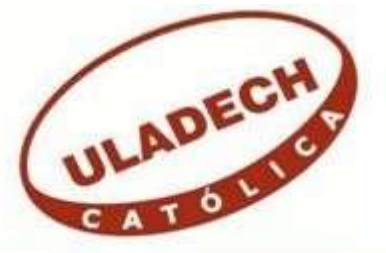

# **UNIVERSIDAD CATÓLICA LOS ÁNGELES CHIMBOTE**

# **FACULTAD DE INGENIERÍA ESCUELA PROFESIONAL DE SISTEMAS**

# **IMPLEMENTACIÓN DE UN PORTAL WEB CORPORATIVO DE GESTIÓN DE PROMOCIÓN Y POSICIONAMIENTO DE LA I.E. MICAELA BASTIDAS - CHIMBOTE; 2017.**

# **TESIS PARA OPTAR EL TÍTULO PROFESIONAL DE INGENIERA DE SISTEMAS**

**AUTORA**

**VALVERDE HUANGAL, KAREN SHAQUIRA ORCID: 0000-0003-3551-926X** 

> **ASESOR SUXE RAMÍREZ, MARÍA ALICIA ORCID: 0000-0002-1358-4290**

> > **CHIMBOTE – PERÚ 2019**

> > > ii

# **EQUIPO DE TRABAJO**

## **AUTOR**

Valverde Huangal, Karen Shaquira ORCID: 0000-0003-3551-926X Universidad Católica Los Ángeles de Chimbote, Estudiante de Pregrado, Chimbote, Perú

## **ASESOR**

Suxe Ramírez, María Alicia ORCID: 0000-0002-1358-4290 Universidad Católica Los Ángeles de Chimbote, Facultad de Ingeniería, Escuela Profesional de Sistemas, Chimbote, Perú

## **JURADO**

Castro Curay José Alberto ORCID ID:0000-0003-0794-2968

 Ocaña Velásquez Jesús Daniel ORCID ID: 0000-0002-1671- 429X

 Torres Ceclén Carmen Cecilia ORCID ID: 0000-0002-8616-7965

# **JURADO EVALUADOR DE TESIS Y ASESOR**

# DR. ING. CIP. JOSÉ ALBERTO CASTRO CURAY PRESIDENTE

# MGTR. ING. CIP. JESÚS DANIEL OCAÑA VELÁSQUEZ SECRETARIO

# MGTR. ING. CIP. CARMEN CECILIA TORRES CECLÉN

# MIEMBRO

# DRA. ING. CIP. MARÍA ALICIA SUXE RAMÍREZ

# ASESOR

## **DEDICATORIA**

A mi hermana Yosaira, mi mejor amiga desde que tengo uso de razón y la persona con quien comparto sueños a futuro, mi modelo a seguir y mi soporte día a día, la persona que me orientó en el desarrollo de mi tesis, y me motivó a seguir adelante cuando creía que no podía solucionar cualquier incidencia.

A mi padre Javier, el motivo de mis alegrías y logros, la persona que me enseñó a caminar y quien más adoro en este mundo. Más que un padre un amigo incondicional que está dispuesto a brindarme su apoyo, es por ello que me siento orgullosa y dichosa de tener un padre ejemplar como él.

A mi madre, con quien puedo contar en todo momento, la persona que me brinda mucho amor y cariño, preguntándome como estuvo mi día, por eso y muchas razones más, mi madre es lo más preciado que tengo en mi vida y si no fuese por ella no estuviese donde estoy ahora.

*Karen Shaquira Valverde Huangal.* 

# **AGRADECIMIENTO**

A Dios por todo lo que me ha otorgado hasta el momento, por no soltar mi mano y mantenerme fuerte luchando contra viento y marea. El único dueño de mi vida y quien me brinda su ayuda, fortaleza, ímpetu y alegría.

A la directora de la Institución Educativa "Micaela Bastidas", Ana Ayllón, por su amplia disponibilidad, su gran apoyo y compromiso con el desarrollo de la Investigación.

A la Universidad Católica Los Ángeles de Chimbote, ya que hoy por hoy, gracias a lo aprendido en las aulas, cada ciclo he logrado almacenar conocimientos relevantes que se quedarán grabados de por vida y que me servirán a futuro, me siento feliz de haber conocido a gente valiosa como mis docentes y compañeros de estudio.

*Karen Shaquira Valverde Huangal* 

#### **RESUMEN**

La presente investigación ha sido desarrollada bajo la línea de investigación: Implementación de las tecnologías de información y comunicación para la mejora continua de la calidad en las organizaciones del Perú, de la Escuela Profesional de Ingeniería de Sistemas de la Universidad Católica los Ángeles de Chimbote. La investigación tuvo como objetivo realizar la implementación de un portal web corporativo, con la finalidad de mejorar la promoción y posicionamiento, para la gestión de la I.E. Micaela Bastidas -Chimbote; 2017, esta investigación fue de diseño no experimental, de tipo descriptiva y cuantitativa. La población está compuesta de un total de 554 personas y la muestra fue a los estudiantes y padres de familia que asciende a un total de 40 personas, de las cuales se obtuvo como resultado que en la dimensión de satisfacción de la página web, se evidencia que un 95,00 % de los encuestados indicaron que NO se encuentran satisfechos con la página web actual, mientras que en la dimensión de necesidad de implementación de un portal web corporativo se muestra que un 90,00% de los estudiantes y padres de familia de la I.E. "Micaela Bastidas" expresaron que SI es necesario implementar un portal web corporativo. Estos resultados coinciden con la hipótesis planteada por lo que esta hipótesis queda demostrada y aceptada. Por otro lado, el alcance fue a beneficio de estudiantes, docentes, padres de familia y comunidad chimbotana. En conclusión, el portal web corporativo permitió mejorar la gestión educativa y la imagen que proyecta a la comunidad.

**Palabras clave:** Gestión, Página Web, Portal Web, Posicionamiento, Promoción.

### **ABSTRACT**

The present investigation has been developed under the line of investigation: Implementation of the information and communication technologies for the continuous improvement of the quality in the organizations of Peru, of the Professional School of Engineering of Systems of the Catholic University the Angels of Chimbote. The objective of the research was to implement a corporate web portal, with the purpose of improving the promotion and positioning, for the management of the I.E. Micaela Bastidas -Chimbote; 2017, this research was of non-experimental design, of a descriptive and quantitative type. The population is composed of a total of 554 people and the sample was to students and parents of a total of 40 people, of which it was obtained as a result that in the satisfaction dimension of the website, it is evident that 95.00% of respondents indicated that they are NOT satisfied with the current web page, while in the dimension of need for implementation of a corporate web portal shows that 90.00% of students and parents of the I.E. "Micaela Bastidas" expressed that it is necessary to implement a corporate web portal. These results coincide with the hypothesis posed by what this hypothesis is demonstrated and accepted. On the other hand, the scope was for the benefit of students, teachers, parents and the community of Chimbote. In conclusion, the corporate web portal made it possible to improve educational management and the image it projects to the community.

**Keywords:** Management, Web Page, Web Portal, Positioning, Promotion.

# **INDICE DE CONTENIDO**

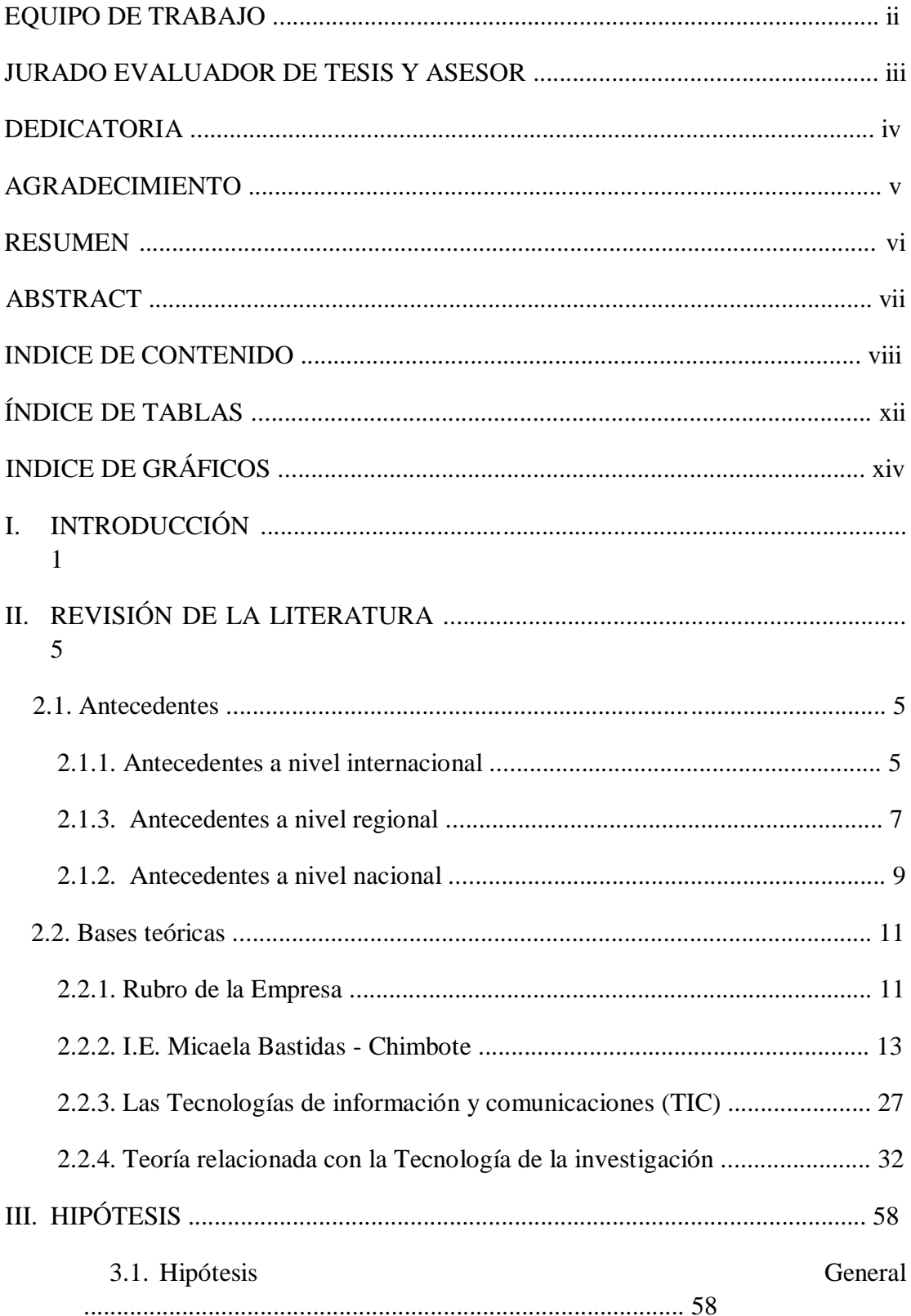

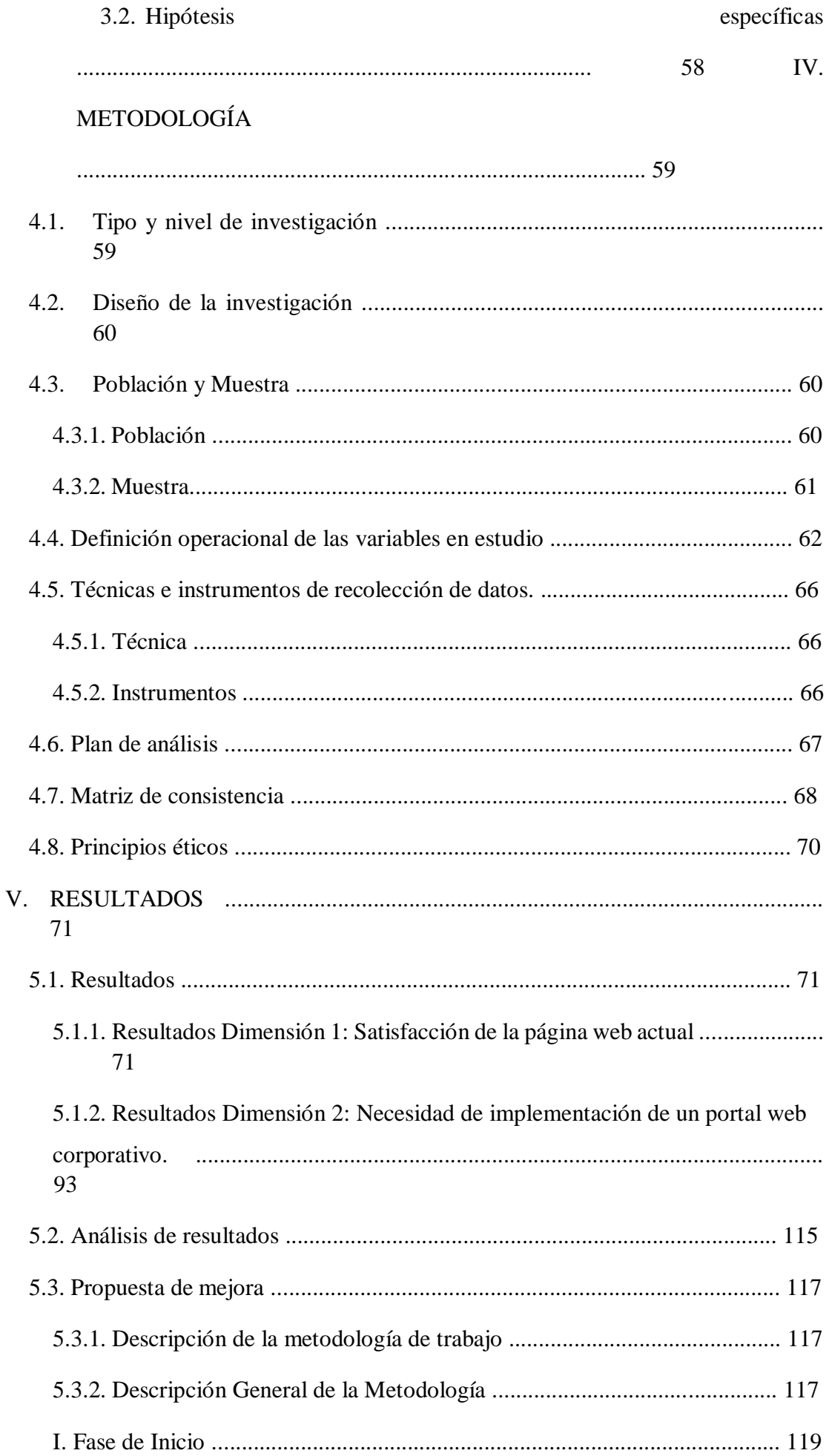

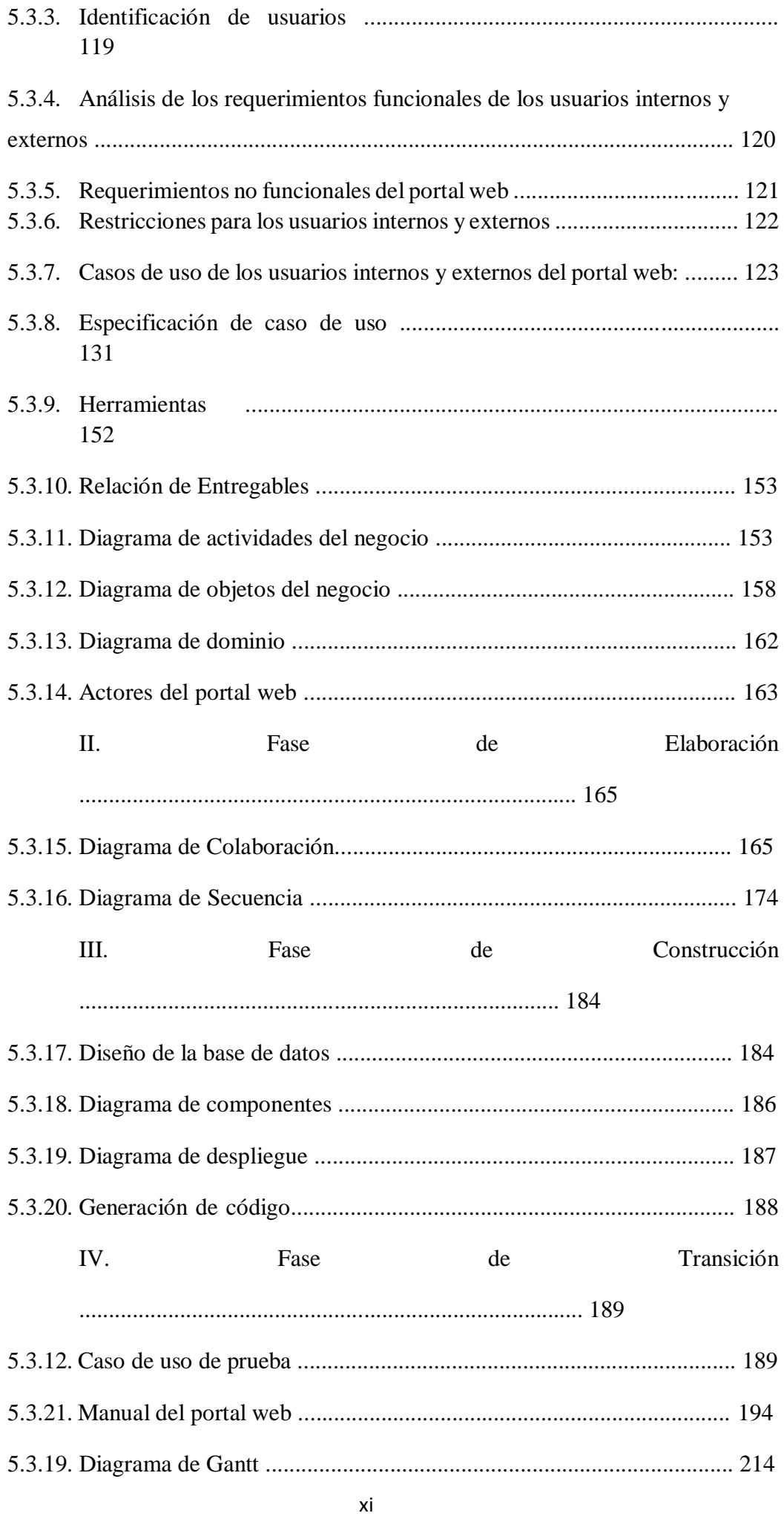

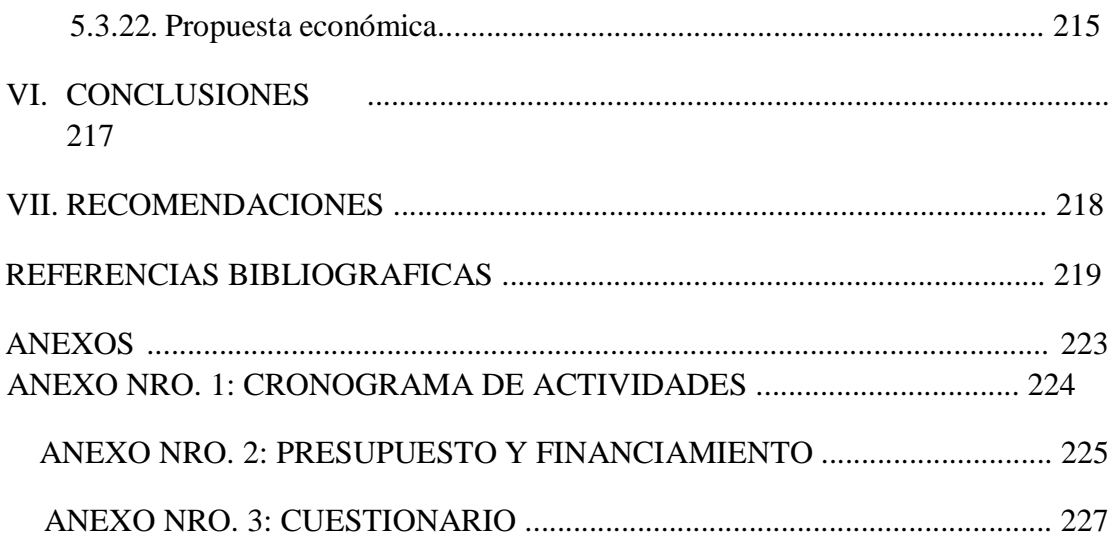

# **ÍNDICE DE TABLAS**

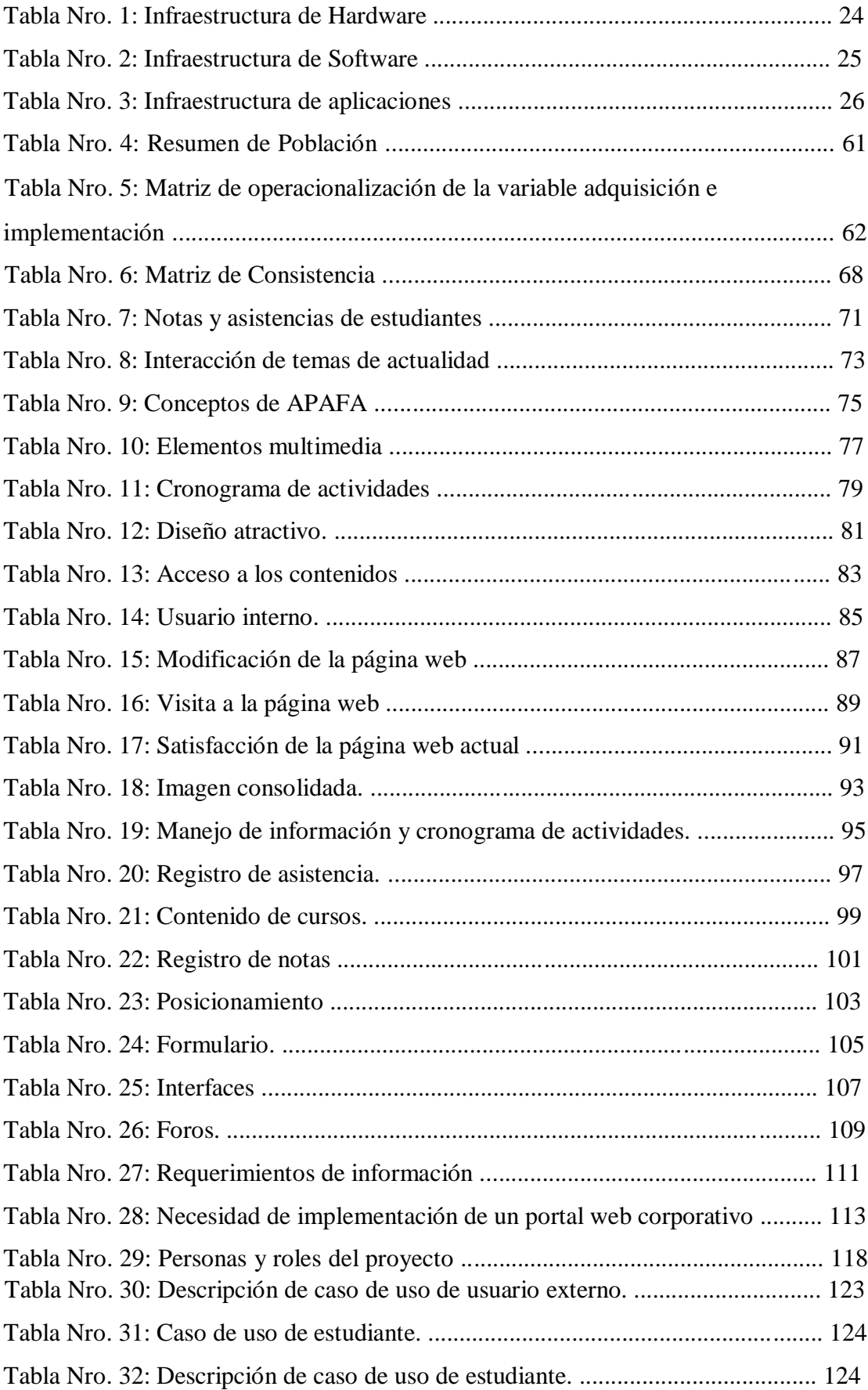

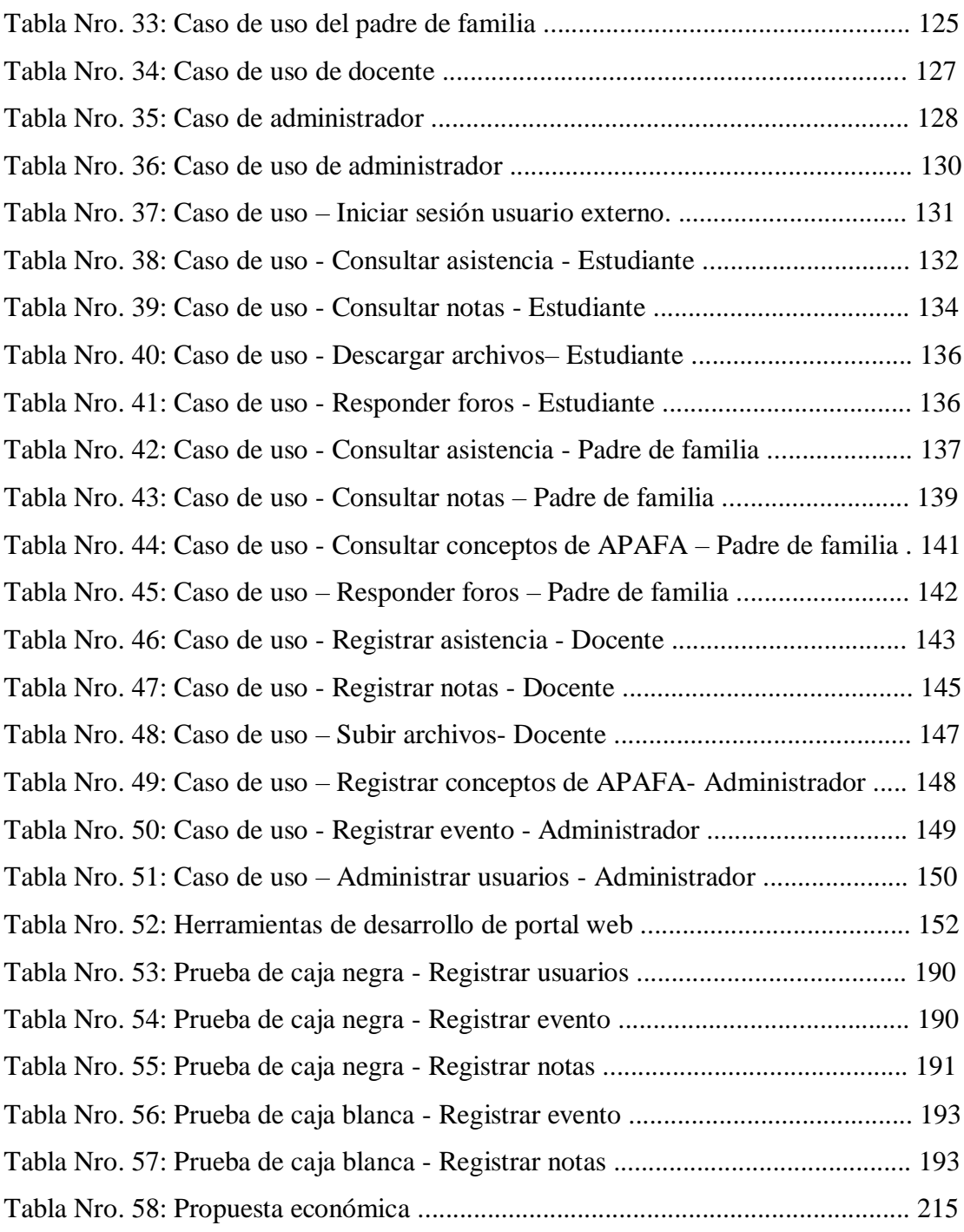

# **INDICE DE GRÁFICOS**

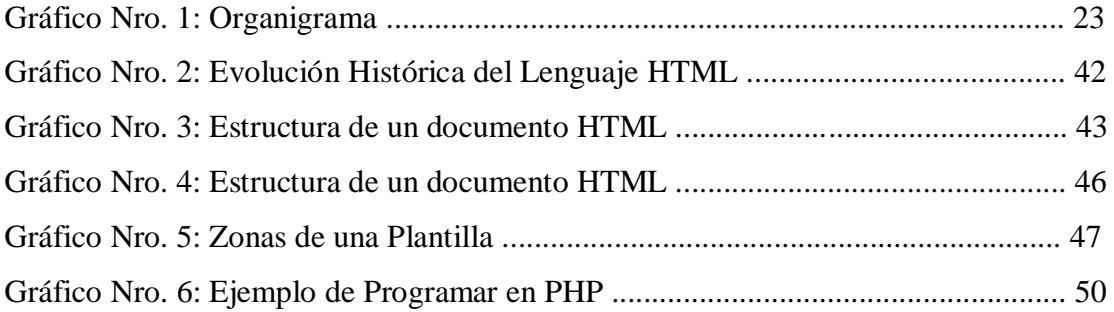

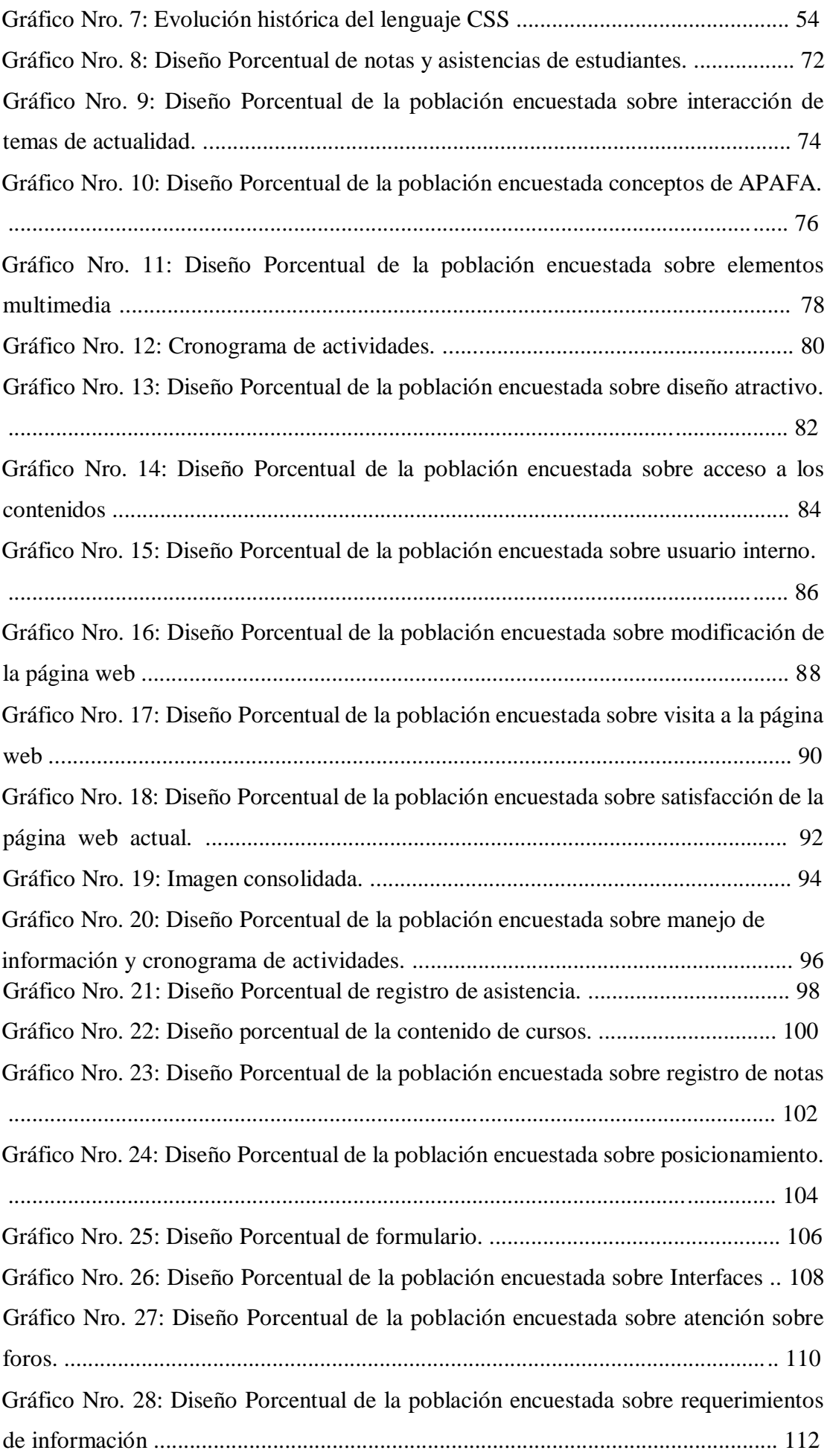

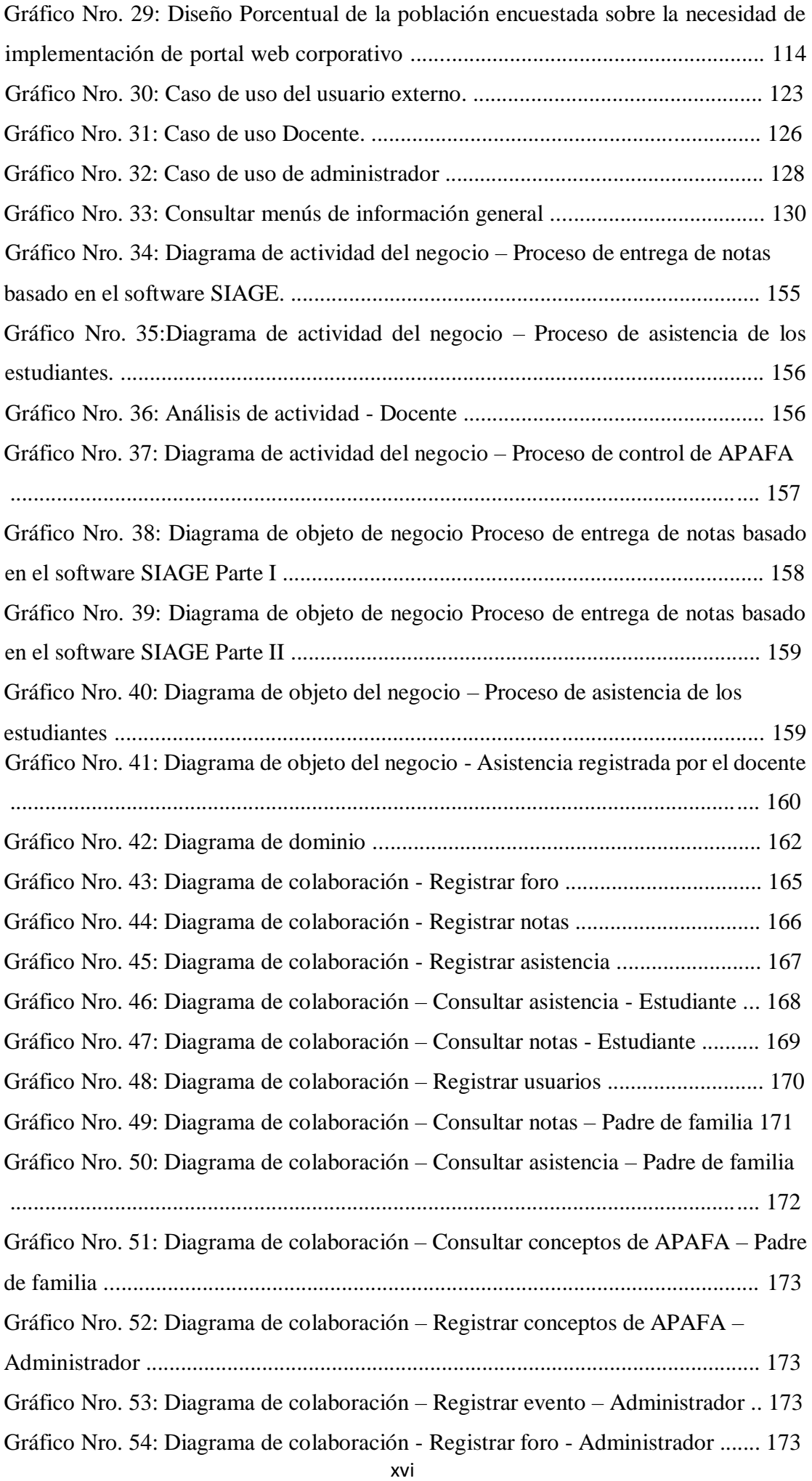

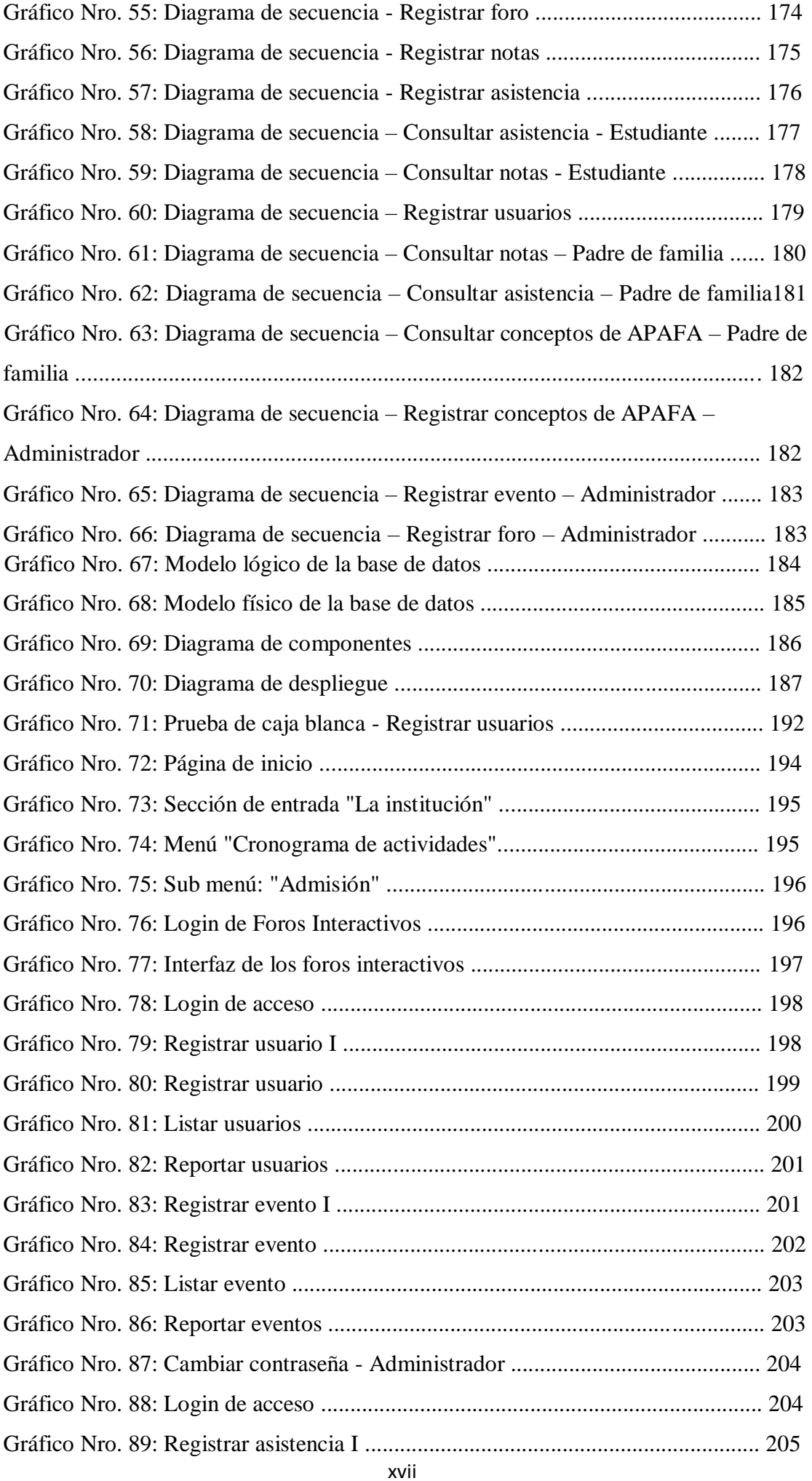

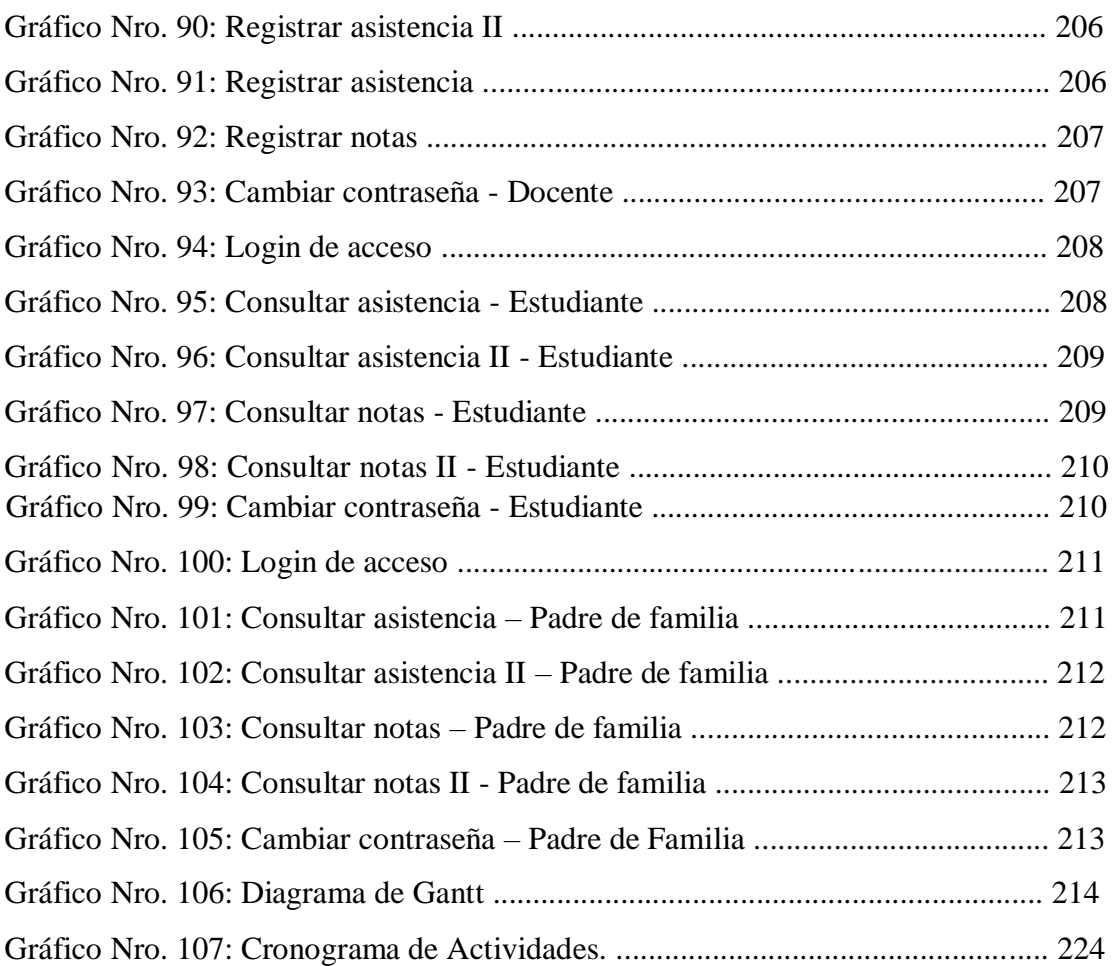

## **I. INTRODUCCIÓN**

La seguridad de los portales web y correos privados no es totalmente confiable ya que en el Instituto de Enseñanza Secundaria (IES), España, se hackearon cuentas de los docentes, siendo los involucrados estudiantes del segundo curso de bachillerato que modificaban sus notas mediante los portales web, el hackeo habría tenido su origen a raíz de la instalación en varios ordenadores del centro tres de segundo de Bachillerato, uno de primero de Bachillerato, otro de cuarto de la ESO y en algunos de Informática de un programa que registra todas las entradas y mediante el cual se habrían obtenido las contraseñas de correos privados de docentes e incluso de otros alumnos (1).

Muchos de los portales web existentes se encuentran en proceso de actualización de contenido por lo cual presentan links que guían a páginas vacías o redireccionan al índice general, esto sucede en Puno, donde municipios aún no cuentan con dichas páginas o solo tienen blogs y redes sociales, los cuales ante la ley no son aptos para cumplir la función de un portal de transparencia, mientras que otra cantidad cuentan con páginas del tipo informativo o turístico en sus portales web (2).

Las Instituciones Educativas de Chimbote no cuentan con un portal web corporativo, y como tal buscan informar acerca de los servicios, información institucional y cronograma de actividades escolares, como también contar con una intranet donde estudiantes, padres y docentes puedan interactuar, ante ello surge la necesidad de recurrir al desarrollo de portales web que básicamente permitirá gestionar y administrar eficientemente el acceso a la información y conocimientos necesarios que el poblador chimbotano desea conocer al momento de navegar por Internet. Si bien es cierto las TIC están a la disponibilidad de muchas personas, es importante que la comunidad chimbotana se familiarice con estos avances tecnológicos, ya que, de una u otra manera, permite que el estudiante conozca la información de su institución educativa.

Por otro lado, los problemas en relación a la página web actual de la I.E. "Micaela Bastidas" es la ausencia de movimiento y funcionalidades, el poblador chimbotano

desconoce de la ubicación u cualquier otro tipo de información relevante de la Institución Educativa, no se muestra información actualizada desde hace ocho años, entre otros, que requieren el uso de una renovación total de la página web. Así mismo no cuentan con un Intranet, lo cual no se administra las notas, asistencias de los estudiantes y el control de APAFA. En conclusión, este es el resultado de una ineficiente gestión de promoción y posicionamiento de la I.E. Micaela Bastidas.

Debido a ésta situación problemática, se planteó el siguiente enunciado del problema: ¿La implementación de un portal web corporativo para la gestión de la I.E. Micaela Bastidas -Chimbote; 2017, ayudará a mejorar la promoción y posicionamiento?

Con la finalidad de poder dar solución a esta situación problemática se definió el siguiente objetivo general: Realizar la implementación de un portal web corporativo, con la finalidad de mejorar la promoción y posicionamiento, para la gestión de la I.E. Micaela Bastidas -Chimbote; 2017.

Y para cumplir lo planteado se definió los siguientes objetivos específicos:

- 1. Realizar un diagnóstico institucional con la finalidad de conocer los requerimientos funcionales para el correcto manejo y operatividad del portal web corporativo.
- 2. Aplicar la metodología RUP para analizar y diseñar los procesos del portal web.
- 3. Utilizar el lenguaje de programación PHP que permita la participación de usuarios a través de los foros interactivos.

La presente tesis se justifica académicamente porque que La Universidad Católica Los Ángeles de Chimbote, exige la elaboración de un proyecto de investigación, que justifique los conocimientos adquiridos y su relación con la práctica, previa la obtención del título de Licenciada en Ingeniería de Sistemas. Para cumplir este cometido se pretende elaborar un portal web corporativo para la I.E. "Micaela Bastidas", y a la vez permita poner en práctica los conocimientos adquiridos y a la vez ganar experiencia en la planificación, desarrollo y control de proyectos. En términos generales, realizar este trabajo, permitirá mostrar los conocimientos adquiridos durante estos ciclos y despejar dudas que pudiesen existir sobre la materia.

Operativamente ya que constará de una buena navegabilidad, usabilidad, diseño e interactividad para una mejor visualización e interactividad de la comunidad y su relación con la I.E. "Micaela Bastidas", como a su vez la implementación de un intranet donde se manejará adecuadamente las notas, asistencias y el control de APAFA, para una mejor difusión y la gestión eficaz de promoción y posicionamiento de la I.E, ejecutando el desarrollo de los objetivos planteados.

Como justificación económica; permitirá generar mayores ingresos económicos al optimizar eficientemente la publicidad institucional ya que se incrementará la población estudiantil y mediante la recaudación de fondos se cubrirá gastos de actividades deportivas, artísticas y educativas, ya que la comunidad chimbotana que se busca atraer tendrán la posibilidad de visitar e interactuar con los contenidos del portal web corporativo, y aunque es un proceso de tiempo de espera, se tiene como objetivo que los padres de familia opten por matricular a sus hijos en la I.E. "Micaela Bastidas".

Como justificación tecnológica; demandará el uso de herramientas tecnológicas de software y de hardware necesario para su soporte, que trabajando conjuntamente con la red de redes internet permitirá un mejor manejo y compatibilidad del portal web; de esta manera ofrecerá a la I.E. "Micaela Bastidas" una enorme ventaja competitiva frente a sus competidores. Además, también se justifica tecnológicamente porque la institución cuenta con la tecnología y los equipos necesarios para el presente proyecto, por lo tanto, es factible.

Institucionalmente ya que este trabajo permitirá mejorar la imagen institucional de la I.E. "Micaela Bastidas" mediante la implementación del portal web corporativo, gestionando eficientemente la promoción a través del contenido que los usuarios visualizan e interactúan con el contenido del portal web y el posicionamiento ya que se diferencia de otras Instituciones Educativas porque cuenta con un intranet propio donde se gestiona notas, asistencias y el control de APAFA.

De igual manera el portal web estará al alcance de Chimbote donde los internautas gozarán del acceso a la información institucional y cronograma de actividades que transcurren dentro de la I.E. "Micaela Bastidas". Por consiguiente, la I.E. "Micaela Bastidas" se beneficiará directamente ya que se busca que con el portal web corporativo se logre mejorar la promoción y posicionamiento de dicha Institución, igualmente la comunidad chimbotana podrá tener libre acceso a la información.

Esta investigación fue de diseño no experimental, de tipo descriptiva y de nivel cuantitativo, se obtuvo como resultado que, en la dimensión de satisfacción de la página web, se evidencia que un 95,00% de los encuestados indicaron que NO se encuentran satisfechos con la página web actual, mientras que en la dimensión de necesidad de implementación de un portal web corporativo se muestra que un 90,00% de los estudiantes y padres de familia de la I.E. "Micaela Bastidas" expresaron que SI es necesario implementar un portal web corporativo. Estos resultados coinciden con la hipótesis planteada por lo que esta hipótesis queda demostrada y aceptada. Con ello la investigación queda formalmente comprobada en la necesidad de realizar la implementación de un portal web corporativo para la gestión de la I.E. Micaela Bastidas -Chimbote; 2017.

## **II. REVISIÓN DE LA LITERATURA**

2.1. Antecedentes

#### 2.1.1. Antecedentes a nivel internacional

Desde la posición de Yacelga E. (3), en el año 2016, "Implementación de un portal web para la empresa Long Live Learning, permitió integrarse con la plataforma educativa Moodle y automatizar el proceso del portafolio de productos y servicios", Sangolquí, para ello se utilizó la metodología de investigación de tipo descriptivo y no experimental. Con respecto a las metodologías de desarrollo se tuvo en cuenta la metodología OOHDM para el diseño de navegación del portal Web y Scrum para el desarrollo del sistema SISADMACA, donde se realizó el registro de usuarios dentro de un portal web, la facturación de los clientes registrados y almacenamiento de todas las transacciones en una base de datos, además de contar con las características de MOODLE para la educación virtual. En conclusión, la unión de OOHDM y Scrum permitió de gran manera agilitar el tiempo de desarrollo de la interfaz del portal web, pues de esta forma se creó ADV´S, que ayudó al cliente a entender cómo sería el diseño de su portal de forma sencilla sin la necesidad de crear prototipos que cumplan con este propósito, esta integración de OOHDM como complemento de Scrum permitió solventar de manera metodológica el diseño de navegabilidad que Scrum deja en segundo plano.

De acuerdo con Herrera H. (4), en el año 2015, en su tesis titulada "Desarrollo de un Portal Web aplicando la Tecnología de Administración de Contenidos (CMS), y la Metodología de Diseño Centrada en el Usuario, para el Hotel Majestic de la ciudad de Machala", Sangolquí, se utilizó un enfoque cualitativo y cuantitativo, se buscó ofertar servicios y automatizar procesos de reservas a través del portal web, es por ello que se utilizó la metodología de diseño centrada en el usuario, que tuvo como objetivo conocer las particularidades de los usuarios para reflejarlos en el resultado

final del diseño. Así mismo en la etapa de diseño se realizó la prueba de card sorting con 35 usuarios los que ubicaron las tarjetas entregadas conforme al diseño final. En conclusión, se desarrolló el Portal Web para el Hotel Majestic de la ciudad de Machala, a través del gestor de contenido Wordpress y la Metodología de Diseño Centrada en el Usuario, que estuvo acorde a las necesidades del usuario.

En la tesis titulada "Desarrollo de un Portal Web Institucional de la Gestión de Información y Servicios para el cuerpo de bomberos de la ciudad de Latacunga", citando a Yáñez P. y Vargas M. (5), Lacatunga, en el año 2015, se utilizó la metodología de investigación de tipo descriptivo y de diseño no experimental, y la metodología de desarrollo UWE (UML Web Engineering) donde se analizó los requerimientos, modelo de contenido, navegación, presentación y finalmente proceso ya que la empresa del Cuerpo de Bomberos no contaba con un portal web ni procesos que permitan una mejor atención a la comunidad desarrollando sus procesos y servicios de forma manual, en relación a la muestra se tuvo en cuenta a un total de 48 personas que representan el 100%, el 67% de los encuestados quienes manifiestan SI es necesario mejorar la calidad del servicio del portal web, mientras que el 33% indica que NO es necesario proponer nuevas mejoras. Los resultados obtenidos reflejan satisfacción en términos de funcionamiento, usabilidad y presentación. En conclusión, se analizó, diseño e implementó el Portal Web del Cuerpo de Bomberos de la Ciudad de Latacunga, al utilizar la metodología ágil UWE, basada en UML donde resulto ser efectiva y concisa.

2.1.3. Antecedentes a nivel regional

En el año 2015, Salazar W. (6), en su tesis titulada "Aplicación web y la efectividad de la gestión Bibliotecaria en la I.E.P mundo mejor de

Chimbote", Chimbote, la metodología de investigación fue de diseño experimental, se evidenció deficiencias en el área de biblioteca, percibiéndose desorganización y desinterés del personal bibliotecario, sin cumplir metas establecidas por la institución para ello se realizó una aplicación web para la I.E.P. Mundo Mejor, donde su diseño fue experimental utilizando la metodología RUP que llevó a realizar cuatro procesos : Concepción, elaboración, construcción y transición, finalmente se realizó una encuesta para obtener las opiniones de los usuarios internos y así poder medir la satisfacción de estos con respecto al aplicativo web. Para la población y muestra se calculó por indicador; para terminar la muestra se empleará la técnica de muestreo aleatorio simple y para ello se diagnosticó 84 registros en relación al tiempo en la construcción y elaboración de reportes, 700 registros de tiempo en la generación de préstamos de libros y 3 usuarios internos que estaban satisfechos. Los resultados mostraron lo siguiente: El nivel de satisfacción de los usuarios internos, con el sistema antiguo era de 3.04 puntos (61%) nivel regular y con la aplicación actual se obtuvo un promedio 4.48 puntos (89.60%) nivel muy bueno. Lo cual comprende un incremento significativo del 1.44 puntos (28.8%) en el nivel de satisfacción del usuario con la aplicación web.

Cary F. (7), en su tesis titulada "Desarrollo de un sistema web de geolocalización satelital GPS para el monitoreo y control de unidades móviles" ,Chimbote, en el año 2015, se utilizó la metodología de investigación de tipo aplicada y diseño no experimental, donde se logró desarrollar un sistema Web de Geolocalización Satelital GPS para el monitoreo y control de unidades móviles, que le permitió conocer la posición de la unidad y un historial de recorrido para realizar una inspección del comportamiento de los vehículos, también en caso de hurto

de la unidad al recuperar la unidad sustraída, para ello utilizó la metodología de desarrollo de software El Proceso Racional Unificado o RUP para el análisis y diseño de software, finalmente para conocer los resultados se realizó una encuesta donde el 60% de los encuestados opinan que no están satisfechos con el desempeño de las actividades calificándola de deficiente, el 32% opina que es aceptable y el 20% indican que están satisfechos. Como conclusión con el uso de las encuestas se logró obtener comprender las necesidades de los interesados de la empresa para poder establecer los requerimientos funcionales y no funcionales a considerar para el sistema de información.

Camayo G. Lumbre V. (8), en su tesis titulada "Propuesta de un Portal web dinámico para la gestión de la información de la Escuela de Ingeniería Informática y de Sistemas de la Universidad San Pedro", Chimbote, en el año 2014, se utilizó la metodología de investigación de tipo aplicativo y de diseño no experimental, que mejoró la gestión de la información de la Escuela de Ingeniería Informática y Sistemas de la Universidad San Pedro en la ciudad de Chimbote. La población estuvo conformada por 200 personas (estudiantes y docentes) de la Escuela de Ingeniería Informática y Sistemas de la Universidad San Pedro y para la muestra se seleccionó a 66 personas (alumnos y docentes). Los resultados que se obtuvieron de las encuestas es que el 100,00% de encuestados no están de acuerdo con la página web, al no cumplir con las expectativas de los usuarios. Finalmente, en las conclusiones se determinó que se analizaron las necesidades de los usuarios para emplearlos en la creación del Portal Web Dinámico para la Escuela de Ingeniería Informática y Sistemas.

Mientras que en las recomendaciones se propuso llevar a cabo mantenimientos al hardware mínimo 2 veces por año, para un buen funcionamiento y capacitación a los empleados a cargo del manejo del software.

#### 2.1.2. Antecedentes a nivel nacional

Chavez J. (9), en el año 2014, en su tesis titulada "Diseño e Implementación del portal web para la emisora online radio cutivalú del Instituto Teleducativo Los Tallanes, Piura 2014", Piura, se utilizó la investigación de tipo descriptivo, de diseño no experimental y de corte trasversal, así mismo se utilizó la metodología RUP para el desarrollo y del portal web y se elaboró el diseño y modelado del sistema, los diagramas de caso de uso, testeos, pruebas, interfaces del portal web, entre otros. Por otro lado, se procesó la dimensión para conocer el nivel de aceptación de la implementación del portal web, donde se obtuvo como muestra a 20 trabajadores de todas las áreas de la empresa y el 60 % respondieron que están de acuerdo con la implementación del portal web para la emisora online Radio Cutivalú, mientras que el 40 % respondieron que no están de acuerdo. Finalmente se llegó a la conclusión de que el 94% de los trabajadores encuestados, respondieron que el diseño del portal, permitió clasificar correctamente los servicios brindados y para las recomendaciones finales se sugirió a la dirección general del Instituto Teleducativo contratar un servicio de hosting ilimitado, para asegurar el uso de espacio en disco y transferencia de datos en función a sus necesidades.

Vilca J. (10) , en el año 2015, en su tesis titulada " Desarrollo de un portal web para el I.E.S.P. Acomayo (Cusco), se utilizó la metodología OOHDM", Cusco, se utilizó la metodología de investigación de diseño no experimental de tipo longitudinal, con respecto a la metodología de desarrollo OOHDM, que comprende las fases de diseño en las siguientes

como requisitos, conceptual, navegación, interfaz abstracta y ejecución que fue utilizada para la mejora de la calidad educativa que presta la Institución Educativa a sus estudiantes y docentes, por otro lado para el desarrollo de la tesis se consideró como población a alumnos y docentes y la muestra que fueron las personas que tuvieron conocimiento de dicho problema. En conclusión, se desarrolló el portal web del Instituto Superior Publico Acomayo, mediante el cual se pudo brindar varios servicios a los estudiantes y comunidad en general que quieran saber acerca de la institución.

En el año 2014, Yacelga E. (3) , en su tesis en su tesis titulada "Mejora de la transparencia y acceso a la información mediante la implementación de un Portal Web en la UGEL - Junín", Junín, se utilizó la metodología de investigación de tipo aplicativa, nivel descriptivo, método deductivoinductivo. Se utilizó la metodología UWE , donde se usó diagramas de casos de uso para determinar y modelar eficientemente el sistema bajo estudio, en este caso la Unidad de Gestión Educativa Local Huancayo, se determinaron las herramientas informáticas web básicas y avanzadas a usarse, después se hicieron otros diagramas necesarios para luego poder escoger la arquitectura web que luego se implementaría, finalmente se hizo la implementación de la tecnología web en un servidor alquilado al cual se accede mediante conexión a internet. Finalmente se realizó una tabulación para conocer las opiniones de los usuarios basándose en la búsqueda de información acerca de la UGEL de Junín, y se realizó una encuesta a 321 usuarios donde el 42% de ellos respondieron que se informan a través del portal web, el 29% de manera local, el 15 % a través de diarios y el 14 % otros medios. En conclusión, la implementación del Portal web para la

UGEL- Junín permitió el incremento de índices de transparencia y acceso a la información a nivel de los usuarios permitiendo de esta manera un mejor acceso a la información.

#### **2.2. Bases teóricas**

#### **2.2.1. Rubro de la Empresa**

La Institución Educativa "Micaela Bastidas" ofrece educación secundaria de menores, modelo de servicio educativo de Jornada Escolar Completa, con aulas funcionales, innovaciones pedagógicas bajo un sistema de acompañamiento tutorial y reforzamiento pedagógico (11).

#### **2.2.1.1. Ministerio de Educación**

El Ministerio de Educación es el órgano de las políticas educativas nacionales y ejerce su mandato mediante una coordinación con los Gobiernos Regionales y Locales, facilitando mecanismos de diálogo y participación en instituciones educativas. Los objetivos del Ministerio de Educación son generar oportunidades y resultados educativos de calidad para todos; garantizando que estudiantes y colegios logren aprendizajes de calidad, así mismo promover una sociedad que educa a sus ciudadanos y los compromete con su comunidad. Por otro lado para el docente le permite fortalecer capacidades para que estos ejerzan profesionalmente la docencia  $(12)$ .

#### **2.2.1.2. Dirección Regional de Educación de Ancash**

El órgano de dirección constituye la máxima autoridad de la Dirección Regional de Educación de Ancash, quien es el responsable de conducir, orientar, ejecutar, supervisar y controlar el servicio educativo en el ámbito regional, en relación con los lineamientos de política sectorial y regional (13).

#### **2.2.1.3. Unidad de Gestión Educativa Local Santa (UGEL)**

La Unidad de Gestión Educativa Local Santa Orientar supervisa la aplicación de la política y normatividad educativa vigente, para el mejoramiento de la calidad, equidad y democratización del servicio educativo, a su vez conduce la formulación, ejecución y evaluación del presupuesto y sus modificaciones en coordinación con los Centro y Programas Educativos de su ámbito territorial (14).

#### **Educación Básica Regular**

La Dirección General de Educación Básica Regular es el encargado de asegurar la propuesta estructura de la política, objetivos, estrategias pedagógicas, normas y orientaciones de alcance nacional para los niveles de Educación Inicial, Primaria y Secundaria, dependiendo del Viceministerio de Gestión Pedagógica  $(15)$ .

### **Educación Secundaria**

La Educación Secundaria establece el tercer nivel de la Educación Básica Regular y dura cinco años, se encarga de brindar una educación integral a los estudiantes mediante una formación

científica, humanista y técnica, asegurando su identidad personal y social, profundiza los aprendizajes logrados en el nivel de Educación Primaria. La Educación secundaria está orientada al desarrollo de capacidades que fomenten al educando acceder a conocimientos tanto humanísticos, científicos y tecnológicos en permanente cambio, forma para la vida, el trabajo, la convivencia democrática, el ejercicio de la ciudadanía y para acceder a niveles superiores de estudio. Teniendo en cuenta las características, necesidades y derechos de adolescentes, la formación para el mundo del trabajo que es parte de la formación básica de todos los estudiantes, y se desarrolla en la propia Institución Educativa o, por convenio, en instituciones de formación técnico-productiva, en empresas y en otros espacios educativos que permitan desarrollar aprendizajes laborales polivalentes y específicos vinculados al desarrollo de cada localidad (15).

### **2.2.2. I.E. "Micaela Bastidas" - Chimbote**

#### **2.2.2.1 Información general**

- **Razón social:** I.E. "Micaela Bastidas"
- **Nombre comercial:** "Micaela Bastidas"
- **Giro del negocio:** Educación Secundaria
- **Teléfono:** 943882788
- **Ubicación:** Pasaje John Kennedy Mz.6 7.Urb. El Carmen Chimbote
- **Fecha inicio actividades:** 16 de marzo de 1973.

#### **2.2.2.2 Visión**

Ser una I.E. de calidad, líder en la comunidad chimbotana, bajo el modelo de servicio educativo de Jornada Escolar completa, con equipamiento tecnológico, aplicando la pedagogía liberadora, ecológica; para formar estudiantes líderes, creativos, emprendedores, con valores éticos, responsable de su ambiente y su entorno, buscando el desarrollo sostenible para mejorar la calidad de vida, que permita al alumno continuar su formación profesional o insertarse al mercado laboral (11).

#### **2.2.2.3 Misión**

Somos una Institución Educativa pública que ofrece educación secundaria de menores, modelo de servicio educativo de Jornada Escolar completa, con aulas funcionales, innovaciones pedagógicas bajo un sistema de acompañamiento tutorial y reforzamiento pedagógico, para el logro de capacidades, actitudes y valores, brindando una formación integral humanista, ambientalista, científica, ética y técnico productivo (11).

#### **2.2.2.4 Valores**

#### - **Respeto**

Es una forma de reconocimiento, aprecio y valoración de las cualidades de los demás, sabiendo establecer hasta dónde llegan nuestras posibilidades de hacer o no hacer, y dónde comienzan las de los demás, lo que permite tener una convivencia armónica personal y social.

#### - **Honestidad**

Es una forma de vivir, coherente entre lo que se dice y se hace. Significa ser veraz, confiable, sincero, justo, modesto; en una palabra, íntegro.

#### - **Responsabilidad**

Es cumplir un deber u obligación, sea esta moral o legal, en la que se compromete y asume integralmente lo que se dice o hace en cualquier circunstancia de la vida.

#### - **Puntualidad**

Es el cuidado y diligencia en hacer las cosas a su debido tiempo o en llegar a un lugar a la hora convenida.

#### - **Creatividad**

Es la capacidad de generar nuevas ideas o conceptos, o de nuevas asociaciones entre ideas y conceptos conocidos, que habitualmente producen soluciones originales. La creatividad es sinónimo del "pensamiento original", la "imaginación constructiva.

#### - **Solidaridad**

Es la decisión libre y responsable de dar de uno mismo a otras personas sin esperar recompensa. Valor que nos impulsa a la unidad, cohesión y colaboración, a sentirnos responsables de los demás.

#### - **Calidad**

Desarrollo de un proceso de mejora continua en todas las actividades, involucra a todos sus miembros, centrándose en la satisfacción tanto del cliente interno como del externo.

#### - **Laboriosidad**

Significa hacer con cuidado y esmero las tareas, labores y deberes que son propios de nuestras circunstancias, esto nos permite ser productivos, eficientes y participativo en todo lugar (11).

#### **2.2.2.5 Historia**

En el año 1973, debido a la necesidad y exigencia que había en las urbanizaciones del Carmen y Laderas del norte, se tuvo la iniciativa de crear un centro educativo el cual después de gran esfuerzo y colaboración de toda la comunidad, se logró finalmente aprobar y crear.

Con la resolución directoral zonal Nº000182 de fecha 16 de marzo del 1973 el colegio técnico comercial Ladera-El Carmen entro en funcionamiento con 600 alumnos, siendo el primer director profesor Rubén Cueva Arena quien gracias a su empeño se logra

este objetivo, desde ese momento se inició un proyecto educativo que era el de mejorar cada día más en los diferentes aspectos en beneficio a la comunidad. Desde esa fecha se trabajó en las urbanizaciones hasta el año 1977, y fue entonces donde se toma la decisión de separar ambas urbanizaciones cada una con su Institución Educativa quedando así en el año 1978 el nombre de C.E.B. III Micaela Bastidas hasta el año 1982.

En el año 1983 se le denomina colegio Micaela Bastidas,en el 2004 hasta la fecha cambia de denominación a Institución Educativa Pública "Micaela Bastidas" desde ese año hasta la actualidad la dirección ha estado a cargo de muchos directores quienes se han encargado y preocupado de mejorar la calidad educativa, así como la infraestructura y prestigio del mismo (11).

#### **2.2.2.6 Objetivos estratégicos**

- **-** Promover una educación de calidad, acorde a las necesidades y demandas de los alumnos y del entorno, que contribuya al desarrollo local y regional.
- **-** Formular un proyecto curricular diversificado, contextualizado e innovador para formar personas creativas, conscientes, críticas, analíticas en principios y valores, que sean líderes para el desarrollo de la comunidad.
- **-** Lograr una formación integral desarrollando capacidades, actitudes y valores, mediante la elaboración de proyectos educativos: pedagógicos, de gestión y productivos.
- **-** Elevar el nivel de creatividad de los educandos y docentes a través de círculos de estudio y talleres de interaprendizaje, el trabajo en equipo para un aprendizaje integrador, social y
activo, incentivando el desarrollo de su identidad personal y cultural

- **-** Fomentar la educación productiva en el área de educación para el trabajo a través de proyectos productivos y de innovación pedagógica.
- **-** Dar énfasis a la comprensión lectora y el razonamiento matemático, como principios fundamentales para desarrollar sus habilidades comunicativas y lógicas para su inserción a la sociedad.
- **-** Emplear en el proceso de enseñanza-aprendizaje la variedad de organizadores visuales y técnicas de la metodología activa para la formación académica de los estudiantes.
- **-** Implementar talleres extracurriculares en diferentes áreas, con participación activa del personal docente y administrativo (danza, teatro, canto, pintura, etc.).
- **-** Emplear las tecnologías de información y comunicación propiciando condiciones necesarias para profundizar las capacidades y contenidos previstos en el Proyecto Curricular y Organizacional de Centro.
- **-** Ejecutar el plan de acción tutorial basado en un diagnóstico real para mejorar la calidad de vida de los estudiantes con la participación de la comunidad educativa en pleno (11).

### **2.2.2.7. FUNCIONES**

# **1. Órgano Directivo**

**Directora:** La Directora es la máxima autoridad y la representante legal de la Institución Educativa. Es responsable de la gestión pedagógica, administrativa e institucional; ejerce su liderazgo basándose en su demostración de la práctica de valores éticos, morales y democráticos (16).

## **2. Órgano de Asesoramiento y Coordinación**

**Coordinador de tutoría:** Dirigir, coordinar y acompañar el desarrollo de la acción tutorial dirigido a estudiantes, garantizando su atención y orientación oportuna y pertinente a las inquietudes y expectativas de los estudiantes para su desarrollo personal en el marco de una convivencia democrática e intercultural.

**Coordinadores pedagógicos:** Coordinar, promover y acompañar el desarrollo de los procesos pedagógicos del área o áreas curriculares afines y el fortalecimiento de las capacidades de los profesores en su desempeño, orientado a mejorar los aprendizajes de los estudiantes y la calidad del servicio educativo.

**Coordinador de innovación y soporte técnico**: Coordinar y acompañar al equipo directivo, docente y la comunidad educativa en la ejecución de actividades pedagógicas integradas a las Tics mediante la asistencia técnica en el uso eficiente de los

recursos educativos, equipos tecnológicos y ambientes de aprendizaje (16).

### **3. Órgano de Ejecución**

**Docentes encargados de los talleres:** Es el responsable de la organización, coordinación, supervisión, ejecución y evaluación del proceso aprendizaje en el Taller de acuerdo a su especialidad.

**Docentes de área:** Es el docente que está en contacto directo con el educando contribuyendo a su formación integral, conjuntamente con la familia, la comunidad y el Estado. Depende del Director y tiene una jornada de 30 horas pedagógicas semanales.

**Psicóloga o trabajadora social:** Brinda soporte socioemocional al equipo directivo y actores de la comunidad educativa para la mejora de las prácticas y acciones de convivencia democrática e intercultural en la I.E. y de la Atención Tutorial lntegral.

**Auxiliares de educación:** Es el personal que orienta, dirige y controla el comportamiento de los alumnos según las normas establecidas en el presente Reglamento Interno.

**Profesor tutor:** Tiene la responsabilidad de orientar y asesorar a los estudiantes; propiciando el orden, la disciplina y notoria ética moral en el aula y fuera de ella. Estimula su trabajo escolar

y crea un ambiente de amistad, unión y sana convivencia entre el estudiantado.

**Docente del aula de innovación pedagógica:** Formular el plan de trabajo en el AIP. Para ser aprobado por la directora de la I.E. e incluir la planificación de actividades de capacitación (16).

# **4. Órganos de apoyo**

**Auxiliar de laboratorio:** Apoyar la labor docente durante la ejecución de prácticas en los ambientes del laboratorio, talleres u otros espacios donde el docente lo requiera. (Visitas guiadas, salidas de estudio).

**Secretaria de la institución:** Recibe, registra con número de expediente, clasifica y distribuye la documentación que ingresa a la I.E., siendo responsable de las consecuencias que produzca la falta o demora en el trámite.

**Bibliotecaria:** Llevar el control de préstamos de libros en la biblioteca, en sala y aulas.

**Trabajador de servicio (limpieza):** Mantener limpio y transitables los ambientes y las áreas designadas, incluido mobiliario, pisos, escaleras, ventanas, techos, paredes, SS.HH., etc., de oficinas, talleres, aulas y otros ambientes de la institución.

**Personal de vigilancia:** Cautelar la integridad de la infraestructura, equipos, materiales, espacios y ambientes de aprendizaje, así como de la comunidad educativa (16).

# **5. Órganos de Coordinación y Participación**

**Comité de la Asociación de Padres de Familia:** Es un Órgano de Apoyo para la Dirección. La intervención de los asociados consiste en la participación y colaboración en el proceso educativo de sus hijos, disposiciones y Reglamento Interno de la Institución Educativa y al personal que labora en él.

**Municipio Escolar:** Organización estudiantil constituido por el alcalde escolar y cinco regidores; constituye un órgano de coordinación y participación democrática (16).

# **2.2.2.8. Organigrama**

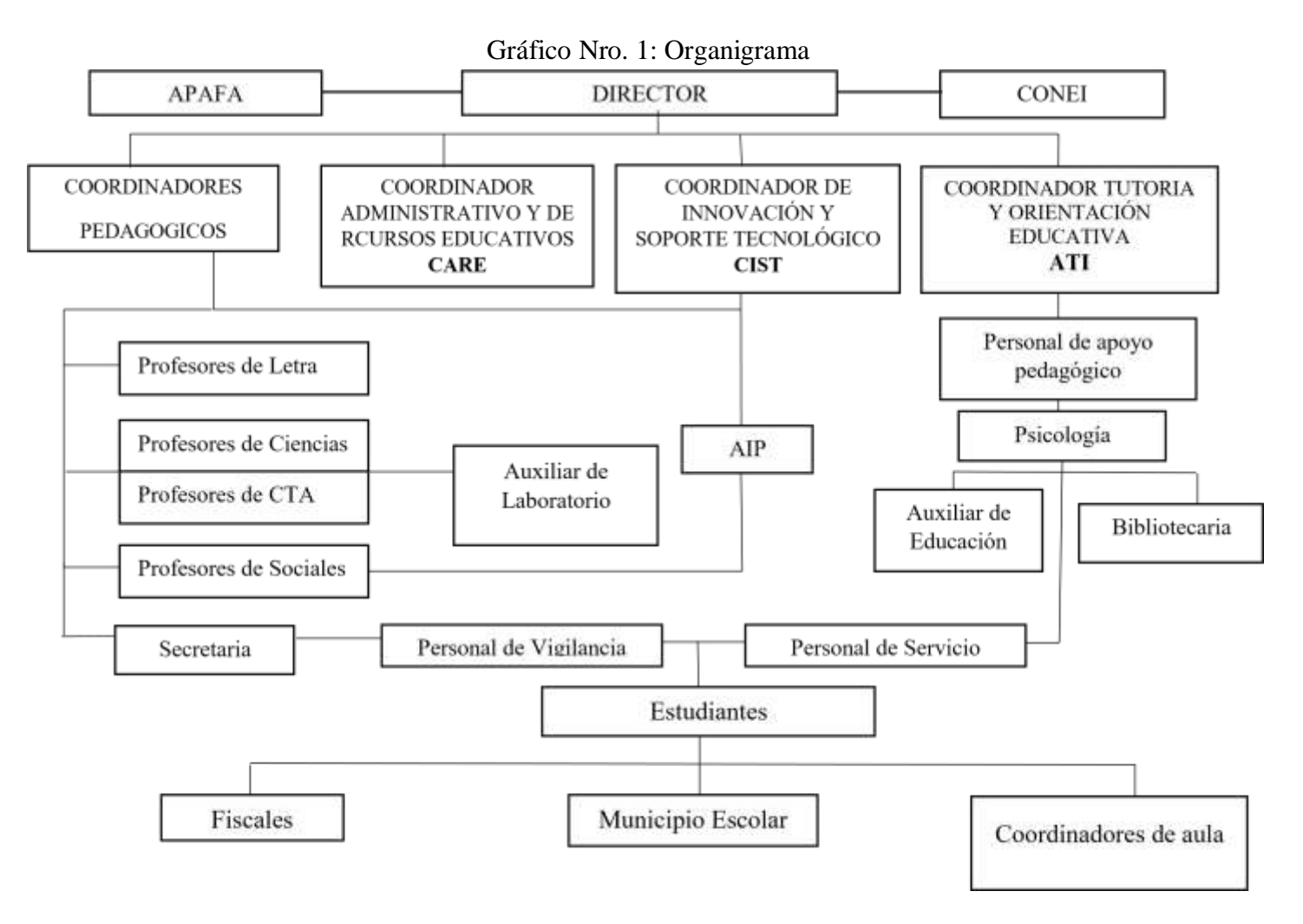

Fuente**:** PEI- "Micaela Bastidas" (11).

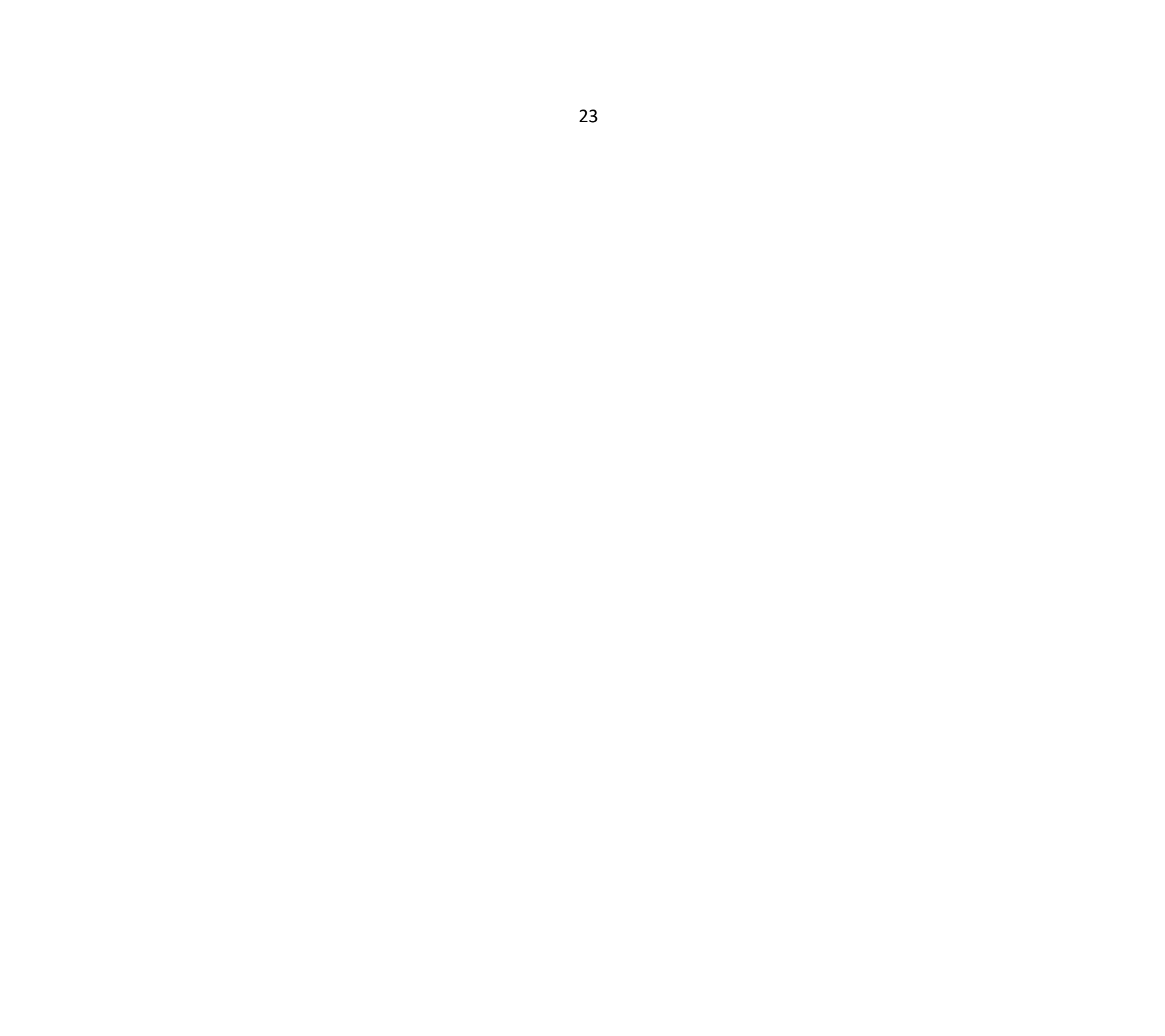

# **2.2.2.9. Infraestructura tecnológica existente**

| $N^{\circ}$    |               |                        |              |
|----------------|---------------|------------------------|--------------|
|                | <b>Nombre</b> | Características        | Cantidad     |
| $\mathbf{1}$   | Monitor       | LG E1941S - BN         | 24           |
|                |               | 18.5"                  | computadoras |
|                |               |                        |              |
| $\overline{2}$ | Mainboard     | Asus P7H55-M-LX        |              |
|                |               |                        |              |
| 3              | Procesador    | Intel Core I3 3.07 GHZ |              |
|                |               |                        |              |
|                |               | 4 Núcleos              |              |
| $\overline{4}$ |               | Kingston ddr3          |              |
|                | Memoria RAM   | <b>BUS 1333 - 2 GB</b> |              |
|                |               |                        |              |
|                |               |                        |              |
|                |               |                        |              |
| 5              |               | Seagate ST3500413AS    |              |
|                | Disco Duro    | 500 GB                 |              |
|                |               |                        |              |
|                |               |                        |              |
| 6              |               | Samsung SH-222AB       |              |
|                | Lectora       |                        |              |
| 7              |               | Genius KB-0138         |              |
|                | Teclado       |                        |              |
| 8              |               | Genius NET SCROLL 120  |              |
|                | Mouse         |                        |              |
| 9              |               | Genius KMS 110         |              |
|                | Parlante      |                        |              |
|                |               |                        |              |

Tabla Nro. 1: Infraestructura de Hardware

Fuente: PEI- "Micaela Bastidas" (17)**.** 

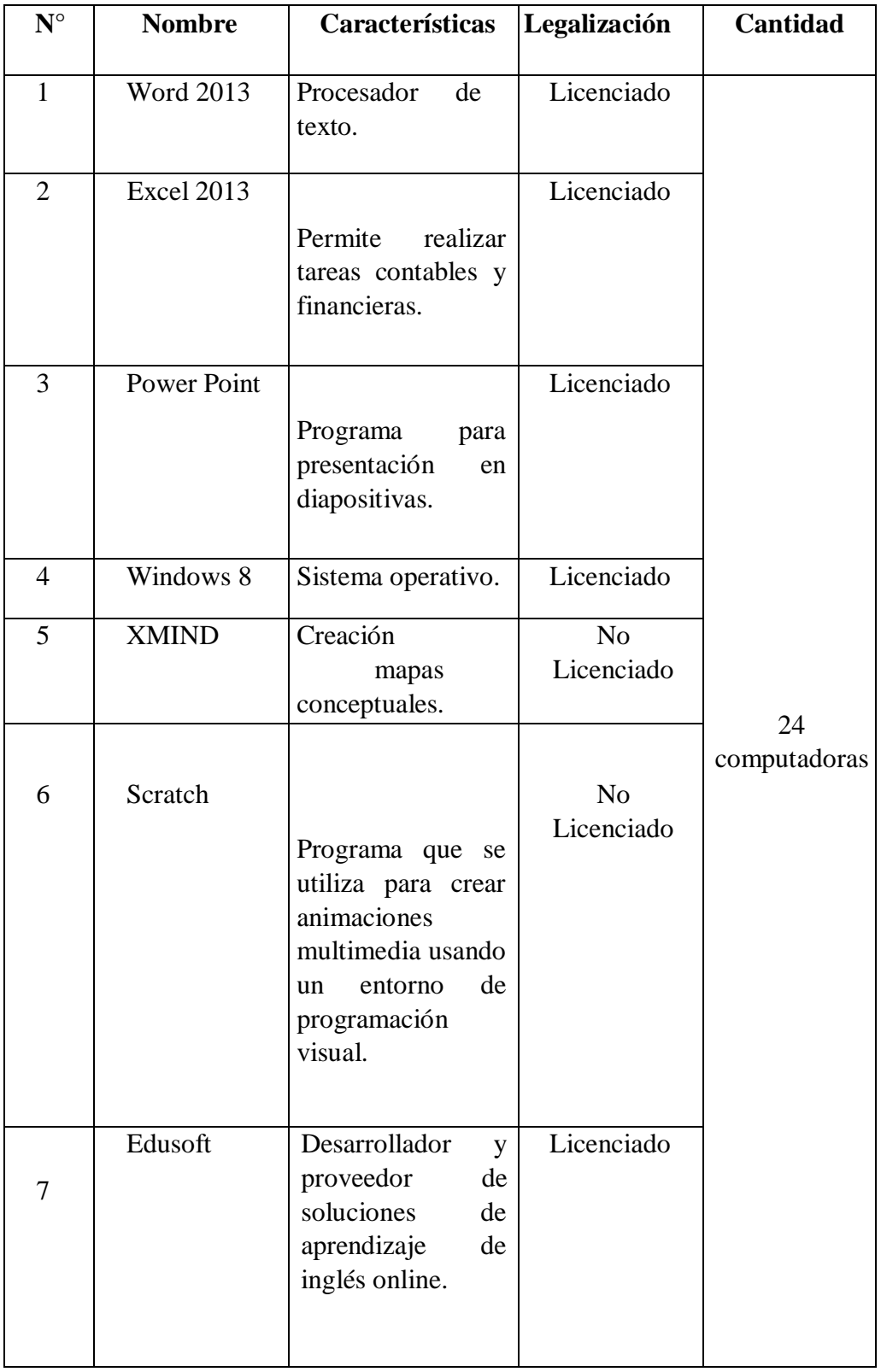

# Tabla Nro. 2: Infraestructura de Software

| $N^{\circ}$    | <b>Nombre</b>                                                                  | Características<br>Cantidad                                                                                                    |
|----------------|--------------------------------------------------------------------------------|----------------------------------------------------------------------------------------------------|
| 1              | SIAGE (Sistema<br>de Apoyo a la<br>Gestión de la<br>Institución<br>Educativa). | Administra la información<br>1<br>de<br>$\log$<br>de<br>procesos<br>matrícula,<br>asistencia<br>y<br>evaluación<br>de<br>$\log$<br>estudiantes. |
| $\overline{2}$ | SIJEC (Sistema<br>Información<br>de<br>de la Jornada<br>Escolar<br>Completa).  | Sistema<br>que brinda<br>herramientas pedagógicas<br>el desarrollo de<br>para<br>competencias en seis áreas<br>curriculares.                    |
| 3              | <b>WACHISAY</b>                                                                | Sistema de gestión<br>de<br>mantenimiento de locales<br>escolares.                                                                              |
| $\overline{4}$ | Control de<br>Asistencia                                                       | Registro de asistencia de<br>alumnos y docentes.                                                                                                |

Fuente**:** Elaboración Propia Tabla Nro. 3: Infraestructura de aplicaciones

Fuente**:** Elaboración Propia

#### **2.2.3. Las Tecnologías de información y comunicaciones (TIC)**

### **2.2.3.1. Definición**

De acuerdo a Cacheiro M. (18), las TIC son aquellos medios tecnológicos informáticos y telecomunicaciones orientados a favorecer los procesos de información y comunicación. Pero según Barriga F. (19), las TIC son instrumentos creados por el ser humano para representar, transmitir, recrear, comunicar el conocimiento históricamente se reconocen como hitos en su desarrollo el lenguaje oral, los sistemas de escritura, la imprenta, el teléfono, entre otros, porque han transformado la cultura a través de la manera de comunicarnos, convivir y trabajar juntos.

#### **2.2.3.2. Características principales de las TIC**

Desde la posición de Pere G. (20) las tecnologías de información y comunicación tienen como características principales las siguientes:

- Fácil acceso a todo tipo de información: Sobre cualquier tema y en cualquier formato especialmente a través de la televisión e Internet, pero también mediante el acceso a las numerosas colecciones de discos en soporte CDROM y DVD.
- Instrumentos para todo tipo de proceso de datos: Los sistemas informáticos, integrados por ordenadores, periféricos y programas, permiten realizar cualquier tipo de proceso de datos de manera rápida y fiable
- Canales de comunicación inmediata, sincrónica y asíncrona: Para difundir información y contactar con cualquier persona o institución del mundo mediante la edición y difusión de información en formato web, el correo

electrónico, los servicios de mensajería inmediata, los fórums telemáticos, las videoconferencias, entre otros.

- Almacenamiento de grandes cantidades de información en pequeños soportes de fácil transporte: Un disquete puede almacenar 1'4 Mbytes de información, es decir, alrededor de un millón y medio de caracteres, un volumen equivalente a un libro de cientos de páginas o algunas fotografías de calidad comprimidas.
- Interactividad: Los ordenadores permiten "dialogar" con programas de gestión, videojuegos, materiales formativos multimedia, sistemas expertos específicos. Esta interacción es una consecuencia de que los ordenadores sean máquinas programables y sea posible definir su comportamiento determinando las respuestas que deben dar ante las distintas acciones que realicen ante ellos los usuarios.
- Instrumento cognitivo: Permite potenciar las capacidades mentales y permite el desarrollo de nuevas maneras de pensar.

### **2.2.3.3. Áreas de aplicación de las TIC**

Las principales áreas de aplicación de las TIC son:

- Política: Se utiliza en las campañas electorales, mediante la publicidad en las campañas, volantes, pancartas, entre otros, como también los partidos políticos cuentan con un sitio web donde publican sus propuestas de trabajo, en la cual los ciudadanos pueden expresar sus comentarios, sugerencias y opiniones.
- Administración: Es de gran utilidad porque existe una mejor administración ya que con el uso de los TICs origina

más organización, hoy en día es indispensable que las oficinas cuenten con una computadora e internet y con software administrativos que permitirán realizar un trabajo más eficiente y eficaz mejorando los procesos de negocio que corresponden a cada departamento de la empresa.

- Educación: Mejora el aprendizaje de los estudiantes, brindando un aumento significativo en la exposición de los estudiantes a las aplicaciones de las TICs especialmente en términos de conocimiento, comprensión, presentación en materias tales como matemáticas, ciencias y estudios sociales. De igual manera las TIC han repercutido en software que faciliten el proceso de aprendizaje, así como el uso de herramientas educativas tales como Power Point, Word, Excel, y la inclusión de aplicaciones o App que permiten desarrollar habilidades cognitivas en los estudiantes.
- Finanzas: Antiguamente en el mundo financiero se utilizaba para automatizar los sistemas manuales, a medida que pasaron los años surgieron los cajeros automáticos que facilitaron muchas de las tediosas y repetitivas tareas manuales que suponían mucho gasto de tiempo de empleados y clientes.
- Medicina: En la medicina las aplicaciones de las TIC son diversas. En este caso con el uso de sistemas HIS (sistemas de información hospitalaria o sistemas de información en salud) para gestionar centros de salud y hospitales, así mismo los escáneres corporales, monitorización de pacientes y trasplante de órganos (21).

#### **2.2.3.4. Beneficios que aportan las TIC**

Entre los beneficios que aportan las TIC a la sociedad es que permiten a una comunidad que proyecte y promueva su propia identidad colectiva, posibilitando la expresión de valores culturales, costumbres y tradiciones, reforzando la cohesión interna y, a la vez, planteando modelos hacia el exterior. Y por el otro, ofrecen a la propia comunidad la oportunidad de reinventar y reconfigurar los patrones culturales, de acuerdo al contexto específico y a los estímulos que reciba.

Pero además de en el ámbito social y cultural, las nuevas tecnologías también son un elemento esencial de las nuevas relaciones económicas, tanto para las grandes empresas como para una persona de a pie.

En la vida del hombre ha repercutido en la realización de actividades tan habituales como buscar trabajo, comprar un billete de avión o presentar la declaración de la renta no pueden entenderse ya sin la utilización de las nuevas tecnologías. En este contexto, las comunidades que no pueden acceder a las TIC están en clara desventaja a la hora de procurar su desarrollo económico o productivo, pero también en otros aspectos del desarrollo comunitario que también pueden servirse de los avances tecnológicos, como la salud, la educación o la alimentación (22).

#### **2.2.3.5. Principales TIC utilizadas en la empresa**

Los principales programas que utiliza la I.E. "Micaela Bastidas" son las siguientes:

- Word: Es un procesador de texto que contiene herramientas flexibles para la edición de textos, gráficos, cartas, trabajos de grado, tablas y pequeños diseños (23).

- Excel: Es una herramienta muy eficaz que se puede manipular, analizar y presentar datos (24).
- Power Point: Es un programa, integrado en el paquete Microsoft Office, diseñado para crear presentaciones multimedia. La diapositiva es la unidad básica de una presentación que se despliegan en orden. (25) .
- Scratch: Es un lenguaje de programación visual orientado a facilitar su aprendizaje de forma intuitiva mediante bloques (26).
- Edusoft: Es un software de contenido interactivo para el aprendizaje del idioma Ingles, permite un monitoreo por docentes y administradores del sistema (27) .

### **2.2.3.6. Importancia de las TIC en la empresa**

A juicio de Gómez L. y Macedo J. (28) , la inserción de las TICs en la educación tiene como función ser un medio de comunicación, canal de comunicación e intercambio de conocimiento y experiencias. Se define como los instrumentos para procesar la información y para la gestión administrativa, fuente de recursos, medio lúdico y desarrollo cognitivo ya que conlleva a una nueva forma de elaborar una unidad didáctica y, por ende, de evaluar debido a que las formas de enseñanza y aprendizaje cambian, el profesor ya no es el gestor del conocimiento, sino que un guía que permite orientar al alumno frente su aprendizaje: En este aspecto, el alumno es el

"protagonista de la clase", debido a que es él quien debe ser autónomo y trabajar en colaboración con sus pares.

Por esto, las TIC adquieren importancia en la formación docente y no sólo en la formación inicial, sino durante toda la vida profesional, debido a que cada vez más las TIC juegan un papel importante en el aprendizaje de los estudiantes, por ejemplo, el uso de Internet cada vez adquiere más adeptos, lo que implica que la información es buscada y encontrada más rápido que dentro de la escuela.

#### **2.2.4. Teoría relacionada con la Tecnología de la investigación**

#### **2.2.4.1. Portal web**

En la opinión de García J. (29), un portal web es un punto de entrada a internet donde se organizan sus contenidos, ayudando al usuario y concentrando servicios y productos, de forma que le permitan realizar cuanto necesite hacer en la Red. El objetivo primordial de portal web es pretender ser su fidelización, es decir, conseguir que no lo usen de forma eventual, sino que se habitúen a hacerlo a diario, lograr que vuelvan en repetidas ocasiones con expectativas de encontrar servicios que normalmente usan en internet, información interesante y que se establezca algún tipo de vínculo casi personal entre el usuario y el portal.

#### **Tipos de portales web**

Debido al gran del número de portales de usuarios, así como el crecimiento de internet, se hace necesario clasificarlos en función del público al que van dirigidos:

- **1. Generales (mega portales o portales horizontales):**  Los portales web generales están orientados a todo tipo de público y ofrecen contenidos de carácter muy amplio, siendo su propósito cubrir las temáticas más demandadas. Suelen incorporar servicios de valor añadido tendentes a la fidelización en torno a comunidades virtuales, tales como espacio web gratuito, información de diverso tipo, personalización de la información, chat, e-mail gratuito, mensajes a teléfonos móviles, software de libre distribución, grupos de discusión, comercio electrónico o buscador.
- **2. Especializados**: En los portales especializados se plantea una situación en la que existe una ocasión favorable para aplicar el modelo de portal a aspectos más específicos. Se intentará cubrir un tema concreto o las necesidades de las personas relacionadas con una corporación específica (empleados, directivos, clientes, proveedores, etc.). Esta cobertura la ofrecen los portales verticales y corporativos.
	- **Corporativos:** Son una prolongación natural de las intranets corporativas, en las que se ha cuidado la organización de la información y la navegación donde se permite y sobre todo se potencia el acceso a datos de la propia institución, la edición de material de trabajo propio, el contacto con clientes y proveedores, entre otros.
	- **Verticales:** Sin embargo, un portal vertical es un sitio web que provee información y servicios a un sector o industria en particular. Es el equivalente

industrial específico de los generales, pero en este caso, además de ofrecer los típicos servicios de valor añadido característicos de éstos, la cobertura de sus contenidos se centra en un tema o área concreta (29).

### **2.2.4.2. Gestión**

La gestión es un juego de consensos, desacuerdos y evoluciones que involucran a toda la institución y a todos sus componentes. Gestionar es la habilidad de hacer posible un rumbo y obtener una meta en medio de las dificultades y de la imprevisibilidad de los acontecimientos. No se trata de evitar las dificultades o de silenciar los conflictos, sino de crear alternativas de viabilidad para los procesos que vive un grupo, una organización o una institución (30).

### **2.2.4.3. Promoción**

Promoción es el conjunto de métodos que se encuentran integrada en el plan de marketing para lograr objetivos específicos, a través de diferentes estímulos y gestiones establecidas en el tiempo y en el espacio, para públicos objetivos determinados. El término "promoción" significa cosas diferentes para distintas personas, incluso muchos ejecutivos y empresas que consideran la promoción como una eficaz herramienta de marketing dan a este término un alcance parcial, finalmente la promoción empuja de al producto o servicio que se va a brindar para que caiga en las manos del consumidor y beneficie a la empresa (31).

### **2.2.4.4. Posicionamiento**

El posicionamiento emprende con un producto que puede ser un artículo, un servicio, una compañía, una institución e incluso una persona. El posicionamiento no se describe al producto, sino a lo que se hace con la mente de los probables clientes, es decir cómo se ubica el nombre del producto en la mente de éstos. El posicionamiento es el primer paso en los negocios, definiendo para esto lo que se denomina el ángulo mental competitivo, es decir, es el ángulo lo que se va a trabajar en la mente del consumidor potencial y una vez conseguido, se convierte en estrategia. En este caso se utiliza la variable posicionamiento para que, a través del portal web, donde se brindan servicios, la Institución Educativa pueda mostrar una imagen consolidada ante los usuarios, docentes y padres, de esta forma también se incluye la atracción de nuevos estudiantes al mostrar información (notas, asistencias, conceptos de APAFA) digitalizada, que otros Instituciones Educativas no poseen y que a través del portal web podrán acceder a ello (32).

#### **2.2.4.5. Metodología RUP**

RUP es un proceso de Ingeniería de Software en el cual se especifican una serie de tareas que se deben realizar con el fin de asegurar un producto de Software de alta calidad a sus usuarios finales (33).

Cada una de estas disciplinas se debe realizar en mayor o menor medida dependiendo de la fase del proyecto en que se encuentre. A continuación, las fases de la metodología RUP:

1. Fase de Inicio

La fase de Inicio tiene los siguientes objetivos:

- Establecer el objetivo y el alcance del proyecto de Software.

- Determinar requerimientos y casos de uso.
- Dar una primera aproximación de la arquitectura en la cual se desarrollará el proyecto de Software.
- Estimar los costos y el cronograma del proyecto de Software
- Estimar los riesgos potenciales del proyecto de Software.
- Preparar un ambiente de soporte para el proyecto (33).
- 2. Fase de Elaboración

La fase de Elaboración tiene los siguientes objetivos:

- Asegurar que la arquitectura escogida cumpla los requerimientos y planes previamente establecidos.
- Definir los riesgos que la arquitectura escogida pueda traer al proyecto.
- Establecer una línea de base de la arquitectura para mitigar los riesgos en los distintos escenarios y que soporte los requerimientos especificadas a un costo y tiempo razonable.
- Construir un prototipo que permita visualizar al usuario final una posible solución del problema con el fin de mitigar riesgos en el futuro y además levantar nuevos requerimientos del sistema (33).

### 3. Fase de Construcción

La fase de construcción tiene los siguientes objetivos:

- Minimizar los costos y optimizar los recursos del proyecto.
- Alcanzar los niveles de calidad adecuados.
- Utilizar un control de versiones que sean prácticas y rápidas.
- Completar el análisis, diseño y desarrollo y probar todos los requerimientos funcionales.
- Iterativamente e incrementalmente desarrollar la totalidad del producto (33).

### 4. Fase de Transición

La fase de transición tiene los siguientes objetivos:

- Prueba para validar el nuevo sistema ante las expectativas del usuario final.
- Capacitación a usuario y administradores del sistema
- Valorar si la línea base del desarrollo cumple con la visión del proyecto y los criterios de aceptación de este.
- Establecer un plan de soporte para el proyecto (33).

#### **2.2.4.7. Metodología SCRUM**

La metodología Scrum está basado en la teoría del control empírico de procesos para la gestión de sistemas adaptativos complejos. Los tres pilares de este proceso son los siguientes (34):

- Transparencia: Los aspectos significativos del proceso tienen que ser conocidos por todo aquel que participa, lo cual conlleva que estos aspectos estén definidos mediante un estándar común, de forma que todo el mundo tenga la misma percepción de las características de cada aspecto (por ejemplo, la definición de acabado).

- Inspección: Todo proceso persigue un objetivo y, para llegar a ese objetivo, hace falta que los participantes en el proceso evalúen de manera continua sus resultados, y el proceso mismo, para detectar posibles desviaciones tan pronto como sea posible.
- Adaptación: Cuando se detecta una desviación, la respuesta debe ser la adaptación; es decir, la adopción de acciones o planes que, o bien ayuden a corregir la desviación, o bien reconfiguren el objetivo (34).

#### **Premisas de Scrum**

Scrum persigue no sólo obtener resultados, sino obtenerlos de manera que todo el que participa en el proceso se siente satisfecho. Para conseguir este objetivo principal, Scrum propone una serie de premisas que son generales para el proyecto y para las personas que hay implicadas de una manera u otra (34):

- Satisfacción del cliente: El objetivo último es la satisfacción del cliente. El cliente tiene que obtener lo que quiere y tiene que sentir que el producto que le damos es útil.
- Receptividad ante el cambio de requerimientos: Los proyectos no son estáticos, cambian cada día.
- Trabajar enfocado en el producto, proyecto o servicio: La finalidad es la creación de un producto útil, por encima del método empleado.
- Desarrollo sostenible: La creación del producto tiene que ser posible dentro de un marco de trabajo que sea favorable a todo el mundo (34).

#### **2.2.4.8. Metodología XP**

El eXtreme Programming es una de las prácticas ágiles más conocidas y más maltratadas de todas las prácticas ágiles aparecidas hasta el momento. El XP es una técnica que intenta promover buenas prácticas de programación entre la comunidad de desarrolladores (34). El XP fue definido por Ken Beck y, como es habitual en las metodologías ágiles, el objetivo principal de esta técnica es la de proporcionar al equipo de desarrolladores herramientas para adaptarse a los cambios, por encima de la previsibilidad completa que es habitual en metodologías tradicionales.

Los valores que promueve esta técnica son parecidos a los que propone Scrum, y los podemos resumir en los enunciados siguientes: - Simplicidad

- Comunicación
- Realimentación
- Coraje
- Respeto

XP propone las características de funcionamiento siguientes:

- Desarrollo iterativo e incremental: Mejoras pequeñas y asumibles por el equipo conformadas en ciclos de desarrollo cortos.
- Pruebas unitarias continuas: Política de pruebas integradas con el ciclo de vida del desarrollo. Pruebas continuas y a todos los niveles.
- Programación en pareja: Un teclado y dos personas. Una persona lleva la iniciativa de la sesión de

desarrollo, y la otra controla el proceso e interviene para proporcionar calidad y fiabilidad.

- Sincronía con el cliente/destinatario del producto: El destinatario del producto ve los avances de forma cíclica y continúa. Da aprobación a los avances para que el equipo pueda continuar.
- Corrección de todos los errores: Todos los errores que se detectan deben repararse de forma inmediata. Los errores tienen prioridad sobre la evolución del proyecto. Refactorización continua: El equipo incorpora procesos de mejora continua de código en el ciclo de vida de desarrollo. Del mismo modo que con las pruebas, este aspecto se contempla automáticamente dentro del flujo de trabajo del equipo.
- Propiedad del código compartida: Todo el equipo tiene conocimiento y asume la responsabilidad sobre todos los aspectos funcionales y técnicos del desarrollo. No se divide el equipo en roles técnicos ni por módulos funcionales. Fomento continuo de la simplicidad del código: hacer solo lo que se pide (34).

#### **2.2.4.9. Lenguaje de marcas**

Permite codificar un documento, con la finalidad de colocar etiquetas o marcas que contienen información adicional acerca de la estructura, formato y presentación del texto. A mediados del año 60 aparecieron por primera vez cuando IBM (International Business Machines) intentó resolver el problema del tratamiento de documentos procedentes de diferentes plataformas mediante el lenguaje GML (Generalized Markup Language).

En ese entonces el lenguaje GML se ajustaba a las necesidades básicas de desarrollo de una página web, años más tarde aproximadamente en 1986 se convirtió en el padre de todos los lenguajes de marcas llamándose SGML. Donde aparecieron diferentes lenguajes como el HTML que es el más popular hasta la actualidad (35).

### **Clasificación de los Lenguajes de Marcas**

Los lenguajes de marcas se pueden clasificar de diferentes formas, aunque la más extendida establece tres categorías principales:

- Presentación: Indican la forma que se desea establecer en el texto, entre los más populares son: RTF, HTML, TeX, etc.
- Procedimentales: Indica la presentación del texto, pero a la vez permite al usuario tener la facilidad de editar el texto.
- Descriptivos o semánticos. Permite determinar la capacidad del texto excepto permite definir su forma, entre los lenguajes procedimentales tenemos: SML, SGML, etc. (35).

### **2.2.4.10. Lenguaje HTML**

El lenguaje HTML se traduce como lenguaje de marcas de hipertexto cuyo rol es adherir al texto etiquetas o marcas que contienen información adicional sobre su estructura o su presentación, y para poder presentar la página, están los navegadores, por otro lado la historia del lenguaje HTML sucedió en 1991 cuando el padre del World Wide Web, publicó el primer documento HTML, en su primera versión, el lenguaje poseía 22 etiquetas y era sencillo y

fácil de usar, pero en la actualidad el lenguaje HTML 4.0 está formada por más de 90 etiquetas

 $(35)$ .

Gráfico Nro. 2: Evolución Histórica del Lenguaje HTML

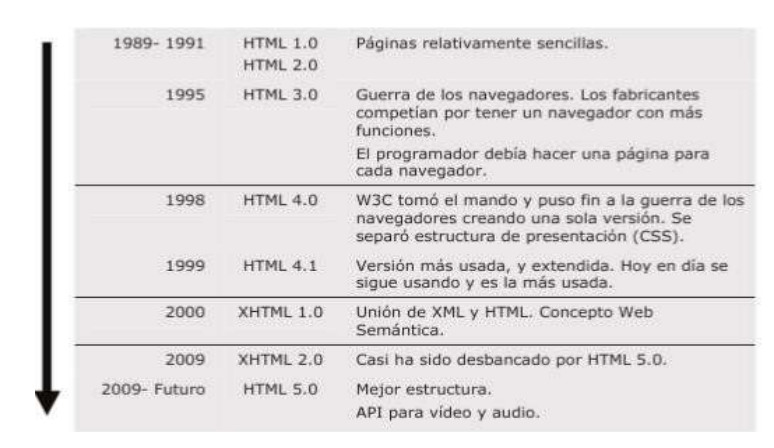

Fuente: Gómez J. (35).

#### **Etiqueta**

Las etiquetas se indican por pares de la siguiente forma:

- Etiqueta de apertura: Carácter <, seguido del nombre de la etiqueta (sin espacios en blanco) y terminado con el carácter >.
- Etiqueta de cierre: Carácter <, seguido del carácter /, seguido del nombre de la etiqueta (sin espacios en blanco) y terminado con el carácter  $>$  (36).

### **2.2.4.11. Estructura de un documento HTML**

Todas las páginas HTML contienen los mismos elementos básicos:

Doctype: Es la primera línea de código que tiene que estar en cualquier documento HTML. Esta línea

indica al navegador qué especificación de HTML se está utilizando (36). Suele ser la siguiente:

#### Gráfico Nro. 3: Estructura de un documento HTML

```
<! DOCTYPE HTML PUBLIC "-//W3C//DTD HTML 4.01//EN"
"http://www.w3.org/TR/html4/strict.dtd">
HTHLchead>
 </head>
 <body>
 </body>
</HTML>
```
Fuente: Gómez J. (35).

- HTML: El par de etiquetas se encuentran al principio y al final de todo documento HTML y sirve para indicar a todas las aplicaciones que pueden analizar texto sin formato y que esa página utiliza HTML.
- Head: Las etiquetas <head> y </head> delimitan el contenido de la cabecera del documento, es decir, el título de la página y una información que no aparece en la pantalla.
- Title: El par de etiquetas  $\langle$ title $\rangle$  y  $\langle$ /title $\rangle$  rodea el texto del título. El título aparece en la barra de título del navegador web cuando presenta la página. Normalmente va dentro del elemento <head>.
- Meta: Proporciona insertar metainformación al documento, para su mejor identificación e indexación por los motores de búsqueda (36).

## **2.2.4.12. Elementos multimedia**

#### **a) Imágenes**

Los formatos de imagen son JPEG, GIF y PNG. Así mismo, es conveniente adecuar el tamaño y la

resolución de la imagen que se va a usar en una página web. Con la condición de que únicamente será observada en pantalla, es por ello que hay que adaptarlas a una resolución estándar (normalmente 800 x 600 píxeles). Solo si existe una inadecuada adaptación de página de superior ponderosidad que tarda más duración en cargarse y suele ser menos atractiva para el usuario (35).

### **b) Audio**

Su principal rol es lograr reproducir una melodía de fondo, mientras el usuario navega por la página web. Existen distintos formatos de audio que se pueden catalogar en uso de la función a la que fue grabada. Estas se dividen en dos grupos:

- Sonido sin comprimir: Denominado por el audio que se conserva directo en el fichero por lo que suelen poseer considerablemente buena calidad, no obstante, suelen soportar mucho espacio. Entre los formatos más utilizados destacan: WAV, AIFF, AU, MIDI.
- Sonido comprimido: Es aquel audio que requiere un demasiado tiempo de procesamiento para cumplir el procesamiento de la decodificación, sin embargo, a cambio es considerado efectivo en cuanto al almacenamiento. El prototipo de archivador más usado es el formato MP3 (35).

#### **c) Video**

Se guardan en diferentes formatos, y con diferentes codificaciones, estos son MPEG, MOV, OGG, FLV, WMV y AVI. Hoy en día con la ventaja de "Las

Tecnologías de la Información y la Comunicación", los vídeos lograron un gran progreso, ya que las nuevas tendencias hicieron posible visualizar vídeos, pero no lograr descargarlo por completo, a esto se le llama vídeo streaming (35) .

## **d) Formularios en la construcción de páginas web**

Los formularios son elementos de acceso de información que posibilitan al usuario interactuar con el servidor web. Al insertar un nombre de usuario y contraseña dentro de un formulario, este mostrará datos personales, correos electrónicos, etc. Sin embargo, se utiliza más para añadir información de los usuarios (como por ejemplo sus datos personales, aficiones)  $(35)$ .

#### **e) Estructura de un formulario**

Se dividen en cuatro grupos:

- Inicio: Se inserta a través etiqueta <form>. y se le señala el método de envió de información y su llegada.
- Elementos: Es el componente más relevante del formulario, donde se señala la información que se va a registrar. Los componentes de un formulario se señalas con las etiquetas <input>, <textarea> o <select>.
- Botones de acción. Hacen posible el envió o reseteo del formulario, estos se señalan con las etiquetas <input> o <br/> <br/> <br/> <br/> <br/>duen>.
- Fin del formulario. El fin del formulario se denomina con la etiqueta </form> (35) .

Gráfico Nro. 4: Estructura de un documento HTML

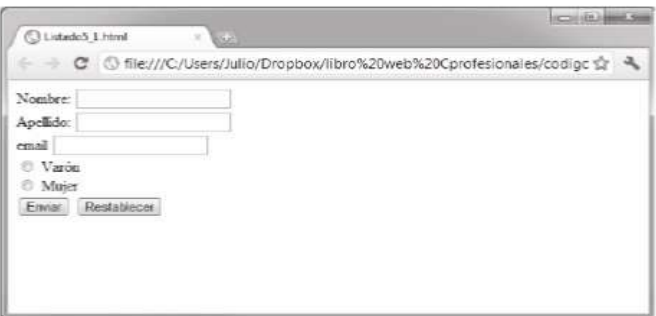

Fuente: Gómez J. (35).

# **2.2.4.13. Uso de Plantillas**

Cuando se desee seleccionar una plantilla hay que tener en consideración lo siguiente: Colores, secciones, etilo, etc. Esta debe adaptarse a los requerimientos del proyecto que tendrá un mínimo de tiempo circunstancial. A la hora de utilizar una plantilla hay que tener en cuenta que ésta se puede dividir en tres zonas:

- Plantilla de zona editable: Se define como aquellas áreas del documento que no están bloqueadas en las plantillas, en el cual el usuario tiene la función de editar, así mismo, la plantilla deberá tener una máxima cantidad de números posibles de secciones que se puedan editar.
- Plantilla de área no editable o repetida: Es aquella zona del documento que logra estar totalmente fija en todas las páginas web. Esta área repetida se edita solo la primera vez para lograr que se personalice la plantilla.
- Plantilla de zona opcional: Es aquella zona de la plantilla en la que se ubica el contenido que puede

ser un texto o imagen, y se encuentra en un documento como también no. Por ejemplo, en la primera página de la mayoría de las plantillas existe una zona donde se observa información específica de la empresa (35).

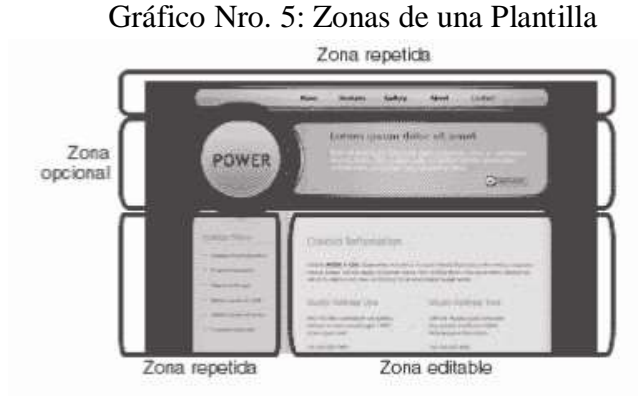

Fuente: Gómez J. (35).

#### **2.2.4.14. Tecnología Ajax**

AJAX no es un lenguaje de programación nuevo, sino una técnica para desarrollar software mejor y más rápidamente, y una aplicación más interactiva de las aplicaciones web. Ajax es un tema de actualidad y la base de lo que se ha denominado Web 2.0, al emplear técnicas Ajax se puede crear aplicaciones basadas en la web, con aspecto de aplicaciones de escritorio. La diferencia principal radica en que las aplicaciones Ajax no actualizan la pantalla completa del navegador cada vez que el usuario hace algo, un recurso muy propio de la web. Usando Ajax se puede comunicar con el servidor tras el telón, descargar datos y mostrarlos en una sección específica de la página web, sin cargar de nuevo la página completa. Ajax (cuyas siglas significan Asynchronous JavaScript and XML, JavaScript y XML asíncrono) se basa en el uso de JavaScript en el navegador (37).

#### **2.2.4.15. Lenguaje PHP**

PHP es un lenguaje explicado del lado del servidor que se especifica por su potencia, versatilidad, robustez y modularidad. Los programas escritos en PHP son desarrollados directamente en el código HTML y ejecutados por el servidor web mediante un intérprete antes de transportar al cliente que lo ha requerido un resultado en forma de código HTML puro (38).

### **Elementos básicos para programar en PHP:**

- PHP es un lenguaje de programación que puede trabajar con la suma de los servidores web más populares, lo más habitual es encontrar PHP sobre un servidor Apache, pero también es posible instalarlo sobre los servidores de Microsoft: Microsoft Internet Information Server y Personal Web Server. Otros servidores posibles serían: Netscape, iPlanet, Oreilly Website Pro Server, Caudium, Xitami, OmniHTTPd.
- En este punto es puntual instalar el intérprete de PHP, este intérprete puede obtenerse en la dirección http://www.php.net y está disponible para varias versiones de sistemas operativos. En el proceso de instalación debe configurarse además el servidor web y decidir si dicho intérprete se ejecutará como módulo o como un CGI independiente.
- Cuando ya se tiene instalado el servidor web y el intérprete de PHP, ya se está en condiciones de crear las primeras páginas dinámicas con PHP, para comenzar a crear código fuente no es necesario disponer de ningún editor especial, cualquier editor de texto o de HTML podría ser utilizado. Sin embargo, en Internet pueden encontrarse algunos editores

gratuitos específicos para el lenguaje PHP y que además permiten probar el funcionamiento de los programas sin necesidad de salir del entorno de edición.

Una vez instalados todas las herramientas necesarias, sobre el equipo a utilizar es el momento de crear el primer programa en PHP (38).

<HTML>

 $<$ HEAD $>$ 

<TITLE> Primer Ejemplo </TITLE>

 $<$ /HEAD $>$ 

<BODY>

 $<$ U $>$ 

 **<?PHP** 

 **echo "Este es mi primer programa en PHP";** 

**?>** 

 $\langle$ U>

</BODY>

</HTML>

Para lograr hacer pública esta primera página, el documento primer.php deberá ser guardado en el directorio que el servidor web tenga establecido para alojar las páginas. Para comprobar que la página funciona correctamente, sin necesidad de tener una salida real a Internet, se podría abrir el navegador web

en el propio equipo que tiene instalado el servidor web y en la barra de direcciones escribir:

http://localhost/primer.php

En la ventana del navegador se podrá ver el resultado esperado:

Gráfico Nro. 6: Ejemplo de Programar en PHP

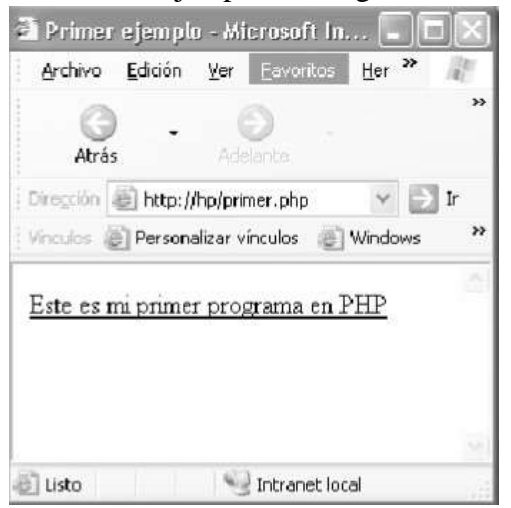

Fuente: Cobo A., Gómez P y Pérez D. (38)

### **2.2.4.16. Lenguaje de Programación JavaScript**

Javascript es un lenguaje de programación que se usa para crear páginas web que logren ser capaces de interactuar con el usuario. Las páginas web son consideradas estáticas cuando se limitan a mostrar un contenido establecido por cierta dinamismo y capacidad. Cuando un creador incorpora JavaScript a su página, proporciona al usuario el intercambio de datos con el servidor. prestaciones del navegador) es y decir, la misma procesos en respuesta a las acciones del usuario (39).

### **Elementos básicos de JavaScript:**

- Un programa está formado por los elementos siguientes: Constantes: Porque son simbolizas aquellas entidades que no se cambian durante la ejecución del programa. Pueden tener un identificador o carecer del mismo.
- Variables: Son posiciones de memoria a las que se determina un nombre y a las que se puede acceder para obtener el valor que almacenan.
- Operadores: Son símbolos que simbolizan una operación de naturaleza matemática, relacional o lógica.
- Expresiones: Son mezclas de variables, evaluación constantes y operadores de una expresión que devuelve un valor.
- Instrucciones o sentencias: Permiten lograr establecer el flujo de ejecución de un programa formando el orden en el que se encadenan las acciones del mismo.
- Funciones: Son aquellas agrupaciones de instrucciones diseñadas para solucionar un problema (39).

# **Aplicación en JavaScript**

 $<$ html $>$ 

<head>

<title>HolaMundo</title>

<script type="text/javascript">

alert("Hola Mundo");

</script>

</head>

<body>

 <p>Esta página contiene el segundo script $\langle p \rangle$   $\langle$ html $>$ 

La línea central se ha escrito a través de un programa JavaScript mediante la instrucción: document. write ("Esto es JavaScript."). De este hecho esta es la única instrucción que contiene el programa y su significado, es escribir (write) en el documento actual (document) el texto que aparece entre comillas. En realidad, document es un objeto que simboliza el documento HTML actual y write es un método (procedimiento) que se aplica sobre el objeto document y que permite escribir sobre dicho documento. El resultado aparentemente no se distingue de cara al usuario si en lugar de poner el código Javascript se hubiese puesto directamente en HTML el texto (39).

### **2.2.4.17. jQuery**

Es una librería JavaScript del año 2006 con licencia MIT y GPL, por lo que podemos utilizarla tanto en entornos libres como de software comercial (Bibeault, 2010). A partir de la librería se puede acceder al árbol DOM de una manera más amigable, así como el manejo del contenido y eventos de la página, crear efectos visuales o modificar el CSS. De igual forma, puede trabajar con JSON y contiene componentes visuales como cuadros de diálogo, paneles colapsables o calendarios. La forma básica de interactuar es mediante la función \$() que recibe como parámetro el identificador de un elemento HTML o el nombre de una etiqueta HTML. Por ejemplo, a continuación, podemos ver el código fuente jQuery para agregar efectos visuales a un elemento con identificador " boton\_1 ". El efecto visual está representado por la
función fadeOut() la cual mostrará el elemento HTML con difuminación.

Otra de las ventajas de esta librería es la gran cantidad de complementos (como plugins) que se puede encontrar. Uno de ellos es el jsTree, una librería Javascript para crear listas jerárquicas (también llamado treeview) desde diferentes fuentes de datos, como por ejemplo XML o JSON.

Entre las características de este complemento de jQuery se encuentran:

- Soporta efectos complejos como los de arrastrar y soltar.
- Soporte de temas y de manejo directo con el teclado.
- Funciones de búsqueda.
- Animaciones.
- Edición en el mismo control (40).

# **2.2.4.18. Hojas de Estilo (CSS)**

CSS es el lenguaje utilizado para definir el estilo, formato o presentación de documentos buscando separar los datos o contenido de la presentación. El modo más simple de utilizar las hojas de estilo es utilizar un archivo HTML con el contenido del documento y otro archivo CSS con la presentación del mismo (35).

Gráfico Nro. 7: Evolución histórica del lenguaje CSS

| 1970          | CHSS                             | Se convenza a hablar de las hojas de estito. Comienzan a<br>виго/г Теприалек он ехреспісасібл.<br>CHSS (Cascading H7NL Style Sheets)                                                                                                    |
|---------------|----------------------------------|----------------------------------------------------------------------------------------------------|
| 1990          | 気気掛                              | SSP (Stream-based Style Sheet Propinse).                                                                                                    |
| 1994<br>water | CSS:                             | Guerra de los navegadores. Se unen los creadores de los<br>lenguages CNSS y SPP para definir una nueva<br>expectficación CSS.<br>the party of the first party of the control and                                                                                                    |
| 1996.         | CSS wwet 1                       | Primera especificación sificial del lenguaje CSS.                                                                                                    |
| 1998.         | CSS mivel 2                      | Aparece la segunda versión del lenguaje. Sque siendo<br>attitasda en la actualidad con siguna modificación, CSS.<br>$2.1 -$                                                                                                    |
| zoor          | <b>CONTRACTOR</b><br>CSS nivel 3 | THE REPORT OF THE REPORT OF THE REPORT OF THE REPORT OF THE REPORT OF THE REPORT OF THE REPORT OF THE REPORT OF THE REPORT OF THE REPORT OF THE REPORT OF THE REPORT OF THE REPORT OF THE REPORT OF THE REPORT OF THE REPORT O<br>Ultima especificación del lenguaje aunque hoy en día no<br>se ha terminado de implementar en la mayoría de los<br>navegadores. |

Fuente: Gómez López Julio (35).

# **2.2.4.19. Bootstrap**

Bootstrap es acumulado de conceptos, prácticas y criterios (framework) desarrollado por Mark Otto y Jacoob Thornton centralmente de Twitter con el propósito de estandarizar el acumulado de herramientas que utilizaban todos los involucrados en el desarrollo del front-end. De este modo crearon un conjunto de librerías JavaScript y CSS que toda la compañía debía emplear evitando que las partes desarrolladas por un dispositivo que no pudiesen ser mantenidas por otros.

La base de Bootstrap es un diseño de rejilla divido en 12 columnas con un ancho general de 940 píxeles. De este modo, la maquetación se simplifica haciendo que simplemente se deban ajustar exactamente nuestras secciones adentro de esta parrilla y Bootstrap se encargará de que la visualización sea correcta en todos los dispositivos. Se puede ahorrar, toda la labor de examinar con varios navegadores, el desarrollo de CSS específicos para móviles, etc (41).

#### **2.2.4.20. Servidores Web**

Un servidor es un dispositivo de red que va a brindar unos explícitos servicios a otros dispositivos. Para ser exactos, el que realiza esta tarea es un software que se encuentra alojado en un equipo físico donde es ejecutado y dicho equipo es el que está en la estructura de una red. Dentro del concepto de servidor, es posible hacer una clasificación de estos:

- Servidor de archivos: Se encarga de agrupar la información de los usuarios de la red almacenando su información y estos acceden a la misma de forma remota.
- Servidor de aplicaciones: Brindar la facilidad, donde el servidor va a permitir la ejecución del procesamiento de datos de un determinado cliente.
- Servidores de correo: En estos servicios se almacena el correo electrónico que se mueva por la red.
- Servidores de base de datos: Sirve de pasarela o puente (interfaz) de la base de datos entre usuario y aplicaciones (42).

# **Servidores web de uso común**

Los servidores web más usados entre los usuarios de Internet son los siguientes:

- **Apache:** Servidor web HTTP de código abierto principalmente para las plataformas Unix, Microsoft Windows y Macintosh. Comenzó a popularizarse en 1995, siendo más tarde re implementado por completo. Es uno de los más usados y en 2005 un 70

% de los sitios webs mundiales usaban Apache como servidor web.

- **Sun Java:** Es un servidor de aplicaciones de la plataforma Java y desarrollado por Sun Microsystems, ofrece soporte integrado para IDE como: Sun Java Studio Enterprise, Sun Java Studio Creator y NetBeans. Sin embargo, con el paso del tiempo y a partir de la versión 9, dicho servidor de aplicaciones forma parte del proyecto de código libre GlassFish.
- **Nginx**: Nginx es un servidor web muy liviano, de alto rendimiento y que a su vez puede hacer de los beneficios de un proxy para protocolos de correo electrónico tales como IMAP o POP3. Es un software libre, de código abierto y multiplataforma. Como anécdota, cabe decir que parte del servicio web Facebook usa este servidor web/ proxy. Comenzó su andadura a principios de 2008.
- **Google Web Server (GWS):** Es el servidor web manipulado por el popular buscador por excelencia en Internet. En la actualidad no suele haber mucha documentación al respecto de este servidor web, dado que Google no colabora mucho en difundirlo (42).
- **2.2.4.21. Sistema de Gestor de Base de datos phpMyAdmin**  phpMyAdmin es una herramienta escrita en PHP para llevar la administración de MySQL vía web. Permite crear y eliminar BBDD, crear, eliminar y modificar tablas,

borrar, editar y añadir campos, ejecutar cualquier sentencia SQL, administrar claves y privilegios, etc. (43).

# **2.2.4.22. Xampp**

XAMPP es un servidor independiente de plataforma, software libre, que consiste principalmente en la base de datos MySQL, el servidor web Apache y los intérpretes para lenguajes de script: PHP y Perl. El nombre proviene del acrónimo de X (para cualquiera de los diferentes sistemas operativos), Apache, MySQL, PHP, Perl (44).

# **2.2.4.22. Intranet**

Es un ecosistema de información y comunicación de una organización, basado en un entorno web y accesible a través de un único interfaz, que proporciona a sus empleados y a personas vinculadas a una determinada comunidad virtual de la organización las herramientas necesarias para la comunicación, la colaboración y la realización de su trabajo (45).

Objetivos de la Intranet:

- Contenido: La intranet es el repositorio de la información publicada, tanto corporativa como de las unidades de negocio.
- Comunicación: Es el único canal que llega a todos los empleados, y abarca tanto la comunicación de arriba abajo como las noticias locales y las reacciones de los empleados en sentido ascendente.

- Colaboración: Es la plataforma que conecta a los empleados para que trabajen juntos. La colaboración puede darse en un área específica, en forma de proyecto, por ejemplo, o de forma transversal en toda la organización (45).

# **III. HIPÓTESIS**

3.1. Hipótesis General

La implementación de un portal web corporativo, mejora la promoción y posicionamiento, para la gestión de la I.E. Micaela Bastidas -Chimbote; 2017.

- 3.2. Hipótesis específicas
	- 1. El diagnóstico institucional permite conocer los requerimientos funcionales para el correcto manejo y operatividad del portal web corporativo.
	- 2. La aplicación de la metodología RUP facilita el análisis y diseño de los procesos del portal web.
	- 3. La utilización del lenguaje de programación PHP permite la participación de usuarios a través de los foros interactivos.

# **IV. METODOLOGÍA**

#### 4.1. Tipo y nivel de investigación

Por las características de la investigación se presentó mediante un enfoque cuantitativo y de tipo descriptiva.

Para Sampieri R. (46), el enfoque cuantitativo es secuencial y probatorio. Utiliza la recolección de datos para probar hipótesis con base en la medición numérica y el análisis estadístico, con el fin establecer pautas de comportamiento y probar teorías.

Según Sampieri R. (46), define que la investigación descriptiva consiste en describir fenómenos, situaciones, contextos y sucesos que se detallan y se manifiestan, que son útiles para mostrar precisión de los ángulos o dimensiones del estudio. A su vez consideran que con el estudio descriptivo se busca especificar propiedades, características y perfiles de personas, grupos, comunidades, procesos, objetos o cualquier otro fenómeno que se someterá a un análisis respectivo, de los cuales se pretende medir y recoger información de manera independiente o conjunta, es decir es el estudio en donde el investigador será capaz de definir o visualizar que es lo que se medirá y sobre que o quienes se recolectará los datos correspondientes.

Arias F. (47) , definió que la investigación descriptiva consiste en la caracterización de un hecho, fenómeno o supo con establecer su estructura o comportamiento. Los estudios descriptivos miden de forma independiente las variables, y aun cuando no se formulen hipótesis, las primeras aparecerán enunciadas en los objetivos de investigación.

#### 4.2. Diseño de la investigación

La presente investigación fue de diseño no experimental, por la razón de que se pretende obtener respuestas a las interrogantes y comprobar las hipótesis de investigación, con el fin de alcanzar los objetivos del estudio y de corte transaccional o transversal.

Desde la posición de Sáez J. (48), opina que este diseño si consta en un proceso de indagación en el que se recogen datos sin intentar inducir ningún cambio, pero para este autor lo plantea como una investigación expost-facto, pues los hechos y variables ya ocurrieron y se observan las variables en su contexto natural, donde a partir del objeto de estudio se procede a la observación de los datos sin manipulación de las variables la identificación de las características del evento en estudio. Los perfiles, las taxonomías, los estudios historiográficos, los estudios anatómicos, los estudios topográficos, los censos, los estudios epidemiológicos, por ejemplo, son investigaciones descriptivas.

El esquema del diseño de la investigación tuvo la siguiente estructura:

 $M \rightarrow Q$ 

Donde:

 $M = M$ uestra

 $Q =$ Observación

Según Sampieri R. (46), señala que reside en recolectar datos en un solo momento, en un tiempo único, en el cual su propósito es describir variables y analizar su incidencia e interrelación en un momento dado.

#### **4.3. Población y Muestra**

#### **4.3.1. Población**

La población es el grupo de todos los elementos, sobre los que se realizara observaciones, se estudia un subconjunto o muestra a partir de la cual se extrae los resultados al resto de la población (49). La población para la presente investigación fue en un total de 554 personas siendo los padres de familia 274 y los alumnos matriculados 280, a quienes se les ha incluido en el estudio.

La población es el grupo de todos los elementos, sobre los que se realizara observaciones, se estudia un subconjunto o muestra a partir de la cual se extrae los resultados al resto de la población (49).

## **4.3.2. Muestra**

La muestra se seleccionó a 40 personas (20 estudiantes y 20 padres de familia). Esta muestra se justificó porque estudiantes como padres de familia interactuaron con el intranet que se incluyó dentro del portal web corporativo, donde realizaron funciones de consulta de notas, asistencias, conceptos de APAFA y registro de foros interactivos.

La muestra es un subconjunto finito de una población, se da ante la imposibilidad de estudiar toda la población, donde se selecciona un subgrupo de elementos representativos de la población que constituye (49).

| Población         | Cantidad |
|-------------------|----------|
| Estudiantes       | 20       |
| Padres de familia | 20       |

Tabla Nro. 4: Resumen de Población

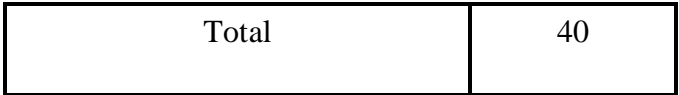

Fuente: Elaboración Propia.

# **4.4.Definición operacional de las variables en estudio**

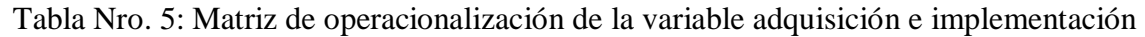

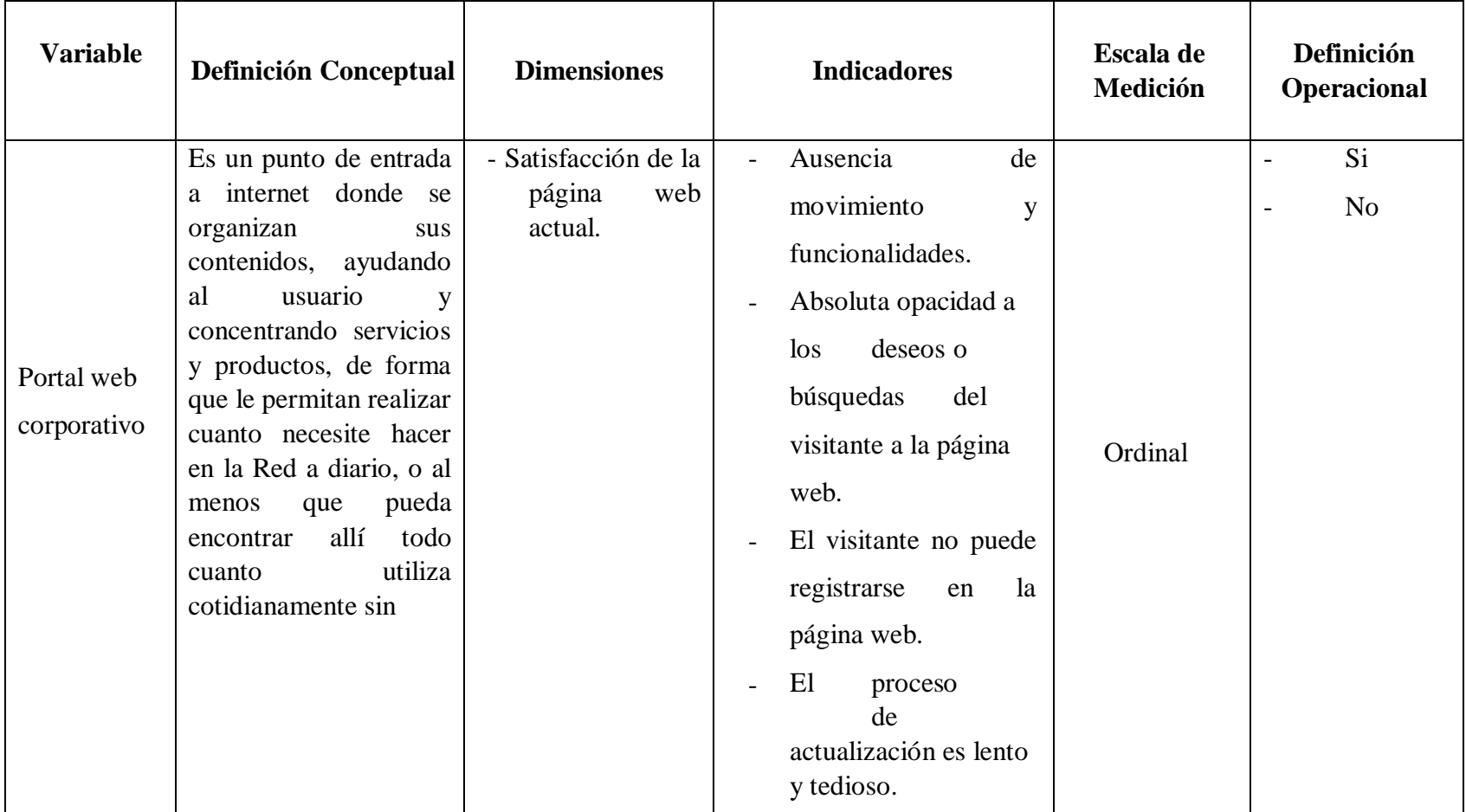

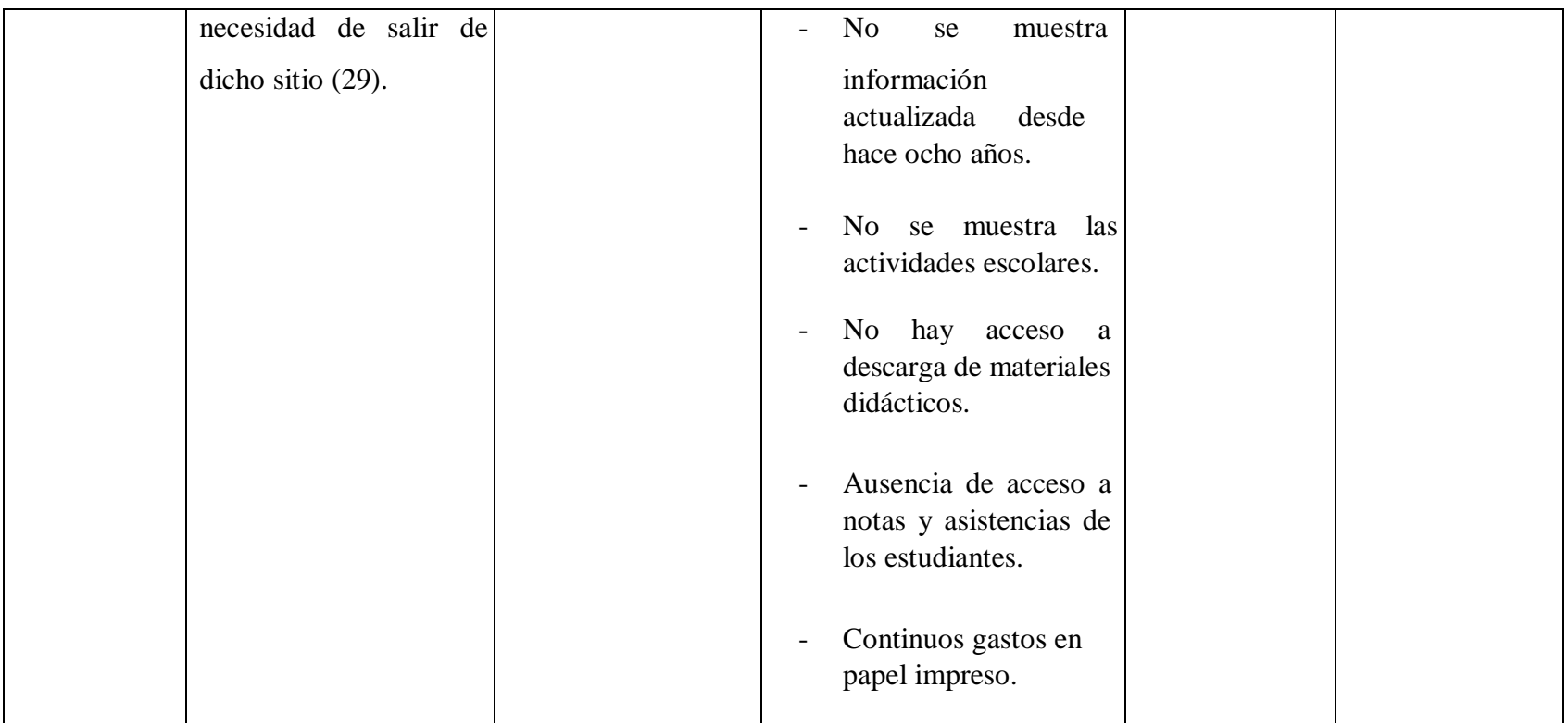

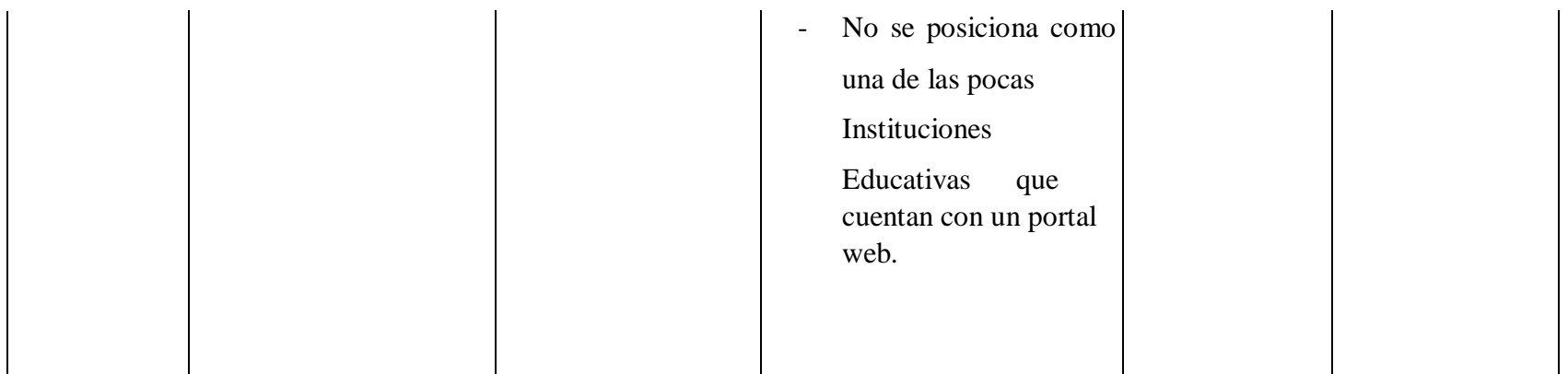

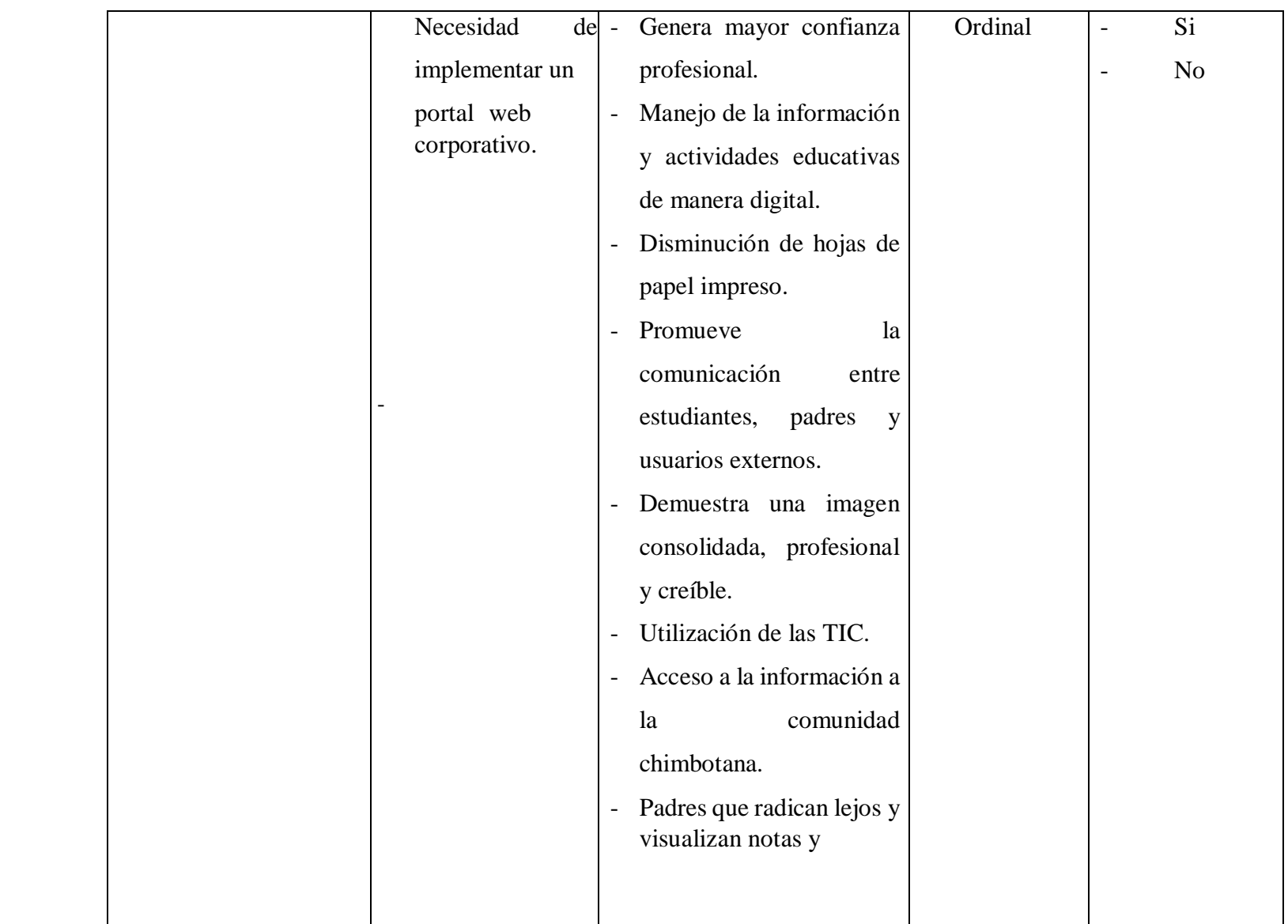

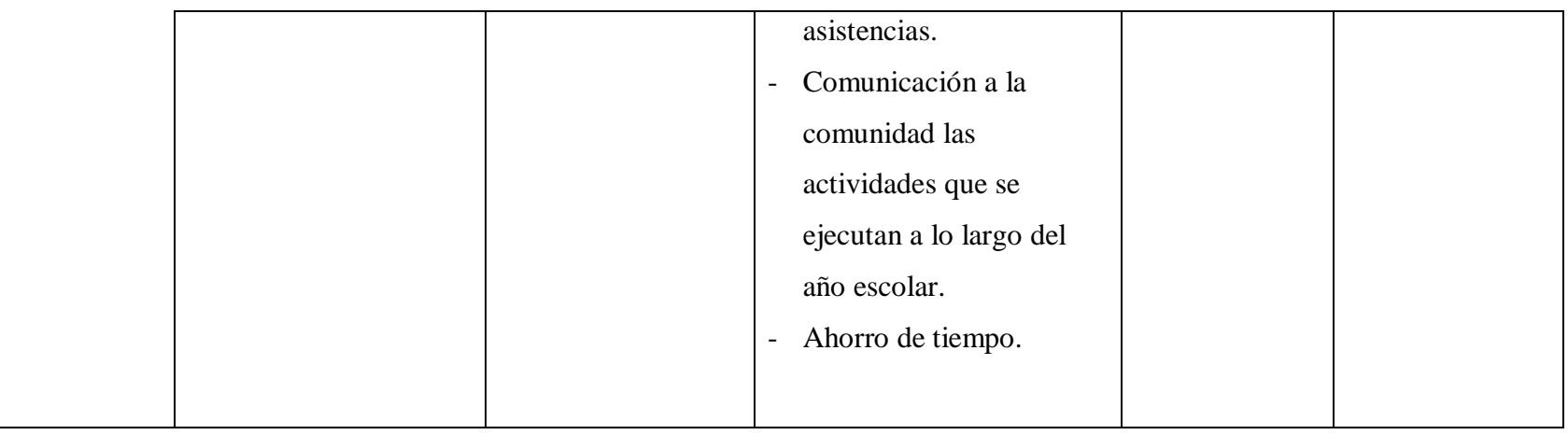

Fuente: Elaboración Propia.

L

## **4.5. Técnicas e instrumentos de recolección de datos.**

# 4.5.1. Técnica

En la presente investigación se utilizó la técnica de encuesta, el instrumento que se empleó fue una encuesta de tipo cerrado dicotómico que deduce presentar dos alternativas para que el encuestado elija la respuesta más conveniente.

# - Encuesta

Se puede definir la encuesta, siguiendo a Arias F. (50), como un muestreo o simplemente es una estrategia (oral o escrita) cuyo propósito es obtener información acerca de un grupo o muestra de individuos ya que se consulta a un grupo de sujetos sobre sus datos personales, socioeconómicos, costumbres, gustos, preferencias, expectativas, etc., en relación con la opinión de éstos sobre un tema específico. Por supuesto, la información obtenida es válida sólo para el período en que fue recolectada ya que, tanto las características como las opiniones, pueden variar con el tiempo. Es por esto que la encuesta también recibe la denominación de diseño transversal o diseño transaccional.

# 4.5.2. Instrumentos

#### - Cuestionario

El cuestionario fue desarrollado por los estudiantes y padres de familia, quienes tuvieron una serie de alternativas a elegir y respondieron de manera individual.

Arias F. sostiene que (50), el cuestionario es la modalidad de encuesta que se realiza de forma escrita mediante un instrumento o formato en papel contentivo de una serie de preguntas. Se le denomina cuestionario

autoadministrado porque debe ser llenado por el encuestado, sin intervención del encuestador.

#### 66

# 4.6. Plan de análisis

Al haber obtenidos los datos se procedió a realizar la tabulación de los resultados en el software Microsoft Excel 2014 ya que en los cuadros de tabulación se especificará los temas de preguntas, las alternativas de cada respuesta, las frecuencias absolutas y los porcentajes en base a ello se procederá a la elaboración de los gráficos adecuados y seguidamente las conclusiones.

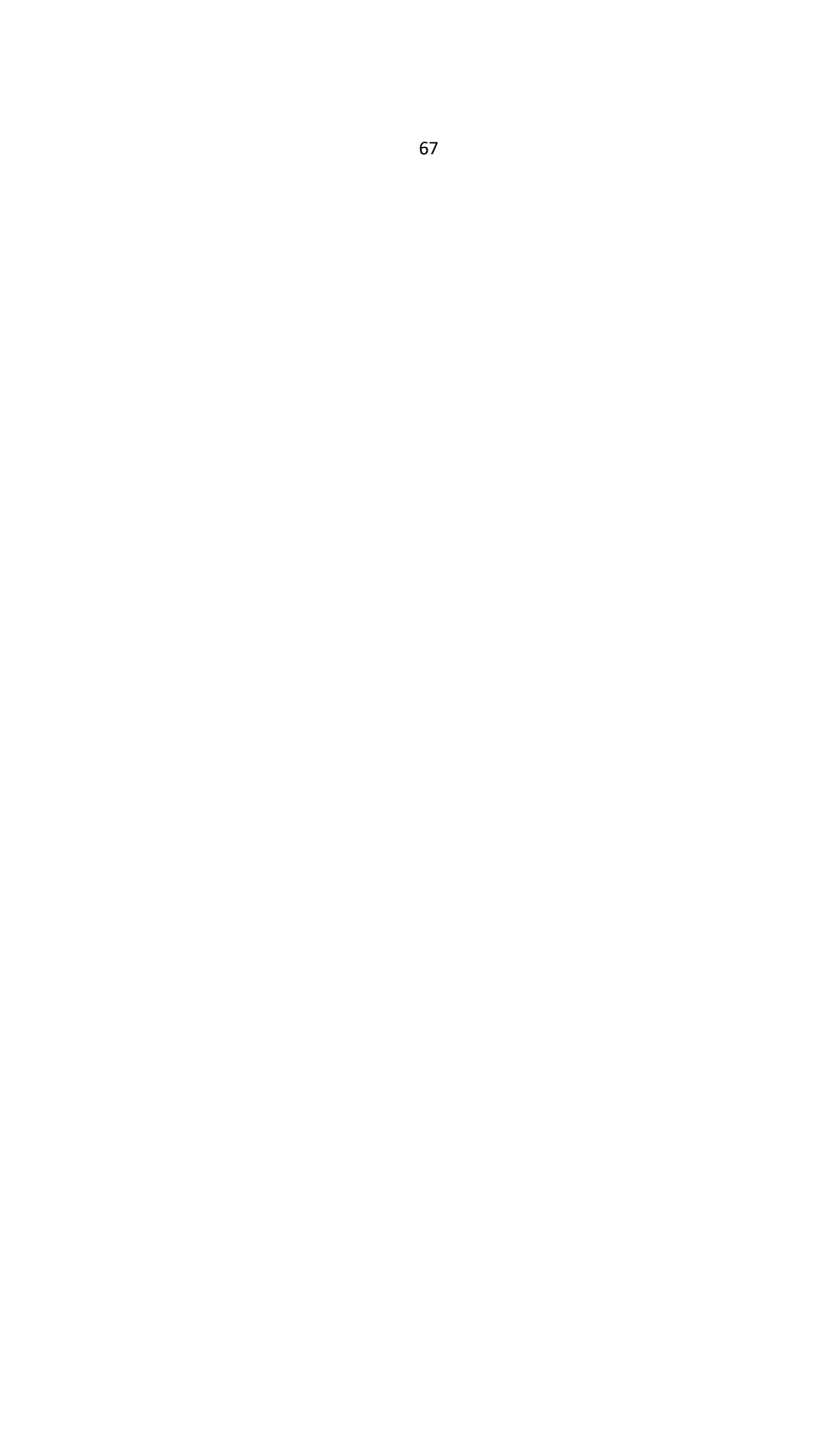

# **4.7. Matriz de consistencia**

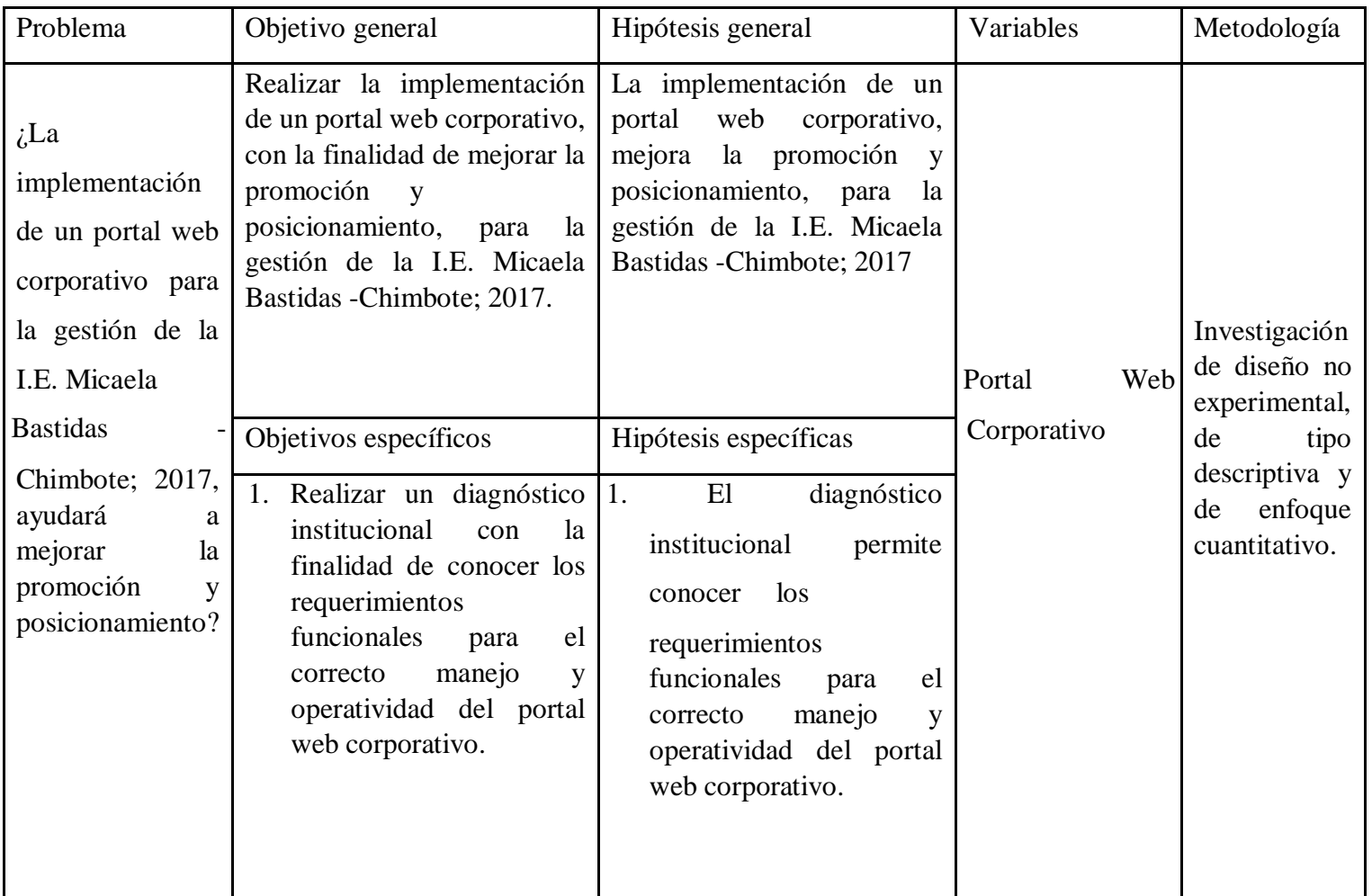

Tabla Nro. 6: Matriz de Consistencia

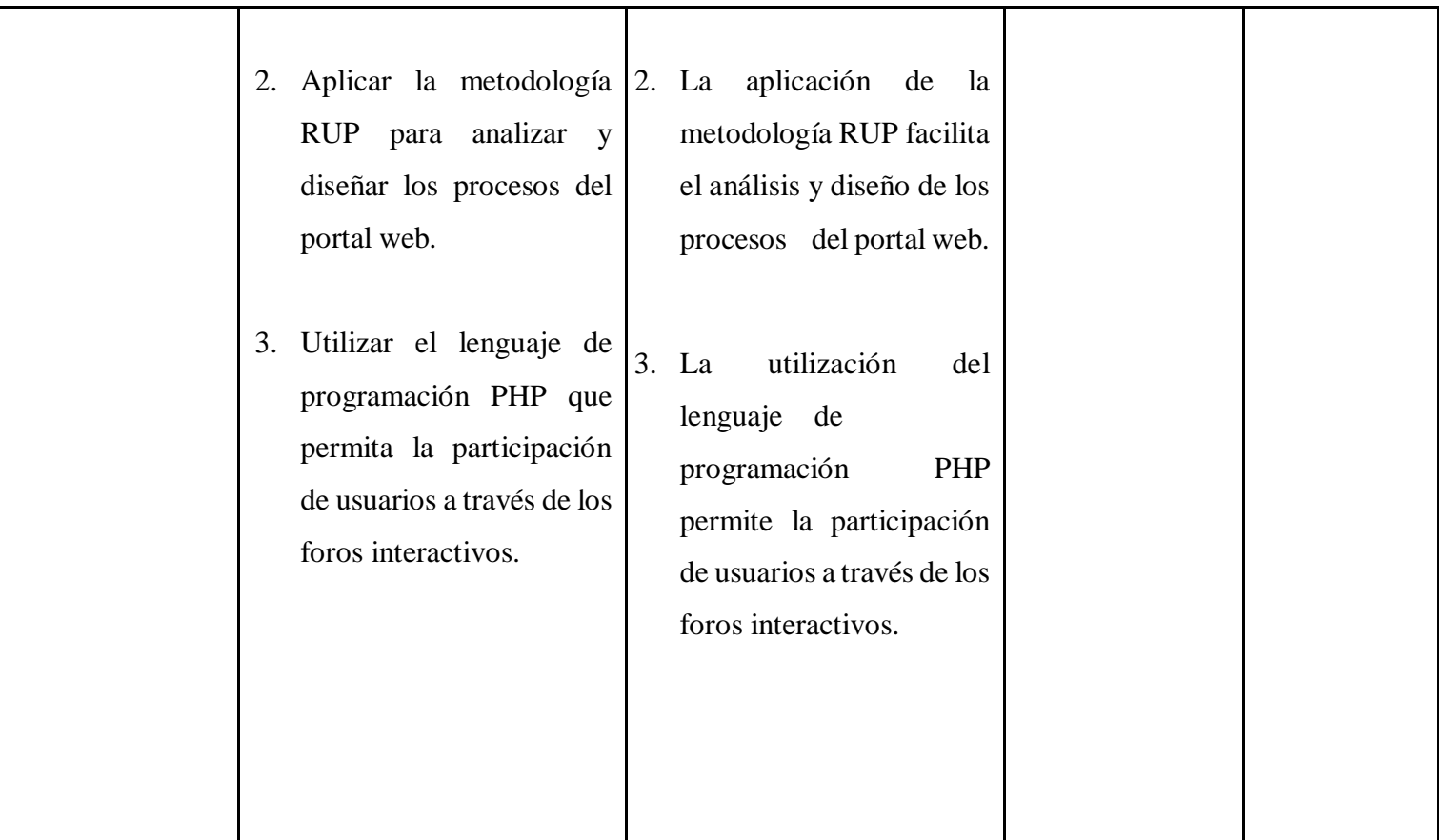

Fuente: Elaboración propia.

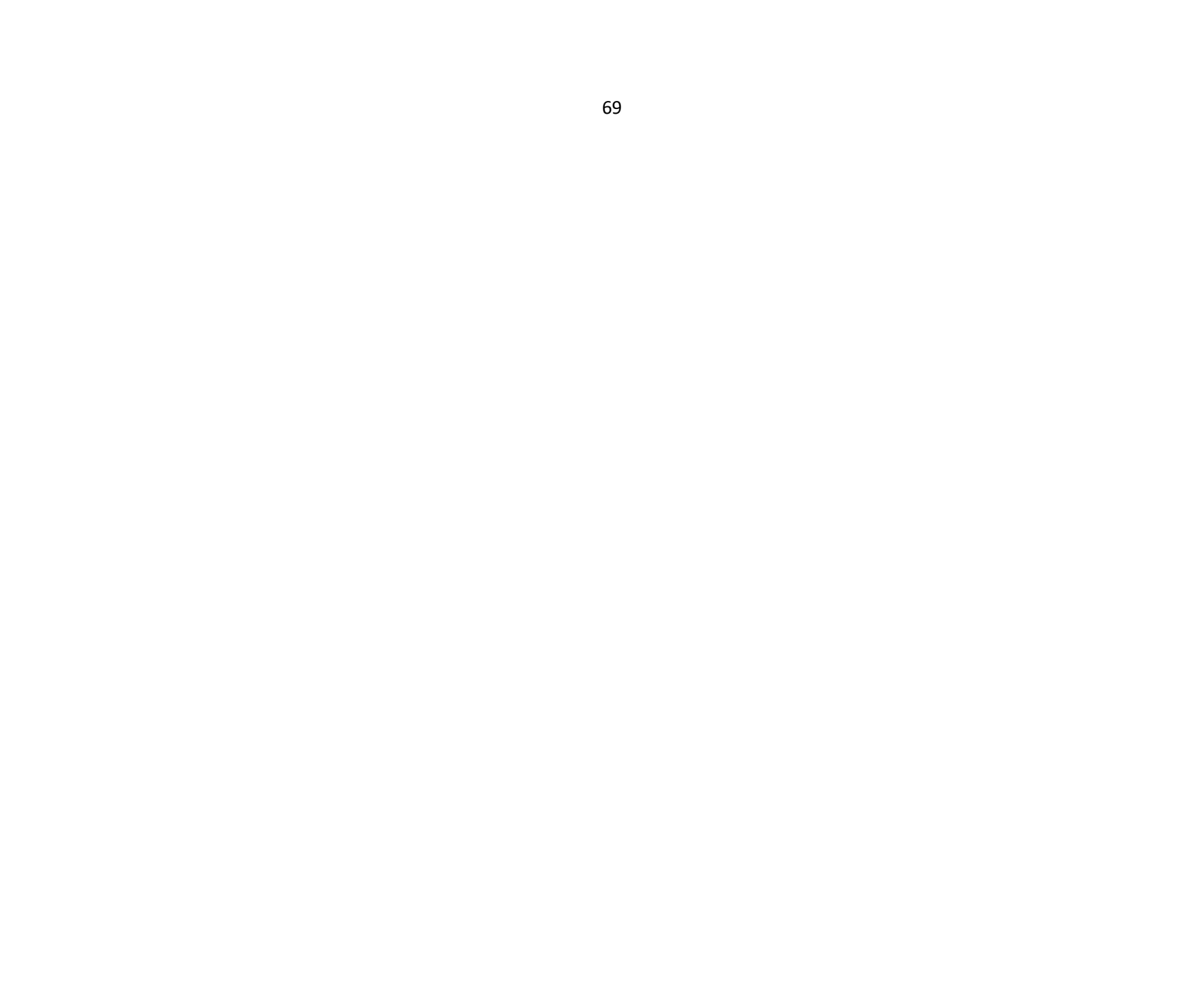

## **4.8. Principios éticos**

Durante el desarrollo de la presente investigación denominada Implementación de Implementación de un portal web corporativo de Gestión de promoción y posicionamiento de la I.E. Micaela Bastidas - Chimbote; 2017, se consideró en forma rigurosa el cumplimiento de los principios éticos que permitan asegurar la originalidad de la investigación. Asimismo, se respetó los derechos de los autores que generaron la información, de libros de texto y de fuentes electrónicas consultadas en la investigación correspondiente, utilizadas primordialmente para estructurar la revisión de la literatura.

Por otro lado, considerando que gran parte de la información utilizada en esta investigación es de carácter público, se incluyó su contenido sin modificación alguna, para que puedan ser empleados por diversos analistas sin mayores restricciones, salvo aquellas necesarias por la aplicación de la metodología para el análisis requerido en esta investigación.

Por consiguiente, se mantuvo intacto el contenido de los resultados de la respectiva encuesta aplicada a la Institución Educativa "Micaela Bastidas" - Chimbote, conservando de esta manera sus manifestaciones u opiniones recibidas. Finalmente, se creyó conveniente mantener en reserva anónima la identidad de los mismos y utilizadas solo con criterios estrictamente estadísticos de recojo de datos, con la finalidad de lograr objetividad en los resultados.

#### **V. RESULTADOS**

5.1. Resultados

5.1.1. Resultados Dimensión 1: Satisfacción de la página web actual

Tabla Nro. 7: Notas y asistencias de estudiantes

Distribución de frecuencias y respuestas relacionadas si la página web permite visualizar las notas y asistencias de los estudiantes; respecto a la Implementación de un portal web corporativo de gestión de promoción y posicionamiento de la I.E. Micaela Bastidas -Chimbote; 2017.

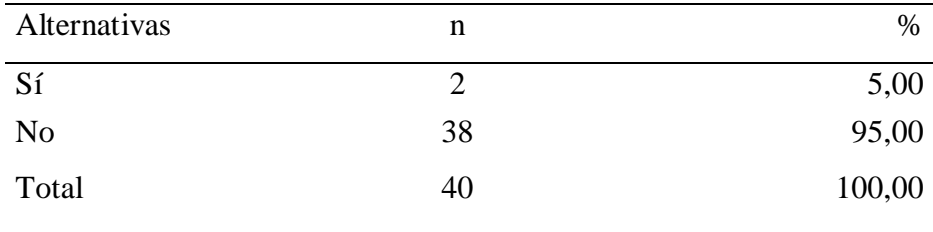

Fuente: Origen del instrumento aplicado a la población de la I.E. "Micaela Bastidas" - Chimbote, en relación a la pregunta: ¿La página web le permite visualizar las notas y asistencias de los estudiantes?

Aplicado por: Valverde, K.; 2017.

Se observa en los resultados de la Tabla Nro. 7, que el 95,00 % de los encuestados expresaron que, NO se visualiza las notas y asistencias de los estudiantes, mientras que el 5,00%, indican que SI se muestra las notas y asistencia de los estudiantes.

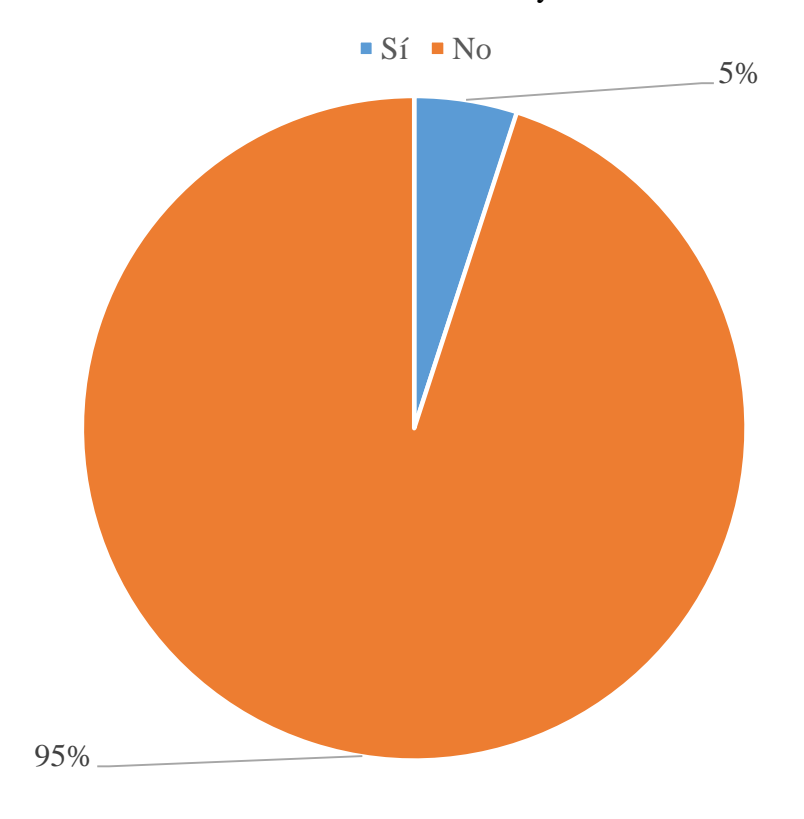

Gráfico Nro. 8: Diseño Porcentual de notas y asistencias de estudiantes.

Fuente: Tabla Nro. 7: Notas de y asistencias de estudiantes. Tabla Nro. 8: Interacción de temas de actualidad

Distribución de frecuencias y respuestas relacionadas si la página web permite interactuar temas de actualidad, respecto a la Implementación de un portal web corporativo de gestión de promoción y posicionamiento de la I.E. Micaela Bastidas -Chimbote; 2017.

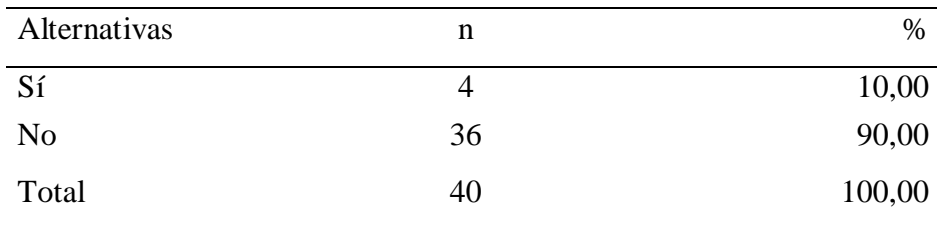

Fuente: Origen del instrumento aplicado a la población de la I.E.

"Micaela Bastidas" - Chimbote, en relación a la pregunta: ¿La página web le permite interactuar temas de actualidad?

Aplicado por: Valverde, K.; 2017.

Se observa en los resultados de la Tabla Nro. 8, que el 90,00 % de los encuestados expresaron que la página web NO permite interactuar temas de actualidad, mientras que el 10,00%, indican que SI presenta dichas características.

Gráfico Nro. 9: Diseño Porcentual de la población encuestada sobre interacción de temas de actualidad.

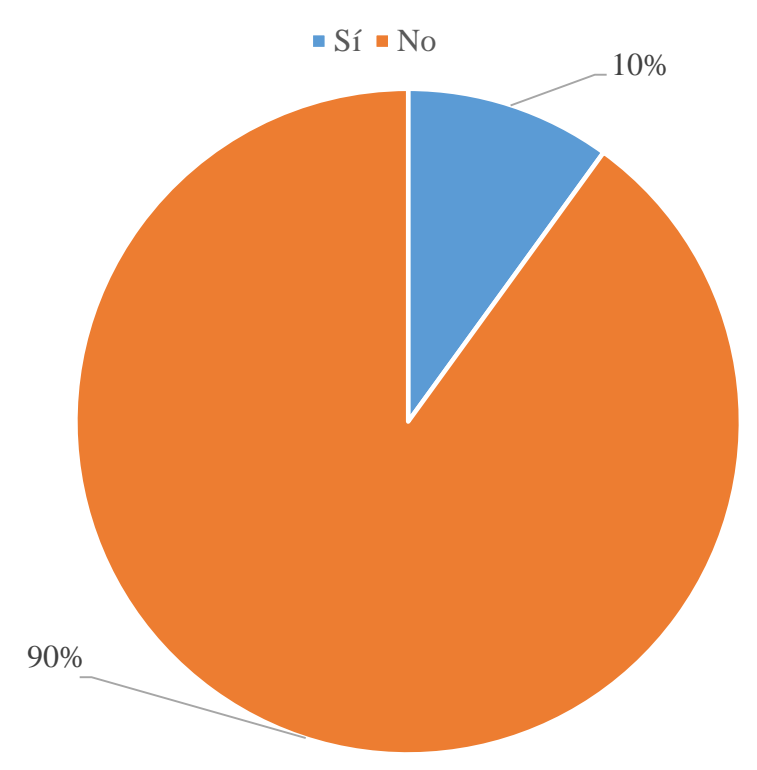

Fuente: Tabla Nro. 8: Interacción de temas de actualidad.

## Tabla Nro. 9: Conceptos de APAFA

Distribución de frecuencias y respuestas relacionadas si la página web permite visualizar los conceptos de APAFA respecto a la Implementación de un portal web corporativo de gestión de promoción y posicionamiento de la I.E. Micaela Bastidas -Chimbote; 2017.

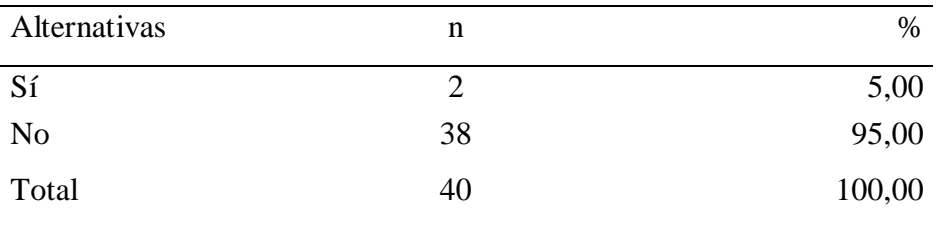

Fuente: Origen del instrumento aplicado a la población de la I.E.

"Micaela Bastidas" - Chimbote, en relación a la pregunta: ¿La página web le permite visualizar los conceptos de APAFA?

Aplicado por: Valverde, K.; 2017.

Se observa en los resultados de la Tabla Nro. 9, que el 95,00 % de los encuestados expresaron que la página web NO permite visualizar los conceptos de APAFA, mientras que el 5,00%, indican que SI se muestra.

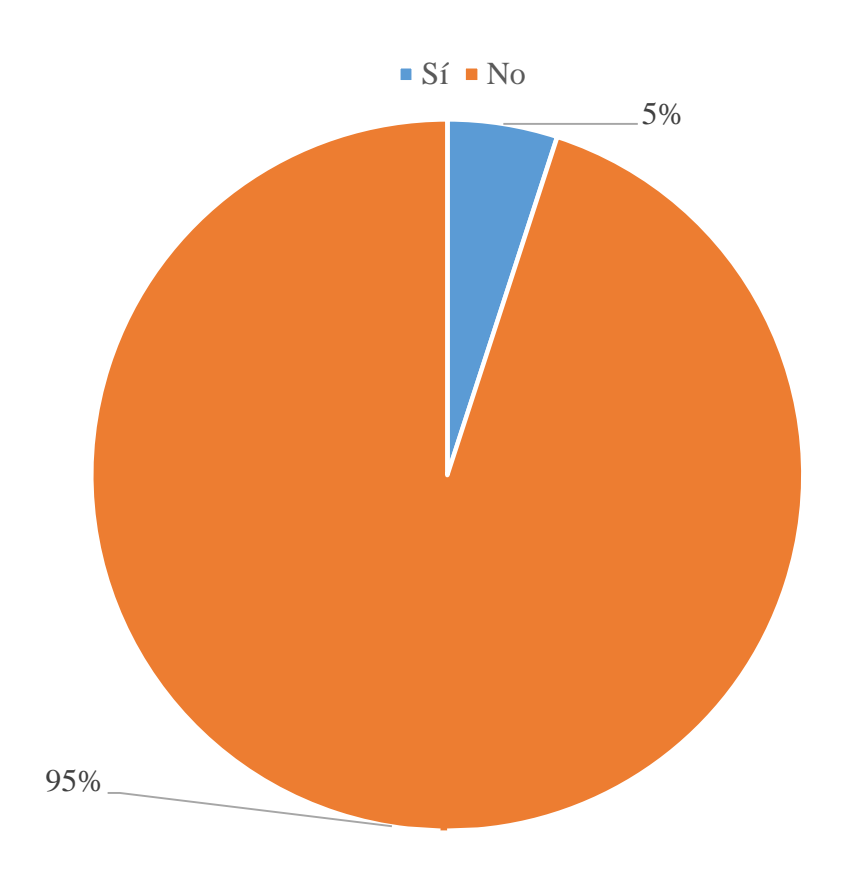

Gráfico Nro. 10: Diseño Porcentual de la población encuestada conceptos de APAFA.

Fuente: Tabla Nro. 9: Conceptos de APAFA.

#### Tabla Nro. 10: Elementos multimedia

Distribución de frecuencias y respuestas relacionadas si los elementos multimedia utilizados en la página web facilitan la promoción del servicio educativo de la Institución respecto a la Implementación de un portal web corporativo de gestión de promoción y posicionamiento de la I.E.

Micaela Bastidas -Chimbote; 2017.

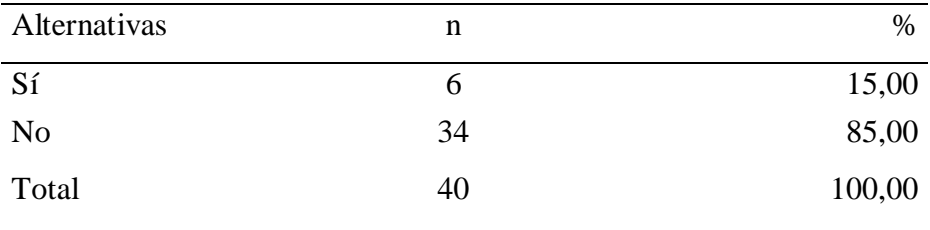

Fuente: Origen del instrumento aplicado a la población de la I.E. "Micaela Bastidas" - Chimbote, en relación a la pregunta: ¿Los elementos multimedia utilizados en la página web facilitan la promoción del servicio educativo de la Institución?

Aplicado por: Valverde, K.; 2017.

Se observa en los resultados de la Tabla Nro. 10, que el 85,00 % de los encuestados expresaron que los elementos multimedia utilizados en la página web NO facilitan la promoción del servicio educativo de la Institución, mientras que el 15,00%, indican que SI facilita la promoción del servicio educativo.

Gráfico Nro. 11: Diseño Porcentual de la población encuestada sobre elementos multimedia

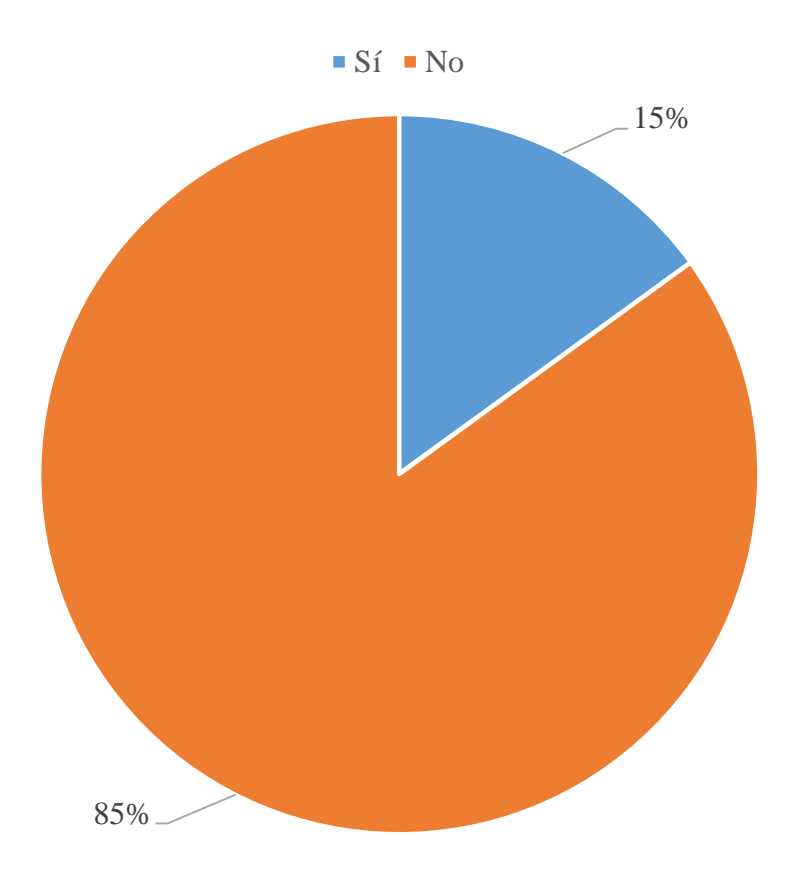

Fuente: Tabla Nro. 10: Elementos multimedia.

Tabla Nro. 11: Cronograma de actividades

Distribución de frecuencias y respuestas relacionadas si la página web le muestra el cronograma de actividades de la I.E respecto a la Implementación de un portal web corporativo de gestión de promoción y posicionamiento de la I.E. Micaela Bastidas -Chimbote; 2017.

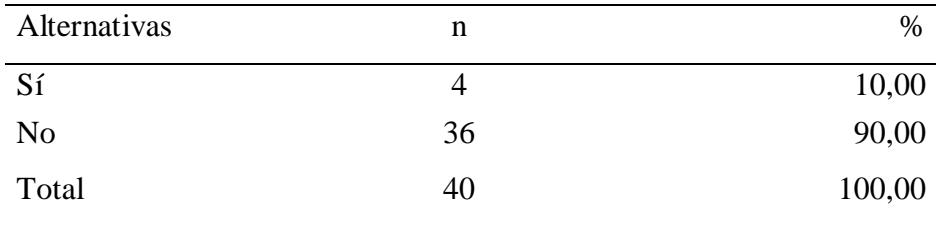

Fuente: Origen del instrumento aplicado a la población de la I.E.

"Micaela Bastidas" - Chimbote, en relación a la pregunta: ¿La página web le muestra el cronograma de actividades de la I.E.?

Aplicado por: Valverde, K.; 2017.

Se observa en los resultados de la Tabla Nro. 11, que el 90,00 % de los encuestados expresaron que la página web no contiene el cronograma de actividades de la I.E., mientras que el 10,00%, indican que SI se muestra.

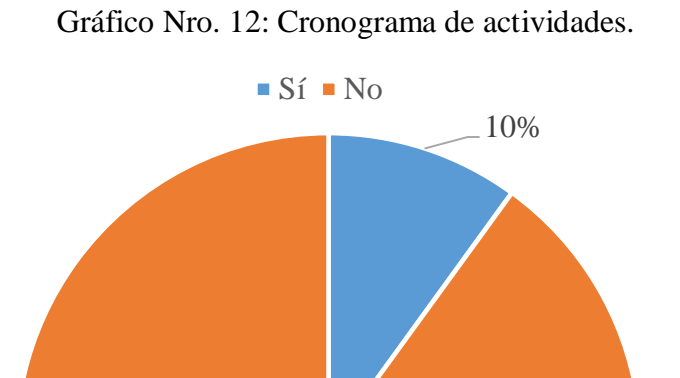

Fuente: Tabla Nro. 11: Cronograma de actividades.

90%

Tabla Nro. 12: Diseño atractivo.

Distribución de frecuencias y respuestas relacionadas si el diseño de la página web es atractivo respecto a la Implementación de un portal web corporativo de gestión de promoción y posicionamiento de la I.E. Micaela Bastidas -Chimbote; 2017.

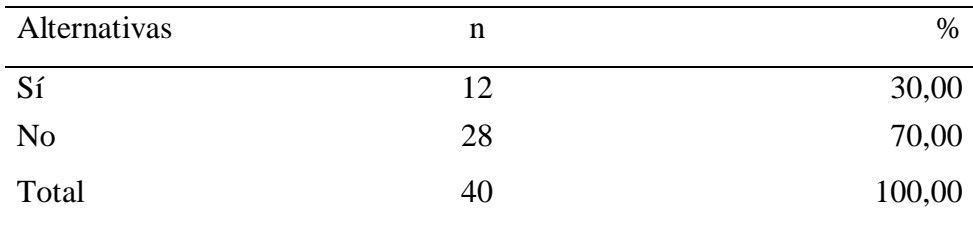

Fuente: Origen del instrumento aplicado a la población de la I.E. "Micaela Bastidas" - Chimbote, en relación a la pregunta: ¿El diseño de la página web es atractivo?

Aplicado por: Valverde, K.; 2017.

Se observa en los resultados de la Tabla Nro. 12, que el 70,00 % de los encuestados expresaron que la página web NO muestra un diseño atractivo, mientras que el 30,00%, indican que la página web SI cuenta con un diseño atractivo.

> Gráfico Nro. 13: Diseño Porcentual de la población encuestada sobre diseño atractivo.

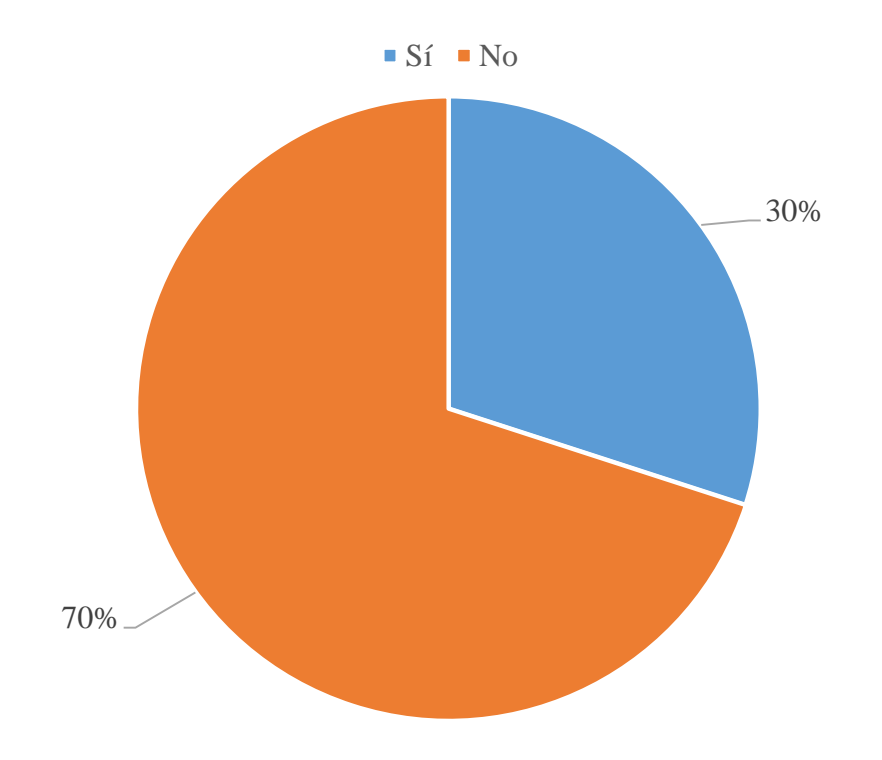

Fuente: Tabla Nro. 12: Diseño atractivo.

Tabla Nro. 13: Acceso a los contenidos

Distribución de frecuencias y respuestas relacionadas si la página web muestra problemas de acceso a los contenidos respecto a la Implementación de un portal web corporativo de gestión de promoción y posicionamiento de la I.E. Micaela Bastidas -Chimbote; 2017.

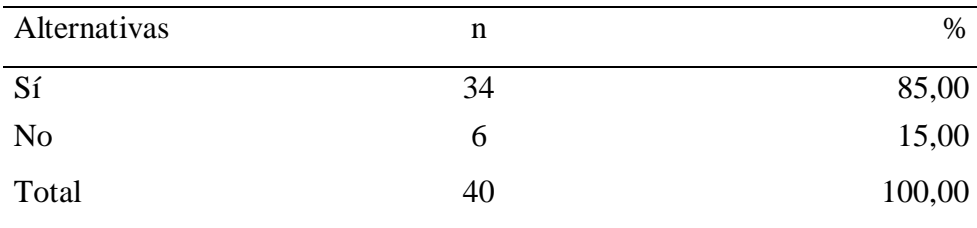

Fuente: Origen del instrumento aplicado a la población de la I.E. "Micaela Bastidas" -Chimbote, en relación a la pregunta: ¿Tiene problemas con el acceso a los contenidos?

Aplicado por: Valverde, K.; 2017.

Se observa en los resultados de la Tabla Nro. 13, que el 85,00 % de los encuestados expresaron que, SI tienen problemas de acceso a los contenidos, mientras que el 15,00%, indican que NO muestra ninguna dificultad de acceso a contenido de la página web.

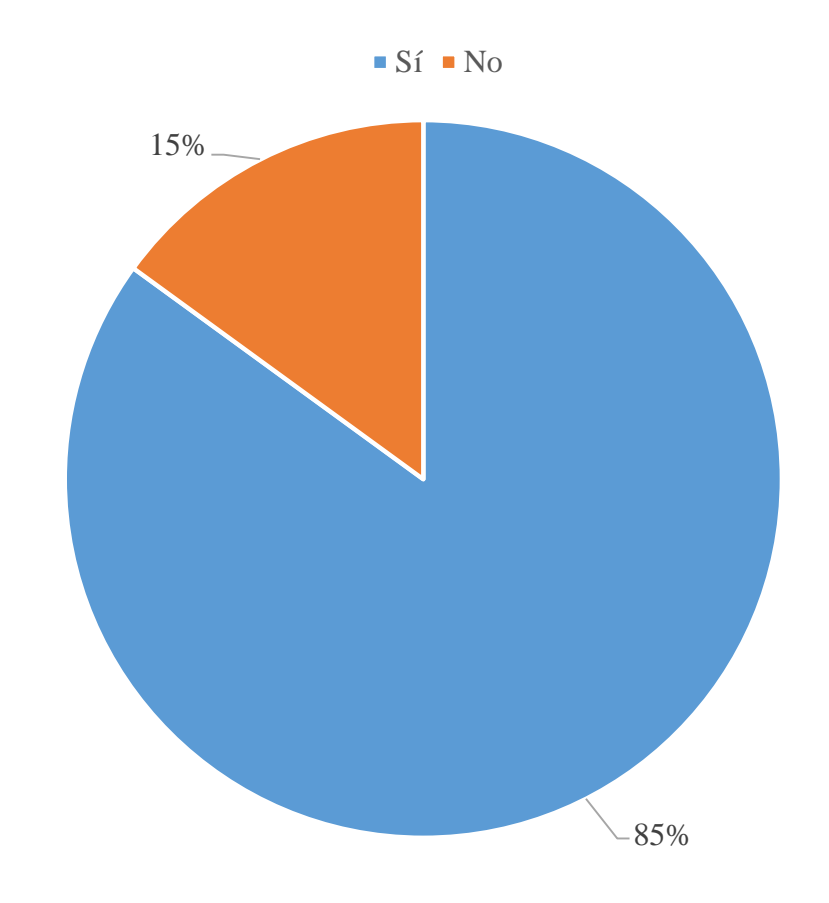

Gráfico Nro. 14: Diseño Porcentual de la población encuestada sobre acceso a los contenidos

Fuente: Tabla Nro. 13: Acceso a los contenidos.

Tabla Nro. 14: Usuario interno.

Distribución de frecuencias y respuestas relacionadas si la página web permite ingresar como usuario interno respecto a la Implementación de un portal web corporativo de gestión de promoción y posicionamiento de la I.E. Micaela Bastidas -Chimbote; 2017.

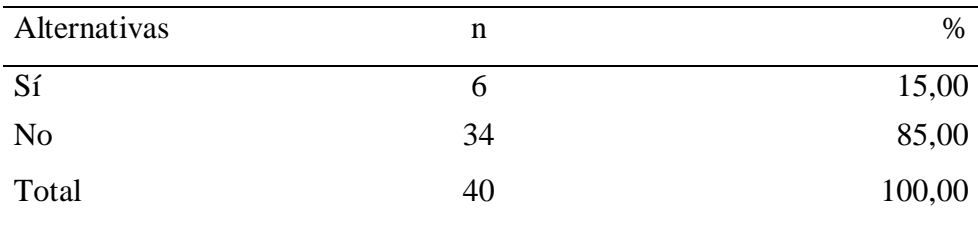

Fuente: Origen del instrumento aplicado a la población de la I.E. "Micaela Bastidas" -Chimbote, en relación a la pregunta: ¿La página web le permite ingresar como usuario interno?

Aplicado por: Valverde, K.; 2017.

Se observa en los resultados de la Tabla Nro. 14, que el 85,00 % de los encuestados expresaron que la página web, NO permite ingresar como usuario interno, mientras que el 15,00%, indican que la página web SI permite ingresar como un usuario interno.

Gráfico Nro. 15: Diseño Porcentual de la población encuestada sobre usuario interno.
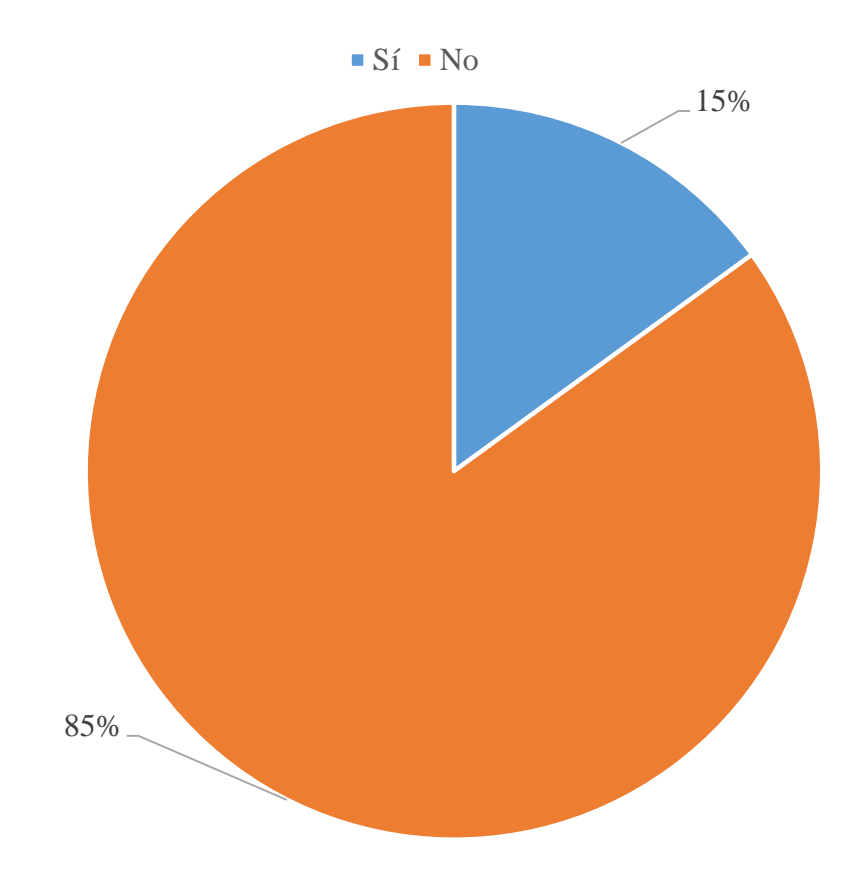

Fuente: Tabla Nro. 14: Usuario interno.

Tabla Nro. 15: Modificación de la página web

Distribución de frecuencias y respuestas relacionadas a la necesidad de modificar la página web para mostrar un mejor contenido a la comunidad respecto a la Implementación de un portal web corporativo de gestión de promoción y posicionamiento de la I.E. Micaela Bastidas -Chimbote; 2017.

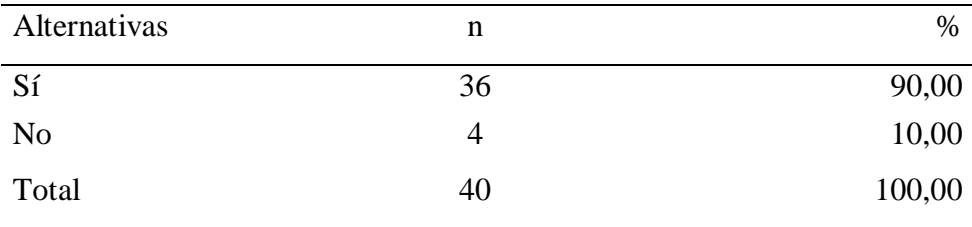

Fuente: Origen del instrumento aplicado a la población de la "Micaela Bastidas" -Chimbote, en relación a la pregunta: ¿Cree que es necesario modificar la página web para mostrar un mejor contenido a la comunidad?

Aplicado por: Valverde, K.; 2017.

Se observa en los resultados de la Tabla Nro. 15, que el 90 % de los encuestados expresaron que, SI es necesario modificar la página web, mientras que el 10%, indican que NO es necesario modificar la página web.

> Gráfico Nro. 16: Diseño Porcentual de la población encuestada sobre modificación de la página web

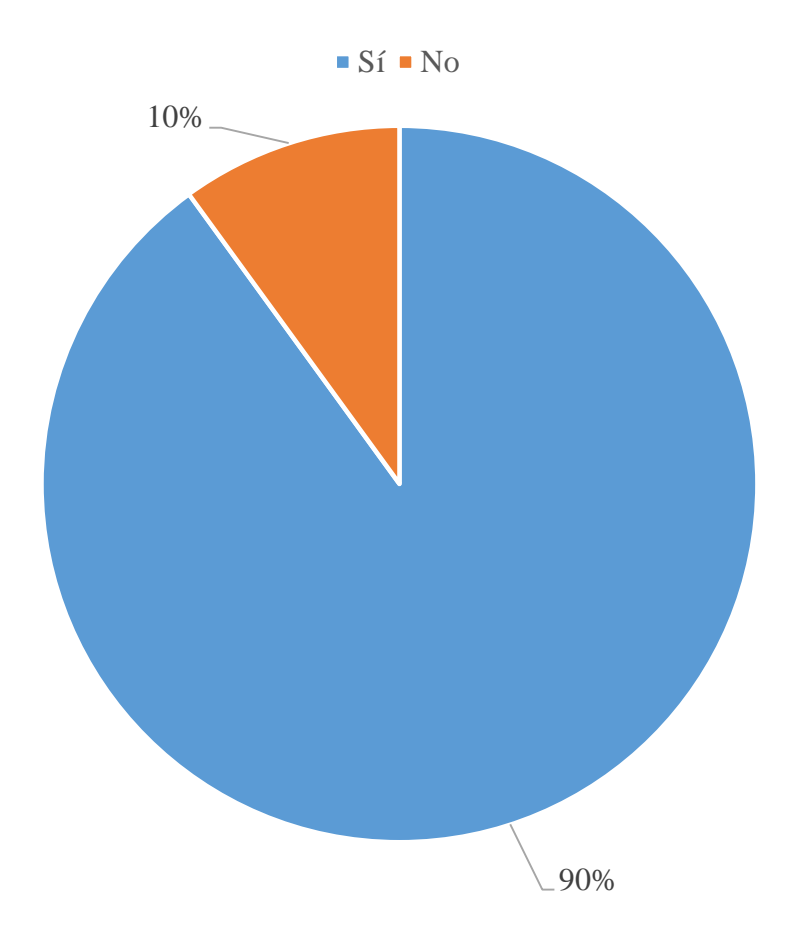

Fuente: Tabla Nro. 15: Modificación de la página web.

Tabla Nro. 16: Visita a la página web

Distribución de frecuencias y respuestas relacionadas a visitas frecuentes a la página web respecto a la Implementación de un portal web corporativo de gestión de promoción y posicionamiento de la I.E. Micaela Bastidas - Chimbote;

2017.

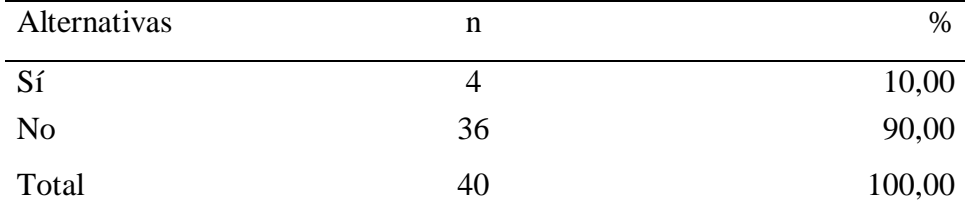

Fuente: Origen del instrumento aplicado a la población de la "Micaela Bastidas", en relación a la pregunta: ¿Visita frecuentemente la página web?

Aplicado por: Valverde, K.; 2017.

Se observa en los resultados de la Tabla Nro. 16, que el 90,00 % de los encuestados expresaron que, NO visitan frecuentemente la página web, mientras que el 10,00 %, indican que SI visitan continuamente la página de la I.E.

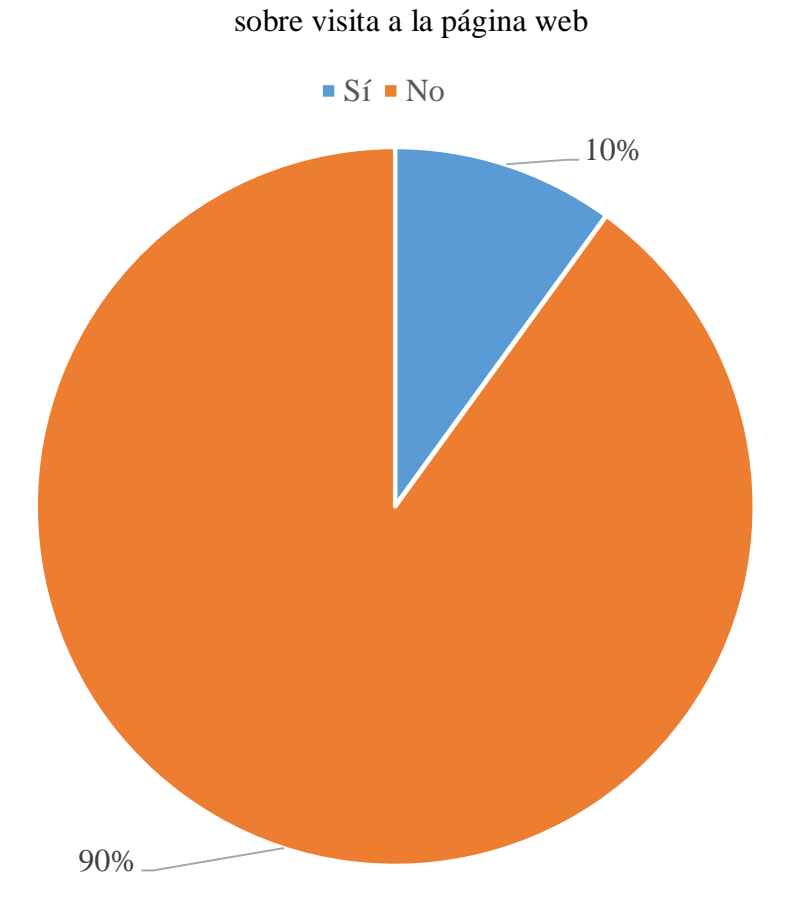

Gráfico Nro. 17: Diseño Porcentual de la población encuestada

Fuente: Tabla Nro. 16: Visita a la página web.

5.1.2. Resumen Dimensión 1.

### Tabla Nro. 17: Satisfacción de la página web actual

Distribución de frecuencias y respuestas relacionadas a la primera dimensión, en donde se aprueba o desaprueba la satisfacción de la página web actual; respecto a la Implementación de un portal web corporativo de gestión de promoción posicionamiento de la I.E. Micaela Bastidas - Chimbote; 2017.

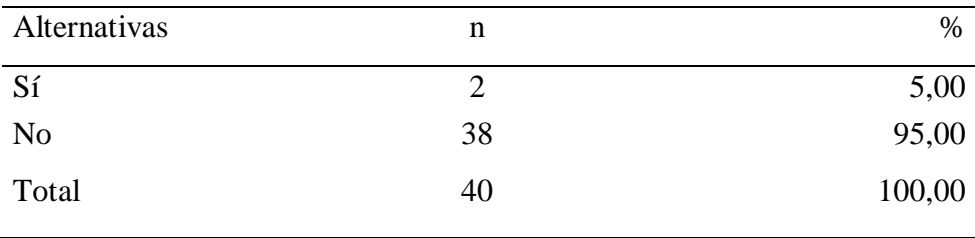

Fuente: Origen del instrumento aplicado a los estudiantes y padres de familia para medir la Dimensión 1, basado en 10 preguntas.

Aplicado por: Valverde, K.; 2017.

Se observa en los resultados de la Tabla Nro. 17, que el 95,00 % de los encuestados expresaron que NO están satisfechos con la página web actual, mientras que el 5,00 %, indican que SI se encuentren satisfechos con la página web.

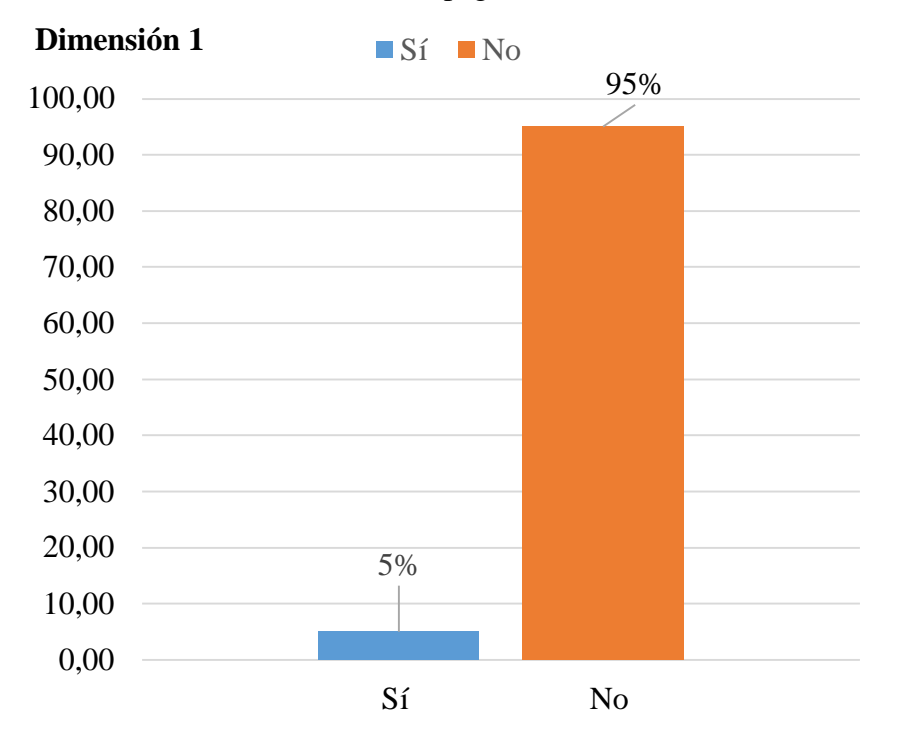

Gráfico Nro. 18: Diseño Porcentual de la población encuestada sobre satisfacción de la página web actual.

Fuente: Tabla Nro. 17: Satisfacción de la página web actual.

5.1.2. Resultados Dimensión 2: Necesidad de implementación de un portal web corporativo.

# Tabla Nro. 18: Imagen consolidada.

Distribución de frecuencias y respuestas relacionadas si a través del portal web se mostrará una imagen consolidada y creíble de la Institución; respecto a la Implementación de un portal web corporativo de gestión de promoción y posicionamiento de la I.E. Micaela Bastidas -Chimbote; 2017.

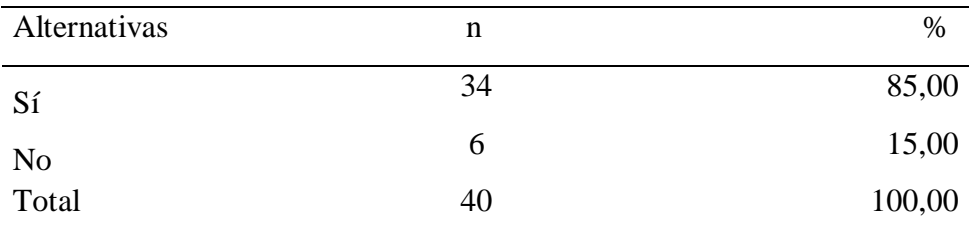

Fuente: Origen del instrumento aplicado a la población de la I.E. "Micaela Bastidas" - Chimbote, en relación a la pregunta: ¿Cree Ud. que a través del portal web se mostrará una imagen consolidada y creíble de la Institución?

Aplicado por: Valverde, K.; 2017.

Se observa en los resultados de la Tabla Nro. 18, que el 85,00 % de los encuestados expresaron que, SI a través el portal web se mostrará una imagen consolidada y creíble de la Institución, mientras que el 15,00%, indican que NO se presentará ningún cambio.

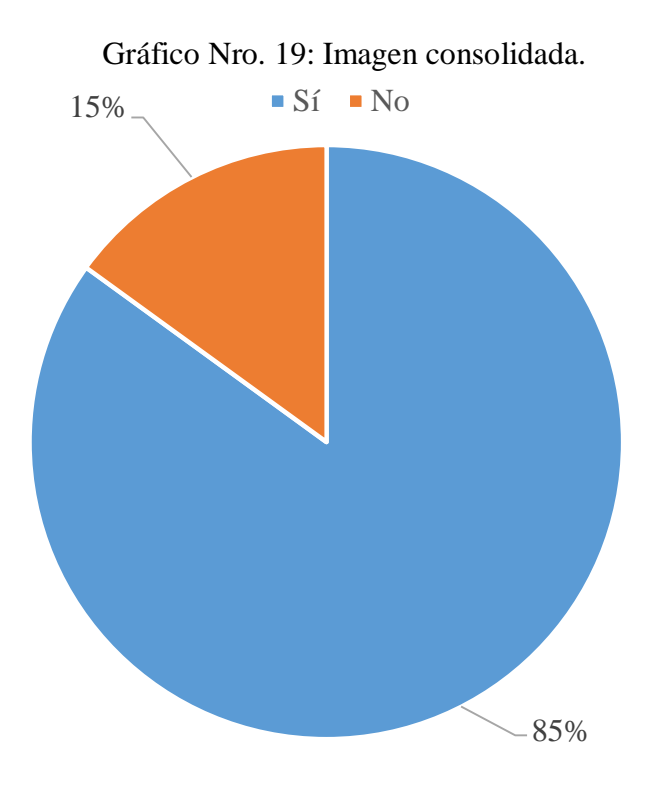

Fuente: Tabla Nro. 18: Imagen consolidada.

#### Tabla Nro. 19: Manejo de información y cronograma de actividades.

Distribución de frecuencias y respuestas relacionadas si el portal web mejorará el manejo de la información y cronograma de actividades de la I.E.; respecto a la Implementación de un portal web corporativo de gestión de promoción y posicionamiento de la I.E. Micaela Bastidas -Chimbote; 2017.

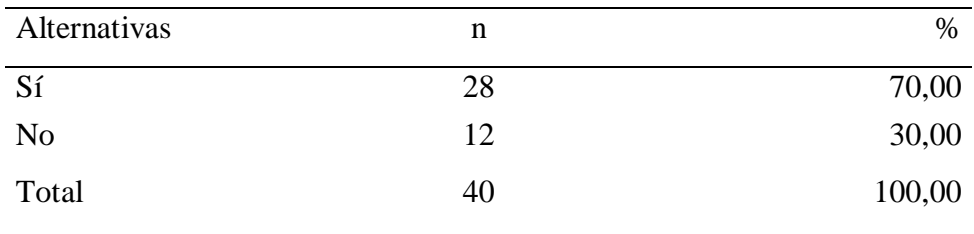

Fuente: Origen del instrumento aplicado a la población de la I.E. "Micaela Bastidas" - Chimbote, en relación a la pregunta: ¿El portal web mejorará el manejo de la información y el cronograma de actividades de la I.E.?

Aplicado por: Valverde, K.; 2017.

Se observa en los resultados de la Tabla Nro. 19, que el 70,00 % de los encuestados expresaron que, SI mejorará el manejo de la información y cronograma de actividades, mientras que el 30,00%, indican que NO se mejorará dicha información.

Gráfico Nro. 20: Diseño Porcentual de la población encuestada sobre manejo de información y cronograma de actividades.

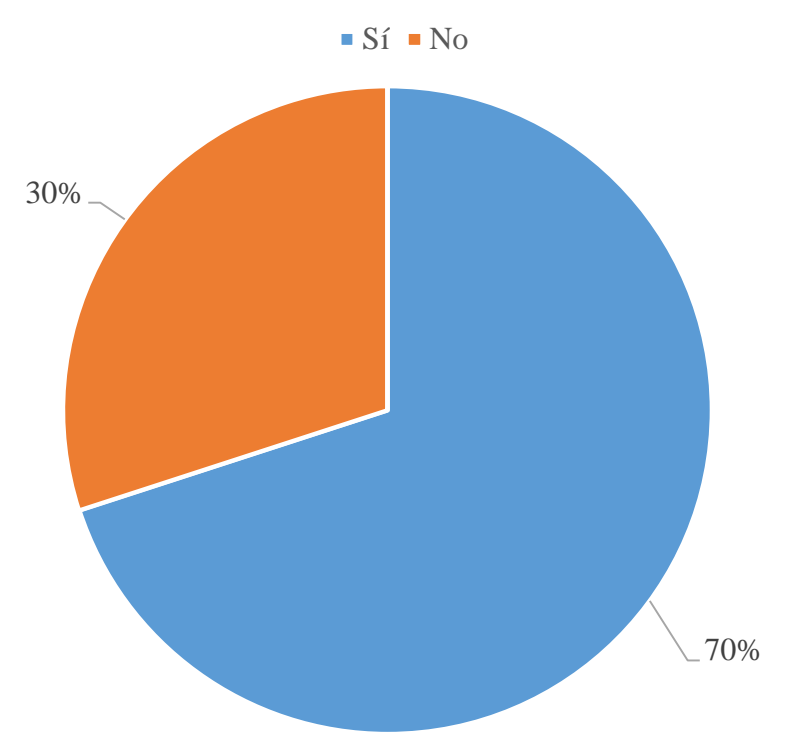

Fuente: Tabla Nro. 19: Manejo de información y cronograma de actividades.

#### Tabla Nro. 20: Registro de asistencia.

Distribución de frecuencias y respuestas relacionadas si se gestionará adecuadamente el registro de asistencia de los estudiantes mediante el portal web; respecto a la Implementación de un portal web corporativo de gestión de promoción y posicionamiento de la I.E. Micaela Bastidas -Chimbote; 2017.

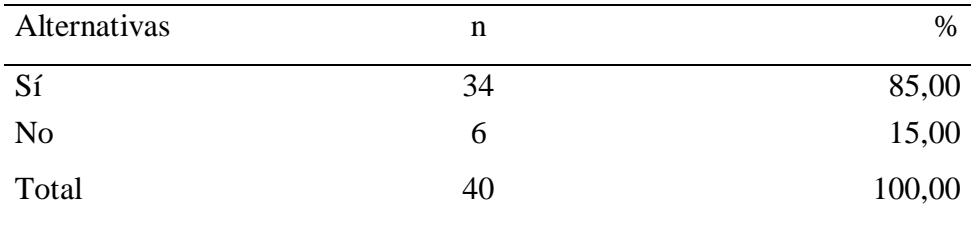

Fuente: Origen del instrumento aplicado a la población de la I.E. "Micaela Bastidas" - Chimbote, en relación a la pregunta: ¿Se gestionará adecuadamente el registro de asistencia de los estudiantes mediante el portal web?

Aplicado por: Valverde, K.; 2017.

Se observa en los resultados de la Tabla Nro. 20, que el 85,00 % de los encuestados expresaron que, SI se gestionará adecuadamente el registro de asistencia de los estudiantes mediante el portal web, mientras que el 15,00%, indican que NO se mejorará el registro de asistencia.

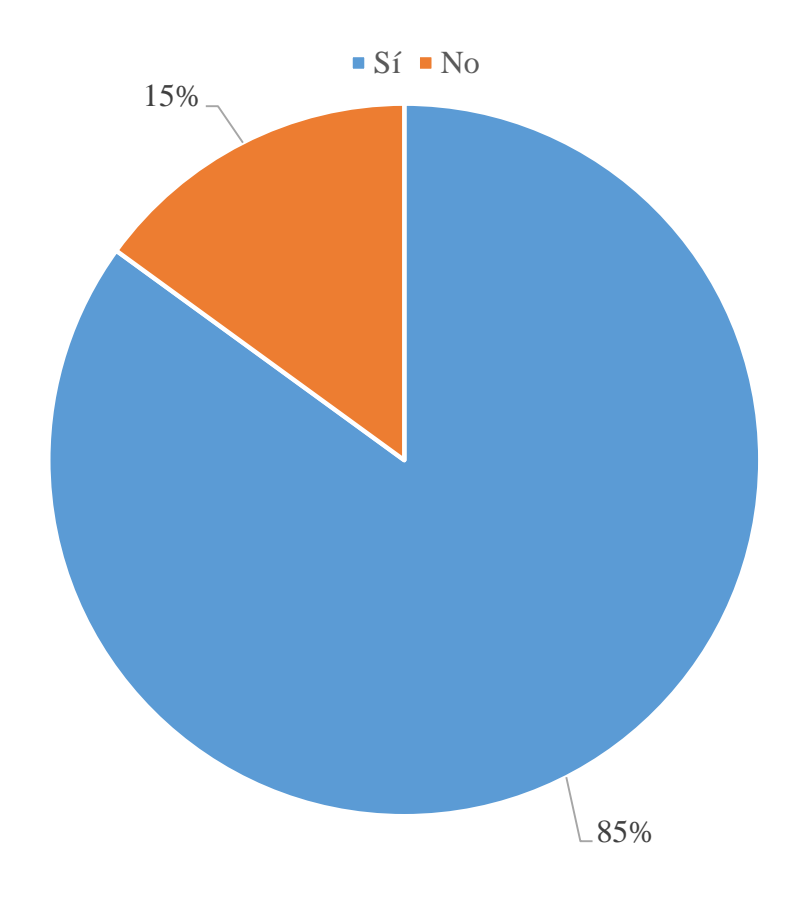

Gráfico Nro. 21: Diseño Porcentual de registro de asistencia.

Fuente: Tabla Nro. 20: Registro de asistencia.

### Tabla Nro. 21: Contenido de cursos.

Distribución de frecuencias y respuestas relacionadas si se administrará los contenidos de los cursos adecuadamente; respecto a la Implementación de un portal web corporativo de gestión de promoción y posicionamiento de la I.E.

Micaela Bastidas -Chimbote; 2017.

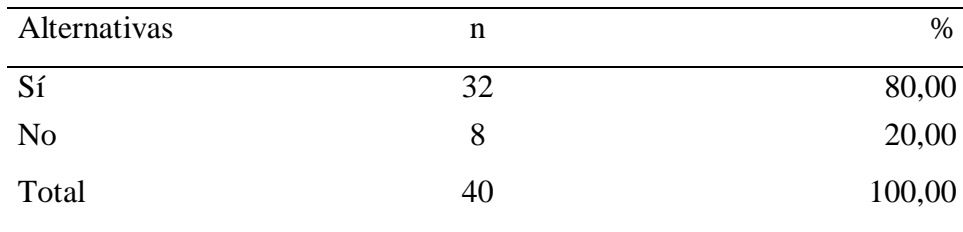

Fuente: Origen del instrumento aplicado a la población de "Micaela Bastidas" - Chimbote, en relación a la pregunta: ¿Se administrará los contenidos de los cursos adecuadamente?

Aplicado por: Valverde, K.; 2017.

Se observa en los resultados de la Tabla Nro. 21, que el 80,00 % de los encuestados expresaron que, SI se administrará los contenidos de los cursos adecuadamente, mientras que el 20,00%, indican que NO mejorará los contenidos de los cursos.

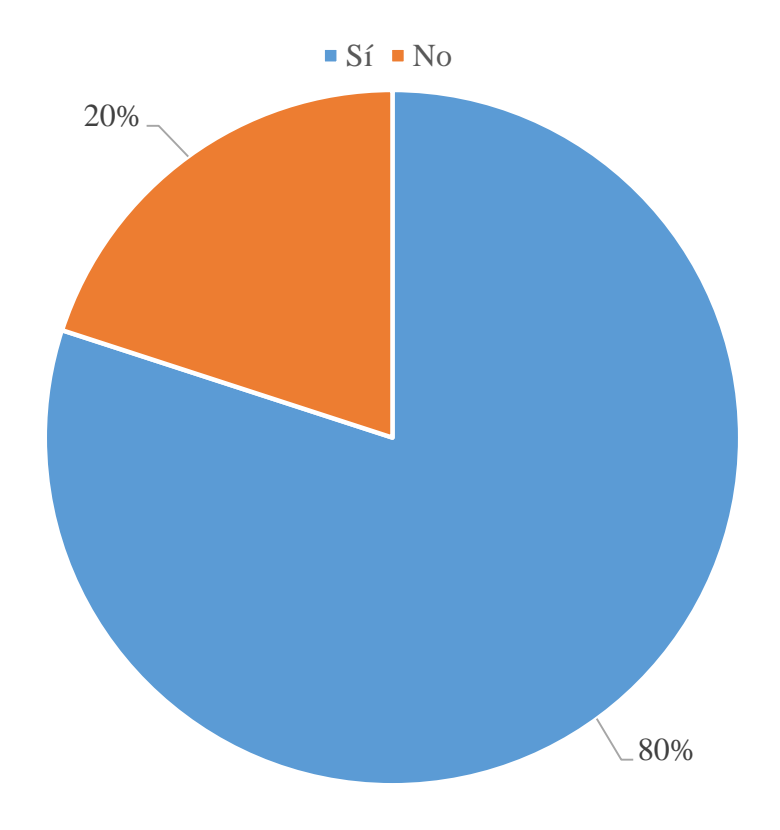

Gráfico Nro. 22: Diseño porcentual de la contenido de cursos.

Fuente: Tabla Nro. 21: Contenido de cursos.

#### Tabla Nro. 22: Registro de notas

Distribución de frecuencias y respuestas relacionadas si con la implementación del portal web se gestionará el registro de notas de los estudiantes; respecto a la Implementación de un portal web corporativo de gestión de promoción y posicionamiento de la I.E. Micaela Bastidas - Chimbote; 2017.

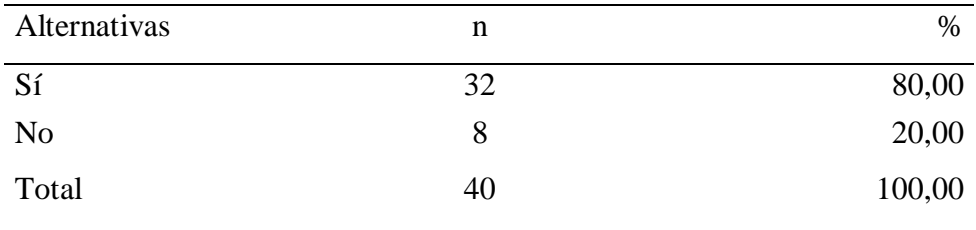

Fuente: Origen del instrumento aplicado a la población de la I.E. "Micaela Bastidas" - Chimbote, en relación a la pregunta: ¿Con la implementación del portal web se gestionará el registro de notas de los estudiantes?

Aplicado por: Valverde, K.; 2017.

Se observa en los resultados de la Tabla Nro. 22, que el 80,00 % de los encuestados expresaron que, con la implementación del portal web, SI se gestionará el registro de notas de los estudiantes, mientras que el 20,00%, indican que NO se gestionara el registro de notas.

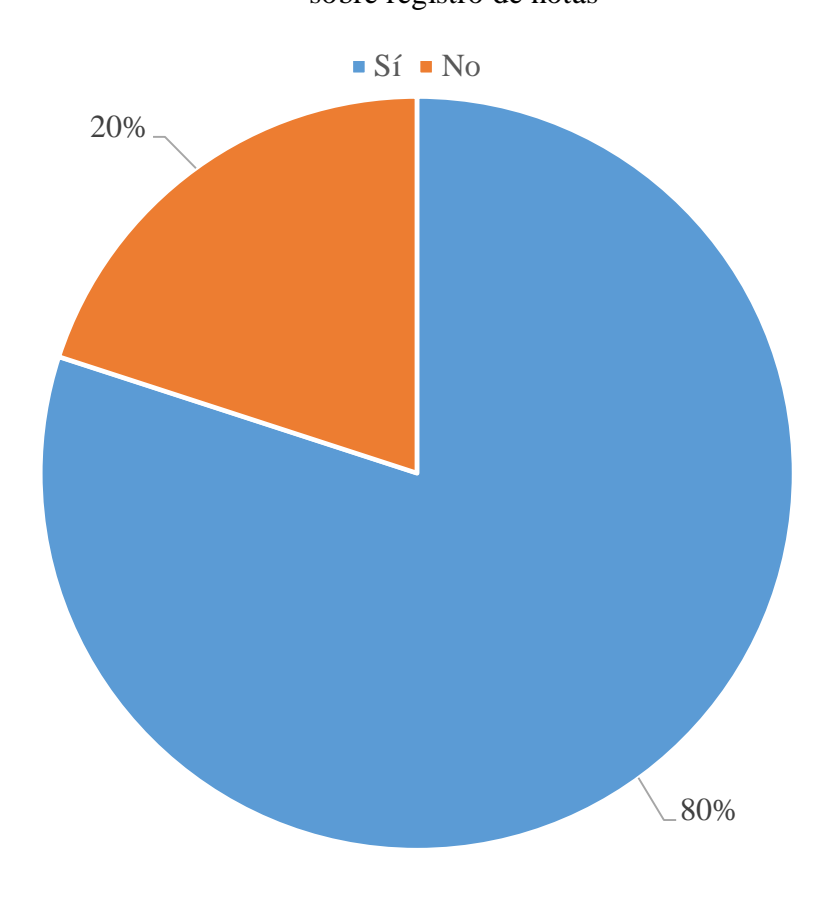

Gráfico Nro. 23: Diseño Porcentual de la población encuestada sobre registro de notas

Fuente: Tabla Nro. 22: Registro de notas.

### Tabla Nro. 23: Posicionamiento

Distribución de frecuencias y respuestas relacionadas si se mejorará el posicionamiento de la I.E. Micaela Bastidas a través del portal web; respecto a la Implementación de un portal web corporativo de gestión de promoción y posicionamiento de la I.E. Micaela Bastidas -Chimbote; 2017.

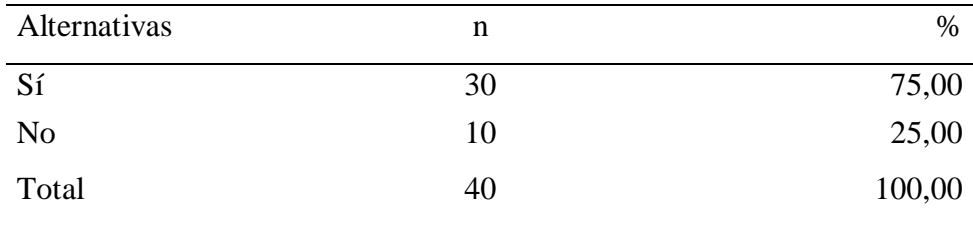

Fuente: Origen del instrumento aplicado a la población de la I.E "Micaela Bastidas" - Chimbote, en relación a la pregunta: ¿Mejorará el posicionamiento de la I.E. "Micaela Bastidas" a través del portal web?

Aplicado por: Valverde, K.; 2017.

Se observa en los resultados de la Tabla Nro. 23, que el 75,00 % de los encuestados expresaron que, SI se mejorará el posicionamiento de la I.E. Micaela Bastidas a través del portal web, mientras que el 25,00%, indican que NO se mejorará el posicionamiento institucional.

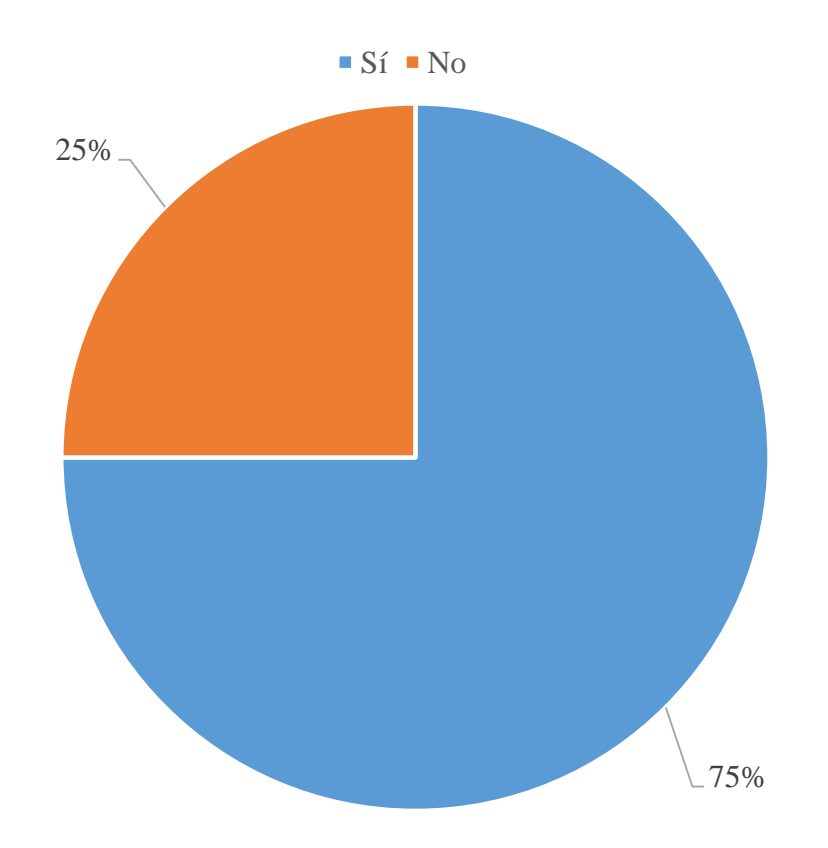

Gráfico Nro. 24: Diseño Porcentual de la población encuestada sobre posicionamiento.

Fuente: Tabla Nro. 23: Posicionamiento.

Tabla Nro. 24: Formulario.

Distribución de frecuencias y respuestas relacionadas si es necesario que el portal web cuente con un formulario claro y conciso; respecto a la Implementación de un portal web corporativo de gestión de promoción y posicionamiento de la I.E. Micaela Bastidas -Chimbote; 2017.

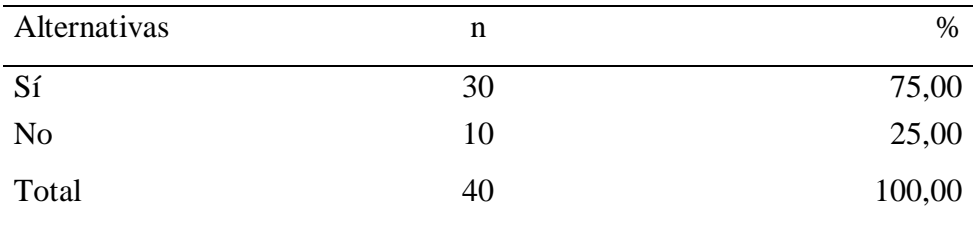

Fuente: Origen del instrumento aplicado a la población de la "Micaela Bastidas" - Chimbote, en relación a la pregunta: ¿Es necesario que el portal web cuente con un formulario claro y conciso?

Aplicado por: Valverde, K.; 2017.

Se observa en los resultados de la Tabla Nro. 24, que el 75,00 % de los encuestados expresaron que, SI es necesario que el portal web cuente con un formulario claro y conciso, mientras que el 25,00%, indican que NO es necesario contar con un formulario adecuado.

Gráfico Nro. 25: Diseño Porcentual de formulario.

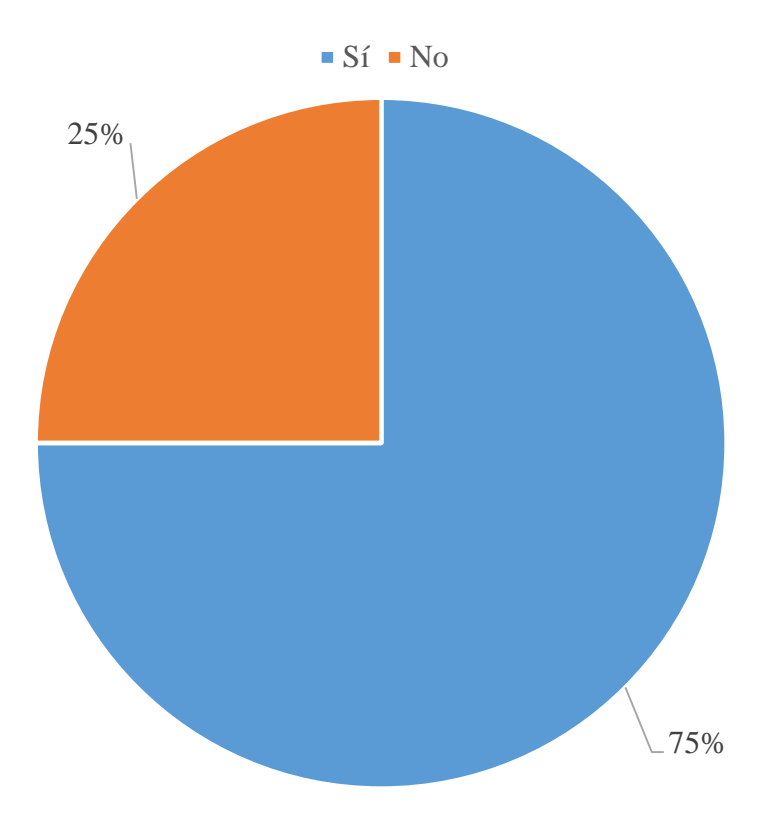

Fuente: Tabla Nro. 24: Formulario.

Tabla Nro. 25: Interfaces

Distribución de frecuencias y respuestas relacionadas si la propuesta debe considerar interfaces más amigables y fáciles de usar por cualquier usuario; respecto a la Implementación de un portal web corporativo de gestión de promoción y posicionamiento de la I.E. Micaela Bastidas -Chimbote; 2017.

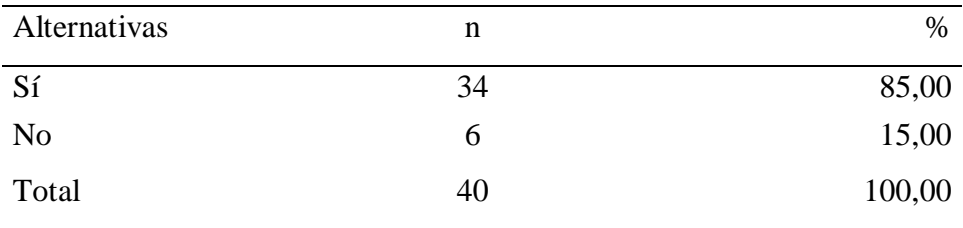

Fuente: Origen del instrumento aplicado a la población de la "Micaela Bastidas" - Chimbote, en relación a la pregunta: ¿La propuesta debe considerar interfaces más amigables y fáciles de usar por cualquier usuario?

Aplicado por: Valverde, K.; 2017.

Se observa en los resultados de la Tabla Nro. 25, que el 85,00 % de los encuestados expresaron que, SI es necesario que la propuesta considere interfaces más amigables y fáciles de uso, mientras que el 15,00%, indican que NO es necesario mostrar interfaces fáciles para el usuario.

Gráfico Nro. 26: Diseño Porcentual de la población encuestada sobre Interfaces

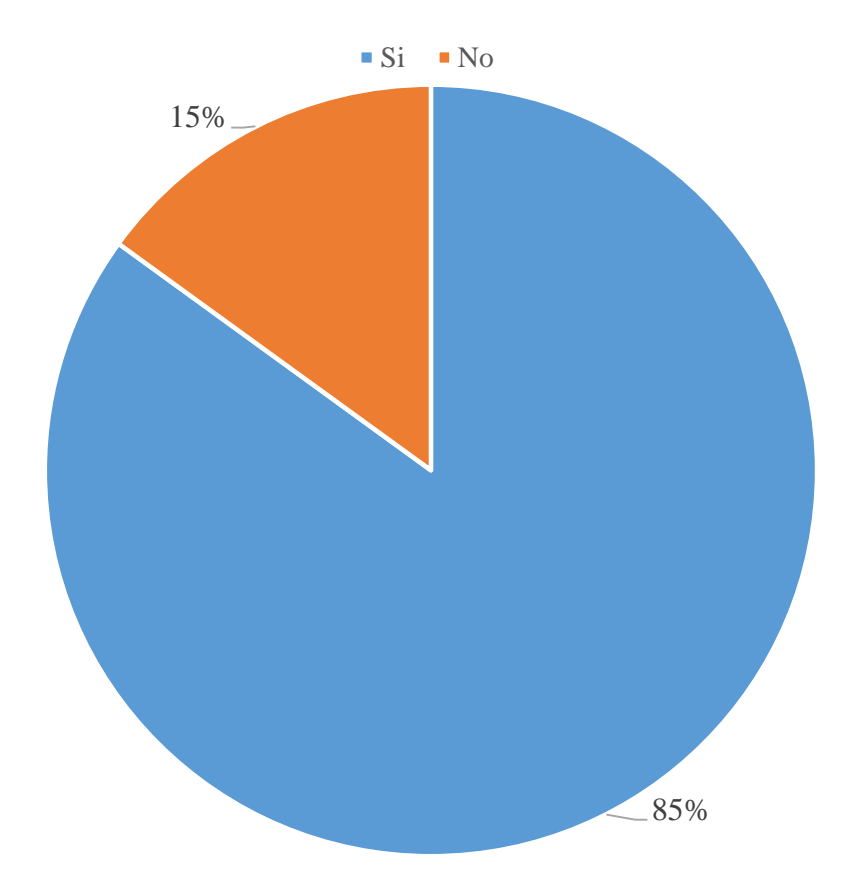

Fuente: Tabla Nro. 25: Interfaces.

Tabla Nro. 26: Foros.

Distribución de frecuencias y respuestas relacionadas si el desarrollo del portal web mejorará la participación de usuarios externos a través de los foros; respecto a la Implementación de un portal web corporativo de gestión de promoción y posicionamiento de la I.E. Micaela Bastidas -Chimbote; 2017.

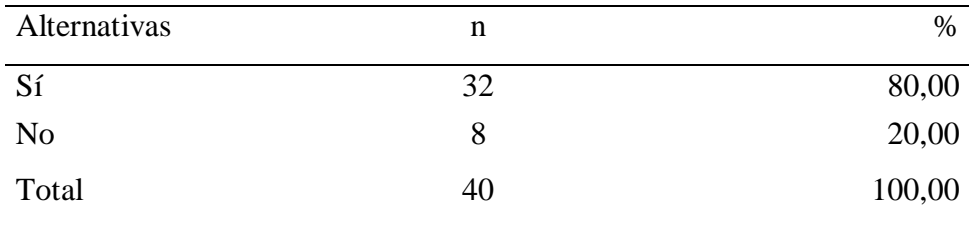

Fuente: Origen del instrumento aplicado a la población de la "Micaela Bastidas" - Chimbote, en relación a la pregunta: ¿Cree Ud. que el desarrollo del portal web mejorará la participación de usuarios externos a través de los foros?

Aplicado por: Valverde, K.; 2017.

Se observa en los resultados de la Tabla Nro. 26, que el 80,00% de los encuestados expresaron que, el desarrollo del portal web SI mejorará la participación de usuarios externos a través de los foros; mientras que el 20,00%, indican que NO se mejorará la comunicación.

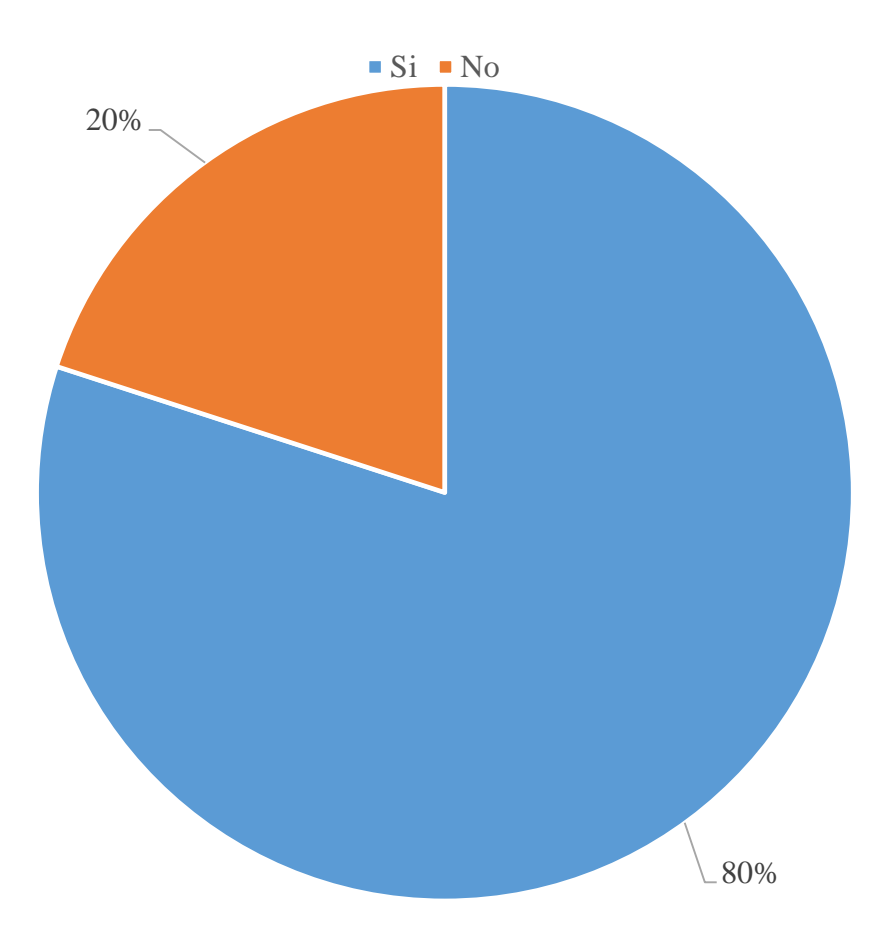

Gráfico Nro. 27: Diseño Porcentual de la población encuestada sobre atención sobre foros.

Fuente: Tabla Nro. 24: Foros.

Tabla Nro. 27: Requerimientos de información

Distribución de frecuencias y respuestas relacionadas si la implementación del portal web cubrirá los requerimientos de información; respecto a la Implementación de un portal web corporativo de gestión de promoción y posicionamiento de la I.E. Micaela Bastidas -Chimbote; 2017.

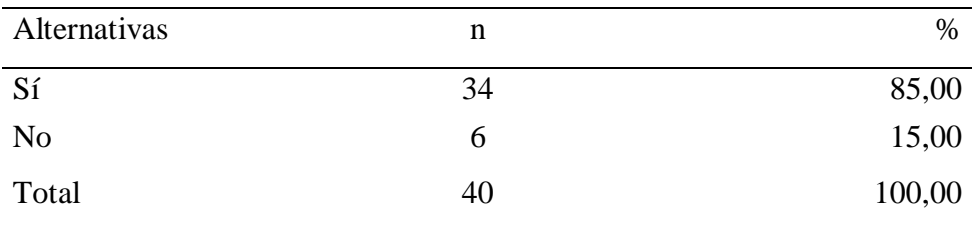

Fuente: Origen del instrumento aplicado a la población de la "Micaela Bastidas" - Chimbote, en relación a la pregunta: ¿Cree que la implementación del portal web cubrirá los requerimientos de información de la I.E.?

Aplicado por: Valverde, K.; 2017.

Se observa en los resultados de la Tabla Nro. 27, que el 85,00 % de los encuestados expresaron que, el portal web SI cubrirá los requerimientos de información de la I.E.; mientras que el 15,00%, indican que NO cubrirá los requerimientos de información.

> Gráfico Nro. 28: Diseño Porcentual de la población encuestada sobre requerimientos de información

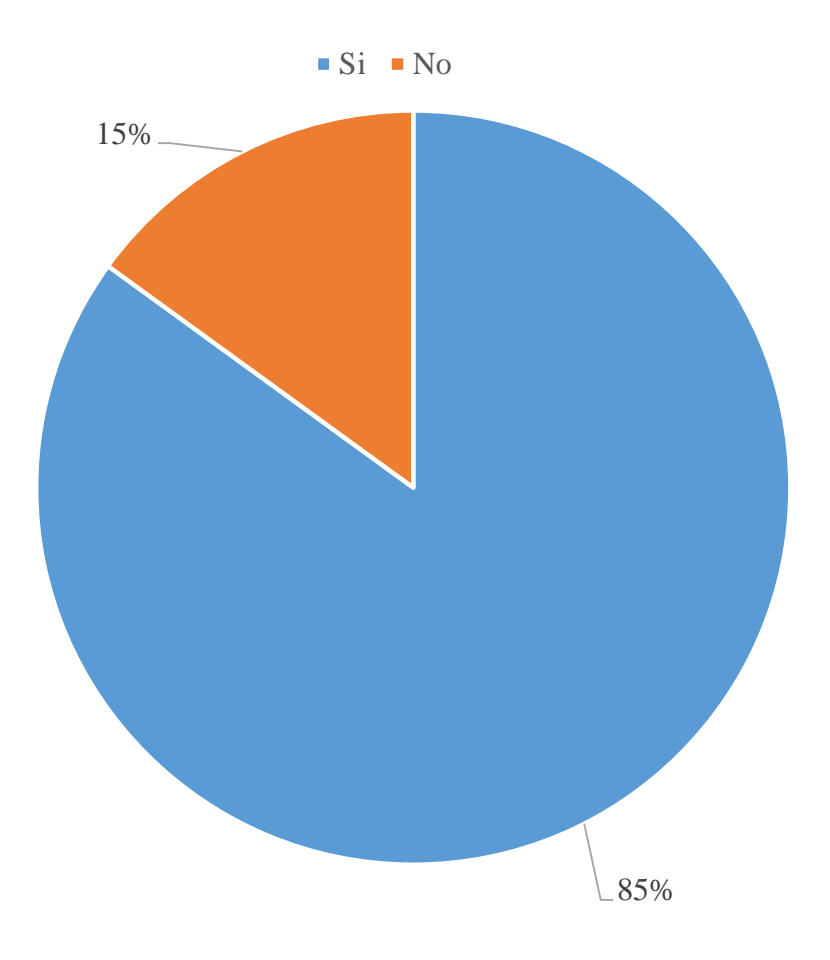

Fuente: Tabla Nro. 27: Requerimientos de información.

## **5.2.1 Resumen Dimensión 2.**

Tabla Nro. 28: Necesidad de implementación de un portal web corporativo

Distribución de frecuencias y respuestas relacionadas a la segunda dimensión, en donde se aprueba o desaprueba la necesidad de implementación de un portal web corporativo; respecto a la Implementación de un portal web corporativo de gestión de promoción posicionamiento de la I.E. Micaela Bastidas -Chimbote; 2017.

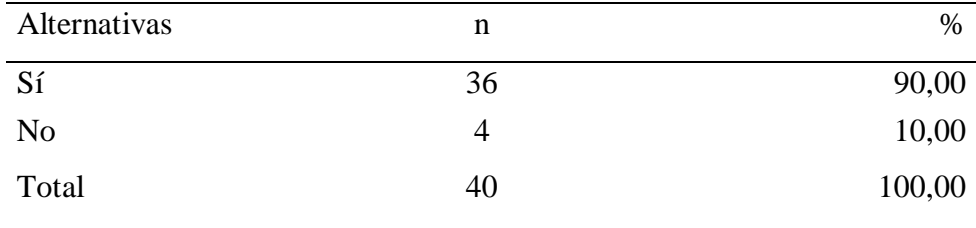

Fuente: Origen del instrumento aplicado a los estudiantes y padres de familia para medir la Dimensión 2, basado en 10 preguntas.

Aplicado por: Valverde, K.; 2017.

Se observa en los resultados de la Tabla Nro. 28, que el 90,00 % de los encuestados expresaron que, SI es necesario implementar un portal web corporativo, mientras que el 10,00%, indican que NO es necesario reemplazar la página web actual.

Gráfico Nro. 29: Diseño Porcentual de la población encuestada sobre la necesidad de implementación de portal web corporativo

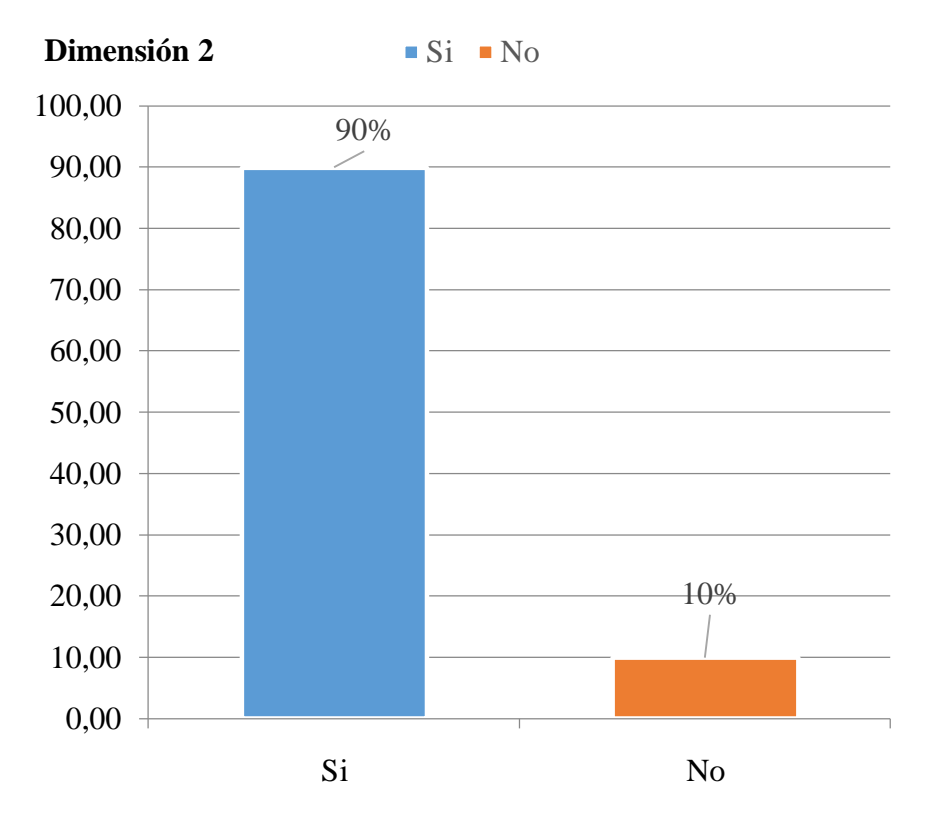

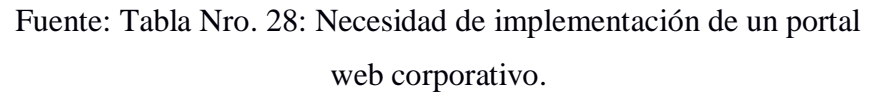

### **5.2. Análisis de resultados**

La presente investigación tuvo como objetivo general realizar la implementación de un portal web corporativo, con la finalidad de mejorar la promoción y posicionamiento, para la gestión de la I.E. Micaela Bastidas Chimbote; 2017, y para ello se ha tenido que realizar la aplicación del instrumento a los estudiantes y padres de familia que asciende a un total de 40 personas, en el cual se ha realizado dos dimensiones que son satisfacción de la página web actual y la necesidad de implementación de un portal web corporativo. Por lo consiguiente una vez interpretado los resultados se proceden a analizarlos detenidamente en los siguientes párrafos:

Respecto a la dimensión 01: Satisfacción de la página web actual en él se puede observar que el 95,00% de estudiantes y padres de familia la I.E. "Micaela Bastidas" expresaron que NO están satisfechos con la página web actual, mientras que el 5,00% de los encuestados indicó que SI se encuentran satisfechos con la página web actual; este resultado tiene similitud con los resultados obtenidos por Camayo G y Lumbre V. (8), quien en su tesis de investigación titulada: "Propuesta de un portal web dinámico para la gestión de la información de la Escuela de Ingeniería Informática y de Sistemas de la

Universidad San Pedro" muestra como resultados que el 100,00% de encuestados de la Escuela de Ingeniería Informática y Sistemas no están de acuerdo con la página web, al no cumplir con las expectativas de los usuarios, esto coincide con el autor Barriga F. (19), quien menciona que las TIC son instrumentos creados por el ser humano para representar, transmitir, recrear, comunicar el conocimiento, históricamente se reconocen como hitos en su desarrollo el lenguaje oral, los sistemas de escritura, la imprenta, el teléfono, entre otros porque han transformado la cultura a través de la manera de comunicarnos, convivir y trabajar juntos. Estos resultados se obtuvieron porque gran cantidad de páginas web no cumplen con las expectativas de los usuarios, por el motivo de que son estáticas y poco innovadoras, es por ello que los portales web han ocupado esta posición y muchos programadores web evalúan la necesidad de las empresas y buscan mejorar sus procesos e imagen corportativa con respecto a portales web.

En relación a la dimensión 02: Necesidad de implementación de un portal web corporativo, en el resumen de esta dimensión se puede observar que el 90,00% de estudiantes y padres de familia de la I.E. "Micaela Bastidas" expresaron que SI es necesario implementar un portal web corporativo, mientras que el 10,00% de los encuestados indicaron que NO es necesario reemplazar la página web actual, estos datos mostrados coinciden con Chavez J. (9), en el año 2014, quien en su tesis titulada "Diseño e Implementación del portal web para la emisora online radio cutivalú del Instituto Teleducativo Los Tallanes, Piura 2014", muestra que 20 trabajadores que representan el 100%, el 60% de los encuestados manifiestan que SI están de acuerdo con la implementación del portal web para la emisora online Radio Cutivalú, mientras que el 40% indicaron que NO es importante la implementación del portal web, esto coincide con el autor García J. (29), quien menciona que el objetivo primordial de un portal web es pretender ser su fidelización, es decir, conseguir que no lo usen de forma eventual, sino que se habitúen a hacerlo a diario, lograr que vuelvan en repetidas ocasiones con expectativas de encontrar servicios que normalmente usan en internet, información interesante y que se establezca algún tipo de vínculo casi personal entre el usuario y el portal. Estos resultados se obtuvieron porque que los usuarios están apostando por los portales web, ya que ofrecen multitud de características lo que les convierten en la mejor elección para desarrollar una amplia gama de información que el usuario puede aprovechar. Finalmente, luego de haber analizado ambas dimensiones se concluye que la "Implementación de un portal web corporativo de gestión de promoción y posicionamiento de la I.E. Micaela Bastidas mejorará la promoción y posicionamiento, utilizando herramientas tecnológicas a su alcance.

#### **5.3. Propuesta de mejora**

#### 5.3.1. Descripción de la metodología de trabajo

El presente documento describe la implementación de la metodología RUP en el proyecto de Implementación de un Portal web Corporativo de

Gestión de Promoción y Posicionamiento de la I.E. Micaela Bastidas Chimbote; 2017.

Dicha descripción de la metodología incluye el propósito del proyecto, alcance, valores de trabajo y los roles y personas del proyecto.

5.3.1.1. Propósito de este documento

Facilitar la información de referencia necesaria a las personas implicadas en el desarrollo de Implementación de un Portal web Corporativo de Gestión de Promoción y Posicionamiento de la I.E. Micaela Bastidas -Chimbote; 2017.

5.3.1.2. Alcance

Personas y procedimientos implicados en desarrollo de la Implementación de un Portal web Corporativo de Gestión de Promoción y Posicionamiento de la I.E. Micaela Bastidas Chimbote; 2017.

### 5.3.2. Descripción General de la Metodología

### 5.3.2.1. Fundamentación

Las principales razones del uso de un ciclo de desarrollo iterativo e incremental de tipo RUP para la ejecución de este proyecto son:

- Estudio profundo de los aspectos de post interfaz, que permite realizar un prototipo parcial de lo que se incorporara en la Implementación de un Portal web Corporativo de Gestión de Promoción y Posicionamiento de la I.E. Micaela Bastidas Chimbote; 2017.
- Hace uso de la orientación a objetos y de un diagrama de clases, para representar el aspecto de la navegación a través de las clases navegacionales.
- Identificación de roles, tareas, escenarios y casos de uso lo cual permite la interacción que tendrá cada interesado en el desarrollo del portal web.
- En el desarrollo de cada fase específicamente en el análisis y diseño, el usuario es considerado un integrante fundamental en la validación del portal web.
- Propone un proceso predeterminado indicando actividades a realizar y los productos o resultados que se deben obtener en cada fase del desarrollo.

## 5.3.2.2. Valores de trabajo

Los valores que deben ser practicados por todos los miembros involucrados en el desarrollo y que hacen posible que la metodología RUP tenga éxito se ha tenido en cuenta lo siguiente:

- Compromiso y auto-disciplina
- Información veraz y confiable
- Foco en la tarea
- Responsabilidad
- Trabajo en equipo
- 5.3.2.3. Personas y roles del proyecto

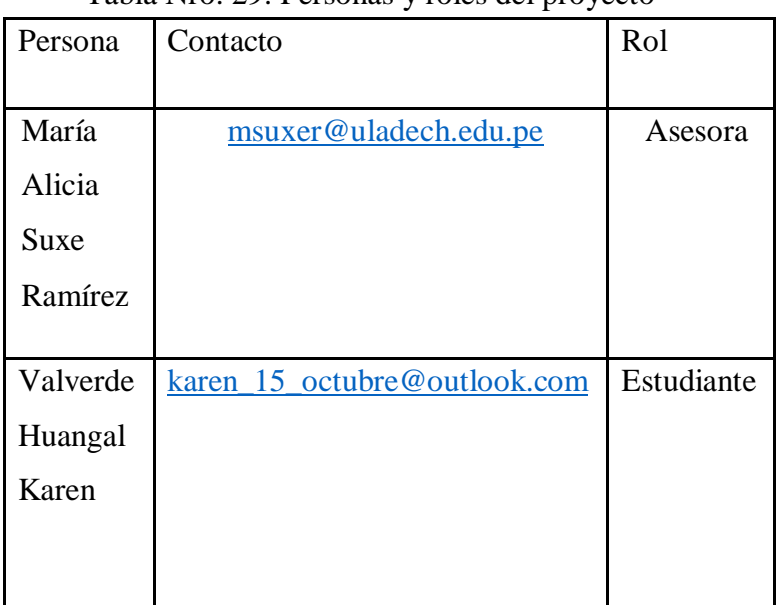

### Tabla Nro. 29: Personas y roles del proyecto

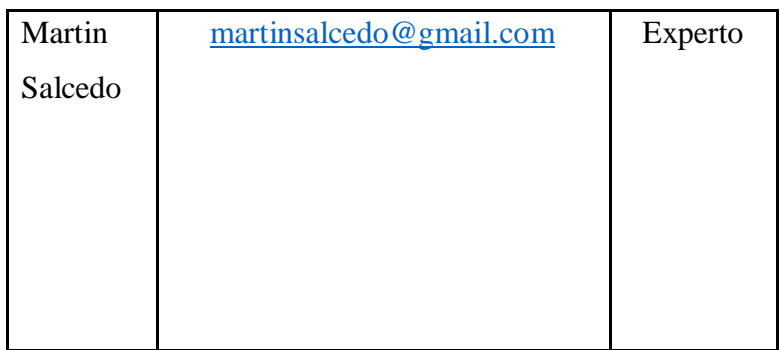

Fuente: Elaboración Propia.

# **I. Fase de Inicio**

Para el desarrollo de la propuesta técnica se ha aplicado la metodología RUP lo cual contiene las siguientes fases teniendo en cuenta los inicio, elaboración, construcción y transición el cual muestra las pruebas finales con respecto al nivel de satisfacción del usuario final al cual se le está realizando dicho proyecto. En esta etapa indicamos cuáles son las principales funcionalidades que requiere el portal web para mejorar la promoción y el posicionamiento de la I.E. "Micaela Bastidas".

# 5.3.3. Identificación de usuarios

Los usuarios del portal web serán los siguientes:

- Usuario: Persona externa en búsqueda de información.
- Estudiante: Matriculado o inscrito en la I.E. "Micaela Bastidas".
- Padre de Familia: Apoderado del estudiante.
- Docente: Formador académico.
- Administrador: Encargado de gestionar todo el portal web.

5.3.4. Análisis de los requerimientos funcionales de los usuarios internos y externos

Requerimientos funcionales de los usuarios externos

- Buscar información específica sobre la Institución Educativa como datos personales como teléfono, correo electrónico, dirección, admisión, u otros submenús netamente informativos.
- Iniciar sesión y de esa forma responder los foros interactivos, donde se mostrará temas en general.

Requerimientos funcionales de los estudiantes

- Consultar sus notas por bimestre y sus asistencias por mes según al grado y sección al que pertenezca.
- Tener acceso a descargar materiales de sus cursos, según el grado y sección al que pertenezca.
- Responder los foros interactivos que muestra temas en general.

Requerimientos funcionales de los padres de familia.

- Consultar las notas por bimestre y las asistencias por mes de aquellos estudiantes que sean apoderados.
- Navegar por los menús del portal web que son netamente informativos.
- Responder los foros interactivos que abordan temas en general.
- Consultar los conceptos de APAFA.

Requerimientos funcionales de los docentes

- Subir al menú Cursos, los materiales didácticos, para los estudiantes.
- Navegar por el portal web, en busca de menús netamente informativos.

Registrar la asistencia y notas de los estudiantes.

Requerimientos funcionales del administrador

- Registrar a todos los usuarios internos.
- Mantener actualizado los menús netamente informativos, incluye menú noticias. - Actualizar el cronograma de actividades - Registrar conceptos de APAFA.
- Reportar los usuarios registrados.
- Registrar foros interactivos.

#### 5.3.5. Requerimientos no funcionales del portal web

- El portal web deberá operar sin dificultades en máquinas de bajo recurso computacional.
- Debe ser robusta en los procesos como el ingreso de las notas por parte del administrador.
- La información debe mostrarse de manera amigable e intuitiva.
- Debe ser adaptable para gestionarse desde cualquier máquina en cualquier lugar, siempre y cuando esta esté conectada a internet**.**
- Disponer de niveles de usuarios con accesos limitados, además debe estar protegida de usuarios no permitidos.
- Los cambios que se realicen deben ser gestionadas por usuarios autorizadas.
- No es preciso que sea instalada en las máquinas de los usuarios internos (estudiantes, docentes, padres).
- Disponer del acceso desde cualquier computadora que tenga recursos mínimos.
- Las modificaciones realizadas deben ser actualizadas en el menor tiempo posible.
- Utilizar lenguajes de desarrollo ya probados en otros portales web.
- 5.3.6. Restricciones para los usuarios internos y externos

Restricciones para los usuarios externos

- Responder el foro si es que el usuario ha iniciado sesión en el portal web, en caso contrario, no podrá realizar esta acción.

Restricciones para los estudiantes

- Consulta sus propias notas y no de otros estudiantes.
- Consulta sus asistencias y no de otros estudiantes.
- Descargar materiales didácticos solo de su grado y sección.
- Acceso al cambio de contraseña.

Restricciones para los padres de familia

- Acceso solo a notas, asistencias, control de APAFA.
- Acceso al cambio de contraseña.

Restricciones para los docentes

- Subir materiales didácticos solo de los cursos que enseñe.
- Acceso a registro de asistencia solo de los cursos que enseñe.
- Registrar las asistencias solo de los estudiantes a los que enseñe.
- Acceso al cambio de contraseña.
- 5.3.7. Casos de uso de los usuarios internos y externos del portal web:
	- a. Caso de uso del usuario:

Gráfico Nro. 30: Caso de uso del usuario

externo.

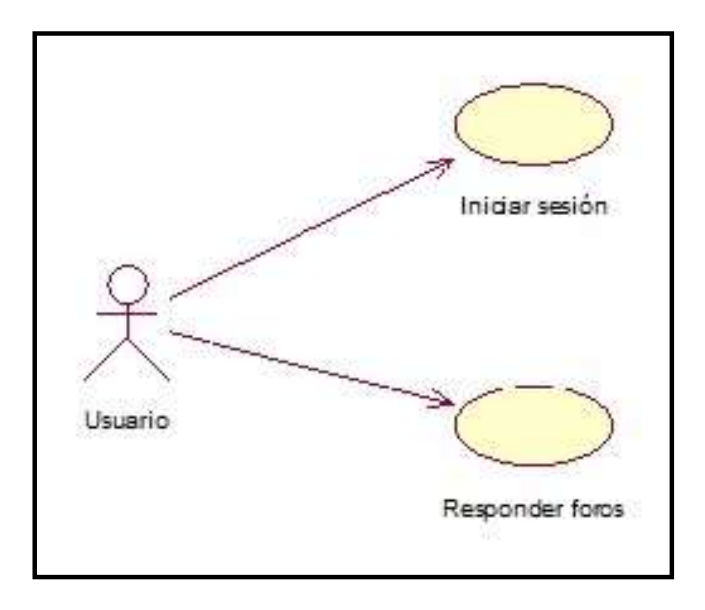

Fuente: Elaboración Propia.

a. Descripción de los casos de uso de usuario

| externo. |           |                                  |  |
|----------|-----------|----------------------------------|--|
|          | Caso      | Descripción                      |  |
|          | Iniciar   | El usuario busca responder el    |  |
|          | sesión    | foro e iniciar sesión dentro del |  |
|          |           | intranet.                        |  |
|          |           |                                  |  |
|          | Responder | Al acceder como usuario, puede   |  |
|          | foros     | responder los foros interactivos |  |
|          |           | donde se abordarán temas en      |  |
|          |           | general.                         |  |
|          |           |                                  |  |
|          |           |                                  |  |

Tabla Nro. 30: Descripción de caso de uso de usuario

Fuente: Elaboración Propia.

b. Caso de uso del estudiante

Tabla Nro. 31: Caso de uso de estudiante.

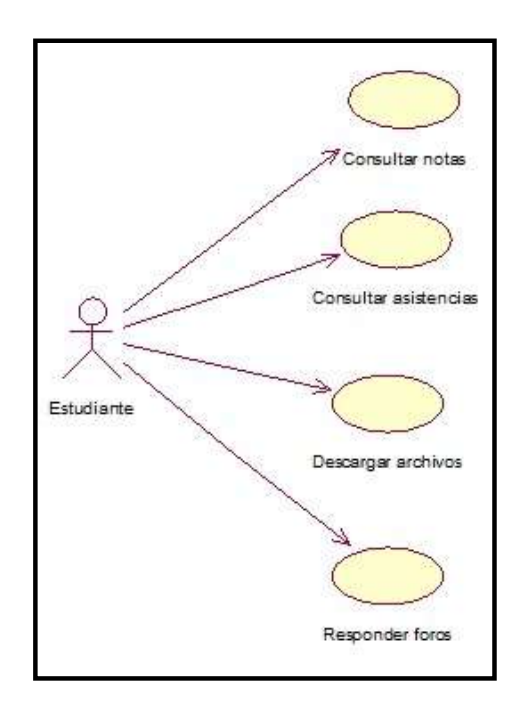

Fuente: Elaboración Propia.

b. Descripción de casos de uso del estudiante

Tabla Nro. 32: Descripción de caso de uso de estudiante.

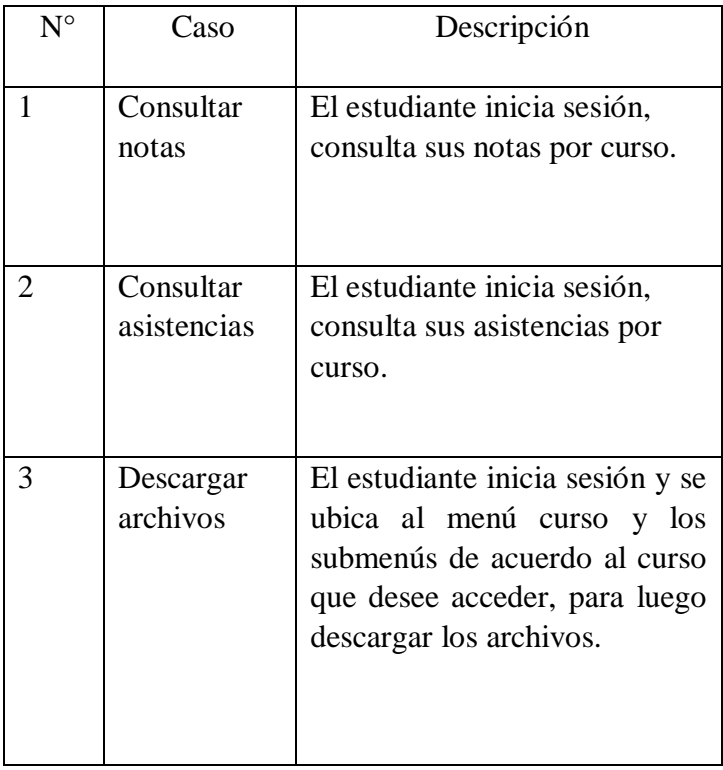

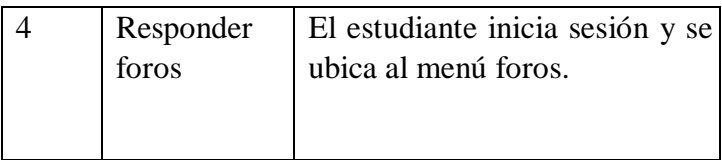

c. Caso de uso del padre de familia

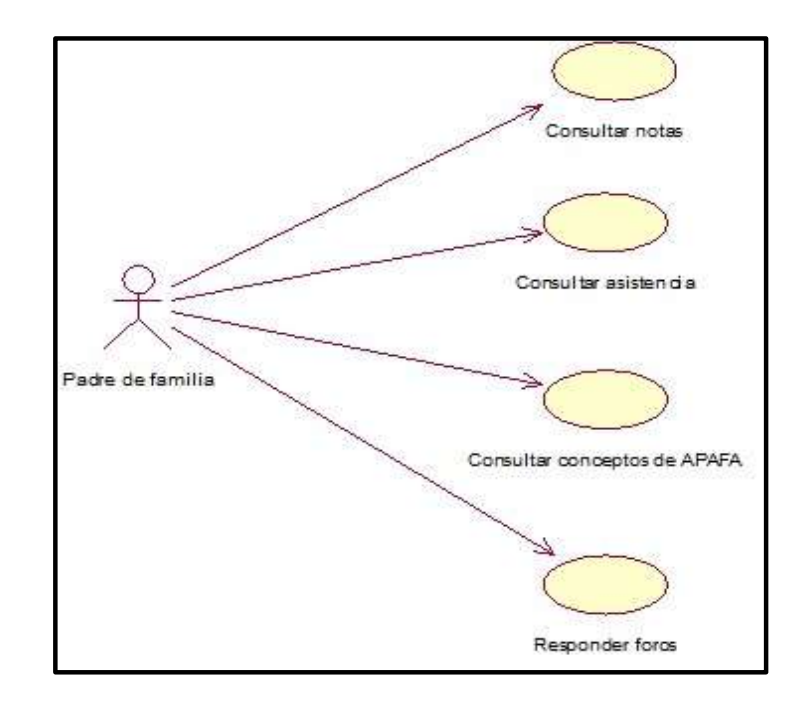

Fuente: Elaboración Propia.

c. Descripción de casos de uso del padre de familia

Tabla Nro. 33: Caso de uso del padre de familia

| N٥ | Caso                     | Descripción                                                                                |
|----|--------------------------|--------------------------------------------------------------------------------------------|
|    | Consultar<br>notas       | El padre de familia inicia<br>sesión y consulta notas por<br>curso.                        |
|    | Consultar<br>asistencias | El padre de familia inicia<br>sesión<br>consulta<br>$\mathbf{V}$<br>asistencias por curso. |

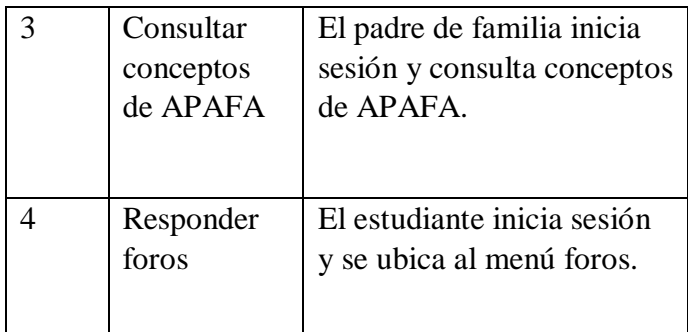

d. Caso de uso docente

Gráfico Nro. 31: Caso de uso Docente.

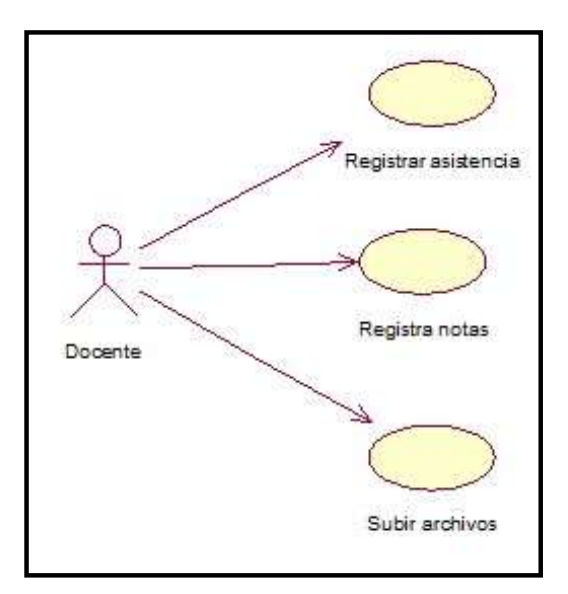

Fuente: Elaboración Propia.

## d. Descripción de casos de uso del docente

Tabla Nro. 34: Caso de uso de docente

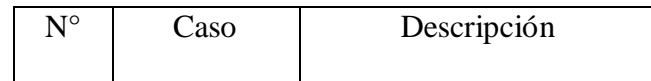

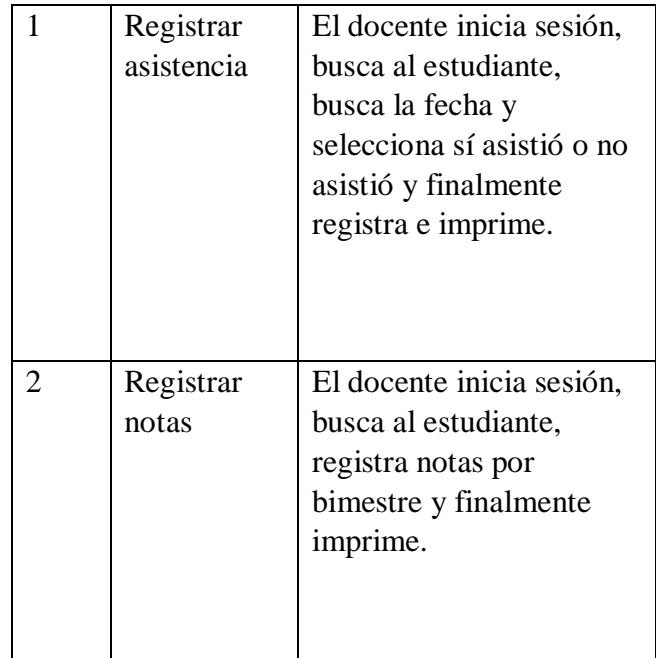

e. Caso de uso administrador

Gráfico Nro. 32: Caso de uso de administrador

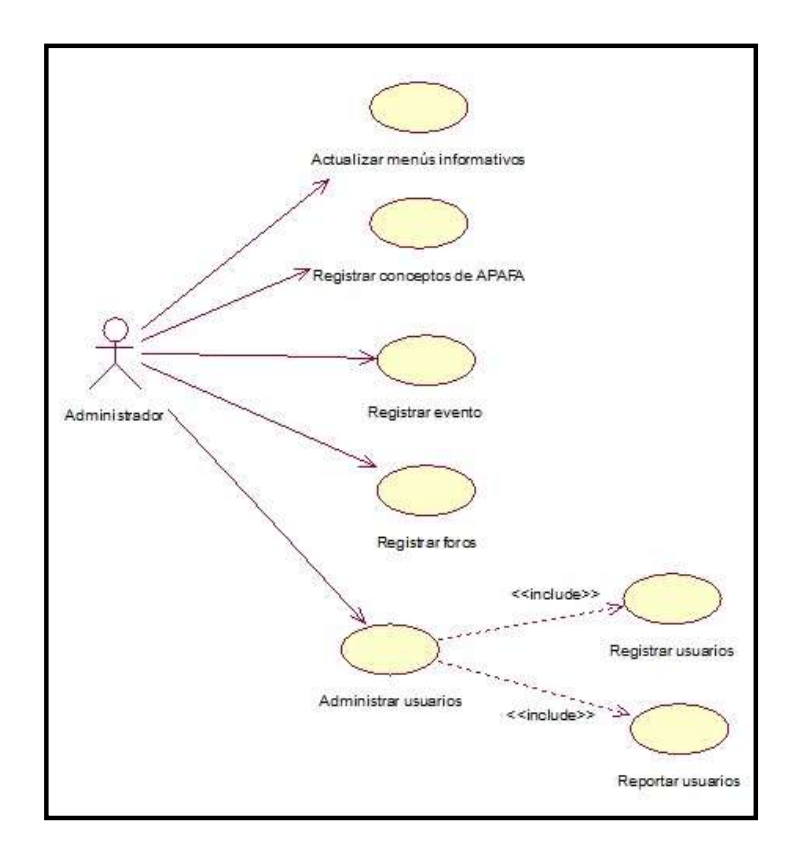

e. Descripción de casos de uso del administrador

| го | Caso                 | Descripción                                                                                                    |
|----|----------------------|----------------------------------------------------------------------------------------------------|
|    | Actualizar<br>menús. | El administrador puede actualizar<br>diferentes<br>menús,<br>como<br>información general que contiene:<br>datos generales, misión, visión,<br>lema institucional, reseña<br>histórica,<br>estructura<br>organizacional, premios, mensaje |

Tabla Nro. 35: Caso de administrador

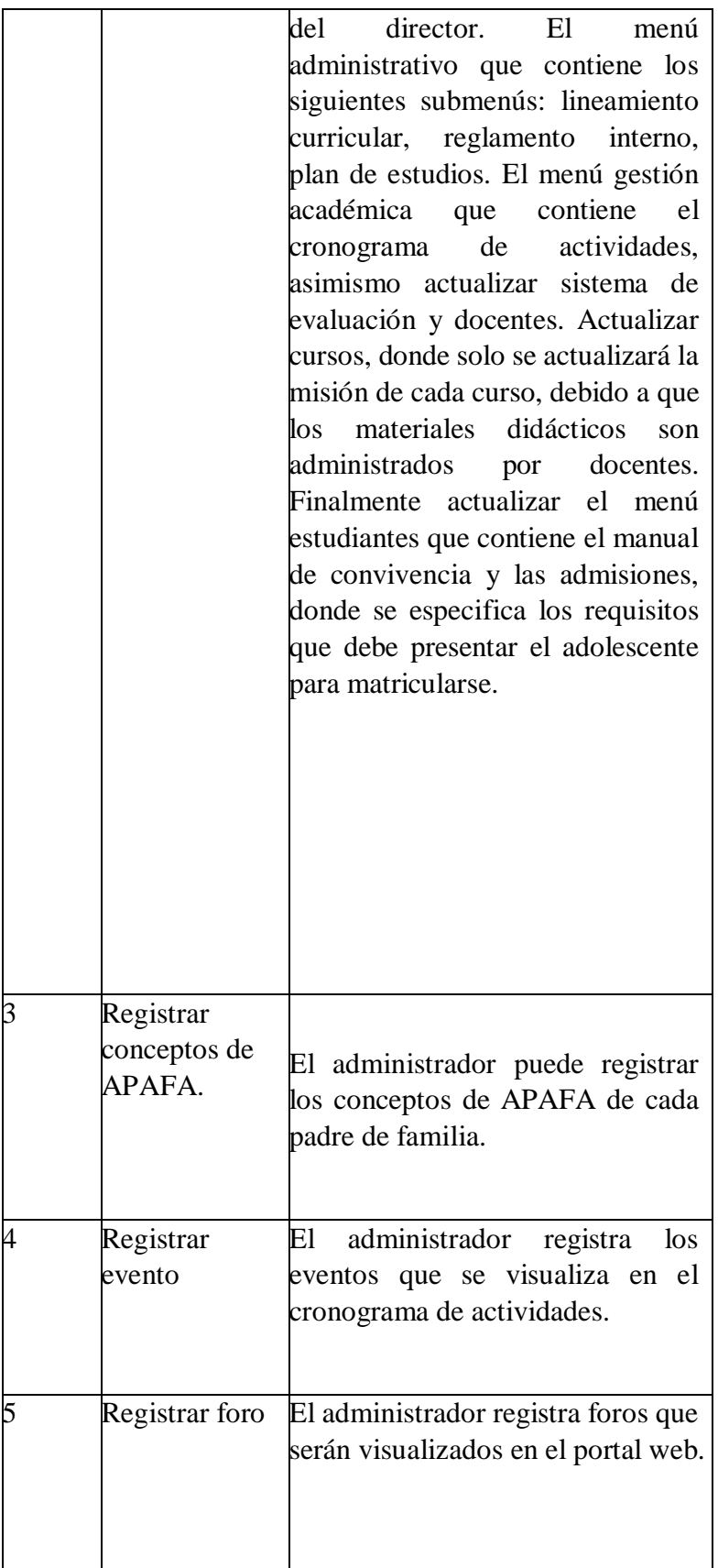

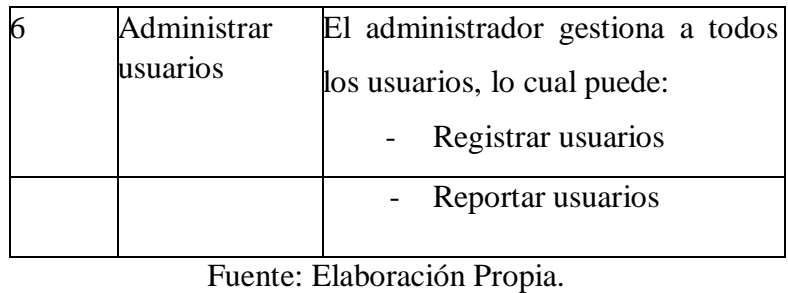

- f. Caso de uso Consultar menús de información general
	- Gráfico Nro. 33: Consultar menús de información general

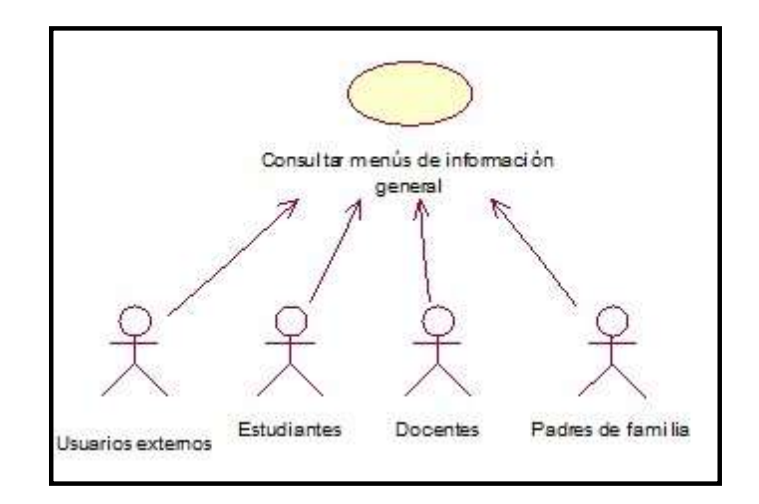

f. Descripción de casos de uso del administrador

Tabla Nro. 36: Caso de uso de administrador

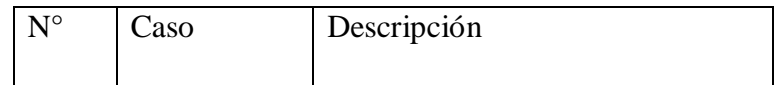

|  | Consultar<br>menús de<br>información<br>general. | Los usuarios externos,<br>estudiantes, docentes y padre de<br>familia pueden navegar por todo<br>el portal web, en búsqueda de<br>cualquier tipo de información que<br>esté relacionado con la I.E. y<br>limitando el uso de cualquier tipo<br>de funcionalidad mayor en un<br>caso los usuarios no hayan<br>iniciado sesión. |
|--|--------------------------------------------------|----------------------------------------------------------------------------------------------------|
|--|--------------------------------------------------|----------------------------------------------------------------------------------------------------|

Fuente: Elaboración Propia.

## 5.3.8. Especificación de caso de uso

A continuación, se muestra una vista específica de cada caso de uso donde se toma en cuenta las precondiciones, el flujo de evento y las post – condiciones:

a. Caso de uso – Iniciar sesión - Usuario

Tabla Nro. 37: Caso de uso – Iniciar sesión usuario externo.

| Actores                | Usuario                                            |                                                |  |
|------------------------|----------------------------------------------------|------------------------------------------------|--|
| Descripción            | El usuario inicia sesión dentro<br>del portal web. |                                                |  |
| Precondiciones         | Ninguna                                            |                                                |  |
| Flujo<br>de<br>eventos | Actores                                            | Acción                                         |  |
|                        | Portal<br>Web                                      | Muestra el menú<br>principal del<br>portal web |  |

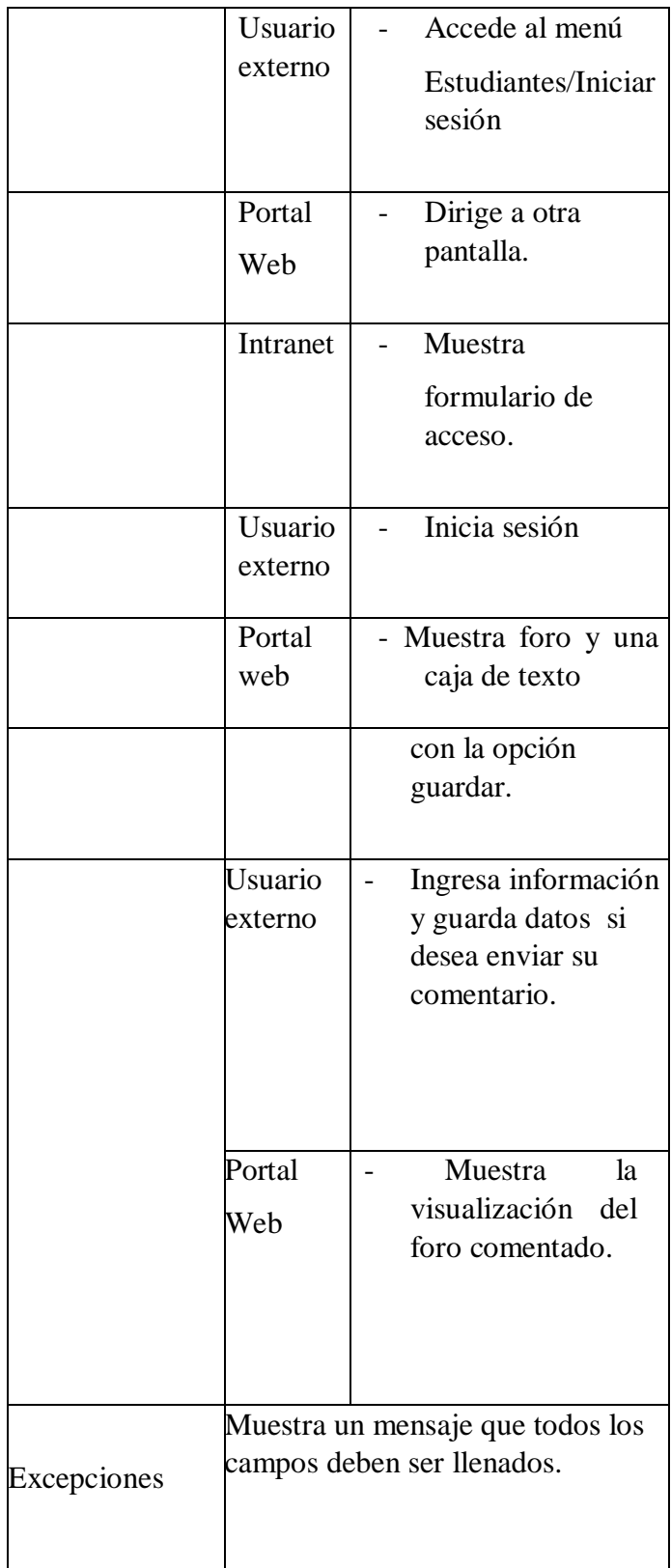

b. Caso de uso – Consultar asistencia – Estudiante

Tabla Nro. 38: Caso de uso - Consultar asistencia -

| Estudiante       |                                                                    |                                   |  |
|------------------|--------------------------------------------------------------------|-----------------------------------|--|
| Actores          | Estudiante                                                         |                                   |  |
| Descripción      | estudiante<br>consulta<br>El<br>asistencia.                        |                                   |  |
| Precondiciones   | Previamente el docente debe<br>haber registrado las<br>asistencias |                                   |  |
| Flujo de eventos | Actores                                                            | Acciones                          |  |
|                  | Portal Web                                                         | - Muestra el<br>menú<br>principal |  |

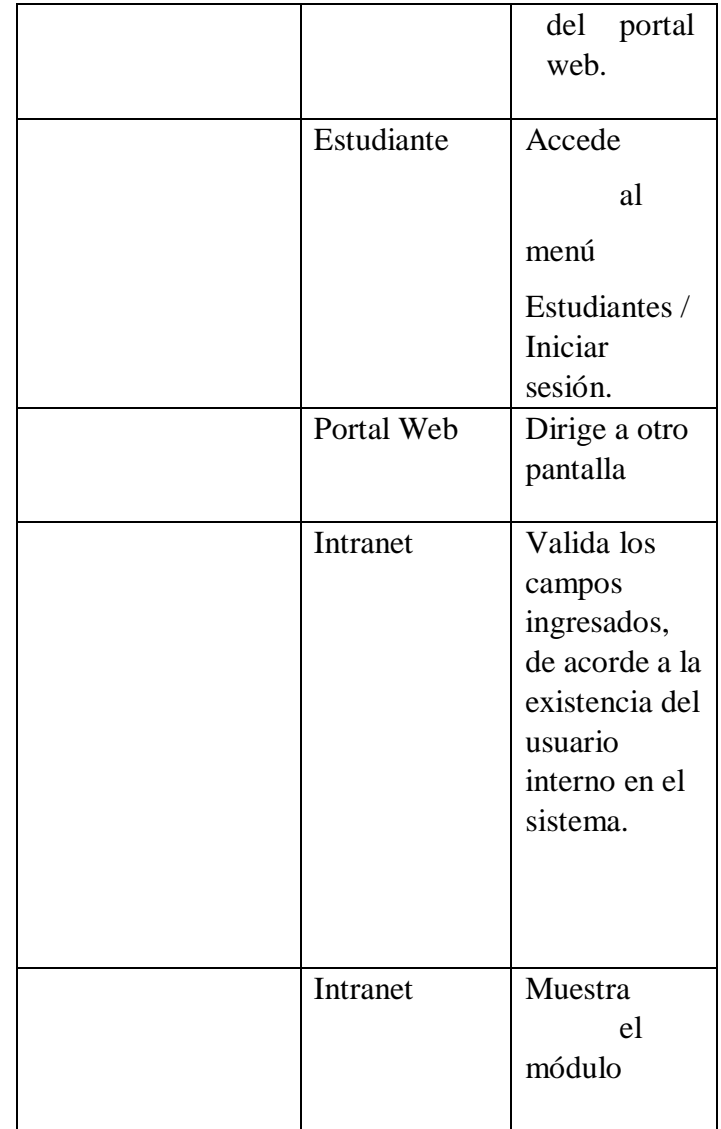

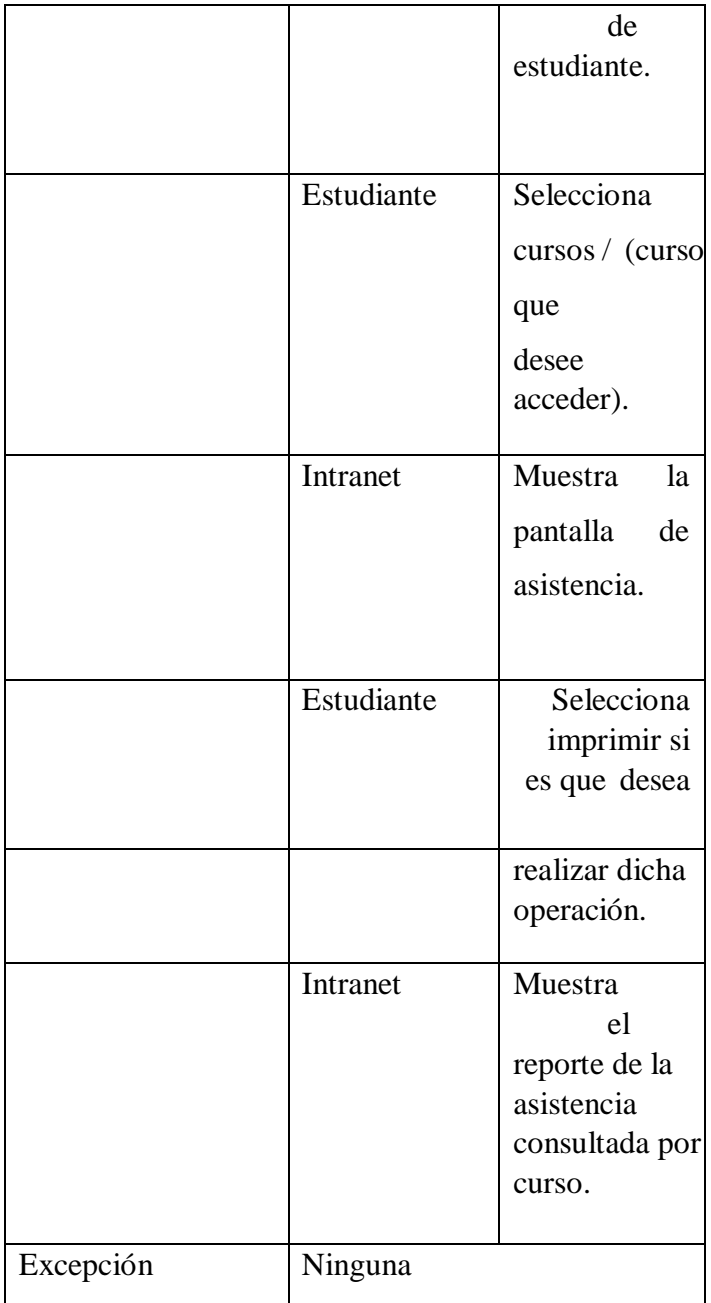

c. Caso de uso – Consultar notas – Estudiante

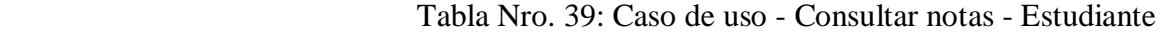

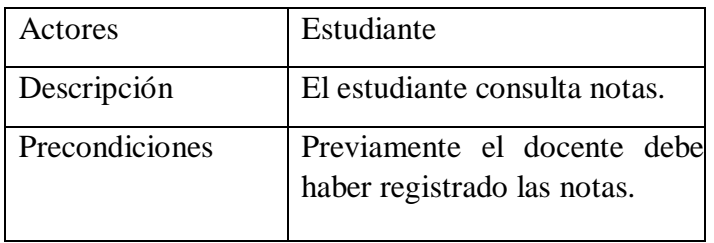

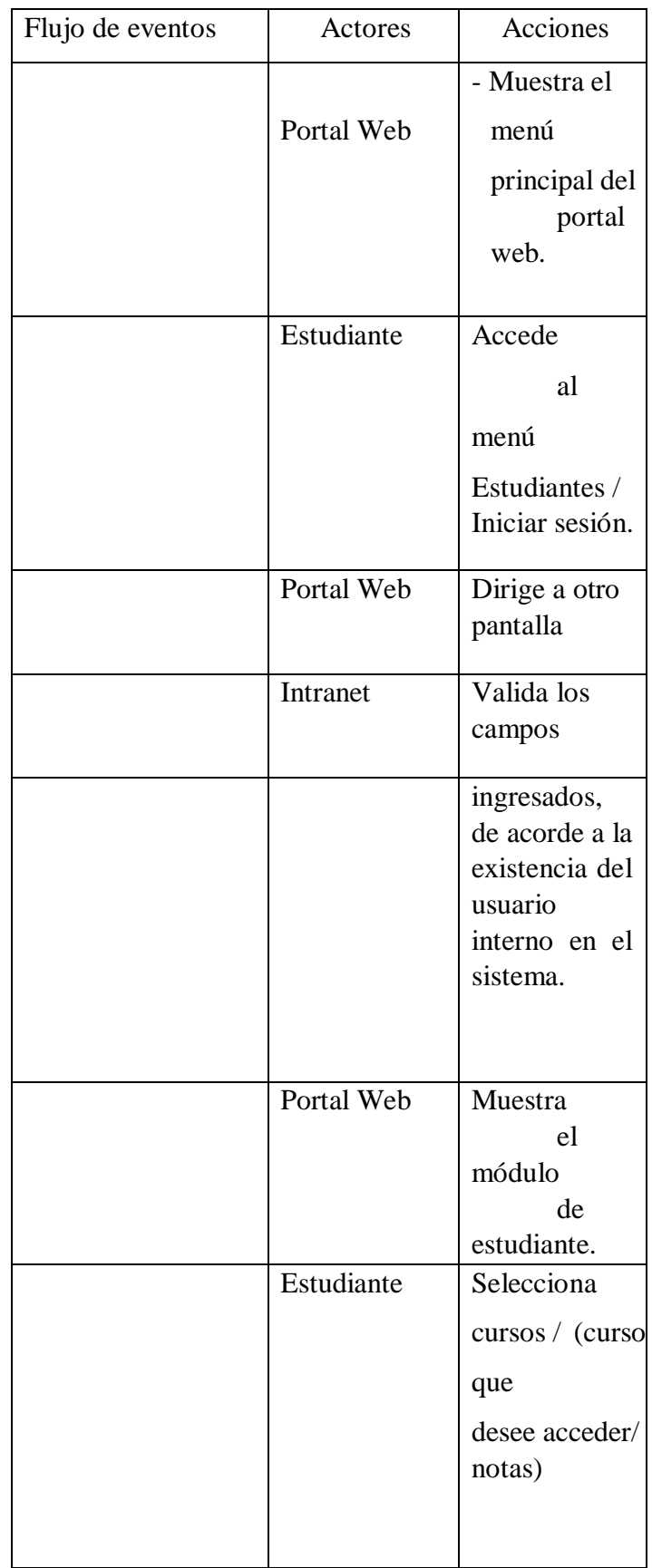

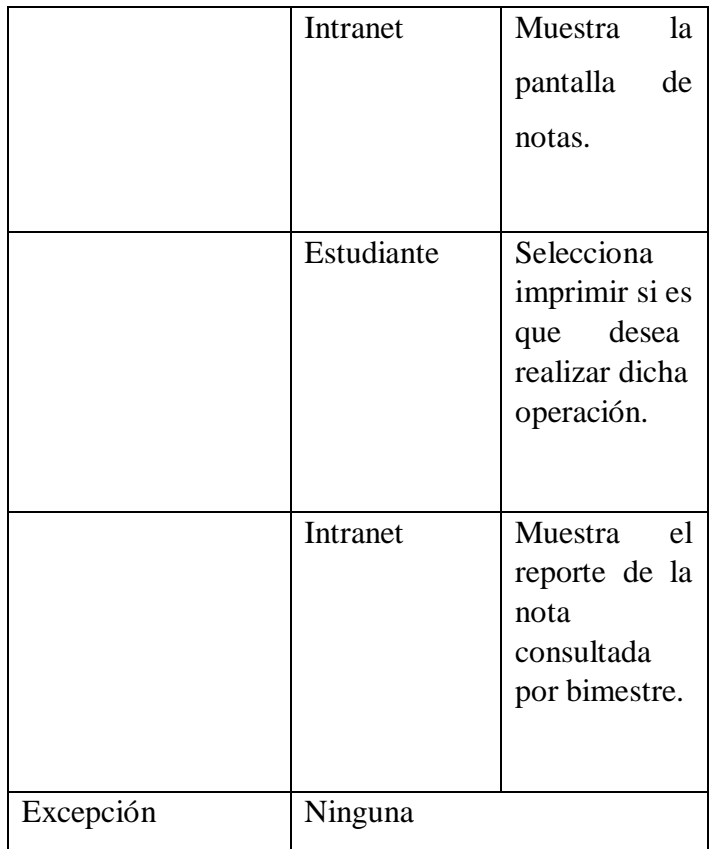

d. Caso de uso – Descargar archivos– Estudiante

Tabla Nro. 40: Caso de uso - Descargar archivos–

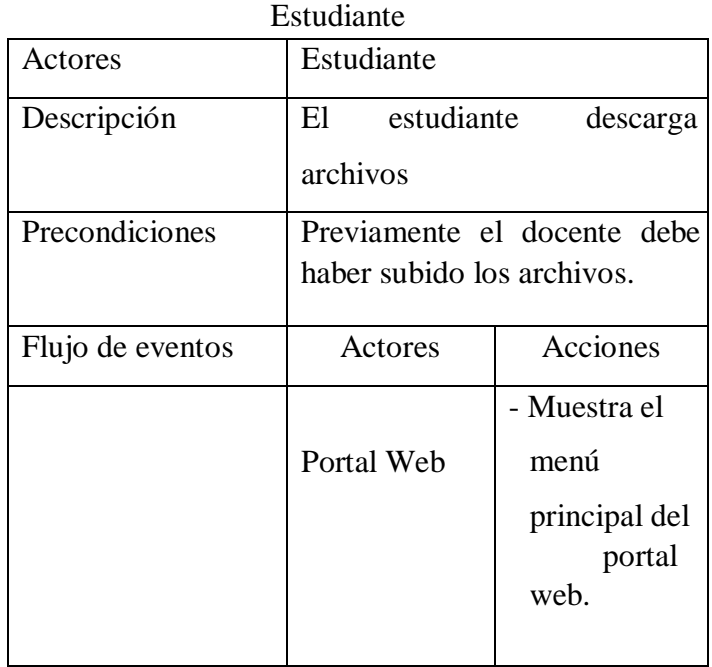

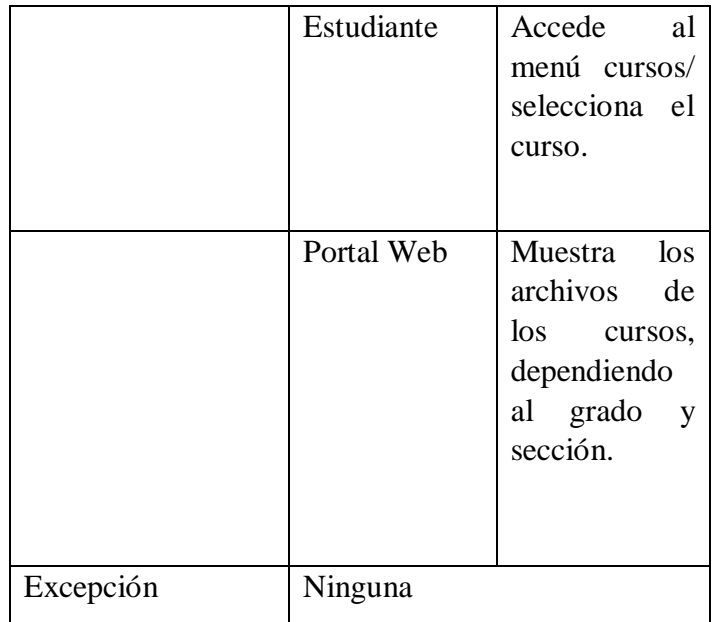

e. Caso de uso – Responder foros - Estudiante

Tabla Nro. 41: Caso de uso - Responder foros - Estudiante

| Actores          | Estudiante                                                     |                           |
|------------------|----------------------------------------------------------------|---------------------------|
| Descripción      | El estudiante inicia sesión.                                   |                           |
| Precondiciones   | Previamente el administrador<br>tiene que registrar los foros. |                           |
| Flujo de eventos | Actores                                                        | Acciones                  |
|                  |                                                                | - Muestra el              |
|                  | Portal Web                                                     | menú                      |
|                  |                                                                | principal del             |
|                  |                                                                | portal<br>web.            |
|                  | Estudiante                                                     | Accede                    |
|                  |                                                                | a foros.                  |
|                  | Portal Web                                                     | Muestra<br>pantalla<br>de |
|                  |                                                                | foro.                     |

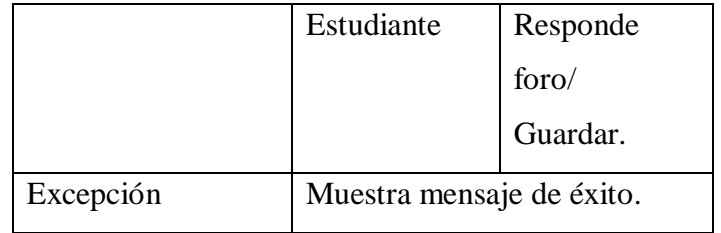

f. Caso de uso – Consultar asistencia – Padre de familia

Tabla Nro. 42: Caso de uso - Consultar asistencia - Padre de familia

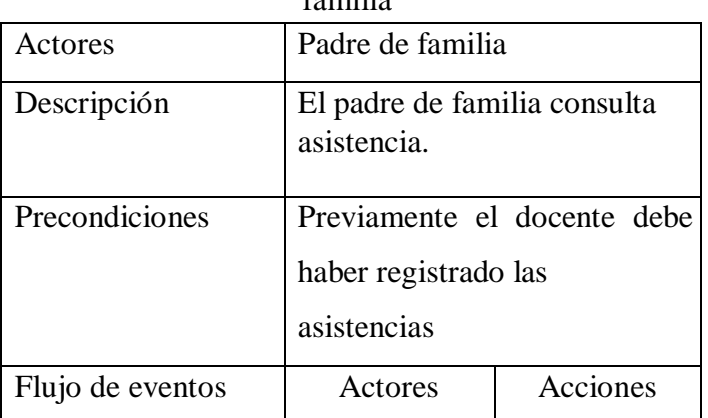

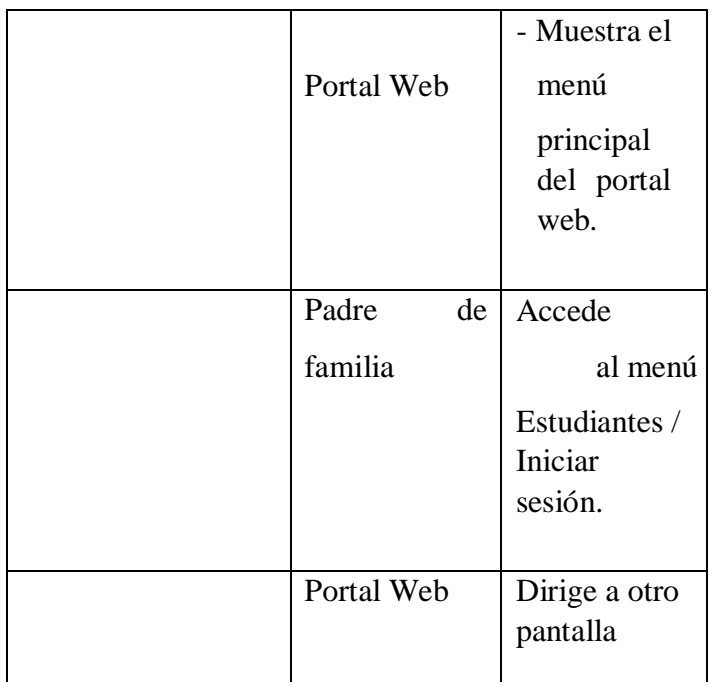

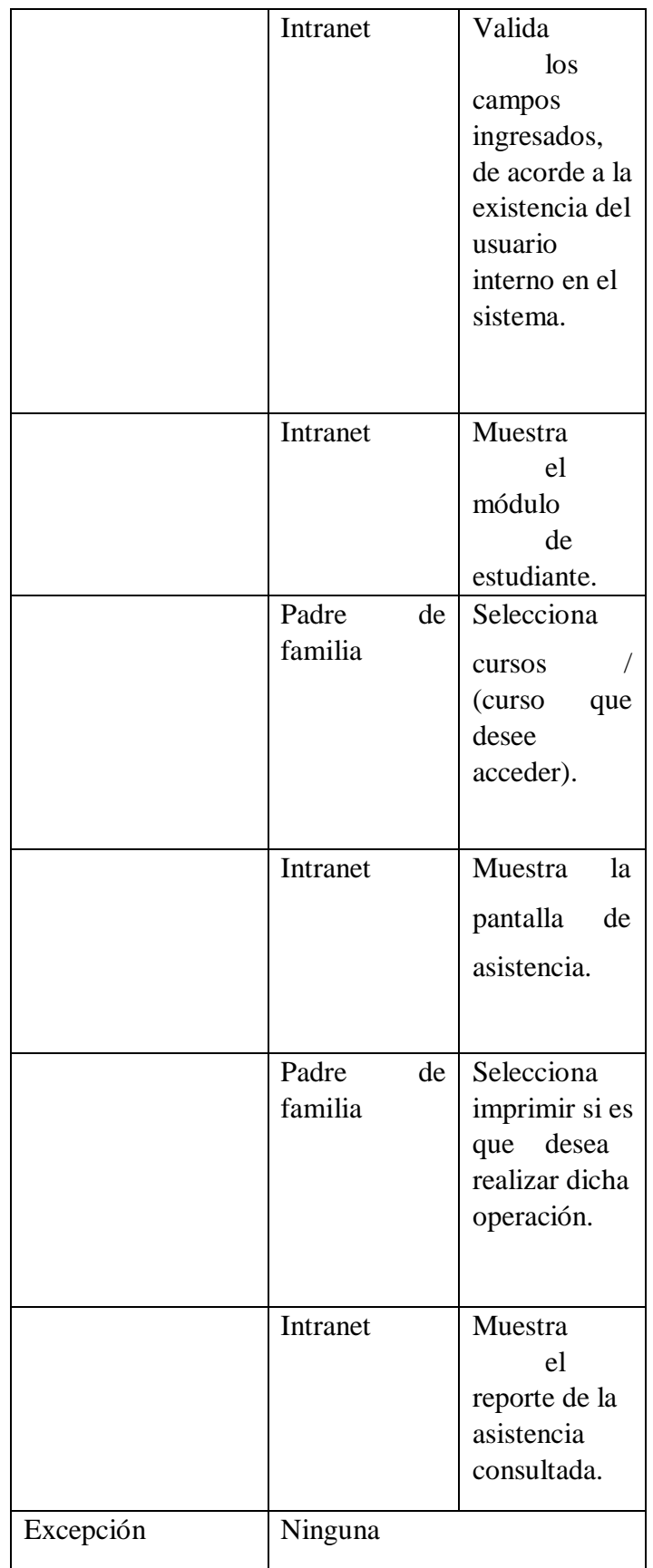

## g. Caso de uso – Consultar notas – Padre de familia

Tabla Nro. 43: Caso de uso - Consultar notas –

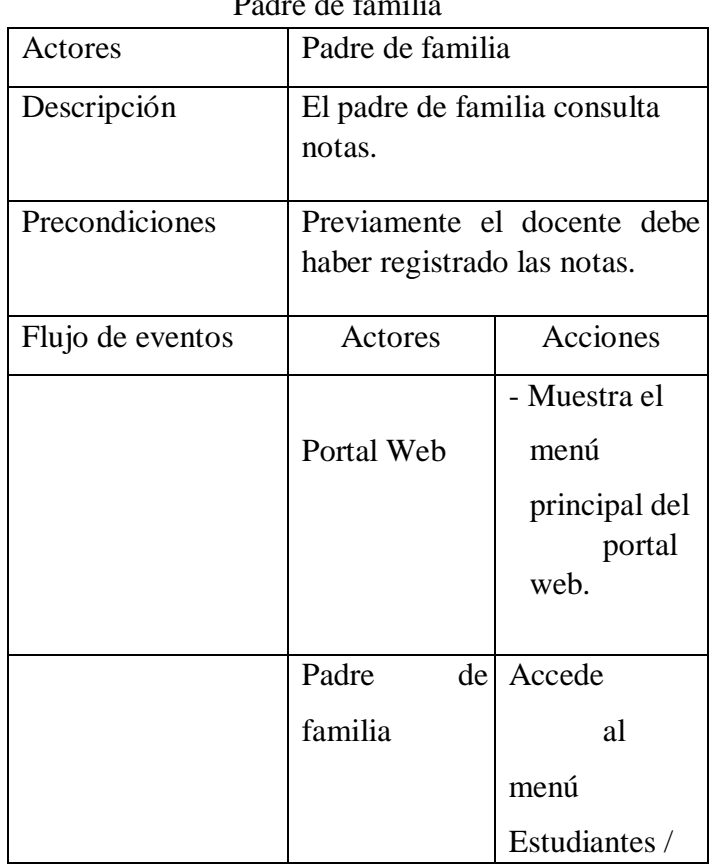

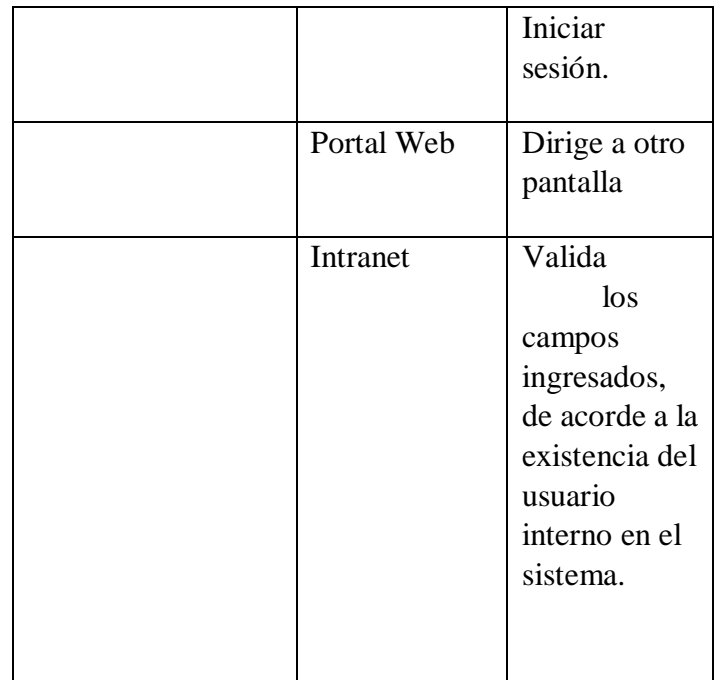

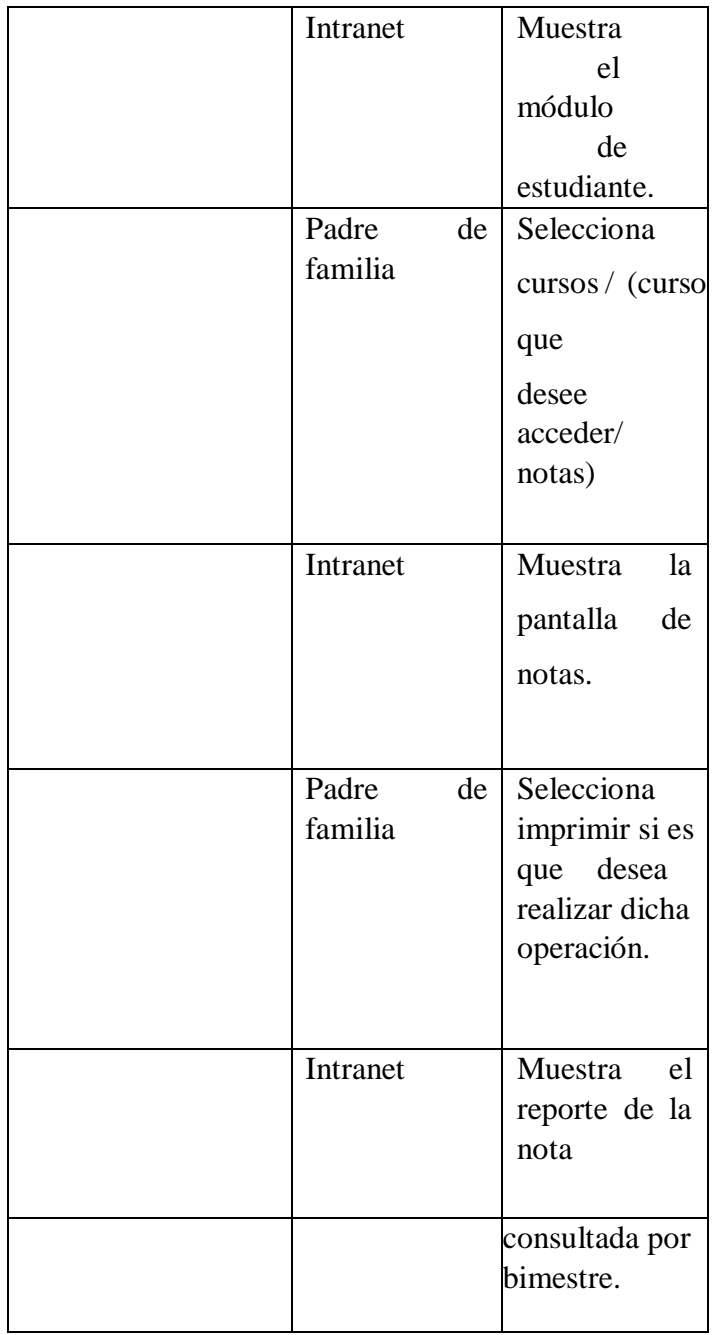

h. Caso de uso – Consultar conceptos de APAFA – Padre de familia

### Tabla Nro. 44: Caso de uso - Consultar conceptos de APAFA – Padre de familia

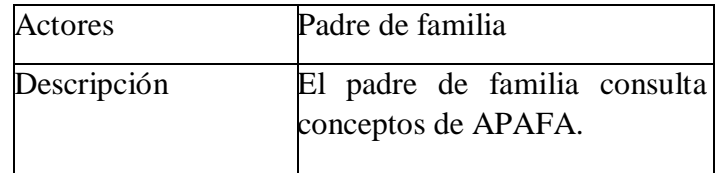

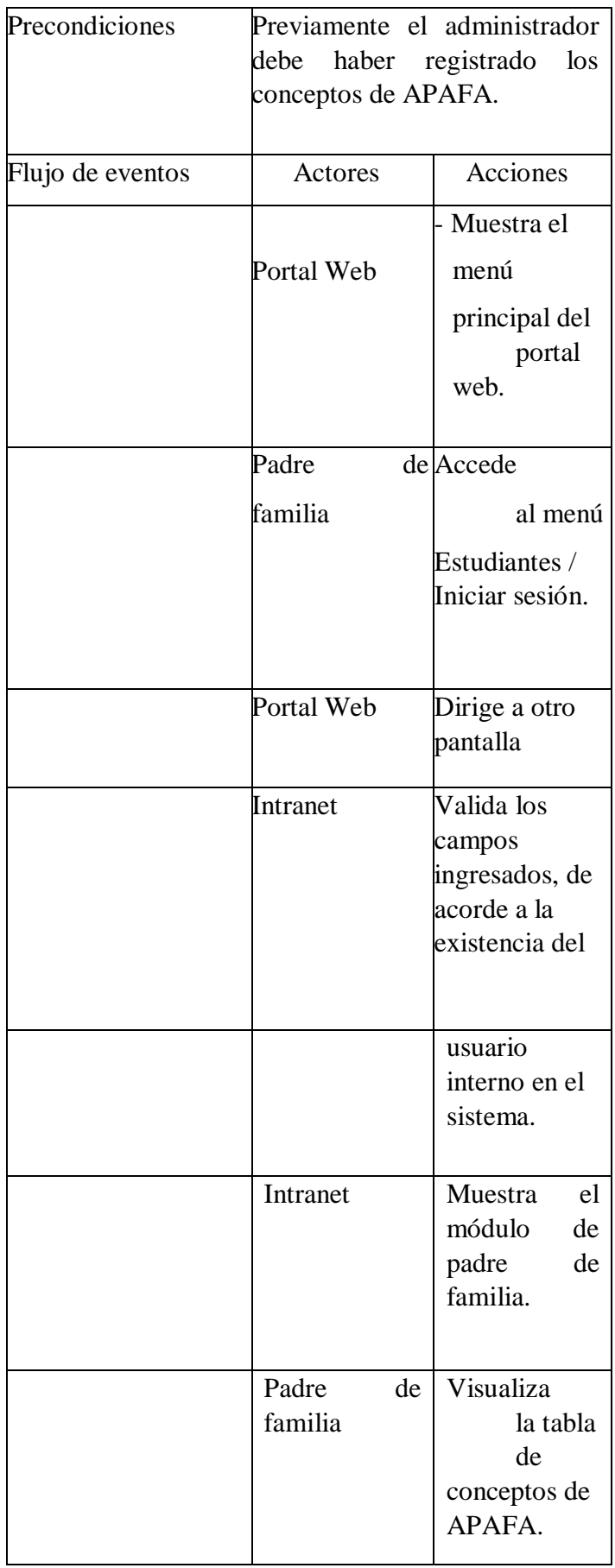

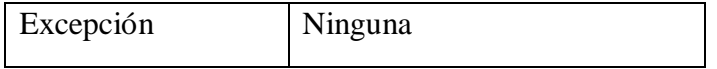

i. Caso de uso – Responder foros – Padre de familia

Tabla Nro. 45: Caso de uso – Responder foros – Padre de familia

| Actores          | Padre de familia                                               |                                    |  |
|------------------|----------------------------------------------------------------|------------------------------------|--|
| Descripción      | El padre de familia inicia<br>sesión.                          |                                    |  |
| Precondiciones   | Previamente el administrador<br>tiene que registrar los foros. |                                    |  |
| Flujo de eventos | Actores                                                        | Acciones                           |  |
|                  |                                                                | - Muestra el                       |  |
|                  | Portal Web                                                     | menú                               |  |
|                  |                                                                | principal del<br>portal<br>web.    |  |
|                  | Padre                                                          | de Accede                          |  |
|                  | familia                                                        | a foros.                           |  |
|                  | Portal Web                                                     | Muestra<br>pantalla<br>de<br>foro. |  |
|                  | Padre<br>de                                                    | Responde                           |  |
|                  | familia                                                        | foro/                              |  |
|                  |                                                                | Guardar.                           |  |
| Excepción        | Muestra mensaje de éxito.                                      |                                    |  |

Fuente: Elaboración Propia.

j. Caso de uso – Registrar asistencia - Docente

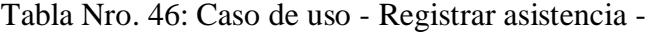

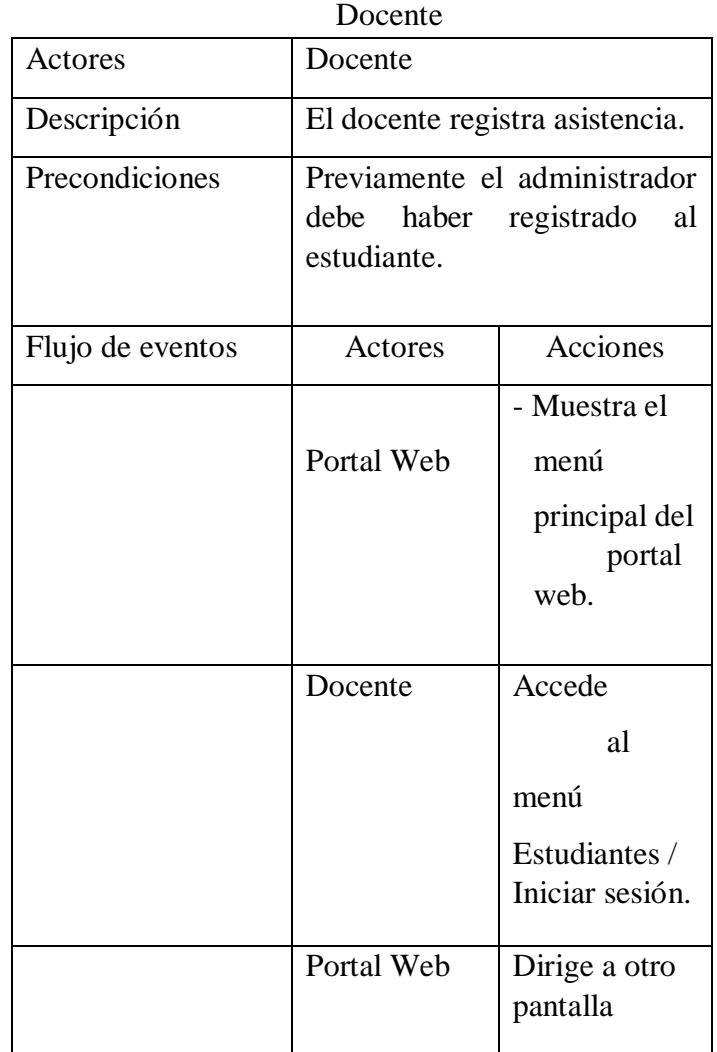

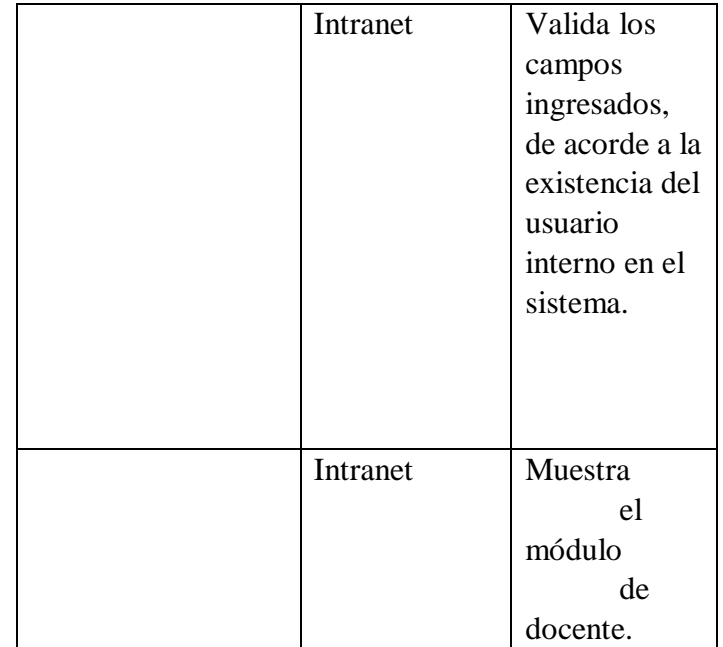

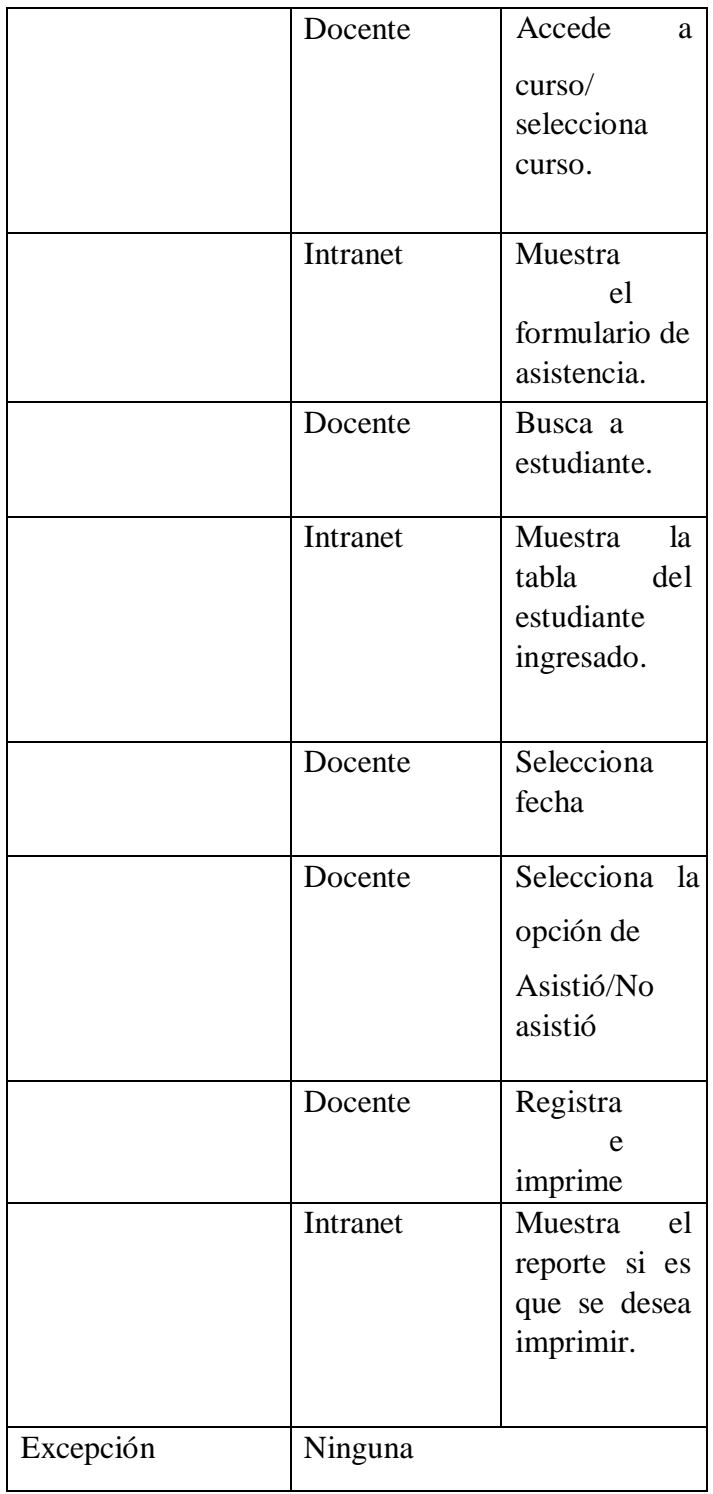

k. Caso de uso – Registrar notas - Docente

# Tabla Nro. 47: Caso de uso - Registrar notas - Docente

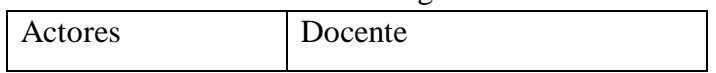

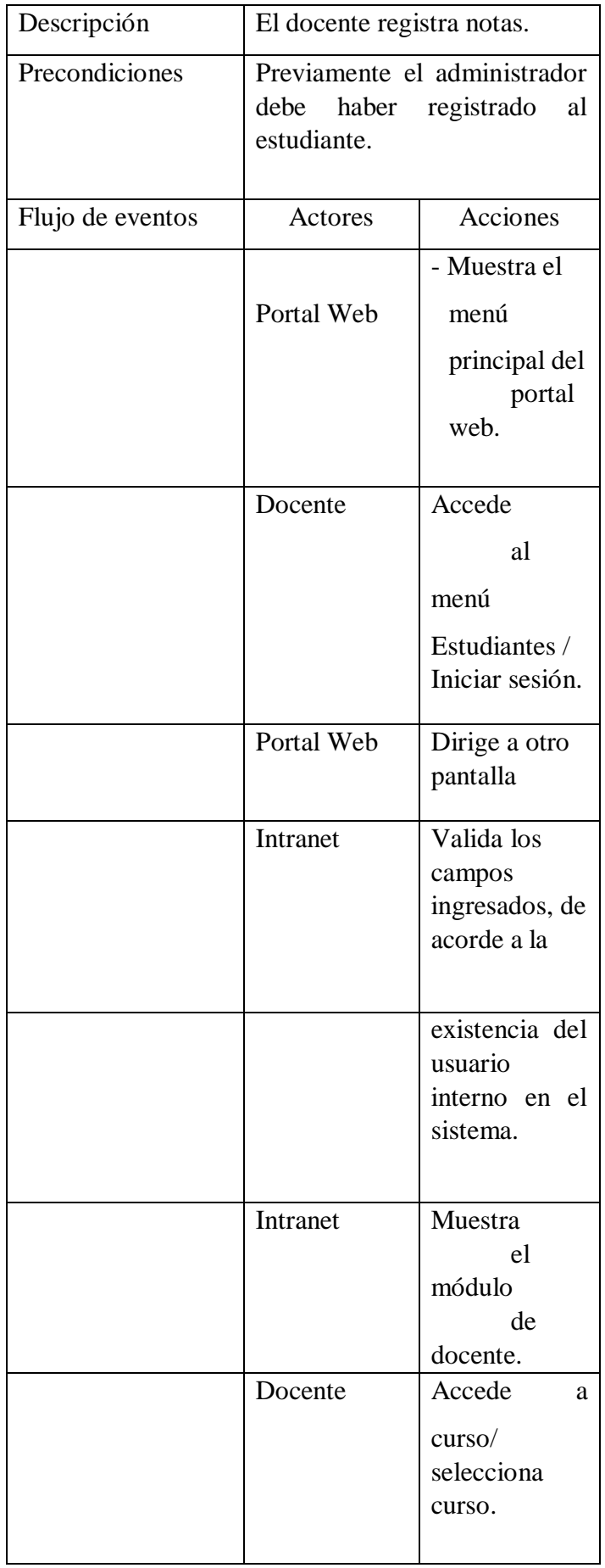

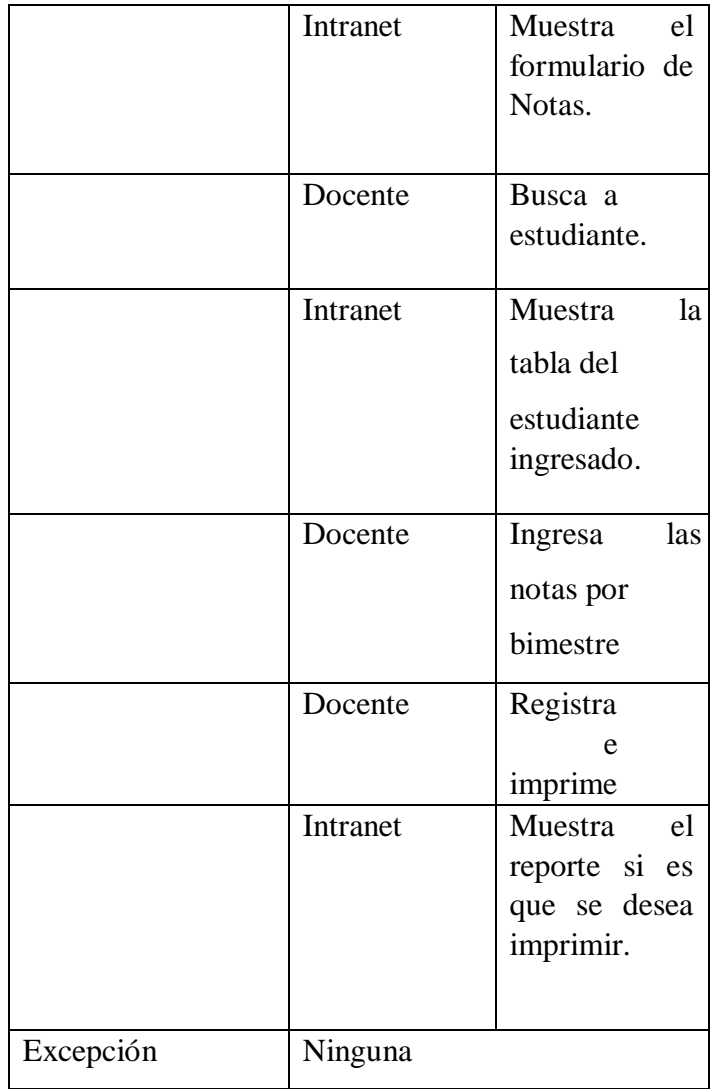

l. Caso de uso – Subir archivos- Docente

Tabla Nro. 48: Caso de uso – Subir archivos- Docente

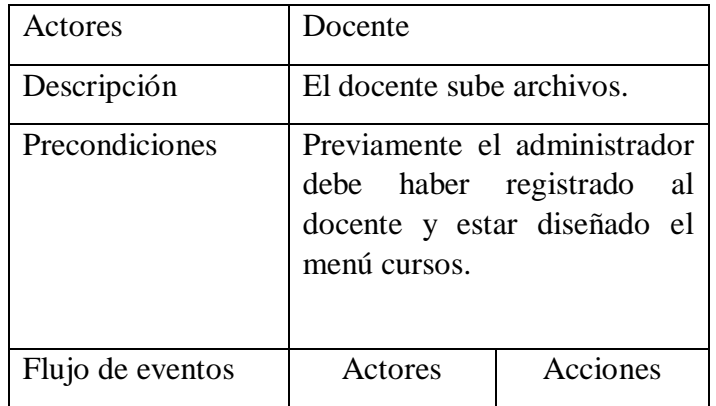

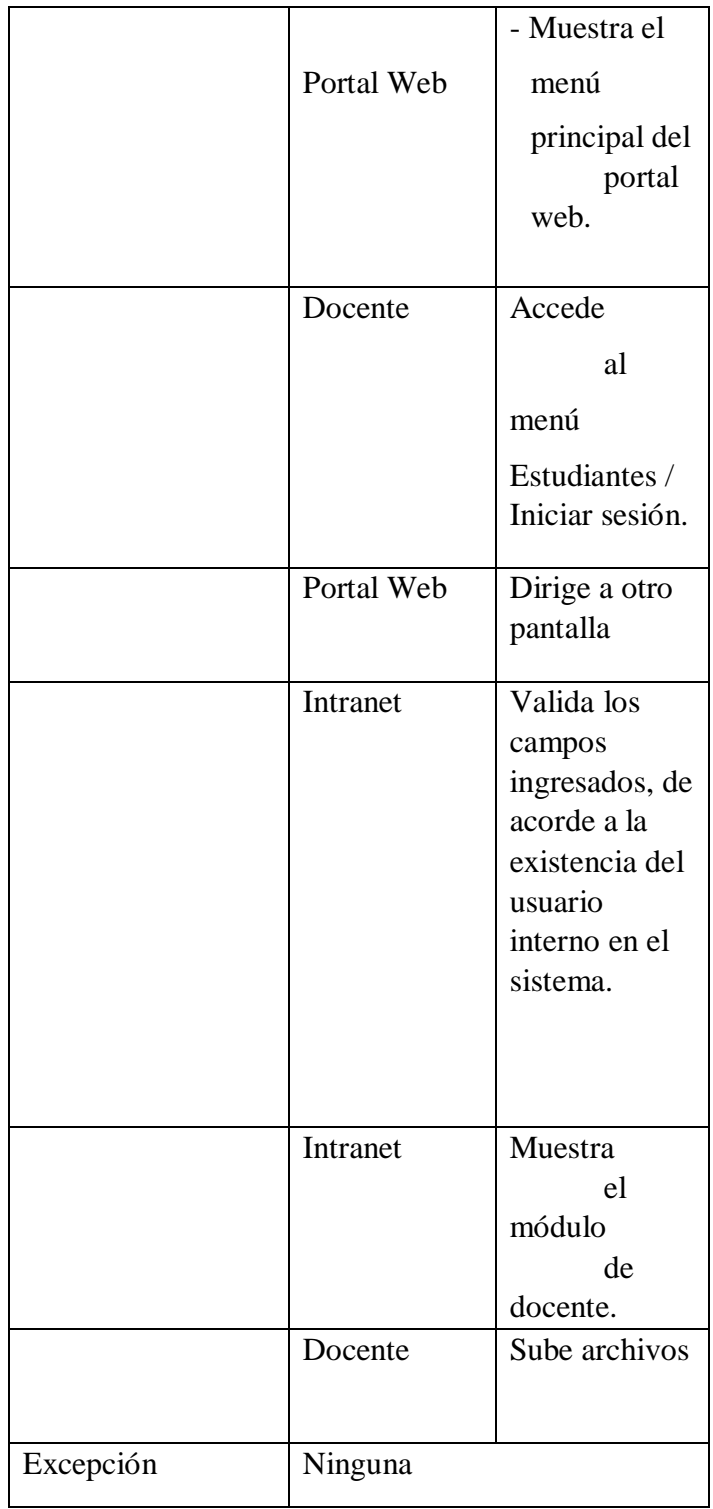

m. Caso de uso – Registrar conceptos de APAFA-Administrador

| APAFA- Administrador |                                                     |                                                        |  |
|----------------------|-----------------------------------------------------|--------------------------------------------------------|--|
| Actores              | Administrador                                       |                                                        |  |
| Descripción          | administrador registra<br>El<br>conceptos de APAFA. |                                                        |  |
| Precondiciones       | Ninguna                                             |                                                        |  |
| Flujo de eventos     | Actores                                             | Acciones                                               |  |
|                      |                                                     | - Muestra el                                           |  |
|                      | Portal Web                                          | menú                                                   |  |
|                      |                                                     | principal del<br>portal<br>web.                        |  |
|                      | Administrador                                       | Accede                                                 |  |
|                      |                                                     | al                                                     |  |
|                      |                                                     | menú                                                   |  |
|                      |                                                     | Estudiantes /<br>Iniciar sesión.                       |  |
|                      | Portal Web                                          | Dirige a otro<br>pantalla                              |  |
|                      | Intranet                                            | Valida los<br>campos<br>ingresados, de<br>acorde a la  |  |
|                      |                                                     | existencia del<br>usuario<br>interno en el<br>sistema. |  |
|                      | Intranet                                            | Muestra                                                |  |
|                      |                                                     | el                                                     |  |
|                      |                                                     | módulo                                                 |  |
|                      |                                                     | de                                                     |  |
|                      |                                                     | registrar                                              |  |
|                      |                                                     | conceptos de                                           |  |

Tabla Nro. 49: Caso de uso – Registrar conceptos de

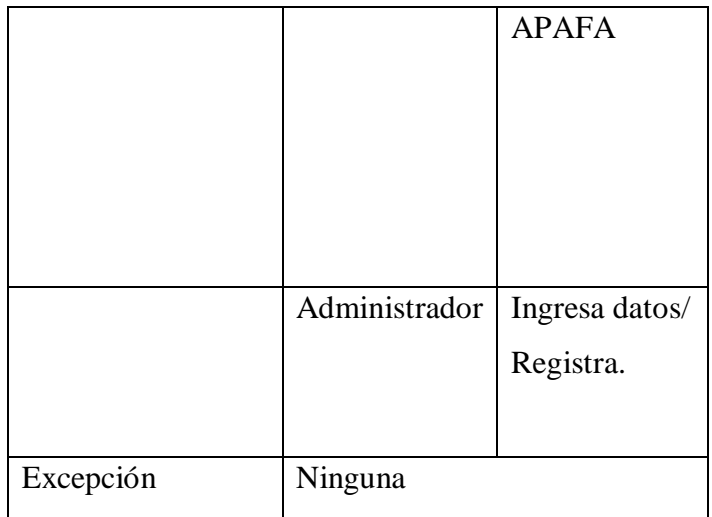

## n. Caso de uso – Registrar evento - Administrador

Tabla Nro. 50: Caso de uso - Registrar evento -

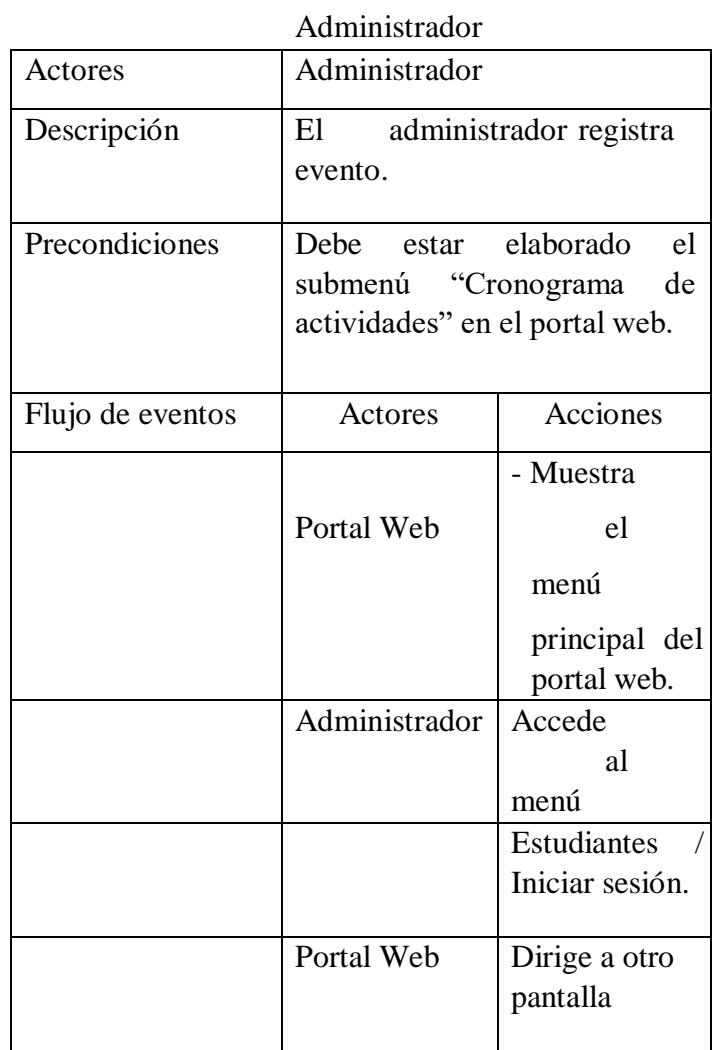

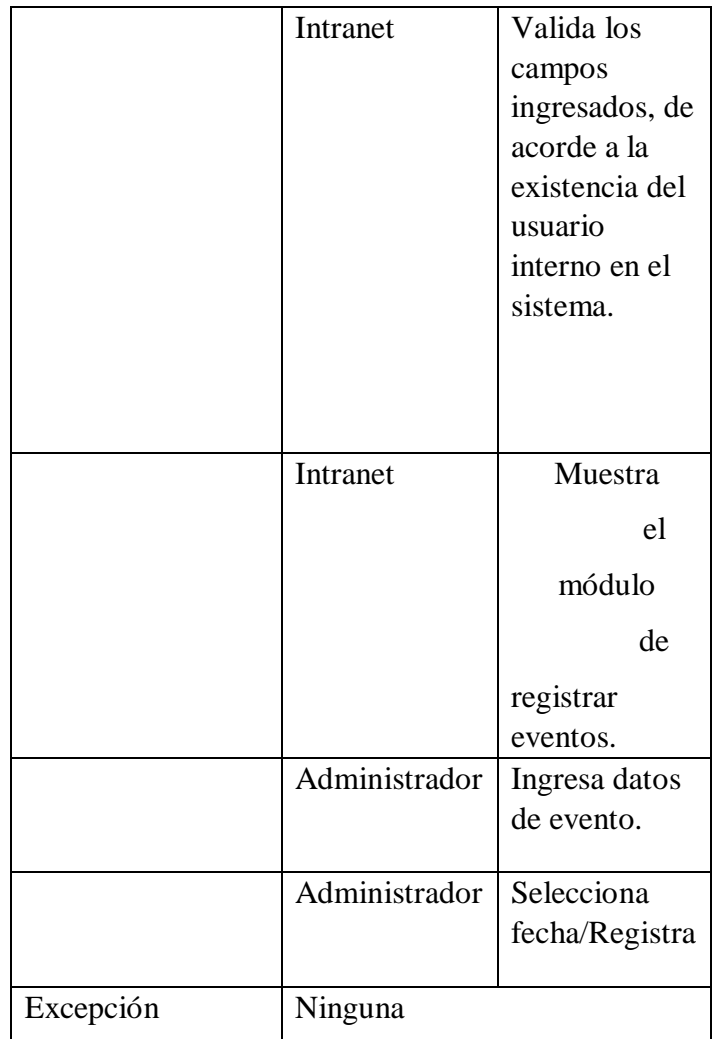

o. Caso de uso – Administrar usuarios - Administrador

Tabla Nro. 51: Caso de uso – Administrar usuarios -

Administrador

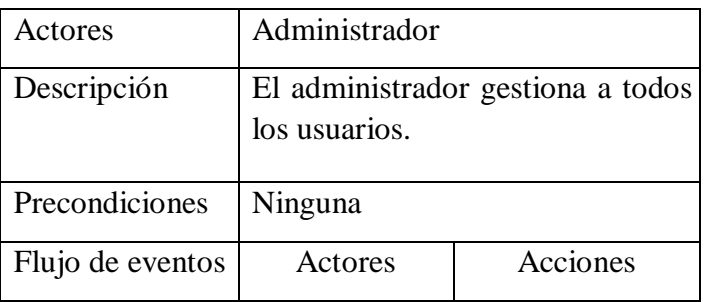

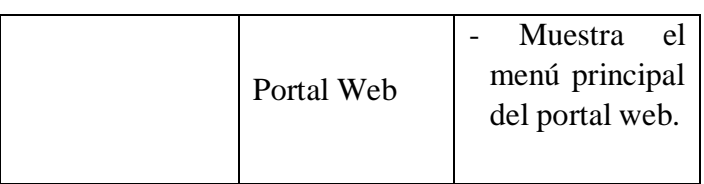

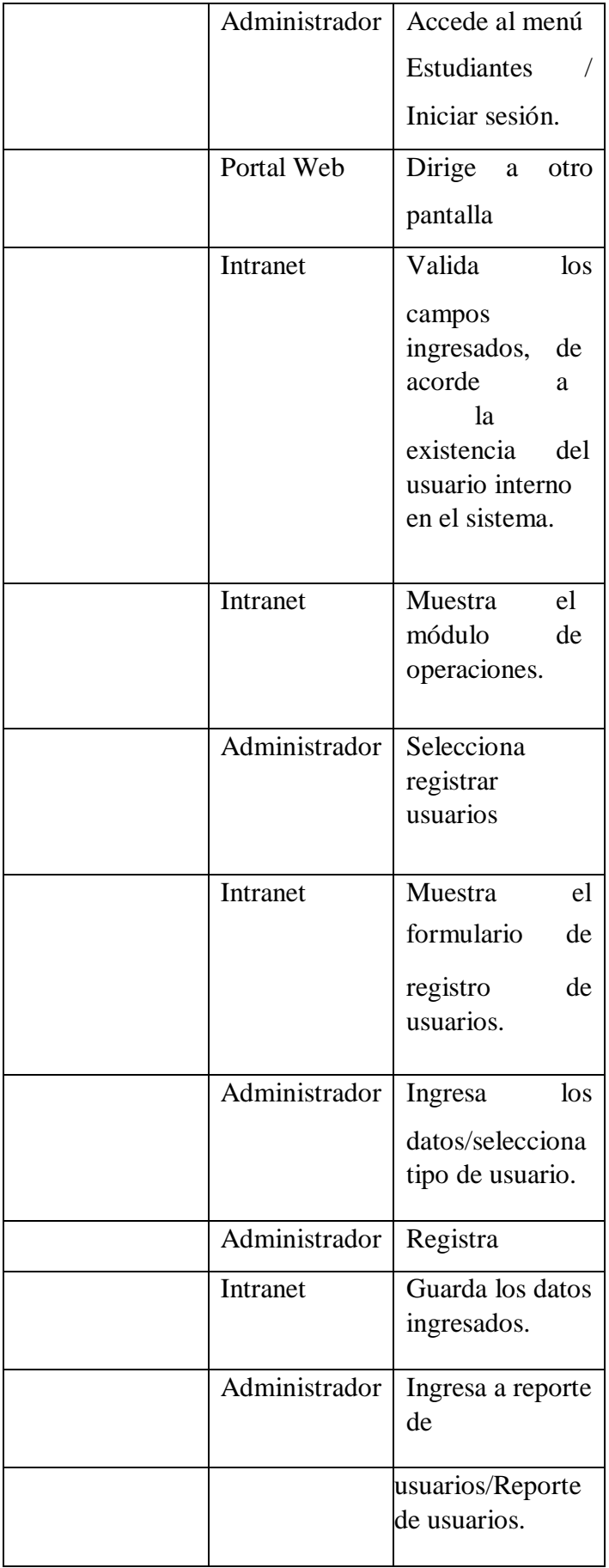

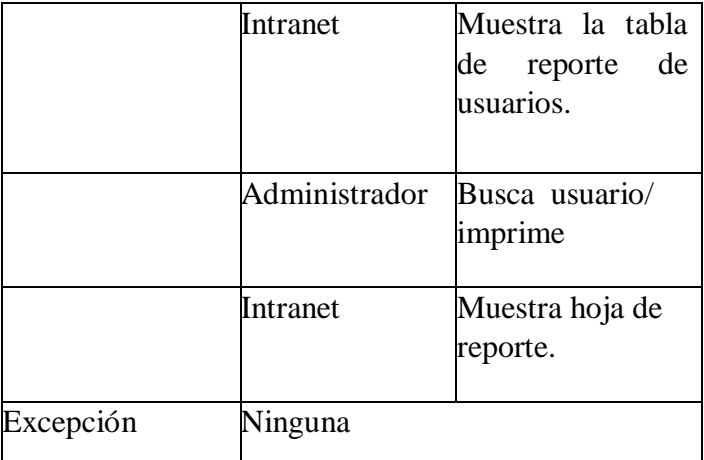

## 5.3.9. Herramientas

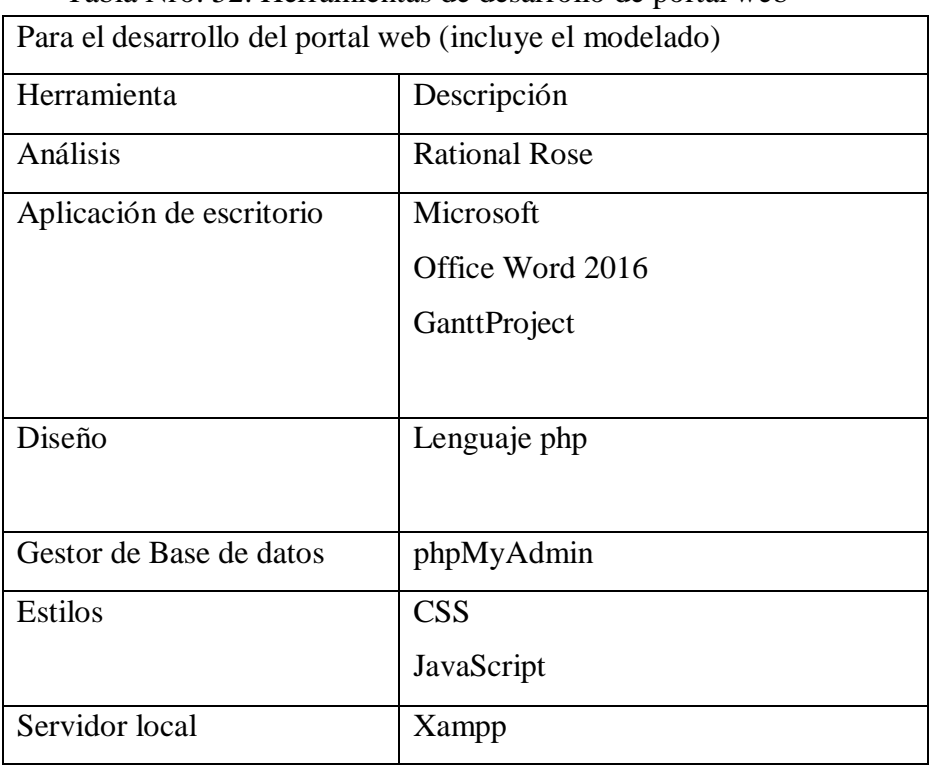

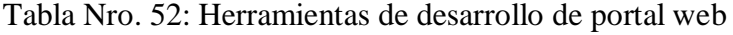

Fuente: Elaboración propia.

- 5.3.10. Relación de Entregables
	- Plan de desarrollo del portal web: Representado a través de este informe práctico.
	- Manual de Usuario: Desarrollado con la finalidad de instruir a los usuarios del portal web sobre el uso del mismo, identificando los procesos y describiendo la manera de usarlos. - Además, se entregará el proyecto al director de la I.E. "Micaela Bastidas", el mismo que contendrá la aplicación, los compontes para el funcionamiento de la aplicación, el código fuente y los manuales de usuario y técnico del mismo y se realizará una capacitación a todos los usuarios internos como estudiantes, docentes y padres de familia.

#### 5.3.11. Diagrama de actividades del negocio

En el siguiente apartado se muestra los diagramas de actividades del negocio de la I.E. "Micaela Bastidas", donde se abordará los procesos de entrega de notas, asistencias y control de APAFA.

a. Diagrama de actividad del negocio – Proceso de entrega de notas basado en el software SIAGE

El proceso se basa en el registro de notas de los docentes utilizando el SIAGE, para luego ser entregado a los estudiantes en un documento impreso.

#### Análisis de la actividad

El proceso se inicia cuando el docente ingresa al módulo Evaluación – Registro de calificaciones – Finales de Excel, luego se selecciona grado y sección, y dar click en el botón de generar archivo Excel. Luego se muestra la plantilla en Excel, la misma que el docente guardará en una carpeta, pero no deberá cambiar el nombre del archivo en Excel. Luego en el archivo que ha guardado deberá registrar los calificativos

o las notas de los estudiantes y guardar los cambios y estos pasos se repetirán en las demás secciones. Para la carga de notas al SIAGE el docente deberá ir a Evaluación – Registro de calificaciones – Finales desde Excel, luego seleccionar grado y sección. Dar click en el botón de seleccionar archivo, ubicar la carpeta, seleccionar el archivo de la sección. Una vez seleccionado el archivo el docente presiona el botón de cargar notas, luego espera a que la información se cargue y verifica que el proceso haya concluido satisfactoriamente en el enlace que se muestra en la parte inferior de la pantalla o en todo caso deberá ir a Miscelánea> procesos. Una vez comprobado que el proceso se haya realizado correctamente el docente volverá a la ventana anterior (Registro de calificaciones (Registro de calificaciones- finales desde Excel) y dar click en reprocesar. Finalmente, para comprobar si el proceso ha terminado el docente consulta en Miscelánea >Procesos.

Gráfico Nro. 34: Diagrama de actividad del negocio – Proceso de entrega de notas basado en el software

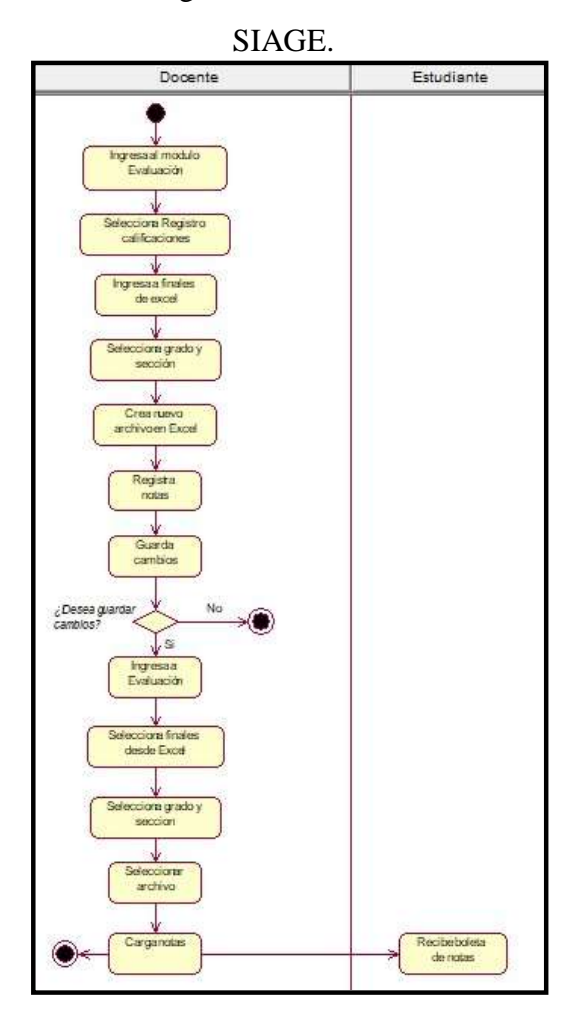

Fuente: Elaboración Propia.

b. Diagrama de actividad del negocio – Proceso de asistencia de los estudiantes.

Existen dos tipos de asistencia en la I.E. "Micaela Bastidas", por un lado, es el brigadier de cada aula quien toma la asistencia a todos los estudiantes y por otro lado la asistencia es controlada por el docente. En base a ello y considerando la veracidad y confiabilidad de la información se procedió a elaborar los siguientes diagramas.

### Análisis de la actividad – Brigadier de aula

El brigadier de aula anota asistencia en un cuaderno de apuntes y luego es entregado al auxiliar de la institución educativa, para luego este
entregarlo al secretario de la para que este lo registre en un archivo en Excel.

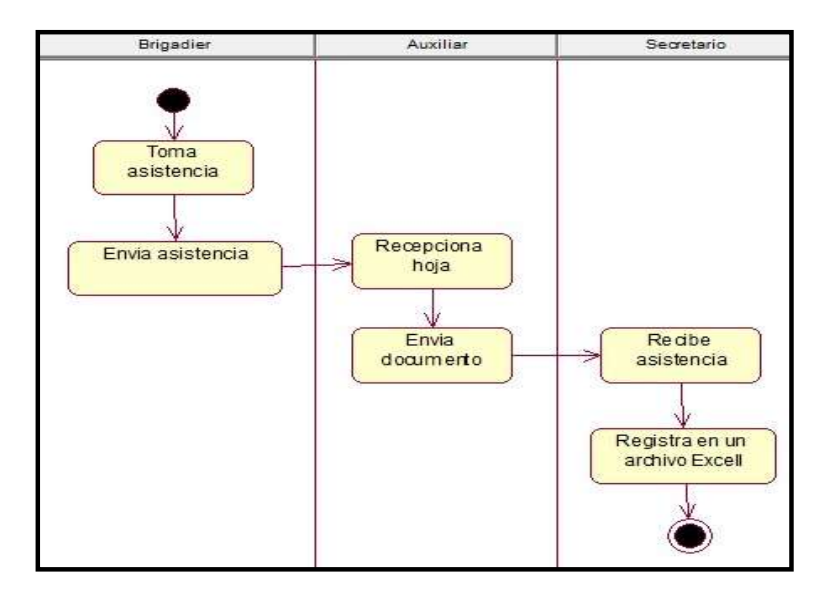

Gráfico Nro. 35:Diagrama de actividad del negocio – Proceso de asistencia de los estudiantes.

Fuente: Elaboración Propia

Análisis de la actividad – Docente

El docente anota asistencia en un cuaderno de apuntes y luego lo entrega al secretario de la institución educativa para que este lo plasme en un archivo en Excel.

Gráfico Nro. 36: Análisis de actividad - Docente

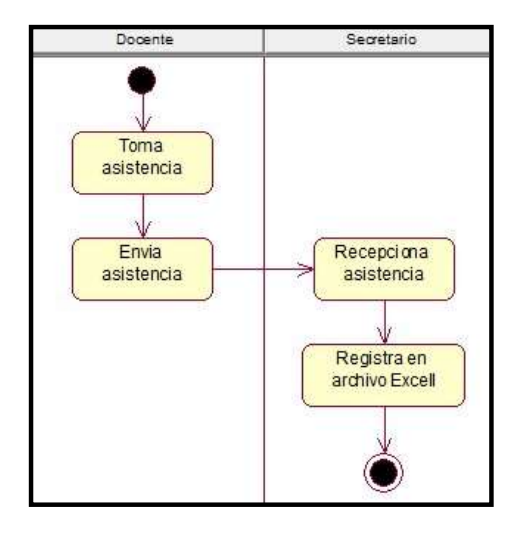

c. Diagrama de actividad del negocio – Proceso de control de APAFA El proceso de control de APAFA es administrado por los directivos de APAFA a fin de que los montos recibidos por parte de todos los padres de familia, sean utilizados para la banda, tutoría, computación, deportes, entre otros. Análisis de la actividad – Control de APAFA

El proceso inicia cuando el tesorero de APAFA solicita al padre de familia un monto estipulado según el número de hijos que tenga en la institución educativa, luego de ello el padre entrega dicho monto al tesorero, para que el secretario le entregue un documento donde estipula los conceptos de APAFA y finalmente entrega al presidente para que este firme y selle, luego el presidente entrega al padre de familia, a fin de que conozca con que fines se solicita el dinero y cómo se gestiona en todo el año escolar.

Gráfico Nro. 37: Diagrama de actividad del negocio – Proceso de control de APAFA

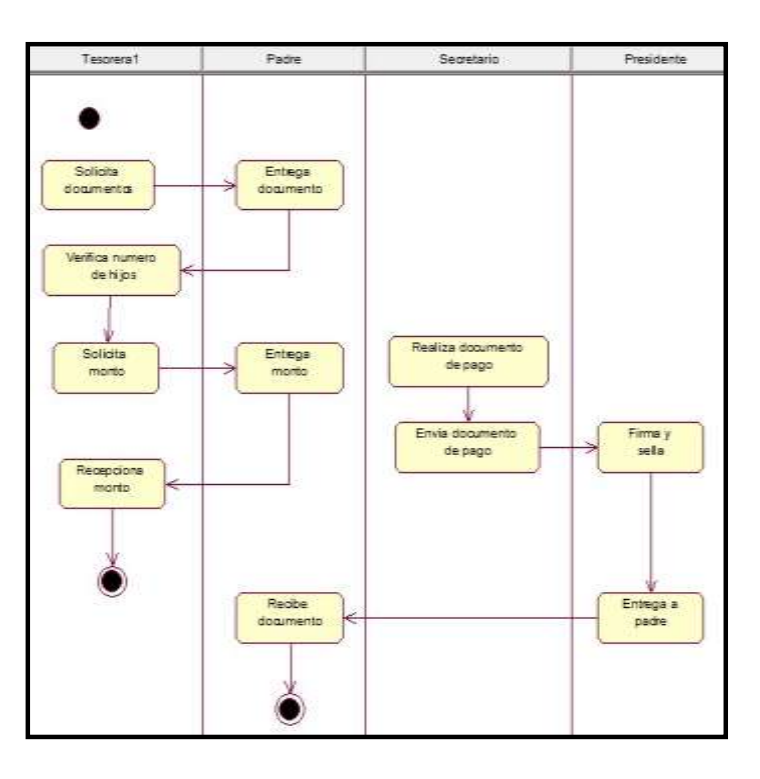

Fuente: Elaboración Propia.

#### 5.3.12. Diagrama de objetos del negocio

# a. Diagrama de objeto de negocio Proceso de entrega de notas basado en el software SIAGE

En el siguiente diagrama se muestra la interacción entre el docente y el estudiante, este proceso se basa en el registro de notas de los docentes utilizando el SIAGE, donde básicamente registrarán las notas en un archivo Excel, pero con el formato que muestra el sistema, para luego ser entregado a los estudiantes en un documento impreso, las notas serán entregadas en cuatro bimestres.

Gráfico Nro. 38: Diagrama de objeto de negocio Proceso de entrega de notas basado en el software SIAGE Parte I

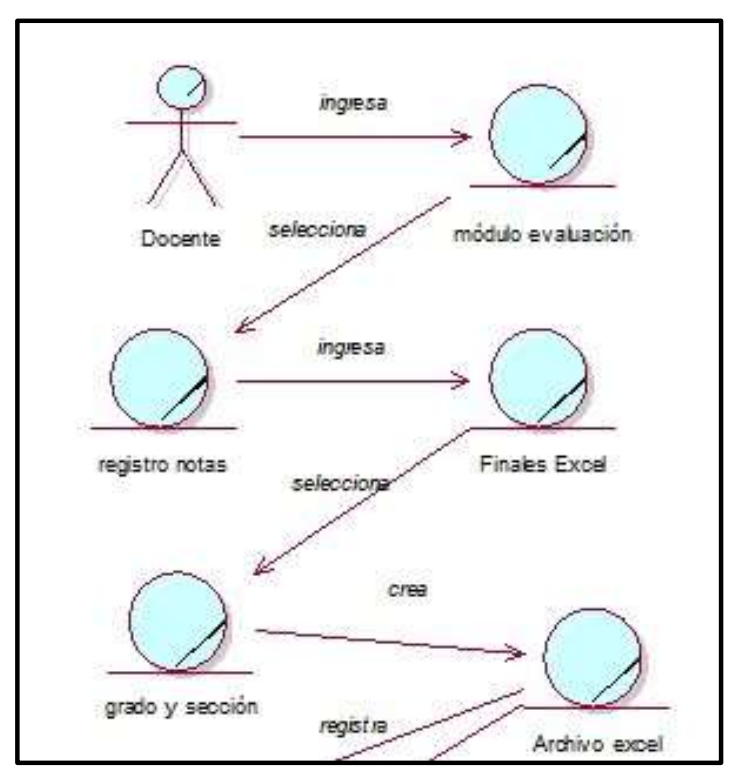

Fuente: Elaboración Propia.

Gráfico Nro. 39: Diagrama de objeto de negocio Proceso de entrega de notas basado en el software SIAGE Parte II

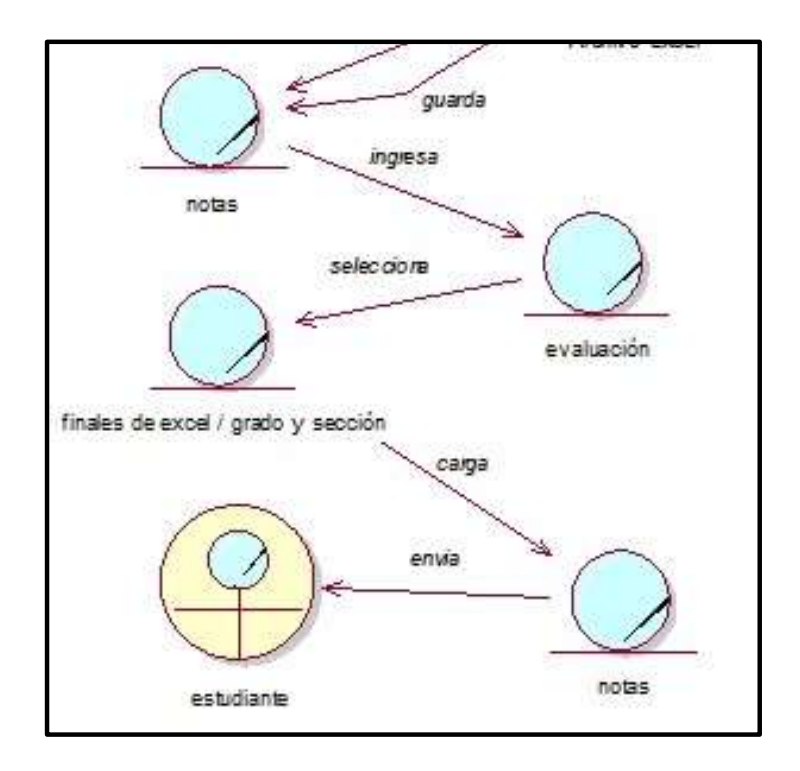

b. Diagrama de objeto del negocio – Proceso de asistencia de los estudiantes.

Asistencia registrada por brigadier de aula

Este diagrama muestra la interacción entre el brigadier quien es el encargado de registrar en su cuaderno de apuntas las asistencias de los estudiantes, para luego entregar al auxiliar de la institución educativa y finalmente este entregarlo al secretario a fin de que este dato lo ingrese en un archivo en Excel.

> Gráfico Nro. 40: Diagrama de objeto del negocio – Proceso de asistencia de los estudiantes

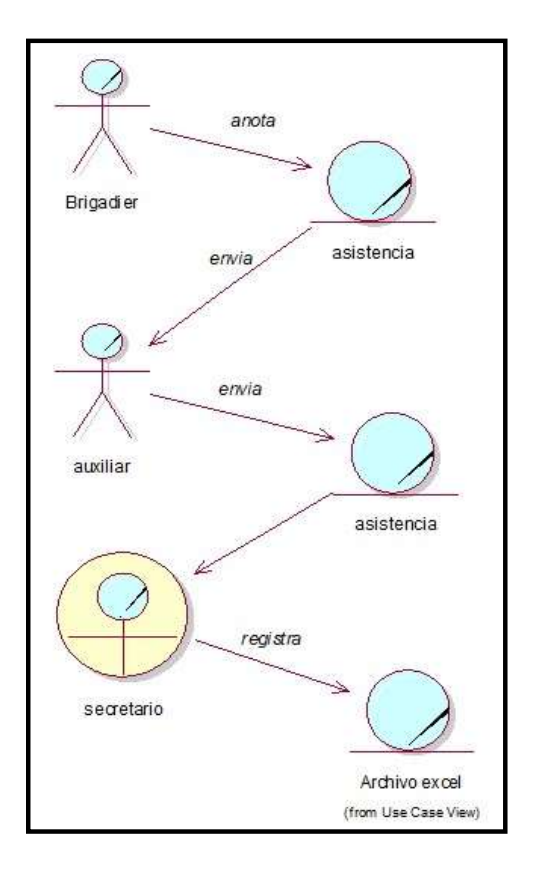

Fuente: Elaboración Propia

Asistencia registrada por el docente

El docente anota asistencia en un cuaderno de apuntes y luego lo entrega al secretario de la institución educativa para que este lo plasme en un archivo en Excel.

> Gráfico Nro. 41: Diagrama de objeto del negocio - Asistencia registrada por el docente

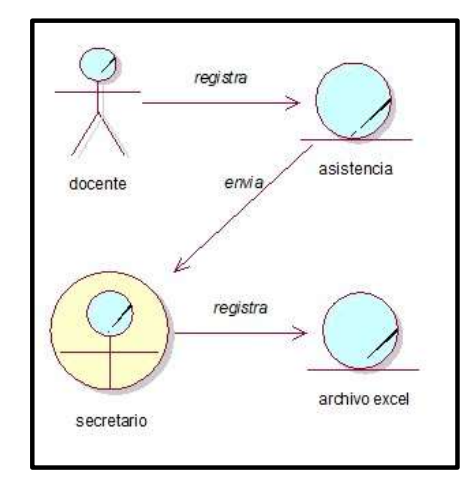

Fuente: Elaboración Propia.

c. Diagrama de objeto del negocio – Proceso de control de APAFA

El siguiente diagrama muestra la interacción entre la tesorera, los padres, el secretario y el presidente, en el proceso de entrega de conceptos de APAFA.

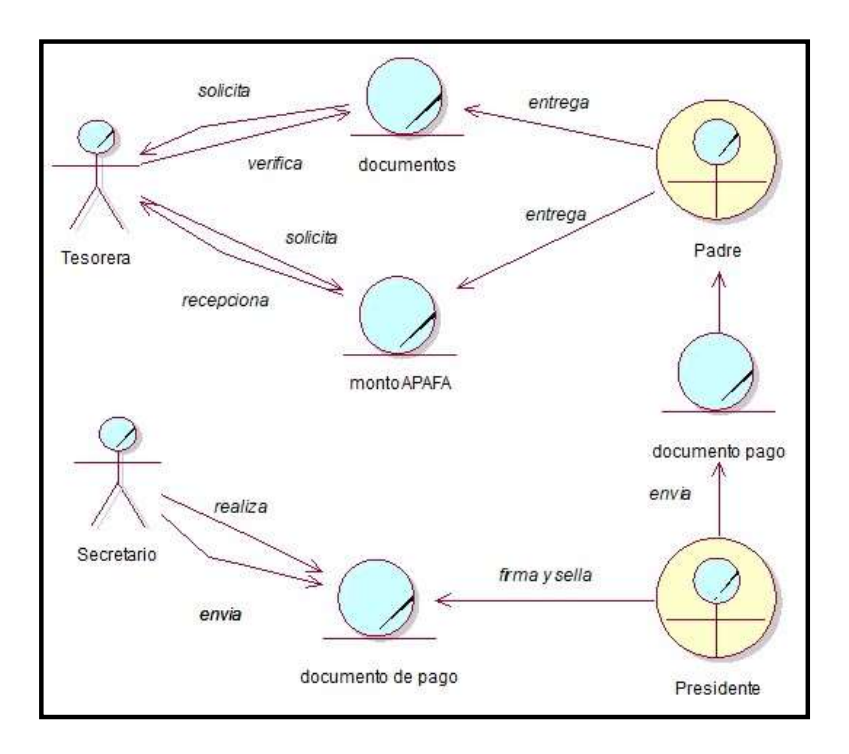

5.3.13. Diagrama de dominio

Gráfico Nro. 42: Diagrama de dominio

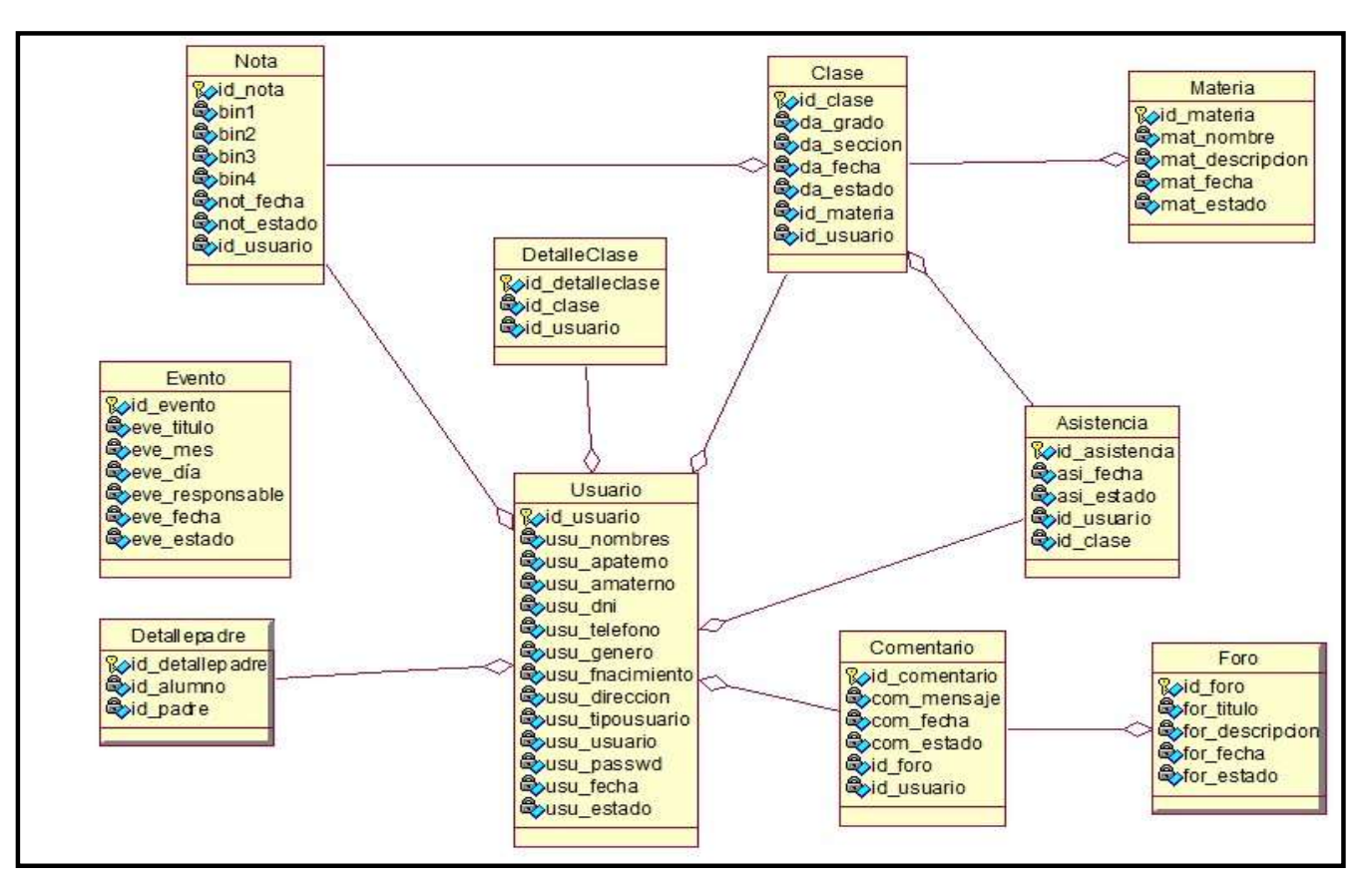

Fuente: Elaboración Propia.

162

#### 5.3.14. Actores del portal web

Los actores que participarán dentro del portal web serán gestionados por el administrador, a continuación, se menciona la lista de actores que van a interactuar con el portal web:

#### Usuario:

Es la persona que va a ingresar al portal web en búsqueda de información que identifique a la I.E. "Micaela Bastidas", como sus datos generales, misión, visión, lineamiento curricular, los cursos que se dictan, los docentes que trabajan, las admisiones y todo tipo de información referente al colegio, por otro lado, el usuario si optara por conocer más acerca de la institución educativa deberá registrarse a fin de que se realice un seguimiento continuo a través del cronograma de actividades Por otro lado, el usuario una vez iniciado sesión va a poder responder los foros interactivos que el docente actualizara constantemente.

#### Estudiante:

Es la persona que forma parte de la Institución Educativa y como tal del Intranet, es decir, como estudiante, él va a poder, consultar sus notas por bimestre y consultar su registro de 1asistencia que será gestionado o actualizado constantemente por el docente. Por otro lado, podrá responder los foros interactivos si en un caso así lo desee. Así mismo tendrá la posibilidad de cambiar su contraseña.

## Padre:

El padre de familia es el encargado de consultar de igual forma las notas y calificaciones del estudiante de quien es apoderado, así mismo tendrá la posibilidad de consultar los

conceptos de APAFA que será actualizado por el administrador. Como padre puede responder los foros interactivos.

#### Docente:

Es la persona que se encarga de actualizar constantemente los foros interactivos que serán respondidos por todos los usuarios, así mismo, se encarga de ingresar las notas asistencias de los estudiantes y subir los materiales didácticos solo del área o asignatura que enseñe, a fin de que los estudiantes puedan descargar dichos documentos.

### Administrador:

Es la persona encargada de actualizar todos los menús del portal web referentes a la información personal de la Institución Educativa "Micaela Bastidas", así mismo se encarga de gestionar todos los usuarios es decir puede agregar, modificar o eliminar. El administrador se encarga de registrar los conceptos de APAFA y actualizar la sección noticias, el cronograma de actividades y los foros interactivos.

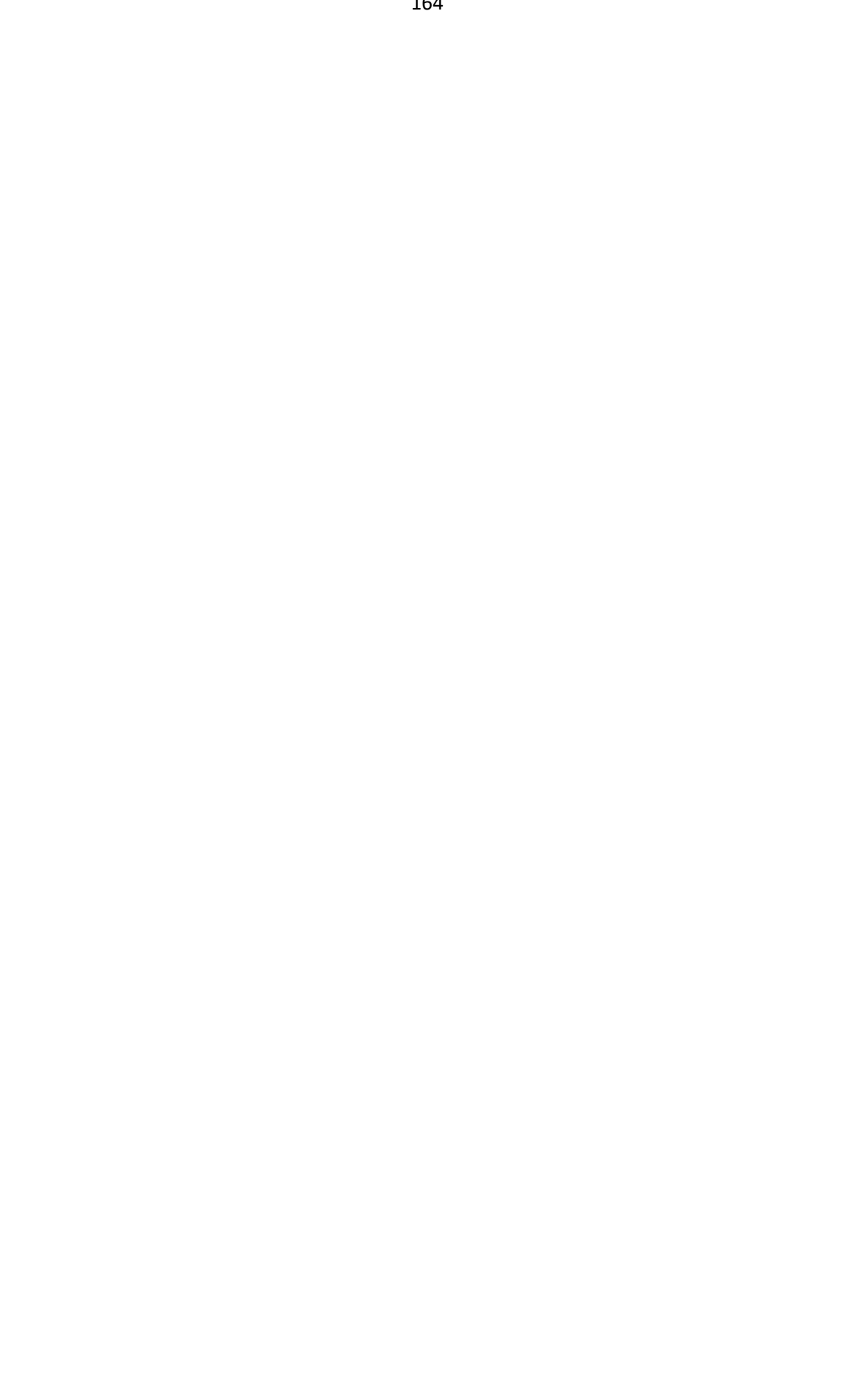

## **II. Fase de Elaboración**

5.3.15. Diagrama de Colaboración

Para el desarrollo de los diagramas de colaboración se tomó en cuenta solo en la funcionalidad del portal web: A continuación, se muestra el diagrama de colaboración de registrar foros, que será gestionado por el administrador.

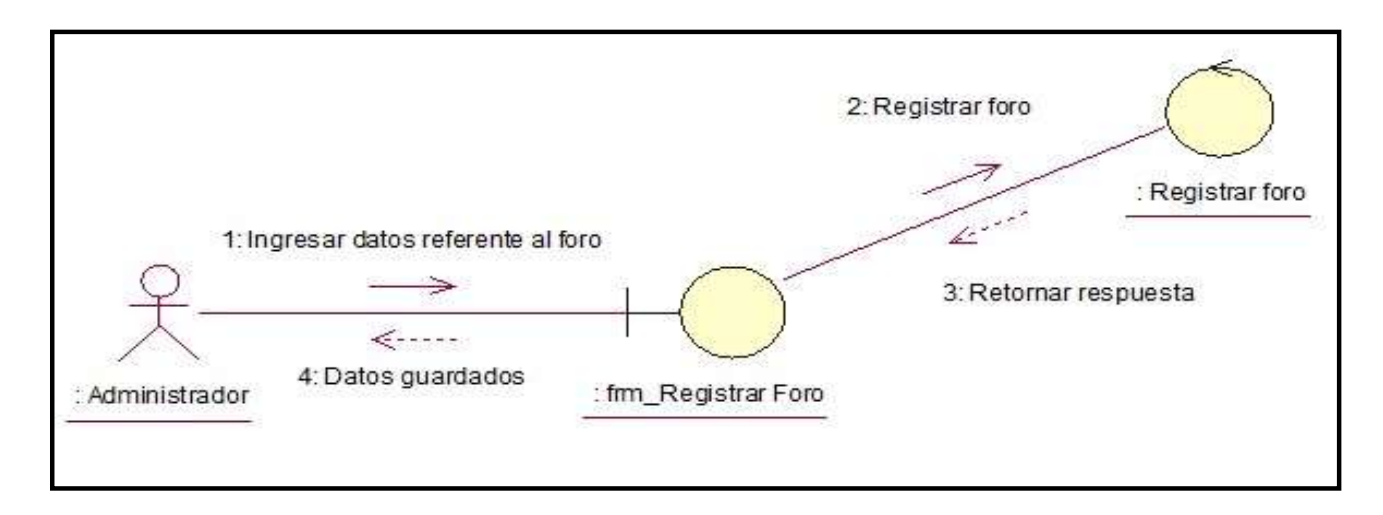

Gráfico Nro. 43: Diagrama de colaboración - Registrar foro

A continuación, se muestra el diagrama de colaboración de registrar notas, que será gestionado por el docente, pero solo de los cursos que enseñe, y además de estar registrado en el intranet por el administrador.

Gráfico Nro. 44: Diagrama de colaboración - Registrar notas

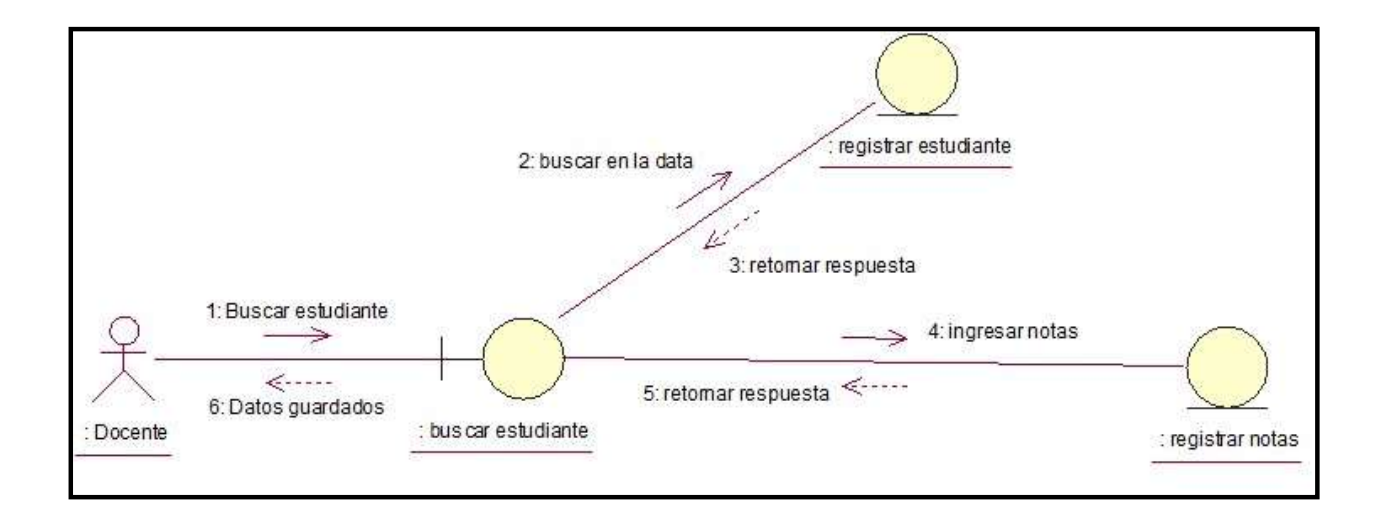

### Fuente: Elaboración Propia.

A continuación, se muestra el diagrama de colaboración de registrar asistencia, que será gestionado por el docente, pero solo de los cursos que enseñe, y además de estar registrado en el intranet por el administrador.

3: Buscar en la data ⇒  $\leq$  ..... 4: Retornar respuesta : Estudiante ∶Buscar **‡studiante** 2: Realizar búsqueda 5: Ingresarfecha 1: Ingresar datos 6: Crear ()  $\rightarrow$  $\leftarrow$  $\leq$ .... 7: Retomar respuesta 8: Datos guardados : Registrar Asistencia : fm\_Registrar Asistencia : Docente

Gráfico Nro. 45: Diagrama de colaboración - Registrar asistencia

Fuente: Elaboración Propia.

A continuación, se muestra el diagrama de colaboración de consultar asistencia, que será consultado por el estudiante, solo del grado y sección al que pertenezca, y además de estar registrada dichas asistencias en el intranet por el docente.

Gráfico Nro. 46: Diagrama de colaboración – Consultar asistencia - Estudiante

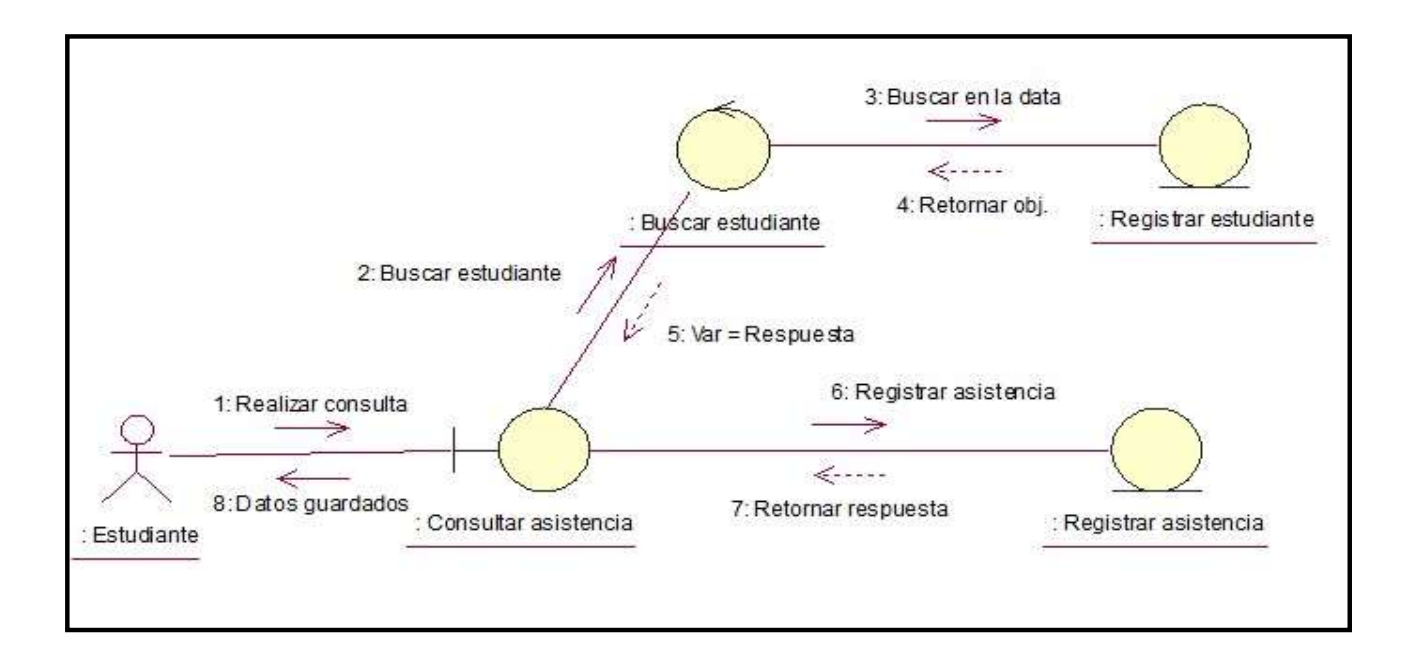

Fuente: Elaboración Propia.

A continuación, se muestra el diagrama de colaboración de consultar notas, que será consultado por el estudiante, solo del grado y sección al que pertenezca, y además de estar registrada dichas notas en el intranet por el docente.

Gráfico Nro. 47: Diagrama de colaboración – Consultar notas - Estudiante

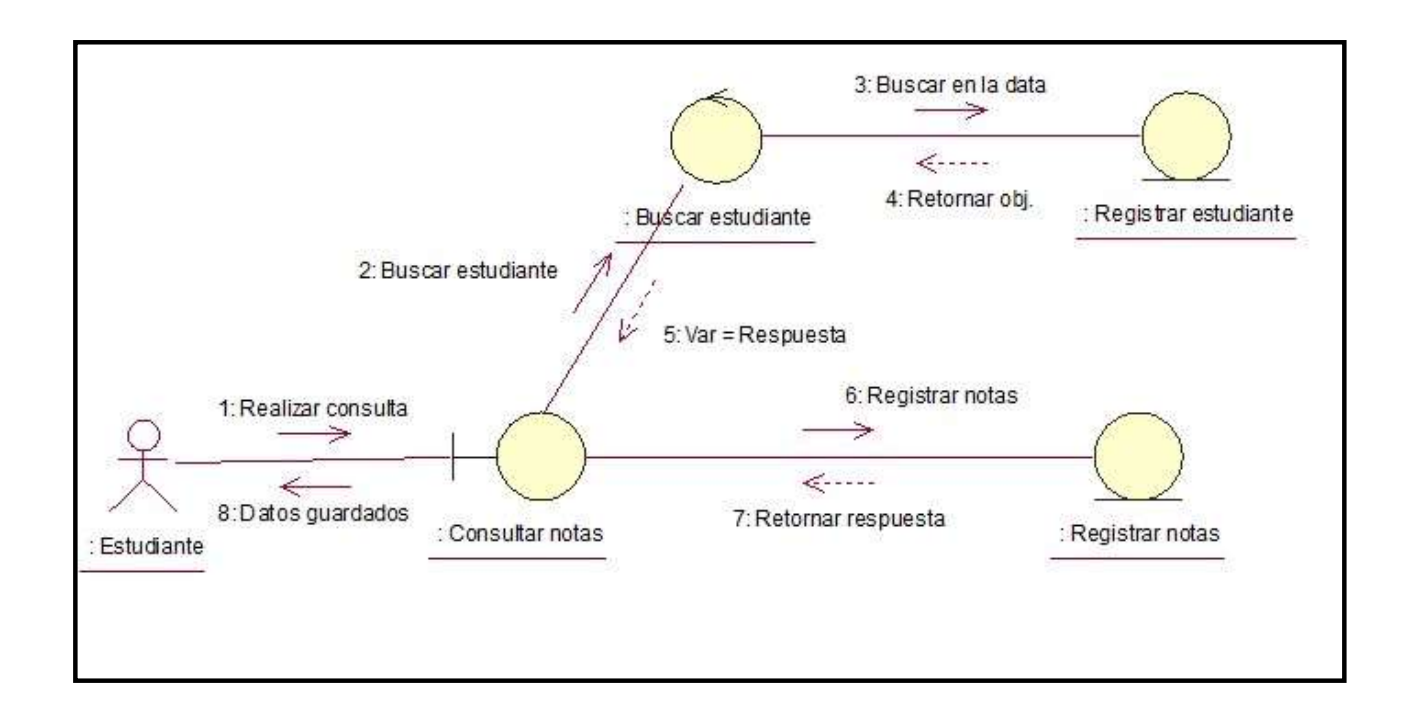

A continuación, se muestra el diagrama de colaboración de registrar usuarios, que será gestionado por el administrador:

Gráfico Nro. 48: Diagrama de colaboración – Registrar usuarios

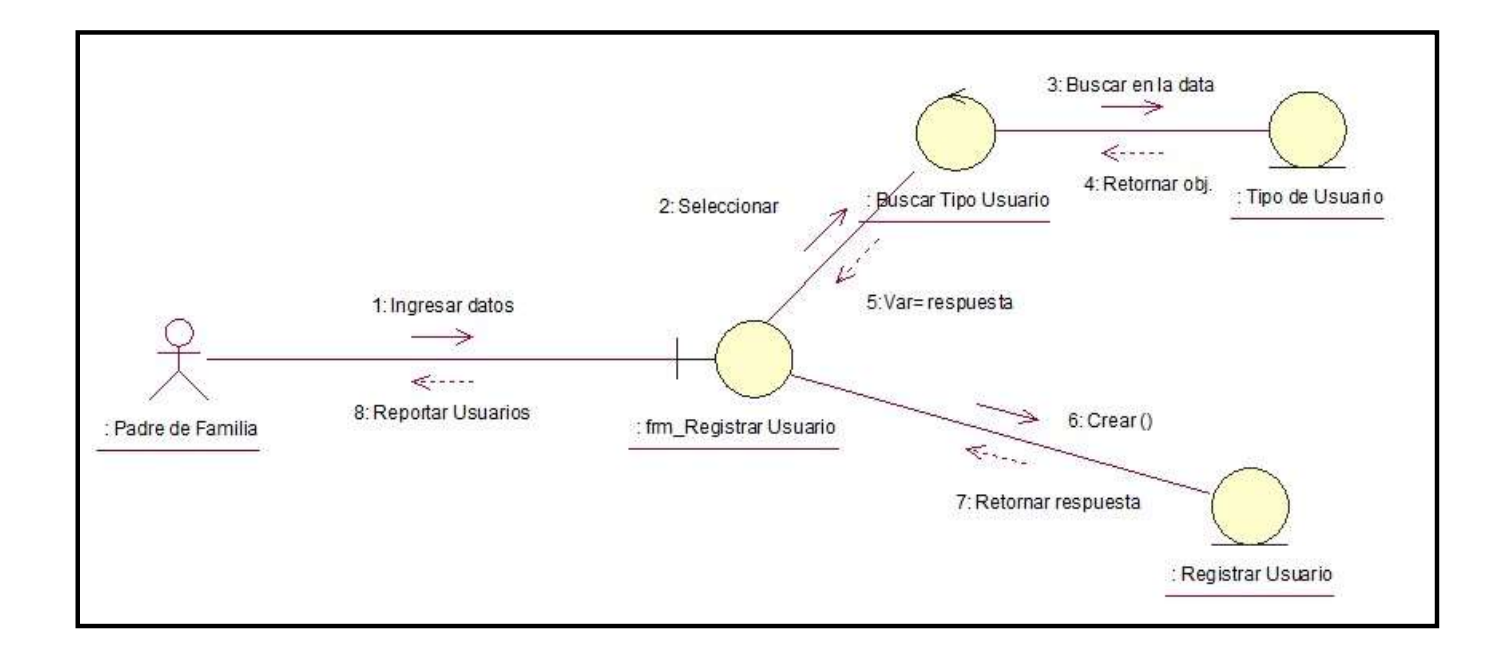

Fuente: Elaboración Propia.

A continuación, se muestra el diagrama de colaboración de consultar notas, que será consultado por el padre de familia:

Gráfico Nro. 49: Diagrama de colaboración – Consultar notas – Padre de familia

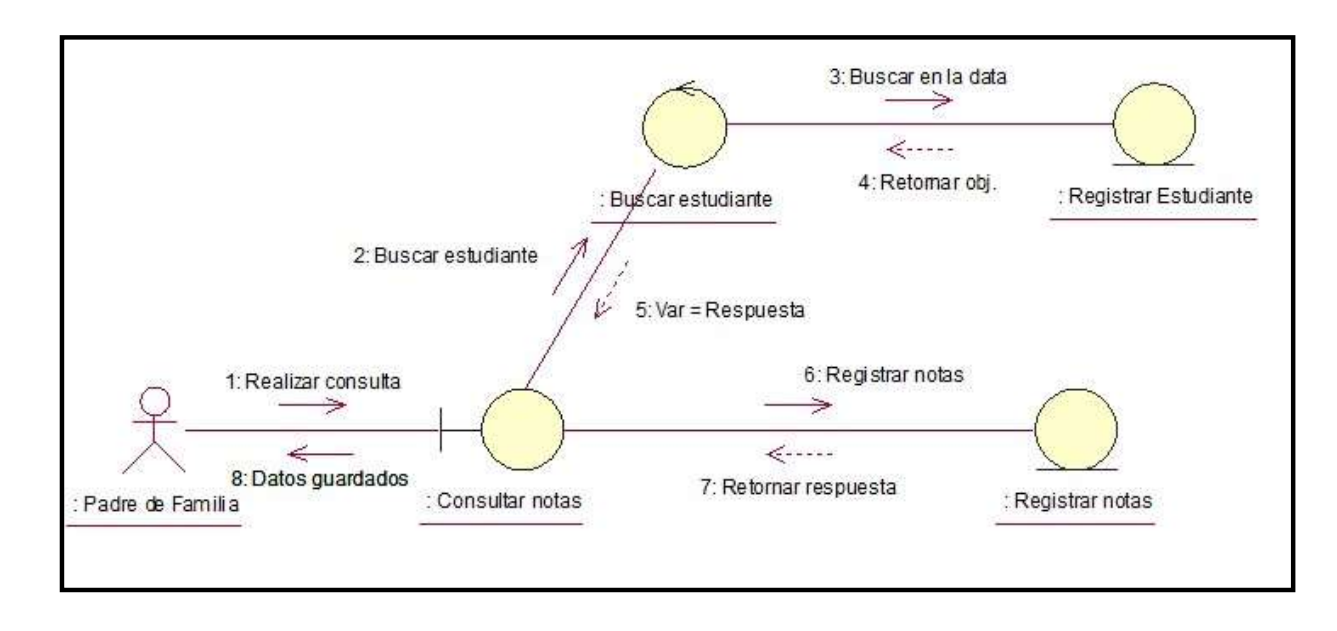

Fuente: Elaboración Propia.

A continuación, se muestra el diagrama de colaboración de consultar asistencia, que será consultado por el padre de familia:

Gráfico Nro. 50: Diagrama de colaboración – Consultar asistencia – Padre de familia

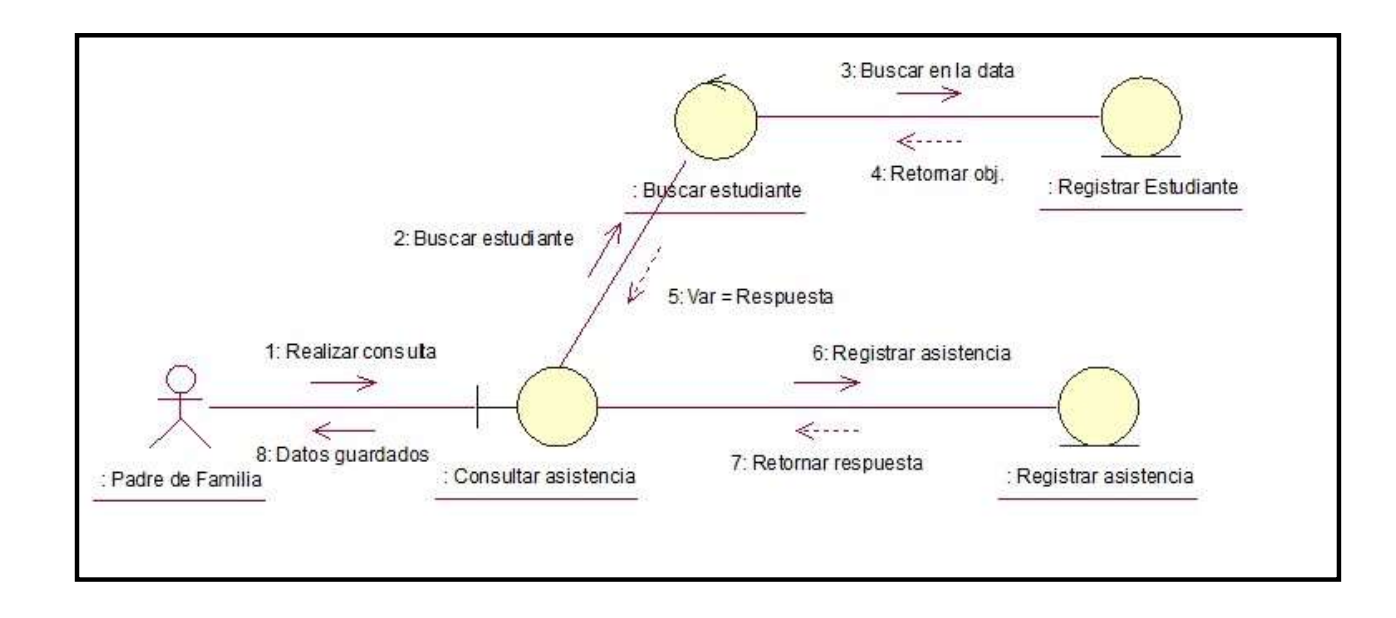

A continuación, se muestra el diagrama de colaboración de consultar conceptos de APAFA, registrar conceptos de APAFA, registrar evento y registrar foros:

Gráfico Nro. 51: Diagrama de colaboración – Consultar conceptos de APAFA – Padre de familia

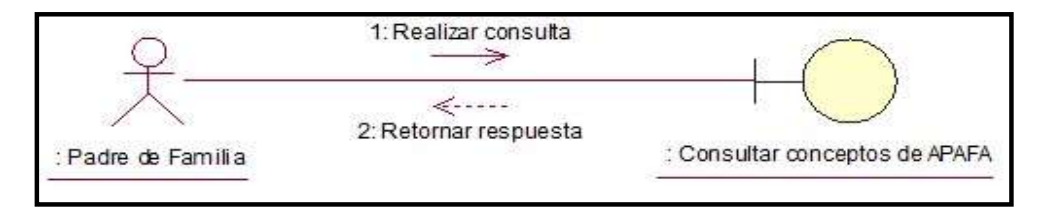

Fuente: Elaboración Propia.

Gráfico Nro. 52: Diagrama de colaboración – Registrar conceptos de APAFA – Administrador

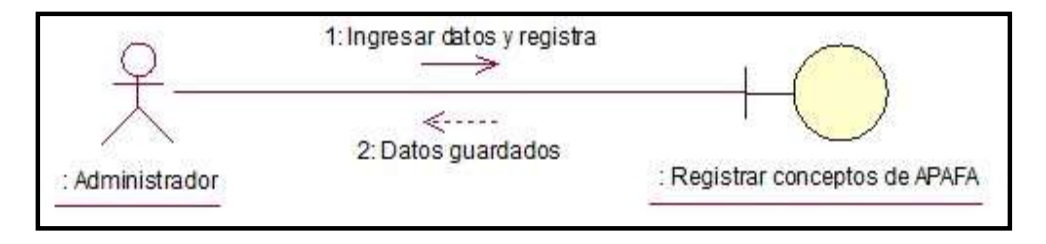

Fuente: Elaboración Propia.

Gráfico Nro. 53: Diagrama de colaboración – Registrar evento – Administrador

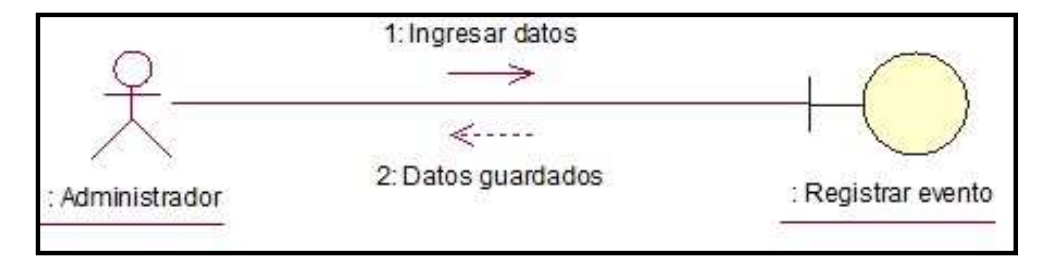

Fuente: Elaboración Propia.

Gráfico Nro. 54: Diagrama de colaboración - Registrar foro - Administrador

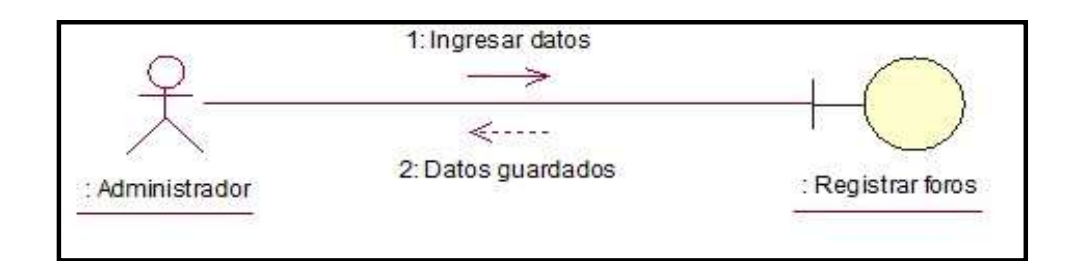

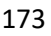

## **5.3.16. Diagrama de Secuencia**

A continuación, se muestra el diagrama de secuencia de registrar foros, que será gestionado por el administrador.

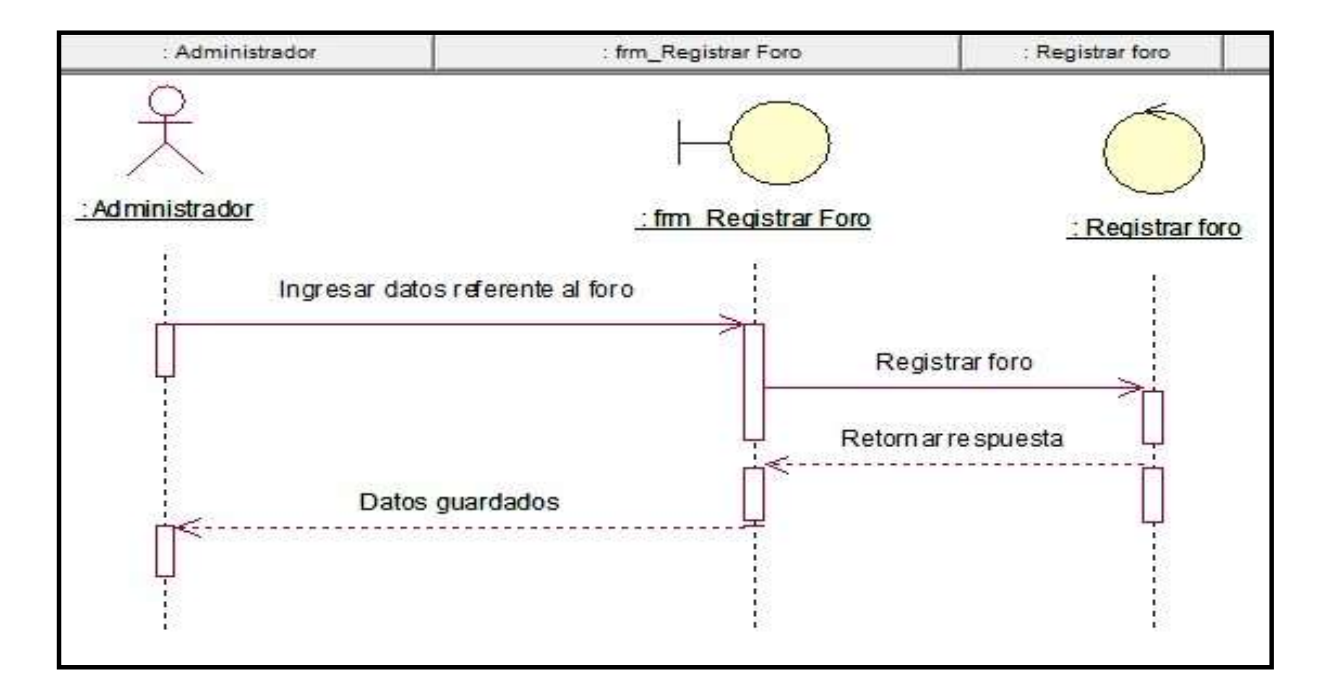

Gráfico Nro. 55: Diagrama de secuencia - Registrar foro

A continuación, se muestra el diagrama de secuencia de registrar notas, que será gestionado por el docente, pero solo de los cursos que enseñe, y además de estar registrada dichas notas en el intranet por el administrador.

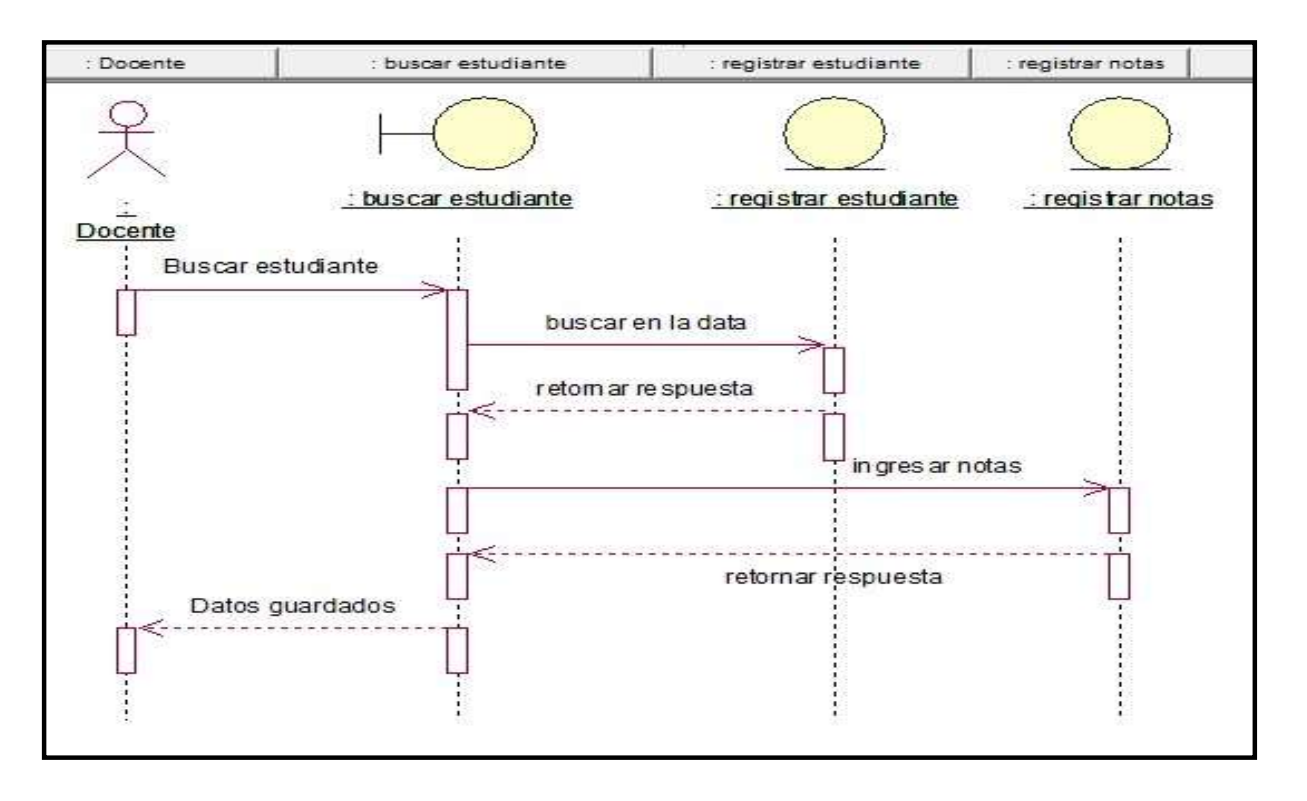

Gráfico Nro. 56: Diagrama de secuencia - Registrar notas

Fuente: Elaboración Propia.

A continuación, se muestra el diagrama de secuencia de registrar asistencia, que será gestionado por el docente, pero solo de los cursos que enseñe, y además de estar registrado dichas asistencias en el intranet por el administrador.

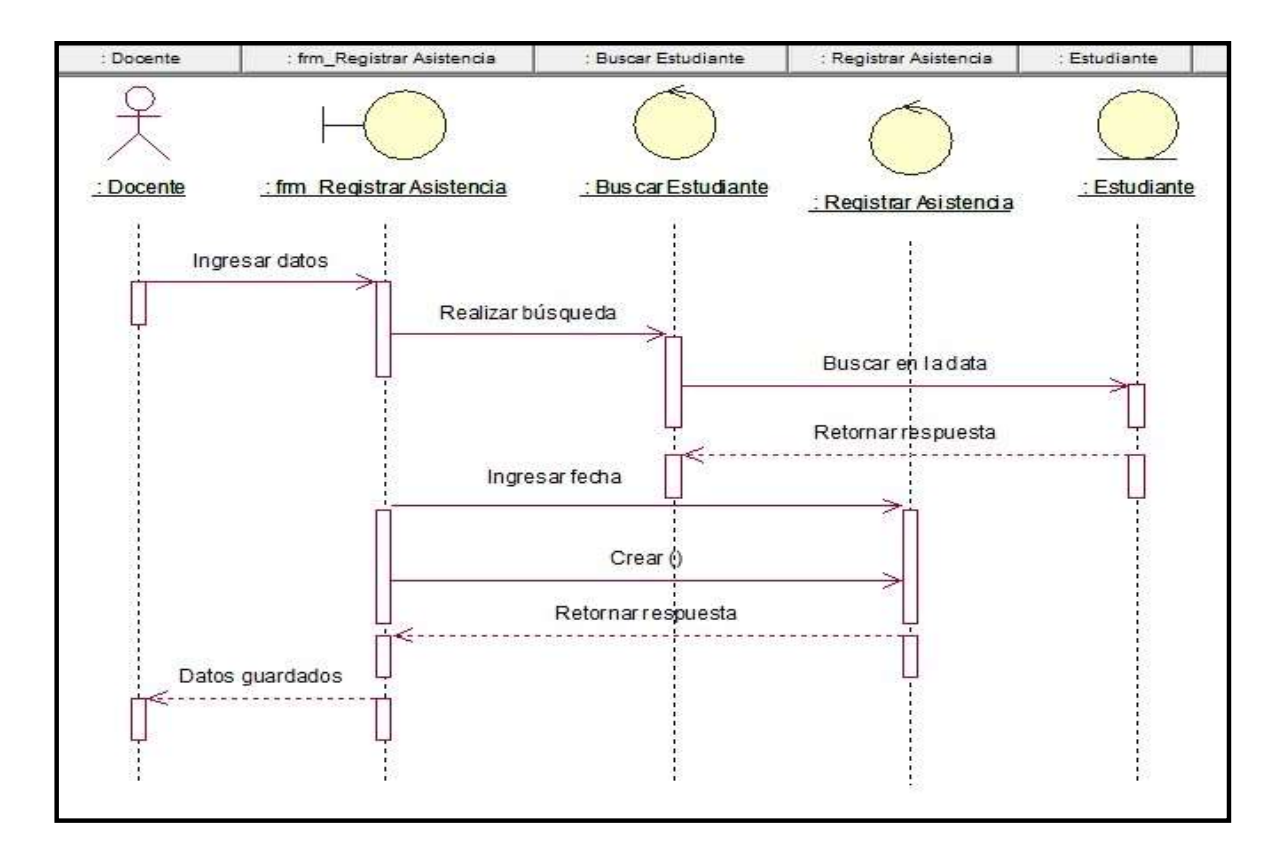

Gráfico Nro. 57: Diagrama de secuencia - Registrar asistencia

A continuación, se muestra el diagrama de secuencia de consultar asistencia, que será consultado por el estudiante, solo del grado y sección al que pertenezca, y además de estar registrado en el intranet por el docente.

> Estudiante Consultar asistencia Buscar estudiante Registrar estudiante Registrar asiste... Estudiante : Registrar asistencia : Buscar estudiante : Registrar estudiante : Consultar asistencia Realizar consulta Buscar estudiante Buscar en la data Retornar obj. Var = Respuesta Registrar asistencia Retornar res puesta Datos guardados

Gráfico Nro. 58: Diagrama de secuencia – Consultar asistencia - Estudiante

A continuación, se muestra el diagrama de secuencia de consultar notas, que será consultado por el estudiante, y además de estar registrado en el intranet por el docente.

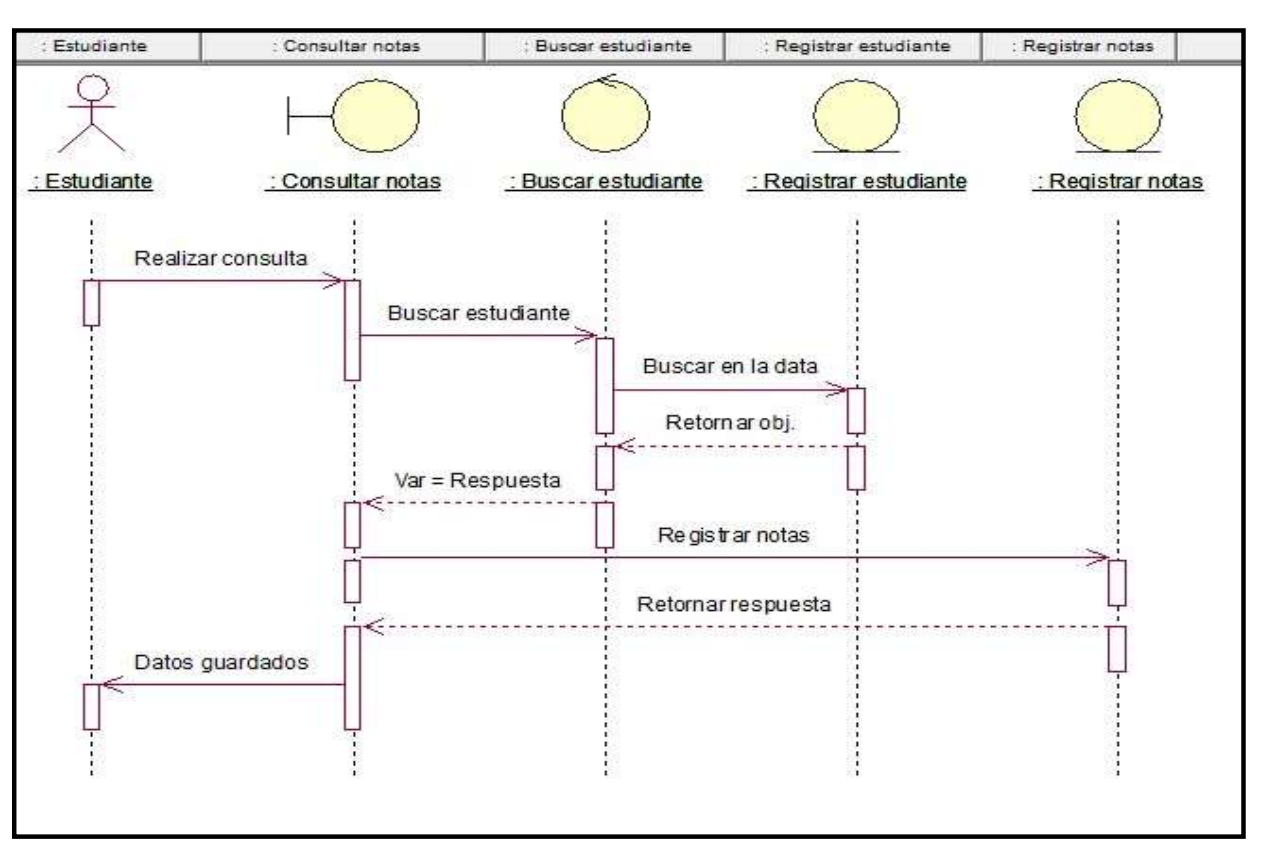

Gráfico Nro. 59: Diagrama de secuencia – Consultar notas - Estudiante

A continuación, se muestra el diagrama de secuencia de registrar usuarios, que será gestionado por el administrador:

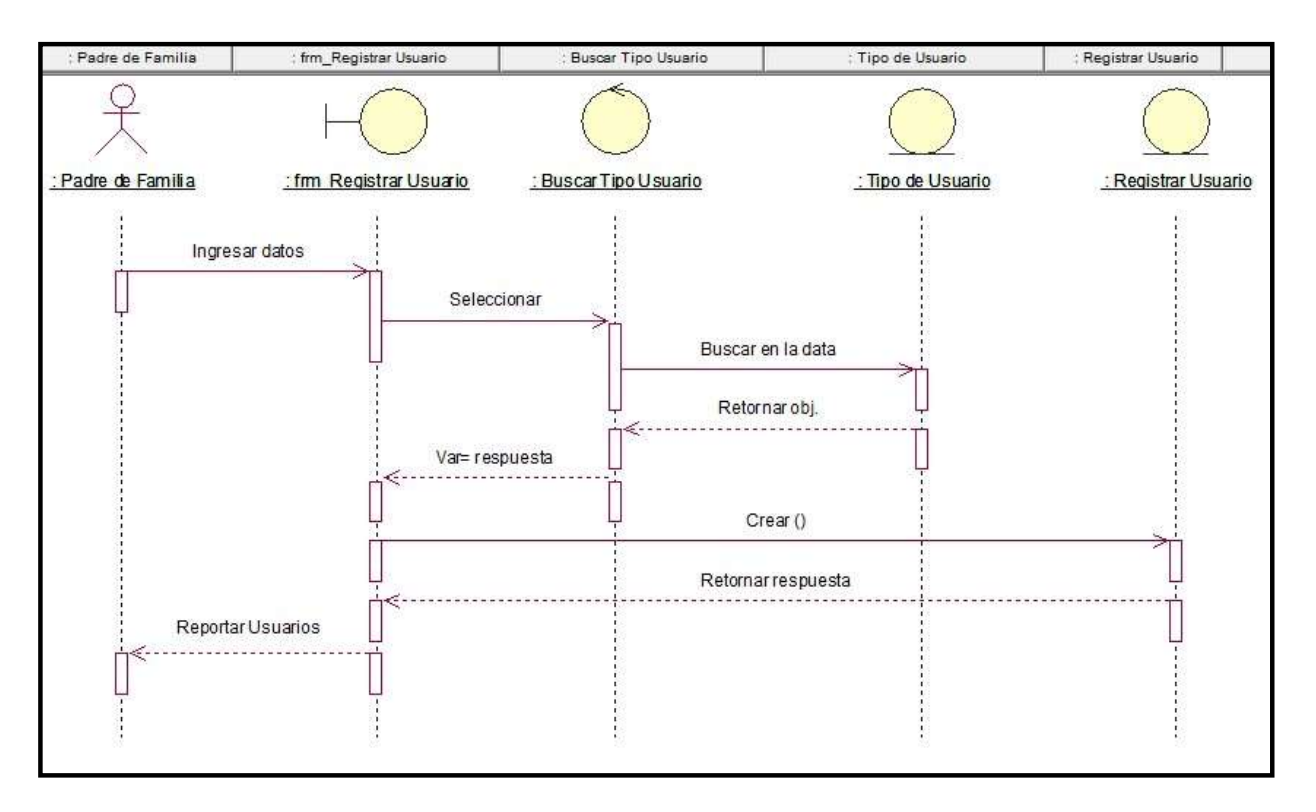

Gráfico Nro. 60: Diagrama de secuencia – Registrar usuarios

A continuación, se muestra el diagrama de secuencia de consultar notas, que será consultado por el padre de familia:

Gráfico Nro. 61: Diagrama de secuencia – Consultar notas – Padre de familia

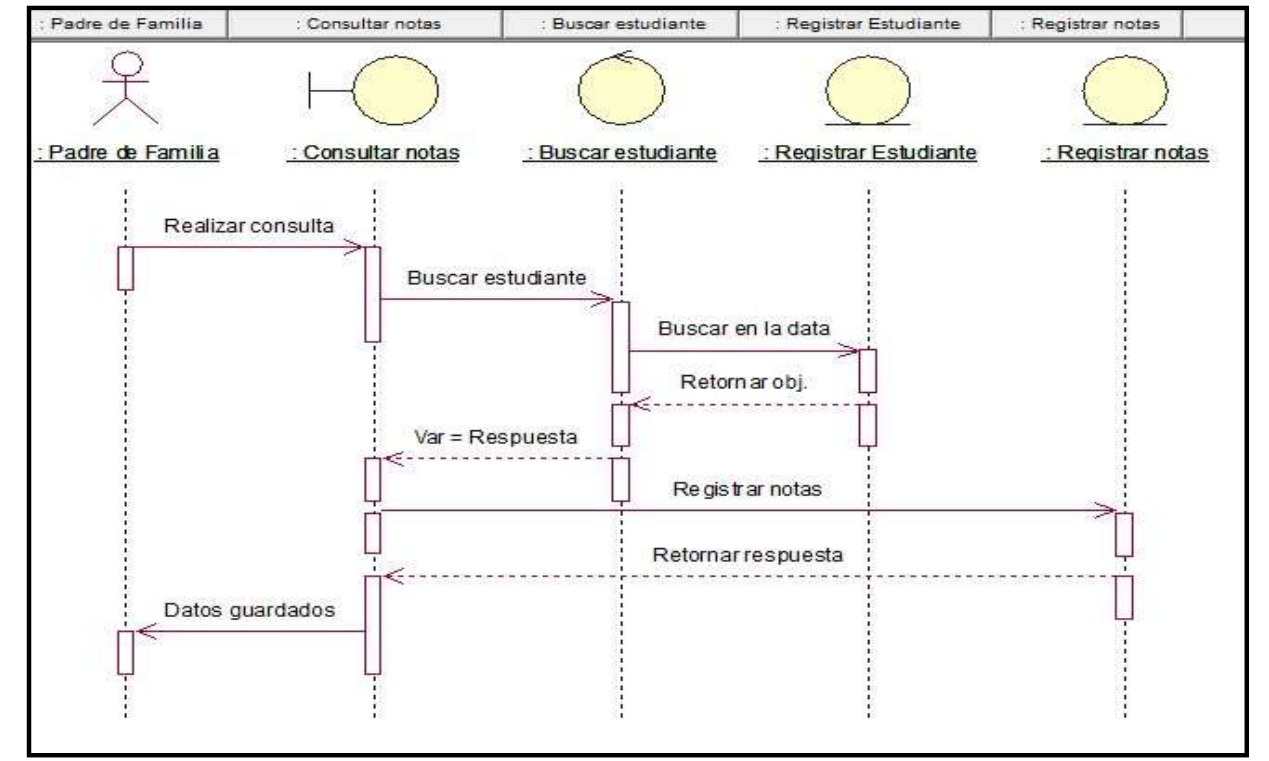

A continuación, se muestra el diagrama de secuencia de consultar asistencia, que será consultado por el padre de familia:

Gráfico Nro. 62: Diagrama de secuencia – Consultar asistencia – Padre de familia

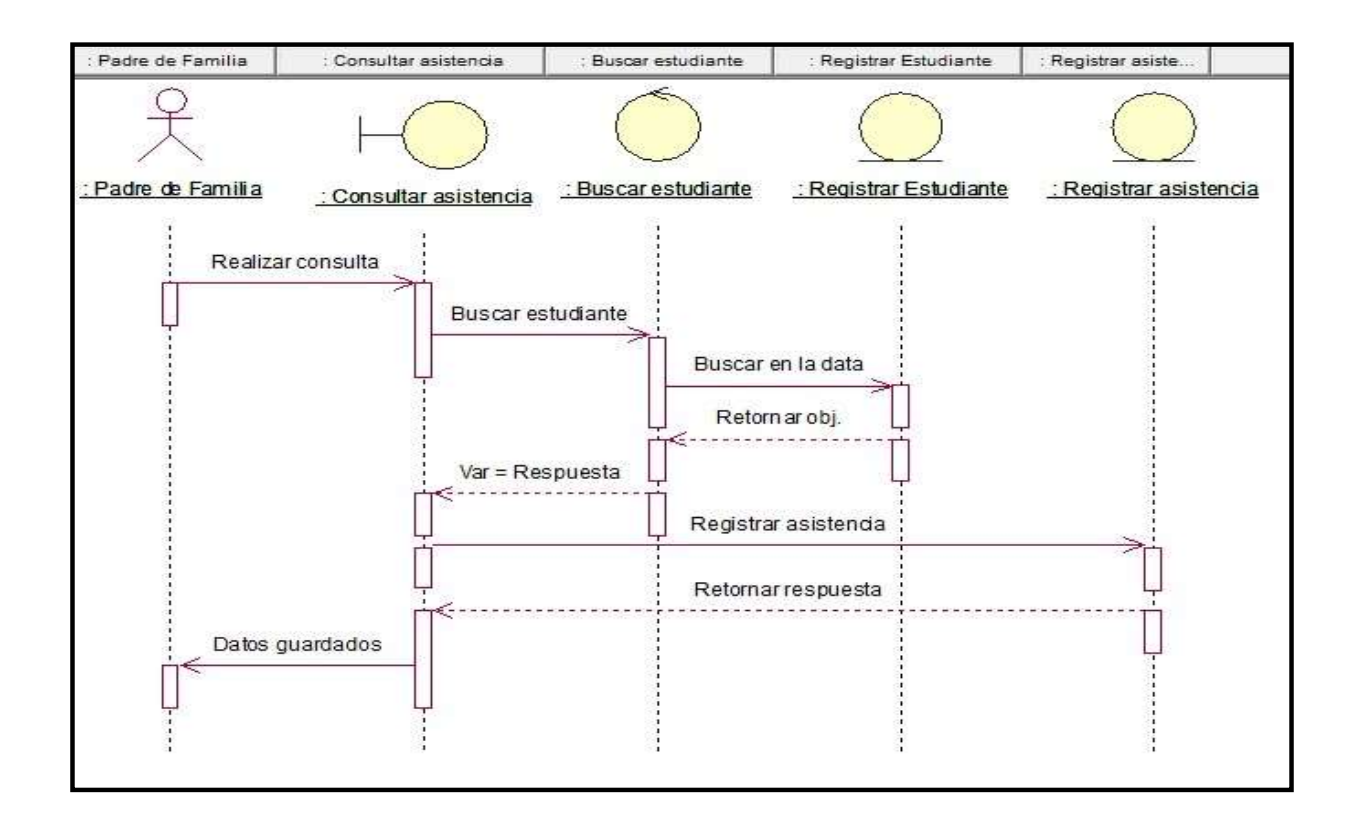

A continuación, se muestra el diagrama de secuencia de consultar conceptos de APAFA, registrar conceptos de APAFA, registrar evento y registrar foros:

Padre de familia Padre de Familia Consultar conceptos de : Consultar conceptos de APAFA Padre de Familia Realizar consulta Retornar respuesta

Gráfico Nro. 63: Diagrama de secuencia – Consultar conceptos de APAFA –

Fuente: Elaboración Propia.

Gráfico Nro. 64: Diagrama de secuencia – Registrar conceptos de APAFA – Administrador

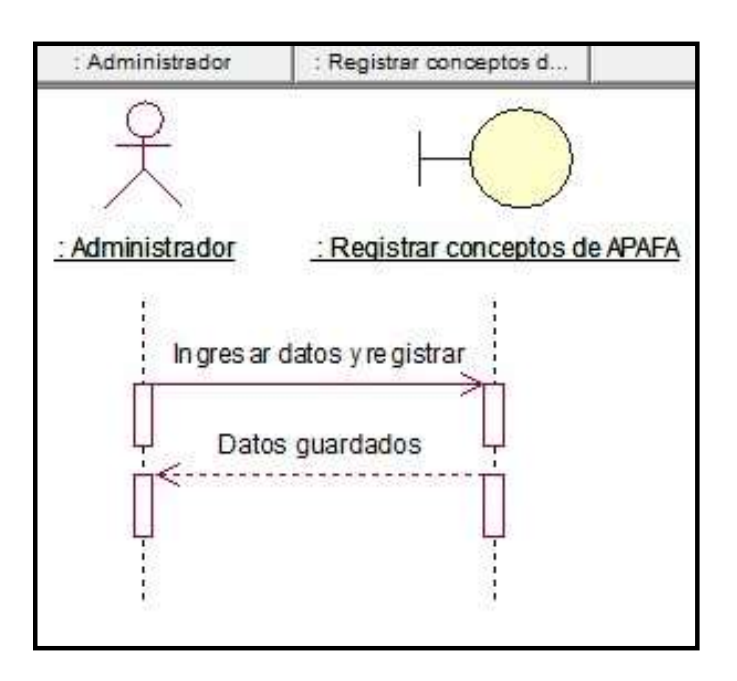

Fuente: Elaboración Propia.

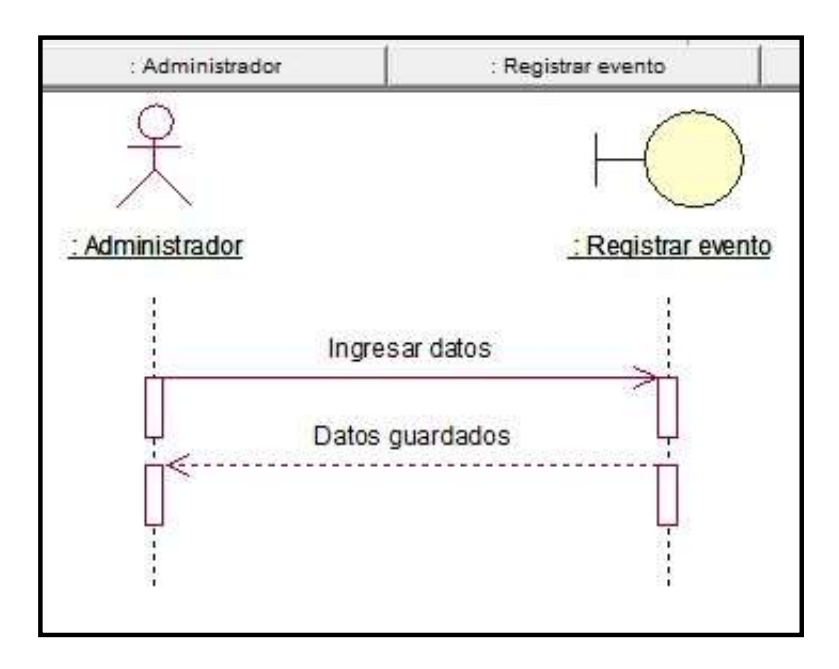

Gráfico Nro. 65: Diagrama de secuencia – Registrar evento – Administrador

Fuente: Elaboración Propia.

Gráfico Nro. 66: Diagrama de secuencia – Registrar foro – Administrador

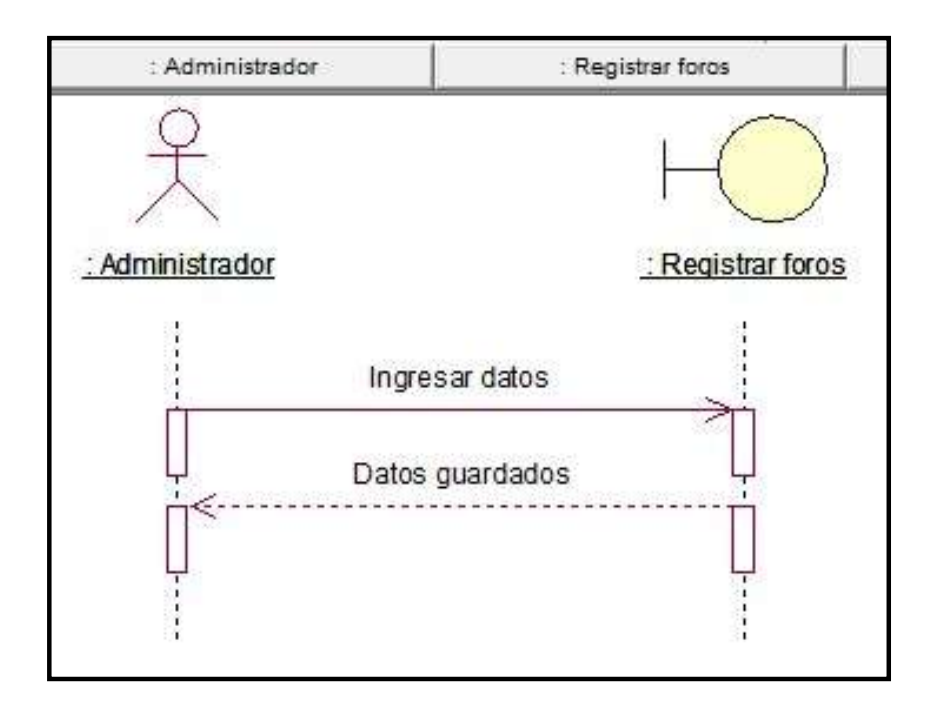

Fuente: Elaboración Propia.

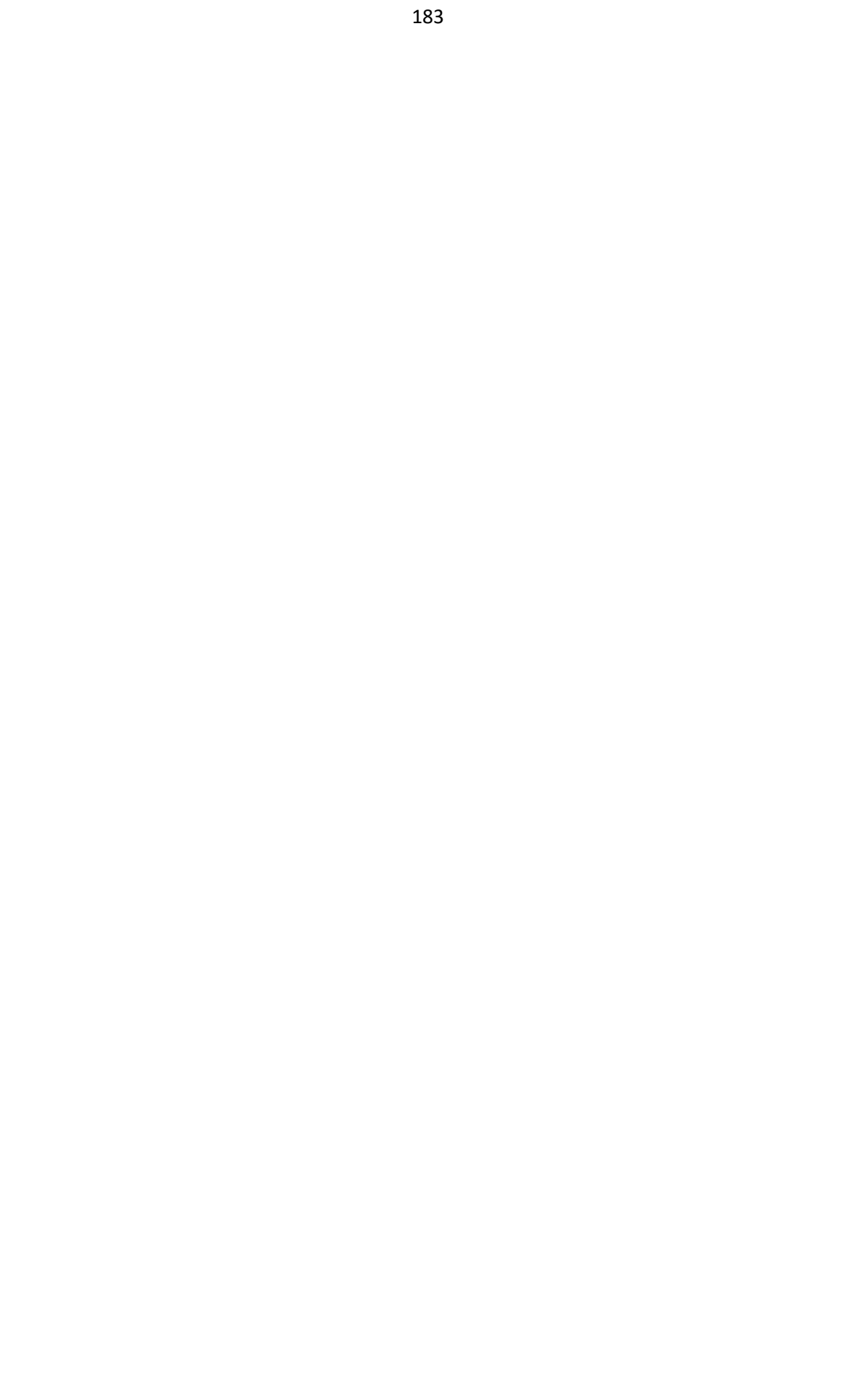

## **III. Fase de Construcción**

## **5.3.17. Diseño de la base de datos**

a. Modelo lógico

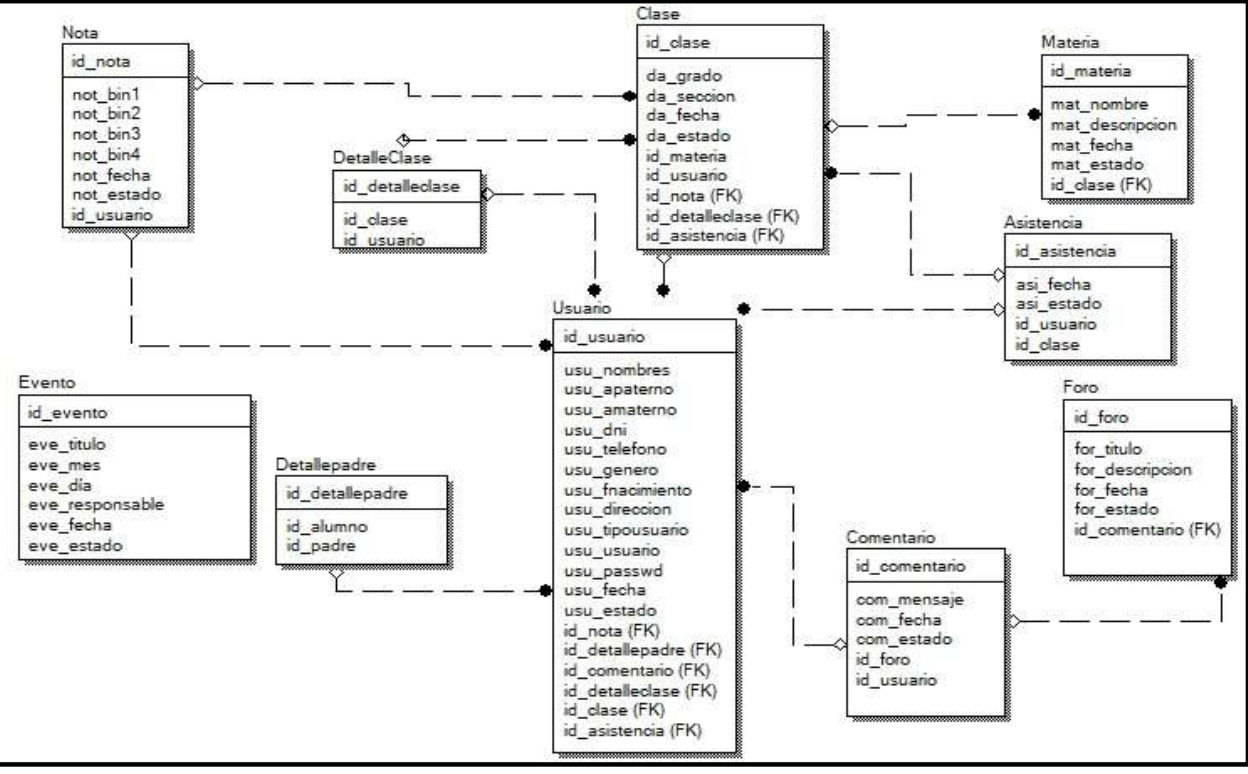

Gráfico Nro. 67: Modelo lógico de la base de datos

Fuente: Elaboración Propia.
# **b. Modelo físico**

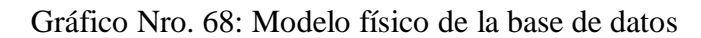

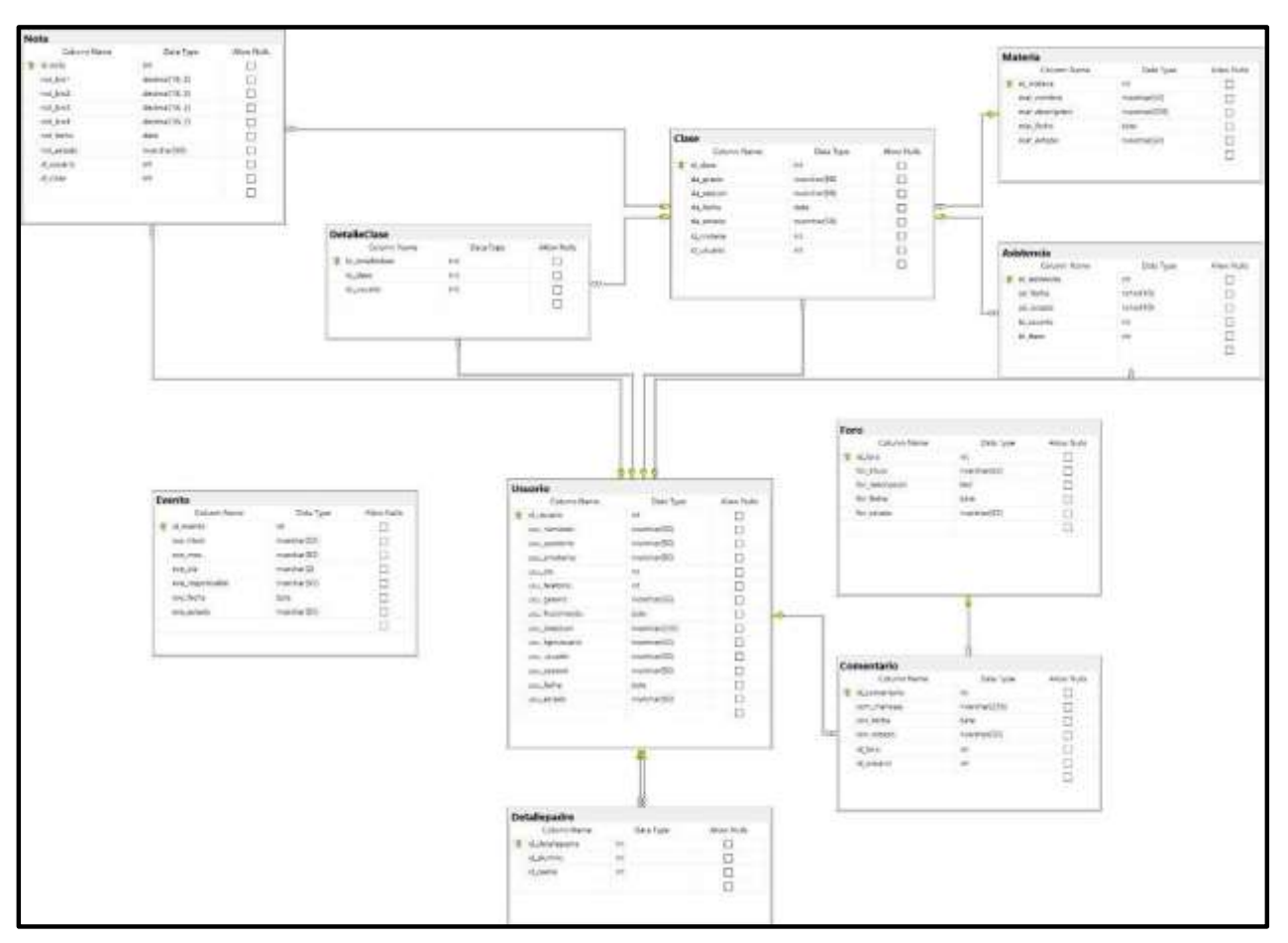

Fuente: Elaboración Propia.

# **5.3.18. Diagrama de componentes**

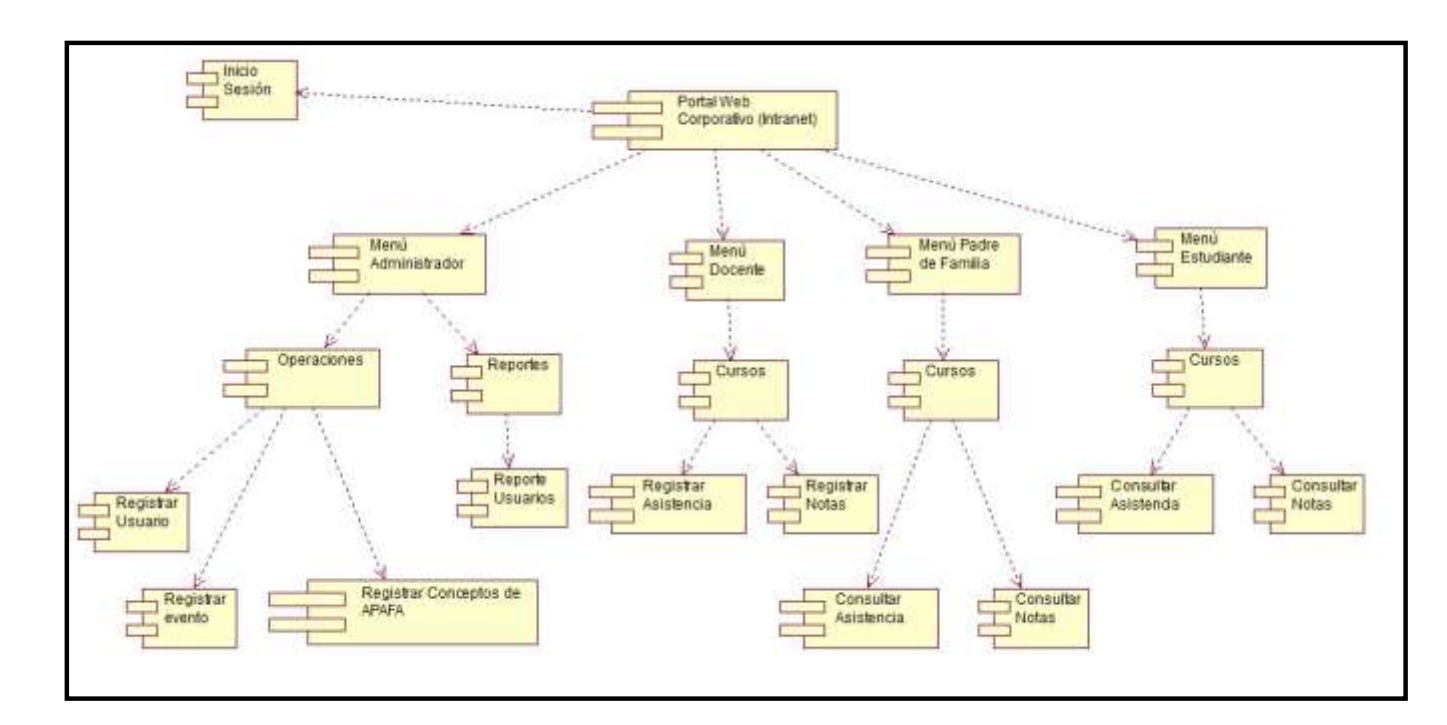

Gráfico Nro. 69: Diagrama de componentes

# **5.3.19. Diagrama de despliegue**

Gráfico Nro. 70: Diagrama de despliegue

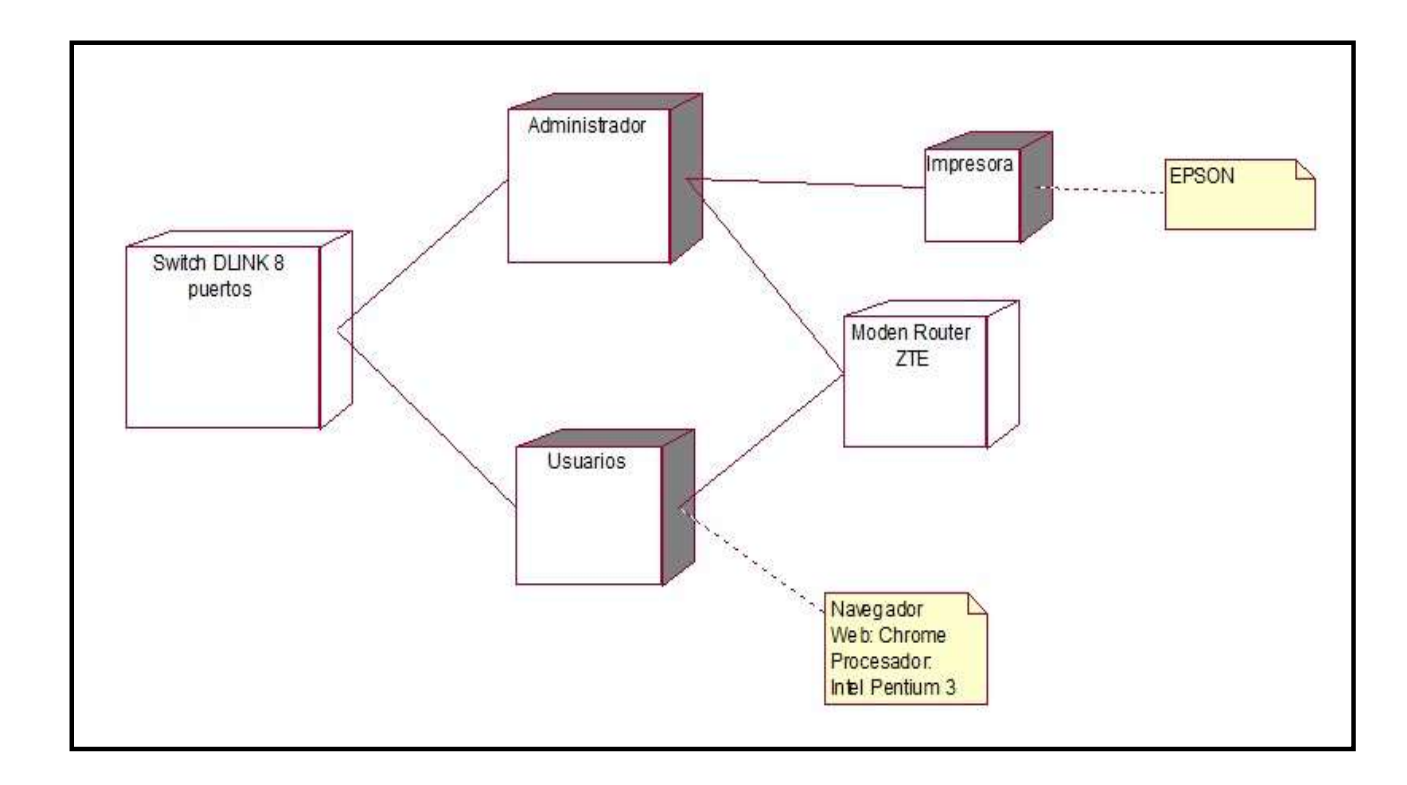

#### **5.3.20. Generación de código**

A continuación, se muestra el código para la base de datos generado desde SQL Server:

```
INSERT INTO 'detalleclase'
('id_detalleclase', 'id_clase', 'id_usuario')
VALUES (NULL, '1', '16');
INSERT INTO "clase"
('id_clase', 'cla_grado', 'cla_seccion', 'cla_fecha',<br>'cla_estado', 'id_materia', 'id_usuario')
VALUES (NULL, 'Segundo', 'A', '2018-11-23', 'Activo', '2',
        '14):
INSERT INTO "detallepadre" ("id_detallepadre", "id_alumno",
'id padre')
VALUES (NULL, '17', '15');
UPDATE 'foro' SET 'id_foro' = '6' WHERE 'foro', 'id_foro' = 0;
 INSERT INTO 'materia' ('id materia', 'mat nombre', 'mat descripcion',
 "mat_fecha", "mat_estado")
VALUES ('10', 'Educación Física', 'Deporte', '2018-11-23', 'Activo');
```
## **IV. Fase de Transición**

Finalmente, luego haber realizado un análisis exhaustivo de todos los requerimientos funcionales, no funcionales, casos de uso de usuarios internos y externos, los respectivos diagramas de colaboración, secuencia, dominio, componentes y una serie

de requisitos mínimos que debe tener toda metodología de desarrollo se procedió con las pruebas respectivas y la elaboración del manual del sistema donde se puede visualizar las interfaces del portal web.

#### **5.3.12. Caso de uso de prueba**

Para los casos de uso de prueba se tomó en cuenta los casos de uso más críticos del sistema, se tratará de ingresar valores válidos como no válidos para poner a prueba el intranet y tratar de obtener la mayor cantidad de excepciones tratando de verificar los datos.

Los casos de uso a utilizar para esta prueba son los que se considere necesario:

- Registrar Usuarios
- Registrar Evento
- Registrar Notas

### **a) Pruebas de Caja Negra**

Las pruebas de caja negra también denominadas pruebas funcionales, este tipo de pruebas tiene en cuenta qué datos entran (del lado del cliente) y qué resultados regresa (del lado del intranet), no toma en cuenta el proceso interno para la obtención de resultados.

Tabla Nro. 53: Prueba de caja negra - Registrar usuarios

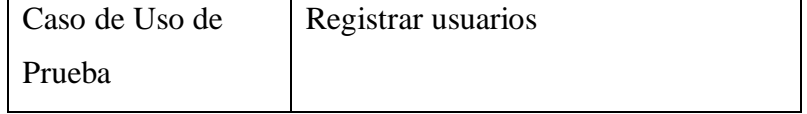

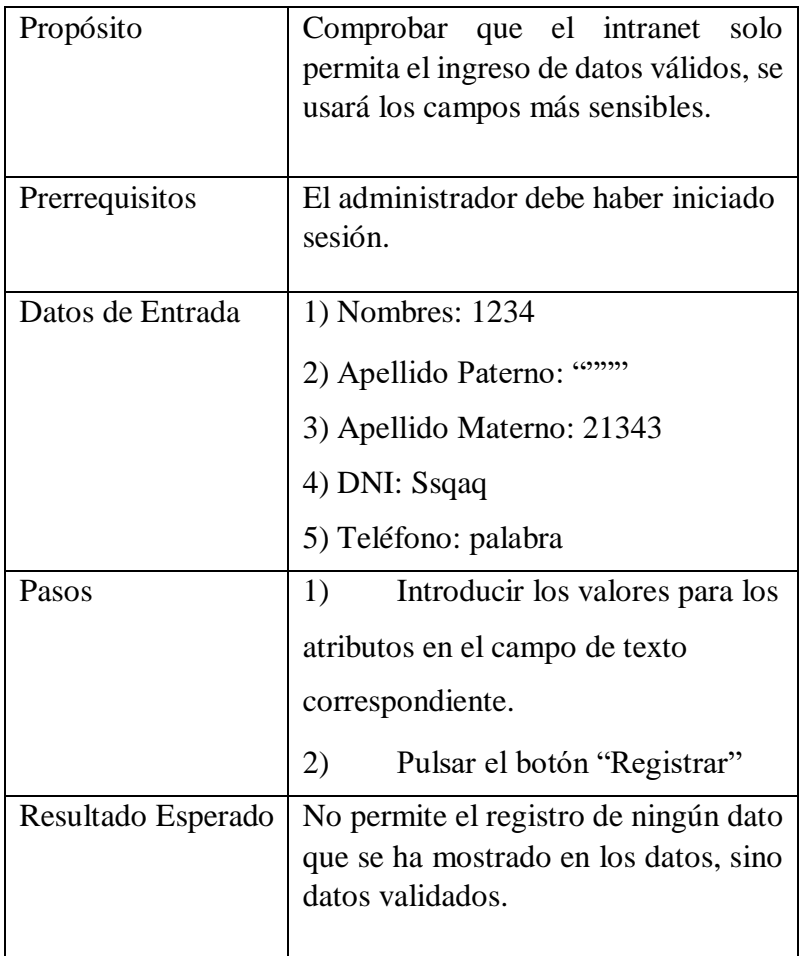

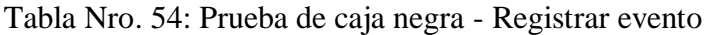

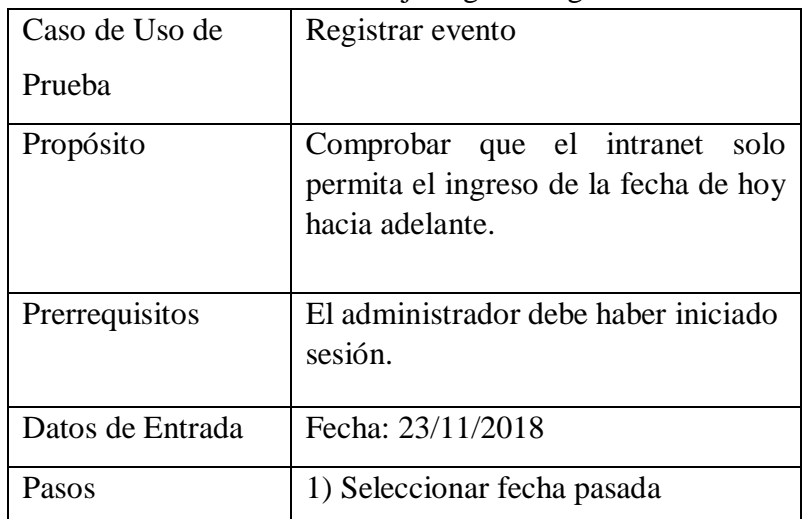

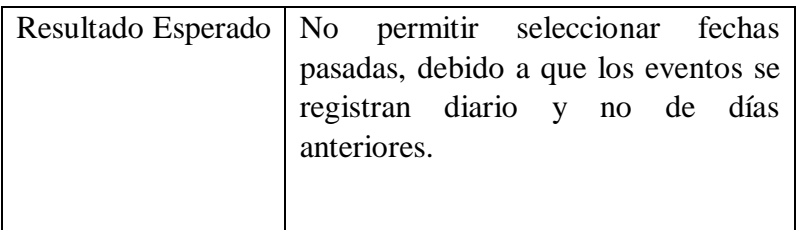

Fuente: Elaboración Propia.

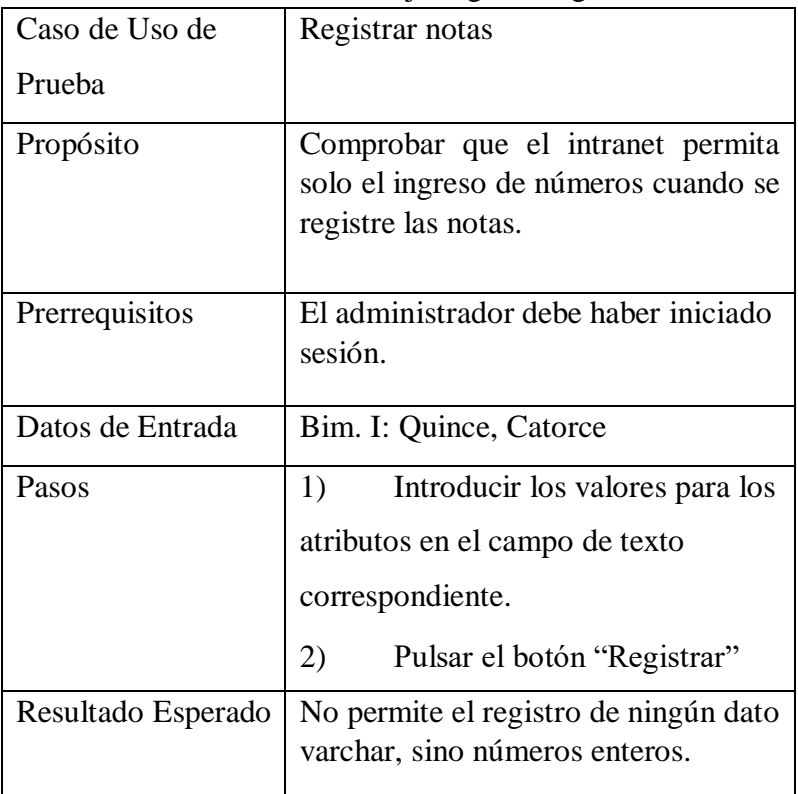

Tabla Nro. 55: Prueba de caja negra - Registrar notas

# **b) Pruebas de Caja Blanca**

A diferencia de las pruebas de caja negra, las pruebas de caja blanca se interesan por el proceso interno (es decir del lado del programador) para llegar a un resultado.

# **a) Prueba Caja Blanca – Registrar usuarios**

Gráfico Nro. 71: Prueba de caja blanca - Registrar usuarios

| Caso de Uso de   | Registrar usuarios                                                  |
|------------------|---------------------------------------------------------------------|
| Prueba           |                                                                     |
| Propósito        | registre<br>Comprobar<br>que<br>se<br>correctamente a los usuarios. |
| Prerrequisitos   | El administrador debe haber iniciado<br>sesión.                     |
| Datos de Entrada | Nombre: Luisa<br>1)                                                 |
|                  | 2)<br>Apellido Paterno: Vargas                                      |
|                  | 3)<br>Apellido Materno: Sánchez                                     |
|                  | 4) DNI: 78889514                                                    |
|                  | 5) Teléfono: 960667448                                              |
|                  | 6) Genero: Femenino                                                 |
|                  | 7) Fecha de Nacimiento: 2000-10-10                                  |
|                  | 8) Dirección: 3 estrellas Mz Lt 2                                   |
|                  | 9) Tipo de usuario: Estudiante                                      |
|                  | 10) Usuario: Luisa Vargas                                           |
|                  | 11) Contraseña: *******                                             |
| Pasos            | 1) Declarar y crear los arrays<br>que                               |
|                  | permite el ingreso y registro de datos:                             |
|                  | $\text{Im}y \text{Array} = \text{array}($                           |
|                  | "usu_nombres"                                                       |
|                  | \$ POST["txt_nombres"],                                             |
|                  |                                                                     |
|                  | 2) Presentar el resultado                                           |

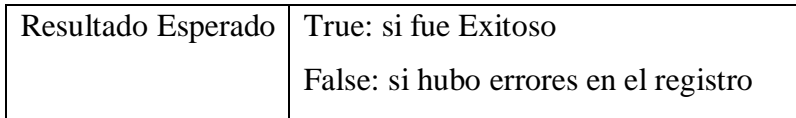

Fuente: Elaboración Propia.

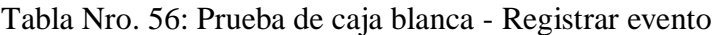

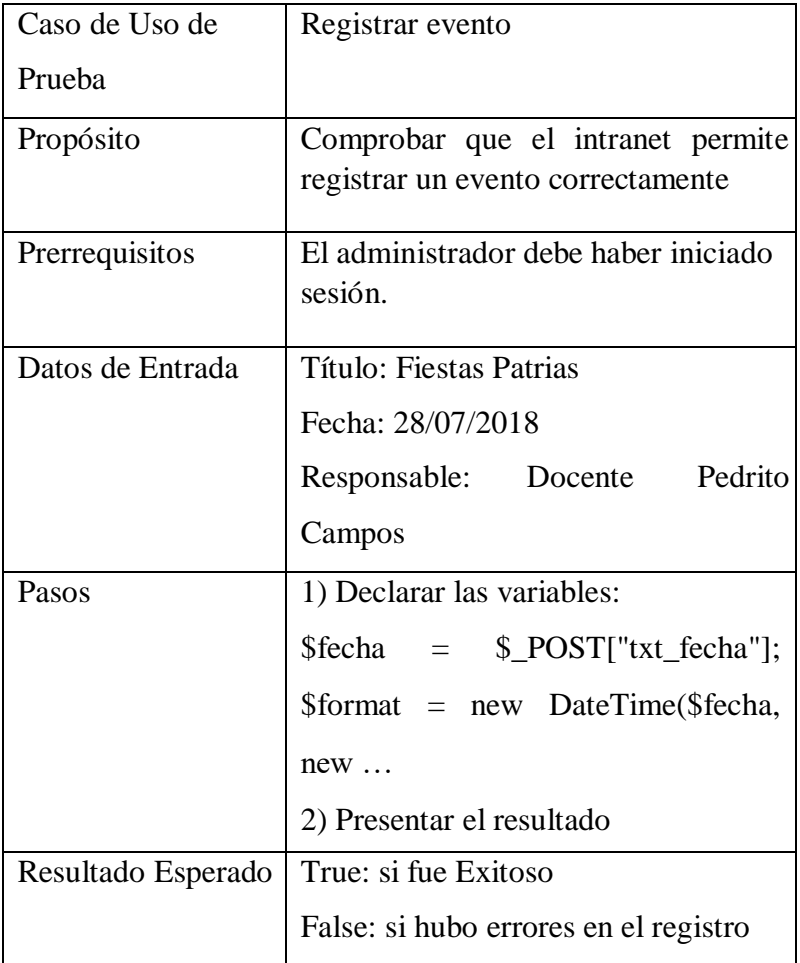

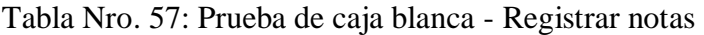

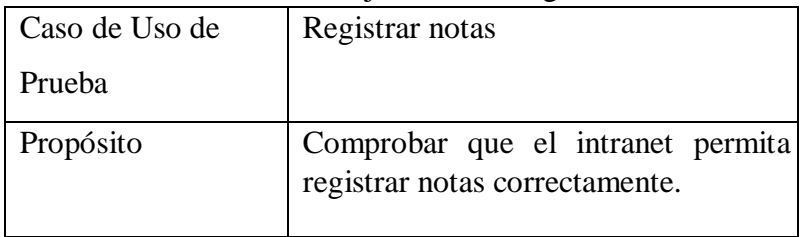

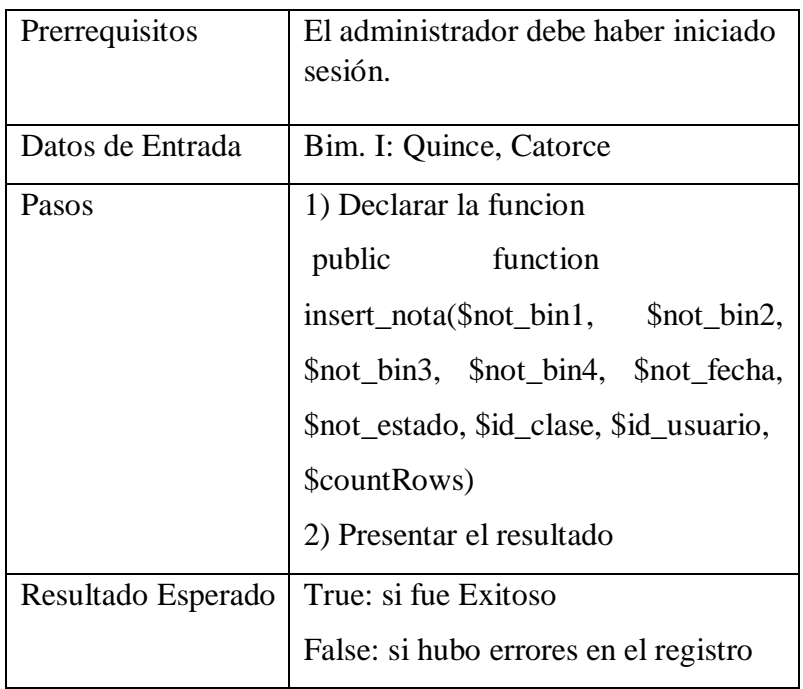

Fuente: Elaboración Propia.

# **5.3.21. Manual del portal web**

El presente manual se desarrolló de manera general, es decir tanto para administrador, estudiantes, padres de familia y docentes.

Se añadió al manual imágenes del contenido del portal web, como se muestra a continuación:

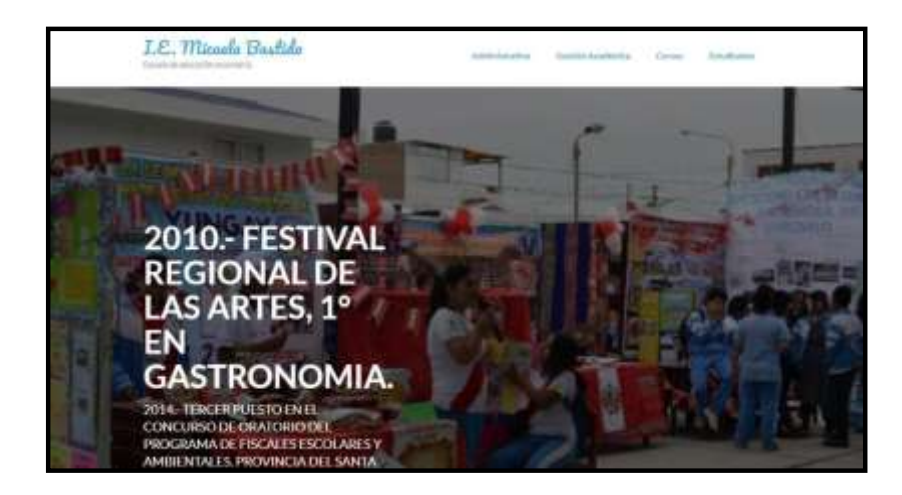

Gráfico Nro. 72: Página de inicio

Fuente: Elaboración Propia.

Gráfico Nro. 73: Sección de entrada "La institución"

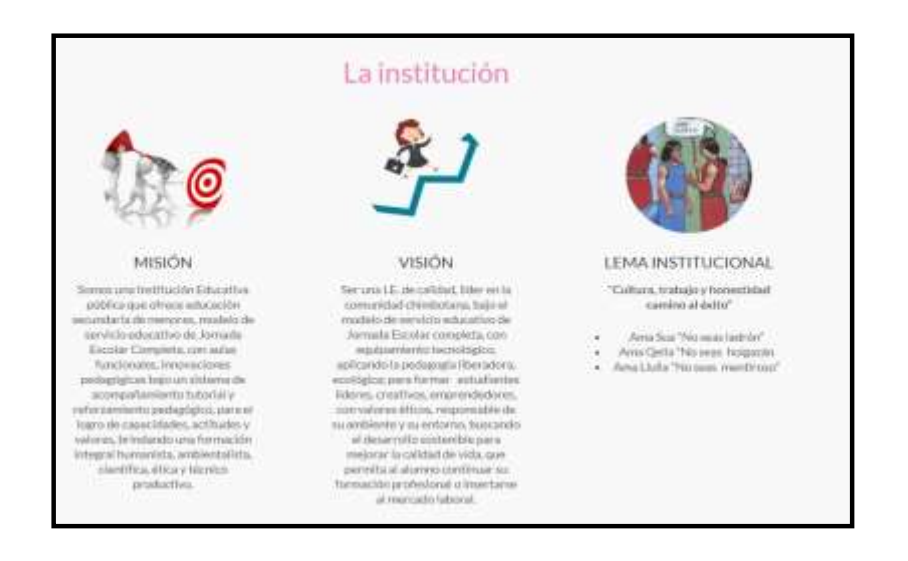

#### Fuente: Elaboración Propia.

## - Cronograma de actividades

Cuando el administrador registre un nuevo evento, se actualizará directamente en el submenú "Cronograma de Actividades", pero solo se carga la fecha de registro de ese mismo día, ya que el administrador no puede agregar eventos que ya acontecieron. Este es el cronograma de actividades que contiene una fecha, mes, día un tema y un responsable, que puede ser cualquier personal administrativo de la I.E. "Micaela Bastidas".

Gráfico Nro. 74: Menú "Cronograma de actividades"

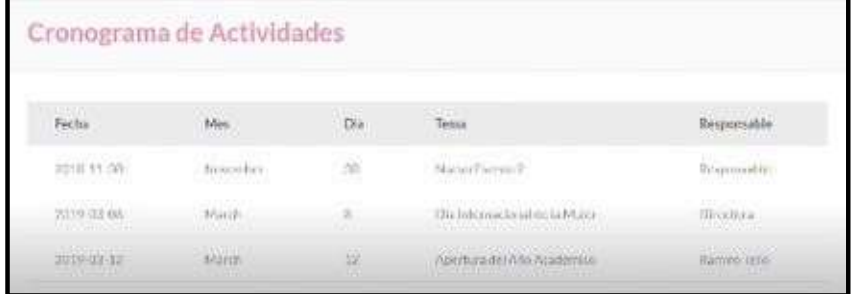

Gráfico Nro. 75: Sub menú: "Admisión"

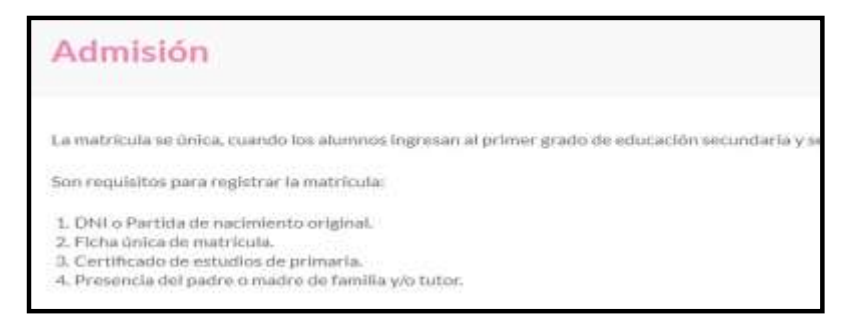

Fuente: Elaboración Propia.

## - **Login de Foros Interactivos**

El login Foro, permite que usuarios externos, estudiantes, docentes y padres de familia, puedan responder e interactuar sobre temas de actualidad. En este caso se un usuario externo va a iniciar sesión como invitado a fin de que pueda responder los foros.

#### Gráfico Nro. 76: Login de Foros Interactivos

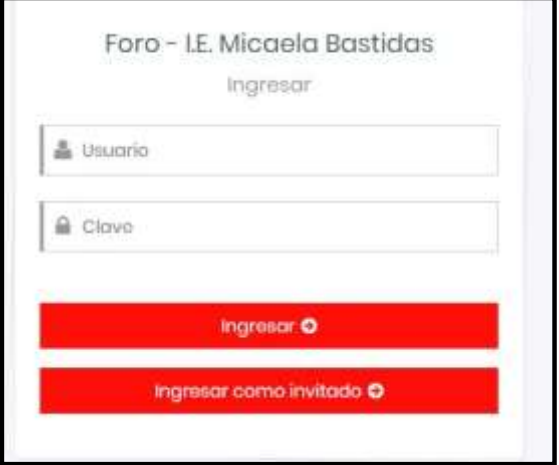

## - **Interfaz de los foros interactivos**

Una vez que el usuario haya iniciado sesión como invitado, podrá visualizar los foros interactivos con todos los temas que el administrador haya agregado, así mismo se muestra una caja de texto, donde el usuario invitado podrá, comentar dicho foro y un botón de registrar para que se guarden los datos correctamente. Sucede lo mismo con los estudiantes, docentes y padres de familia, cuando se hayan ingresado su nombre de usuario y contraseña respectiva tendrán acceso al foro, a fin de que puedan responderlo.

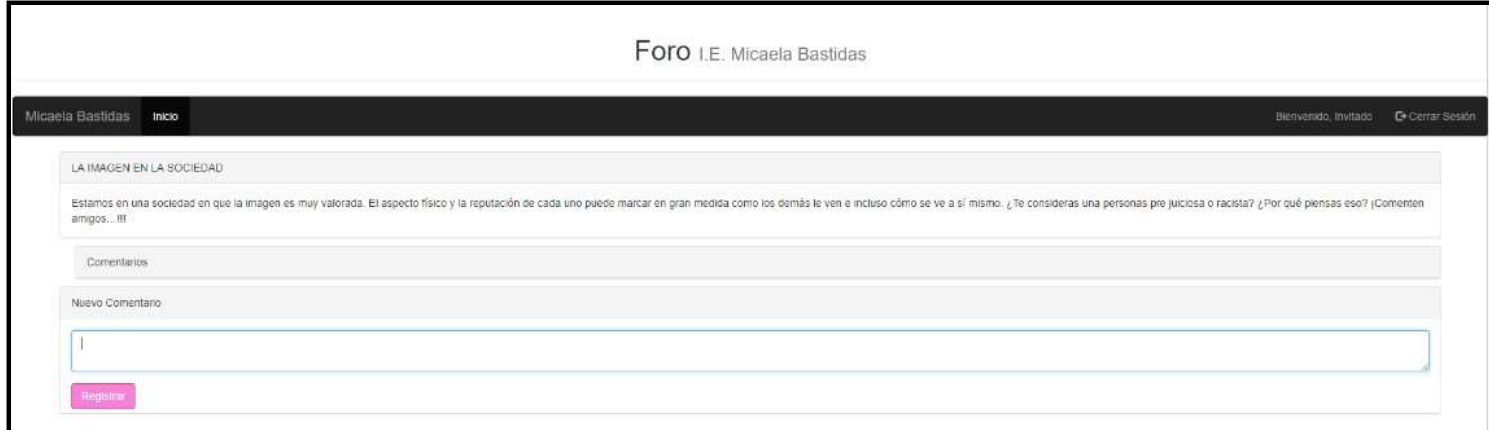

Gráfico Nro. 77: Interfaz de los foros interactivos

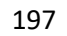

## **1. Manual para el administrador:**

## **a) Login de acceso**

Si deseas ingresar como administrador deberás ir al módulo Estudiantes/ Iniciar sesión y te aparecerá esta pantalla, donde deberás ingresar tu nombre de usuario y una clave respectiva y darle click en el botón de "Ingresar".

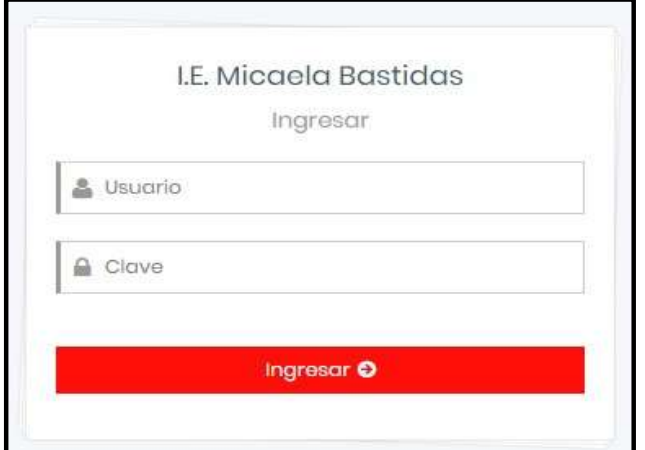

Gráfico Nro. 78: Login de acceso

Fuente: Elaboración Propia.

## **b) Registrar usuarios**

Como administrador tu puedes registrar a Operaciones y darle click a "Registrar usuario".

Gráfico Nro. 79: Registrar usuario I

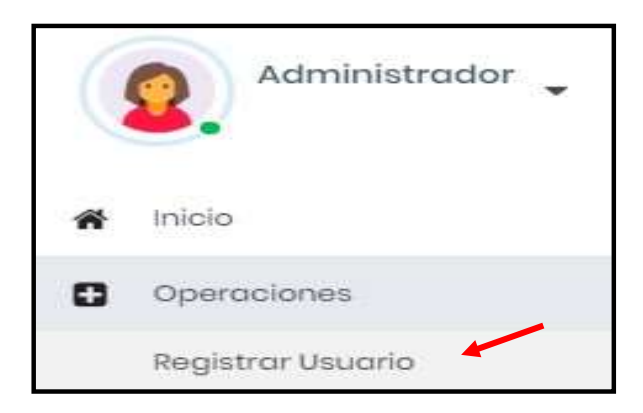

Fuente: Elaboración Propia.

Ahora una vez dentro del módulo "Registrar usuario", deberás ingresar los nombres, apellidos, DNI, teléfono, género, fecha de nacimiento, dirección, asignarle un rol de usuario (docente, estudiante o padres de familia, un nombre de usuario y una contraseña respectiva para dicho usuario. Una vez que hayas efectuado todos los cambios solo tendrás que ir al botón de "Registrar". Recuerda que, si deseas añadir cursos a los docentes, añadir clases o agregar estudiantes a ciertas clases deberás dirigirte a la base de datos "mbastidas.db" a fin de que puedes realizar dicha operación. Esto se realizó pensando en la seguridad de la información. Al será una Institución Educativa del Estado, se requiere que los datos sean seguros, es por ello, que se requiere, que, si eres administrador, tengas conocimiento medio de programación.

Gráfico Nro. 80: Registrar usuario

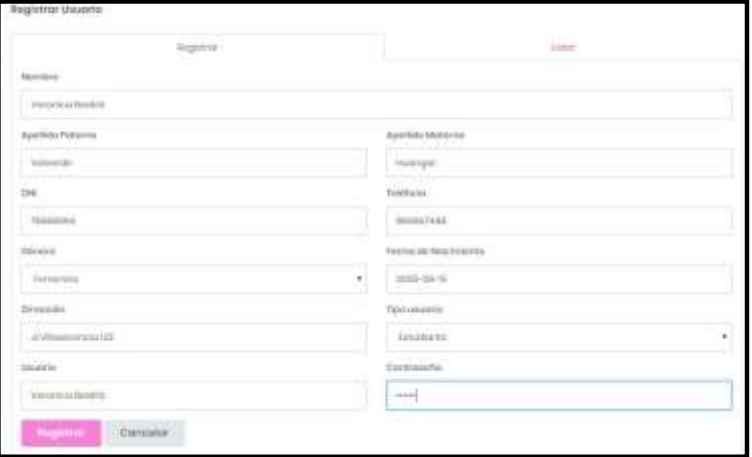

#### **c) Listar usuarios**

Para listar los usuarios deberás dirigirte al módulo de "Listar", en dicho módulo se encuentran todos los usuarios que has agregado, así mismo te muestra las opciones de editar y eliminar, donde al momento de editar a un usuario te mostrara una pantalla con los datos del usuario y un botón de "Actualizar", de la misma manera cuando deseas "Eliminar usuarios". También puedes visualizar una caja de búsqueda, donde podrás ingresar un nombre de usuario "X" y automáticamente te aparecerá dicho usuario o una lista de usuarios con el mismo nombre.

Gráfico Nro. 81: Listar usuarios

|                |                   | <b>Bassions</b>                                               |                           |                              |                               | $\frac{1}{2}$            |                                |
|----------------|-------------------|---------------------------------------------------------------|---------------------------|------------------------------|-------------------------------|--------------------------|--------------------------------|
| MANYURI 10     |                   | $+$   (eighthair)                                             |                           |                              |                               |                          |                                |
|                | <b>Imprime</b>    |                                                               |                           |                              |                               | <b>Business</b>          |                                |
|                | bw                | Montbress                                                     | Apoldidas                 | Tipe de Geuerre              | Teláfons                      | 7. du Nocimiante         | Access                         |
|                | <b>SEXABINTE</b>  | Ativisistrates                                                | Super Super               | Documbia                     | <b><i>RRTAGIUM</i></b>        | 1950-01-01               | dinner.                        |
| ž,             | <b>CERAINSTR.</b> | Mary Juane                                                    | <b>Barla Alegre</b>       | Estualizata                  | <b>METAIDEZIM</b><br>10000000 | 1050-01-01<br>1,500,000  | <b>Median</b><br><b>Amer</b>   |
| $\blacksquare$ | <b>7666512A</b>   | <b>Mortfvd Slazy</b>                                          | <b>Honosku Podčko</b>     | Estudiarria                  | 078115425                     | 1000-03-11               | <b>Hinks:</b><br><b>SERIE</b>  |
| - 4            | 700547070         | <b>Pintha Daries</b>                                          | <b>Restricts</b> Genetiae | Decorts                      | 887401286                     | $2018 - 71 - 73$         | ment.<br><b>TERRIT</b>         |
| ٠              | <b>TENGELL</b>    | <b>Hillian Gerorake</b>                                       | Represe Streamwecker      | Padró                        | <b><i>MIZSEQUIE</i></b>       | NUMBER<br>2018-11-22     | <b>Thirdner</b><br><b>MEN</b>  |
| ¥              | 16600084          | Varendoo Bootriz                                              | Valvertie Husingal        | <b>Estudiaria</b><br>1956 AM | 160007448<br>- 888 90         | 2005-09-18<br>22. 아이가 아이 | <b>Holes</b><br><b>Billiam</b> |
|                |                   | Medinanda regentras datilhai il de un fallat de la regelinava |                           |                              |                               |                          |                                |

Fuente: Elaboración Propia.

#### **d) Reportar usuarios**

La opción reportar usuarios te permite visualizar, así como en listar todos tus usuarios, a diferencia que no te muestra las opciones de editar y eliminar, debido a que aquí, solo te mostrará un reporte completo de todos tus usuarios que hayas agregado. En la opción de imprimir, podrás visualizar a todos tus usuarios agregados con todos los datos agregados en el módulo de registrar usuario.

Gráfico Nro. 82: Reportar usuarios

|              |                            |                             |                 |                                  | Month cars              |                                                      |                   |                        |                               |                              |
|--------------|----------------------------|-----------------------------|-----------------|----------------------------------|-------------------------|------------------------------------------------------|-------------------|------------------------|-------------------------------|------------------------------|
| MAILERS III. |                            | * Ingilities                |                 |                                  |                         |                                                      |                   |                        |                               |                              |
|              |                            |                             |                 |                                  |                         |                                                      |                   |                        |                               |                              |
|              | <b>Imprimir</b>            |                             |                 |                                  |                         |                                                      |                   | <b>SHARR</b>           |                               |                              |
|              |                            |                             | Apellida        | Apelido                          | Tipo da                 |                                                      |                   | 3.44                   |                               |                              |
| А<br>۰       | 5323-4<br>DN               | Norrestown                  | Palayman        | <b>Mekerno</b>                   | Llexicanics             | Teléfone : 1                                         | oport.<br>Déservé | La pro<br>Nascimiannia | Dirección                     | <b>Usuario</b>               |
|              | <b>MARRIER</b>             | Administrador               | <b>Baser</b>    | Bupité                           | <b>Beconto</b>          | <b>HOTASAST!</b>                                     | Majaziadirei      | 1852-21-01             | Cuis trill                    | sidently.                    |
| z            | <b>DOM/MATE</b><br>2000 OS | Могу «мага».<br>----------  | <b>Savia</b> :  | Alegro                           | Estudiarda              | HETERGETA                                            | Massauline        | 1250-21-01             | Calls 122<br>10 H H T         | sapry:<br>James              |
| 3            | 76449084<br><b>CATER</b>   | Martha Guzy                 | Germsles        | <b>Rend Set</b>                  | <b>Tichroliansko</b>    | <b>CERTIFICATE</b><br>920102476<br><b>STATISTICS</b> | Farrameras        | 2000-03-22             | Brunes 103                    | laborities<br>34486<br>umu   |
| a            | THREATEN                   | <b>Peaks Cartes</b><br>---  | <b>Hamilton</b> | Sarathas                         | December                | 907455299                                            | Materialist       | 3018-10-12<br>1950 B.B | <b>Byupacitie</b><br>2102723  | Podra<br>Certes              |
| x            | 1005412                    | <b>Million Dungale</b>      | Rames           | lisoemsclos                      | <b>Fisione</b>          | HOTSGAIR                                             | Measuhine         | 3310-11-22             | Bruces III<br><b>AFRANTIL</b> | <b>Hiltips</b><br>thirtuisto |
| ä            | TURKIINKA                  | Vonsnisse<br><b>Boon</b> ta | Volverin        | <b>Huangel</b><br><b>LED CYT</b> | <b>Infusione</b><br>cт. | RECOGNITABLE                                         | Patrumpyus        | 3006-28-16             | Jr.Milas Linesis<br>123       | Untaniza<br><b>Booning</b>   |

Fuente: Elaboración Propia.

#### **e) Registrar evento**

Para registrar un evento deberás ingresar a "Operaciones" e ir a la opción de "Registrar evento". Recuerdas que todos los eventos que registres, se visualizaran en el Cronograma de actividades. Ver

Gráfico Nro. 83: Registrar evento I

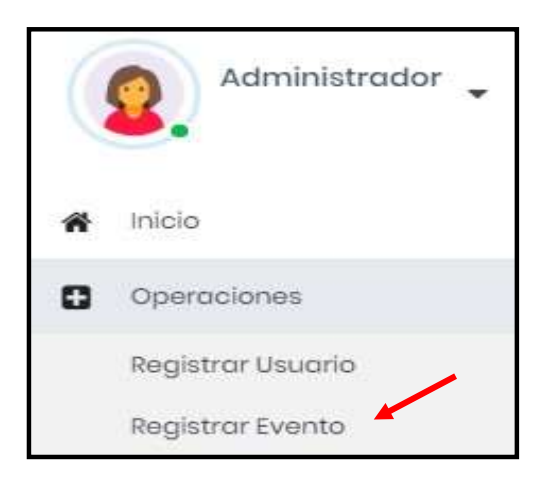

Fuente: Elaboración Propia.

Una vez en el módulo, deberás ingresar el nombre del título del evento, una fecha del evento, pero recuerda que las fechas se agregan a partir de la fecha de hoy, es decir si deseas agregar una fecha pasada no podrás, debido a que los eventos programan a futuro, a fin de que todos puedan visualizarlos. Así mismo puedes asignarle un responsable a la actividad, en este caso, se añadió a un docente. Una vez registrado todos estos datos solo deberás ir al botón de "Registrar".

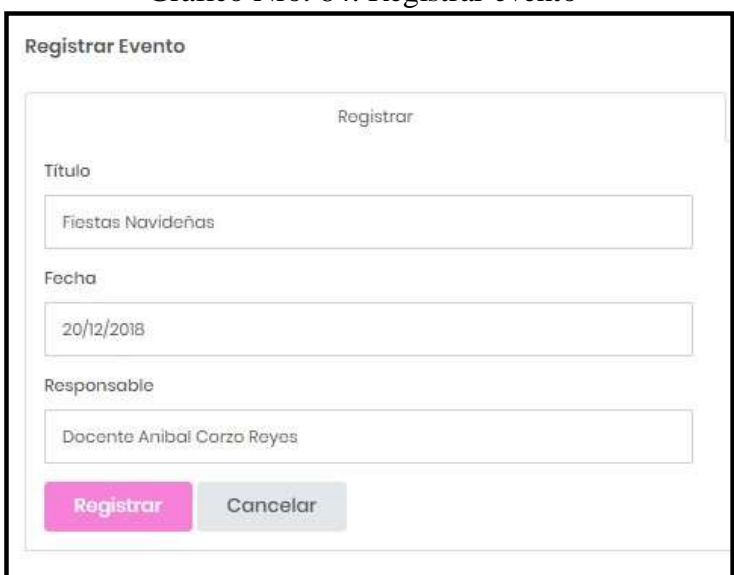

Gráfico Nro. 84: Registrar evento

Fuente: Elaboración Propia.

#### **f) Listar evento**

Para listar un evento deberás dirigirte al modelo "Listar evento", en dicho modulo encontraras una lista completa de todos los eventos que hayas agregado con las opciones de editar y eliminar. También te aparecerá una caja de búsqueda, donde podrás buscar a tu evento y así efectuar la operación que desees añadirle.

Gráfico Nro. 85: Listar evento

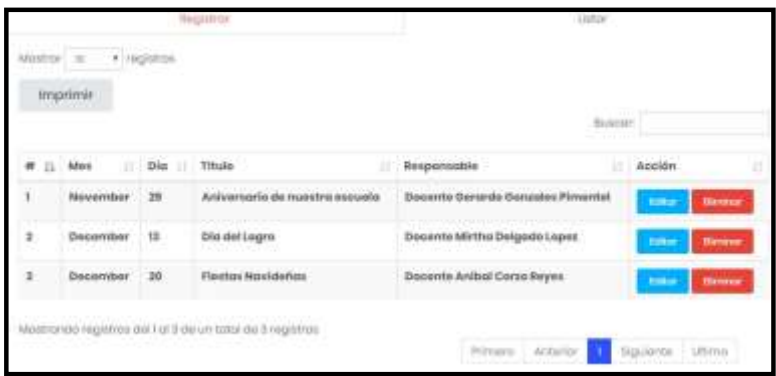

Fuente: Elaboración Propia.

## **g) Reportar evento**

La opción reportar eventos te permite visualizar, así como en listar todos tus eventos, a diferencia que no te muestra las opciones de editar y eliminar, debido a que aquí, solo te mostrará un reporte completo de todos tus eventos que hayas agregado. En la opción de imprimir, podrás visualizar a todos tus eventos agregados con todos los datos agregados en el módulo de registrar evento.

#### Gráfico Nro. 86: Reportar eventos

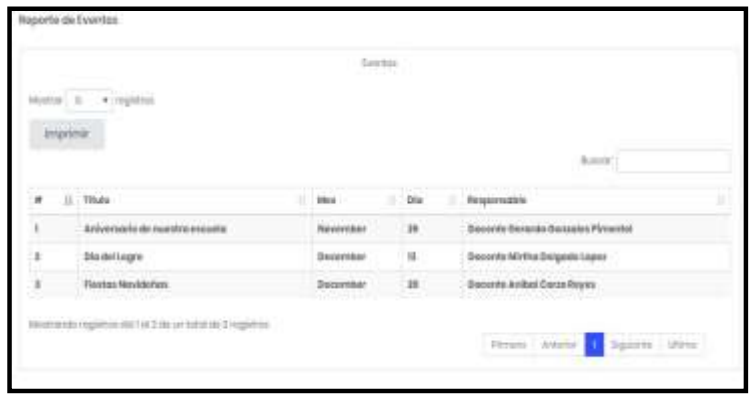

## **h) Cambiar contraseña**

Recuerda que puedes cambiar tu contraseña si así lo desees, solo deberás dirigirte al icono de tu perfil y automáticamente te aparecerá la siguiente pantalla, donde solo deberás ingresar tu nueva contraseña, dar click en la opción de "Editar" y el cambio habrá sido efectuado.

Gráfico Nro. 87: Cambiar contraseña - Administrador

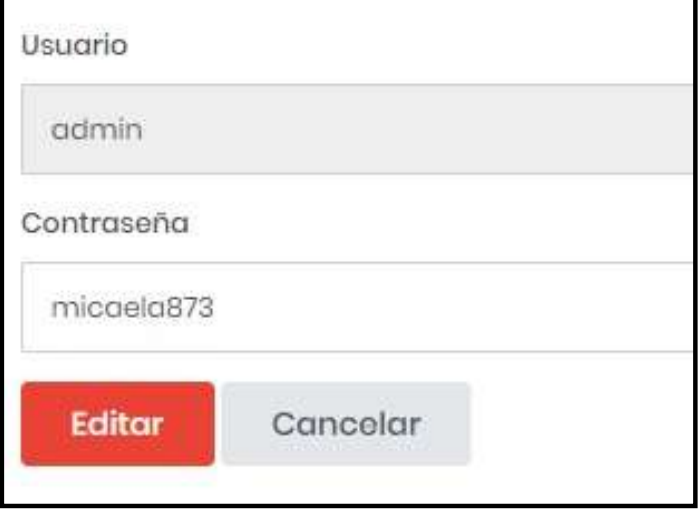

Fuente: Elaboración Propia.

#### **2. Manual para el docente:**

## **a) Login de acceso**

Si deseas ingresar como docente deberás ir al módulo Estudiantes/ Iniciar sesión y te aparecerá esta pantalla, donde deberás ingresar tu nombre de usuario y una clave respectiva y darle click en el botón de "Ingresar".

Gráfico Nro. 88: Login de acceso

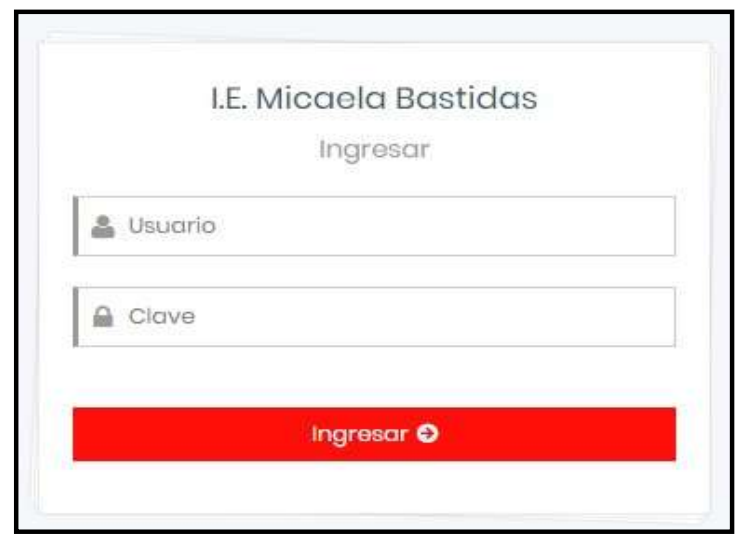

Fuente: Elaboración Propia.

# **b) Registrar asistencia**

Como administrador tu puedes registrar asistencias, pero recuerda solo de los estudiantes a los que enseñes. Selecciona el curso como se muestra en la imagen:

Gráfico Nro. 89: Registrar asistencia I

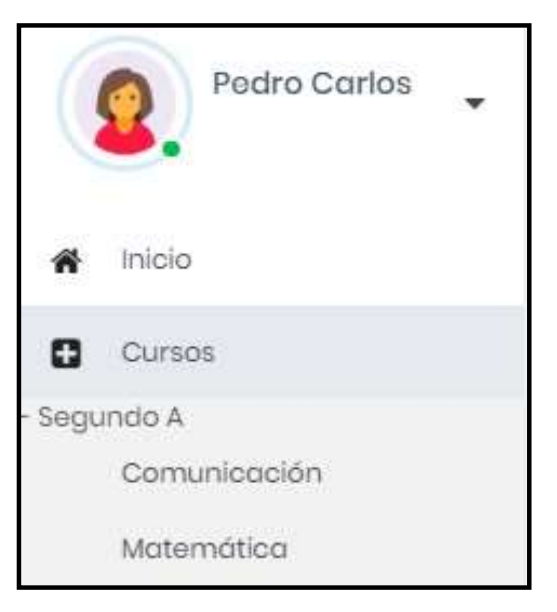

Fuente: Elaboración Propia.

Deberás dirigirte al módulo "Asistencia", en dicho modulo podrás visualizar una lista de todos tus estudiantes de tu clase, además en la parte superior te muestra la fecha de hoy, también se ha incluido una caja de búsqueda para hacerlo más fácil la búsqueda, ahora con respecto al registro, deberás seleccionar en la fila del estudiante sí asistió o no asistió, una vez que hayas realizado dicha operación deberás ir a la opción de "Registrar", recuerda que una vez que hayas registrado la asistencia, no podrás borrarla.

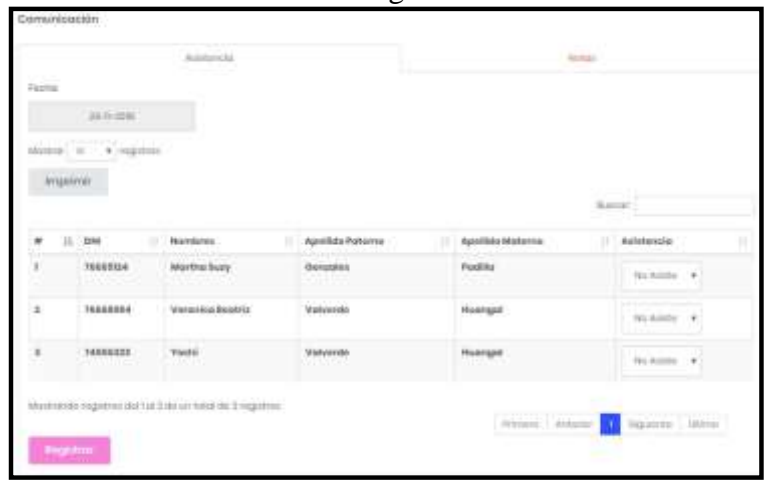

Gráfico Nro. 90: Registrar asistencia II

Fuente: Elaboración Propia.

#### **c) Registrar notas**

Para el registro de notas, será de la misma forma, ingresaras las cuatro notas de los estudiantes en la fila del estudiante que desees agregar dicho dato. Una vez que hayas realizado dicho cambio, deberás ir al botón de "Registrar". Recuerda que una vez agregado las notas de los estudiantes no podrás borrarla. La única solución será dirigirte al administrador del portal web y solicitarle la eliminación de las notas. En registrar notas puedes editar o modificar mas no eliminar notas de estudiantes.

Gráfico Nro. 92: Registrar notas

|                          | $\mathsf{M}(\mathsf{H}(\mathsf{H})) = \mathsf{H}(\mathsf{H}(\mathsf$ |                                                                             |                                   |                                      |        |              |                           |            |
|--------------------------|----------------------------------------------------------------------------------------------------|-----------------------------------------------------------------------------|-----------------------------------|--------------------------------------|--------|--------------|---------------------------|------------|
|                          | <b>WEIGHTENING</b>                                                                                                    |                                                                             |                                   |                                      |        |              | <b>Service</b>            |            |
| ٠                        | 11.7040<br>$-10$                                                                                                    | <b>FEDERAL</b>                                                              |                                   | Apolizio Peternic   Apolizio Meterna | Birt.) | Bircuti      | <b>FESTIVE</b><br>8814.16 | Wei, N     |
| $\overline{\mathcal{M}}$ | 76688354                                                                                                    | Merthio Suey                                                                | <b>Oomship</b><br><b>STRAIGHT</b> | Paths                                | MIS    | $= 2000$     | 38.33.1                   | <b>USE</b> |
| $\overline{\phantom{a}}$ | 76588884<br>93387                                                                                                    | <b>Provident Politician</b><br>Verseich Beetrix<br>12.11.12.13.10           | 10-48-113<br><b>Viewente</b>      | Hvergol<br><b>WARN</b>               | 1000   | <b>75.0m</b> | Nilli                     | KOD        |
| Y.                       | <b>INSINIAR</b>                                                                                                    | रस्क<br><b>Wacled</b>                                                       | <b>Valencia</b>                   | Hunrigor                             | Tid I. | 20.00        | 16.011                    | ma         |
|                          |                                                                                                    | .<br>Adottriamatic-registrate and for A security contains the A registeries |                                   |                                      |        |              |                           |            |

Fuente: Elaboración Propia.

## **d) Cambiar contraseña**

Recuerda que puedes cambiar tu contraseña si así lo desees, solo deberás dirigirte al icono de tu perfil y automáticamente te aparecerá la siguiente pantalla, donde solo deberás ingresar tu nueva contraseña, dar click en la opción de "Editar" y el cambio habrá sido efectuado.

Gráfico Nro. 93: Cambiar contraseña - Docente

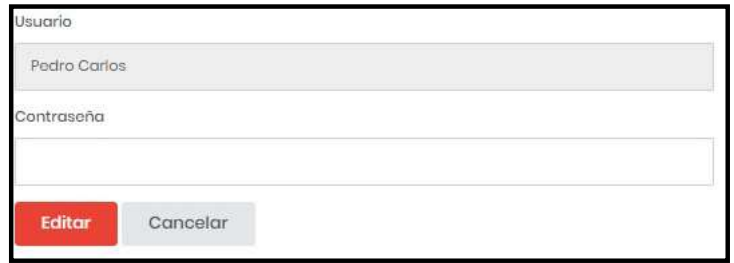

Fuente: Elaboración Propia.

# **3. Manual para el estudiante:**

## **a) Login de acceso**

Si deseas ingresar como estudiante deberás ir al módulo Estudiantes/ Iniciar sesión y te aparecerá esta pantalla,

donde deberás ingresar tu nombre de usuario y una clave respectiva y darle click en el botón de "Ingresar".

Gráfico Nro. 94: Login de acceso

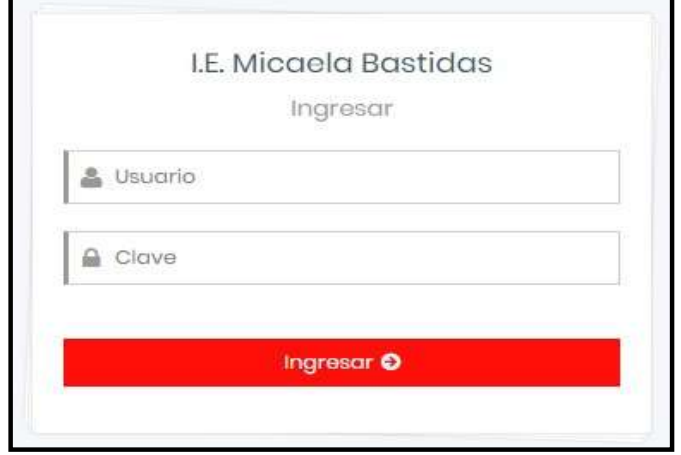

Fuente: Elaboración Propia.

## **b) Consultar asistencia**

Como estudiante tu puedes consultar tus asistencias, Selecciona el curso para visualizar tus asistencias, así como se muestra en la siguiente imagen:

Gráfico Nro. 95: Consultar asistencia - Estudiante

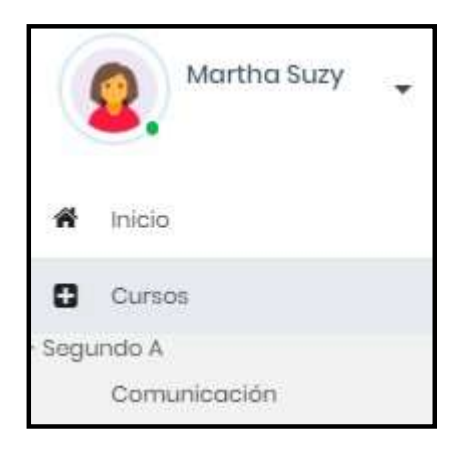

Fuente: Elaboración Propia.

Así es como debería aparecerte una lista de tus asistencias, recuerda que solo puedes visualizar tus asistencias y tus padres de igual forma.

Gráfico Nro. 96: Consultar asistencia II - Estudiante

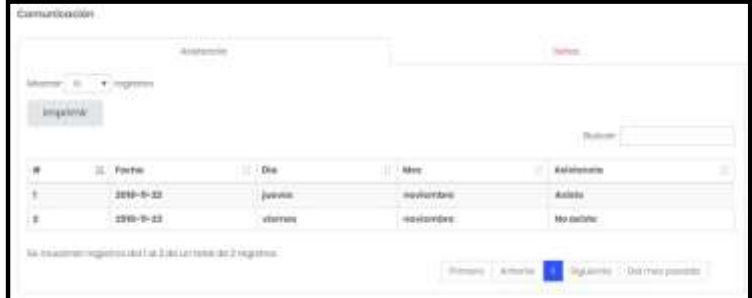

Fuente: Elaboración Propia.

## **c) Consultar notas**

Como estudiante tu puedes consultar tus asistencias, Selecciona el curso para visualizar tus asistencias, así como se muestra en la siguiente imagen:

Gráfico Nro. 97: Consultar notas - Estudiante

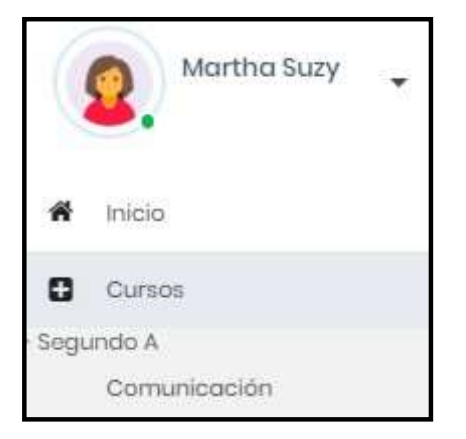

Fuente: Elaboración Propia.

Así es como debería aparecerte una lista de tus notas, recuerda que solo puedes visualizar tus notas y tus padres de igual forma.

Gráfico Nro. 98: Consultar notas II - Estudiante

|               |                    | <b>Parameters</b> |                     |   |        | 1011100 |               |  |
|---------------|--------------------|-------------------|---------------------|---|--------|---------|---------------|--|
| mponi         |                    |                   |                     |   |        |         | 1640          |  |
| $\frac{1}{2}$ | $\mathbbm{1}$ time |                   | 57.TE<br>11 Blen. H | ٠ | tin it | в       | <b>Bin.76</b> |  |
|               | 16.00              |                   | 18.00               |   | 18.88  |         | 78.04         |  |

Fuente: Elaboración Propia.

# **d) Cambiar contraseña**

Recuerda que puedes cambiar tu contraseña si así lo desees, solo deberás dirigirte al icono de tu perfil y automáticamente te aparecerá la siguiente pantalla, donde solo deberás ingresar tu nueva contraseña, dar click en la opción de "Editar" y el cambio habrá sido efectuado.

Gráfico Nro. 99: Cambiar contraseña - Estudiante

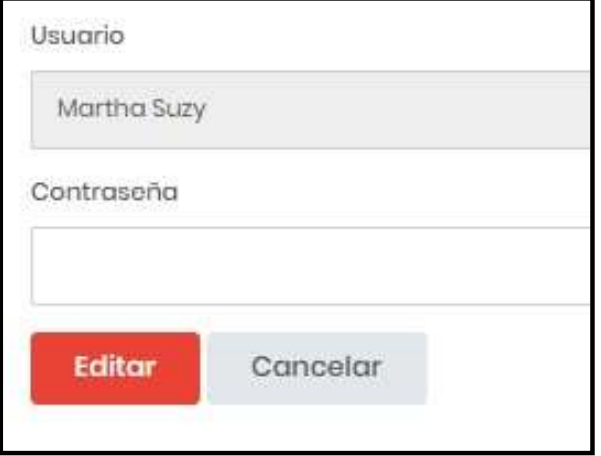

Fuente: Elaboración Propia.

# **4. Manual para el padre de familia:**

## **a) Login de acceso**

Si deseas ingresar como padre de familia deberás ir al módulo Estudiantes/ Iniciar sesión y te aparecerá esta pantalla, donde deberás ingresar tu nombre de usuario y una clave respectiva y darle click en el botón de "Ingresar".

Gráfico Nro. 100: Login de acceso

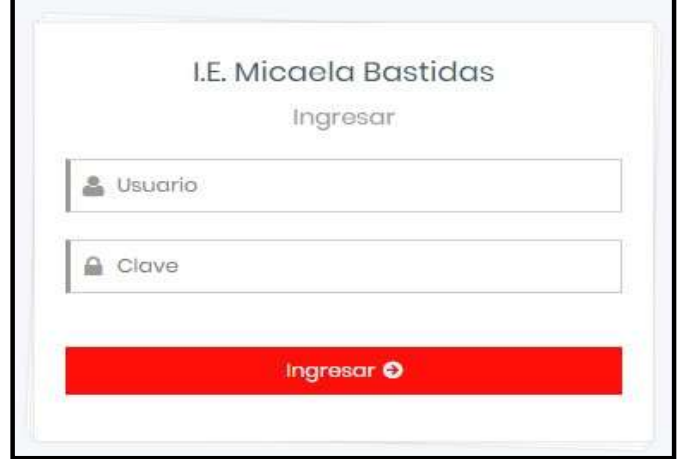

Fuente: Elaboración Propia.

#### **b) Consultar asistencia**

Como padre tu puedes consultar las asistencias de tus hijos, selecciona el curso para visualizar sus asistencias, así como se muestra en la siguiente imagen:

Gráfico Nro. 101: Consultar asistencia – Padre de familia

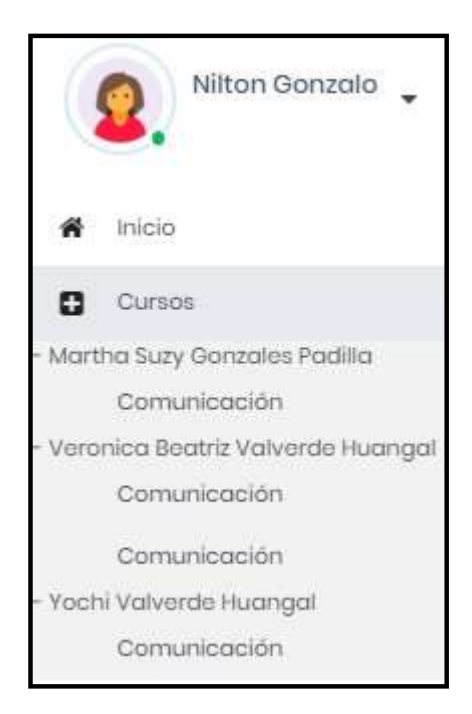

Fuente: Elaboración Propia.

Así es como debería aparecerte una lista de sus asistencias, recuerda que solo puedes visualizar las asistencias de tus hijos mas no de otros estudiantes.

Gráfico Nro. 102: Consultar asistencia II – Padre de familia

|                 | Williams        |                      |                      | $\frac{1}{2}$      |  |
|-----------------|-----------------|----------------------|----------------------|--------------------|--|
| NH) H           | $+1$ registran  |                      |                      |                    |  |
| <b>Impotmix</b> |                 |                      |                      |                    |  |
|                 | JL Friday       | $_{\rm DE}$          | Wen.                 | <b>Asiatoreda:</b> |  |
|                 | $1016 - 0 - 21$ | <b>Juress</b>        | <b>Faix/Jennigen</b> | Asiate             |  |
| Ŀä              | 3068-8-23       | <i><b>Vienne</b></i> | minimizes            | No pulate          |  |

Fuente: Elaboración Propia.

## **c) Consultar notas**

Como padre tu puedes consultar las notas, selecciona el curso para visualizar las notas de tus hijo (a), así como se muestra en la siguiente imagen:

Gráfico Nro. 103: Consultar notas – Padre de familia

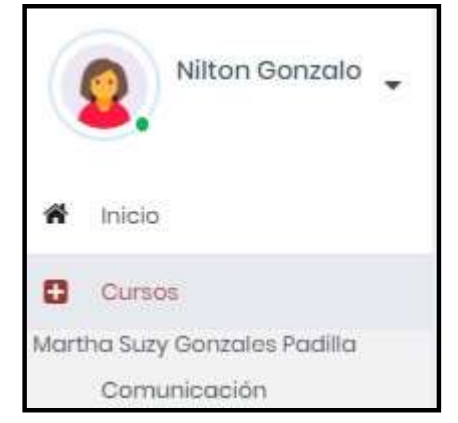

Fuente: Elaboración Propia.

Así es como debería aparecerte una lista de la nota de tu hijo (a).

Gráfico Nro. 104: Consultar notas II - Padre de familia

|                  | Avenuence                        |   |                               |   |        | 101110 |             |   |
|------------------|----------------------------------|---|-------------------------------|---|--------|--------|-------------|---|
| tenne i + regime |                                  |   |                               |   |        |        |             |   |
| mponi            |                                  |   |                               |   |        |        |             |   |
|                  |                                  |   |                               |   |        |        | 1440        |   |
| w                | <b>TATISTICS</b><br>$11 - 16m$ . | ٠ | <b>TANK COMPOSE</b><br>Birn H | m | Sim.18 |        | $m \cdot n$ | в |
| ī.               | 18.00                            |   | 18.00                         |   | 16.84  |        | 78.66       |   |

Fuente: Elaboración Propia.

# **d) Cambiar contraseña**

Recuerda que puedes cambiar tu contraseña si así lo desees, solo deberás dirigirte al icono de tu perfil y automáticamente te aparecerá la siguiente pantalla, donde solo deberás ingresar tu nueva contraseña, dar click en la opción de "Editar" y el cambio habrá sido efectuado.

Gráfico Nro. 105: Cambiar contraseña – Padre de Familia

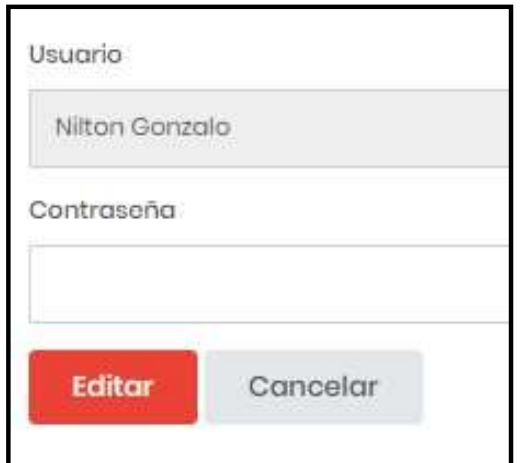

# **5.3.19. Diagrama de Gantt**

# Gráfico Nro. 106: Diagrama de Gantt

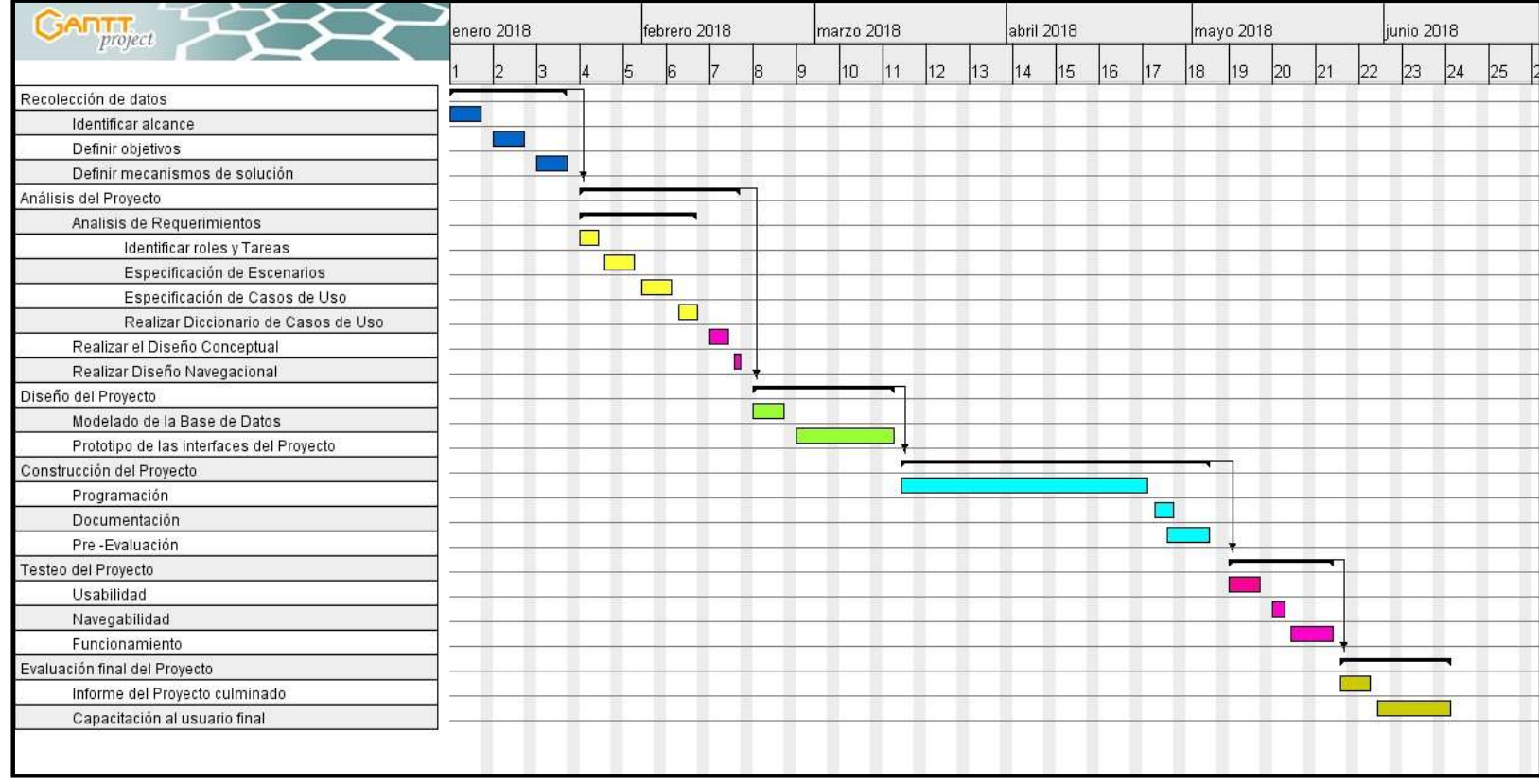

# **5.3.22. Propuesta económica**

El costo por hora es de S/.20.00, teniendo en cuenta lo mencionado, se realizó la siguiente propuesta económica:

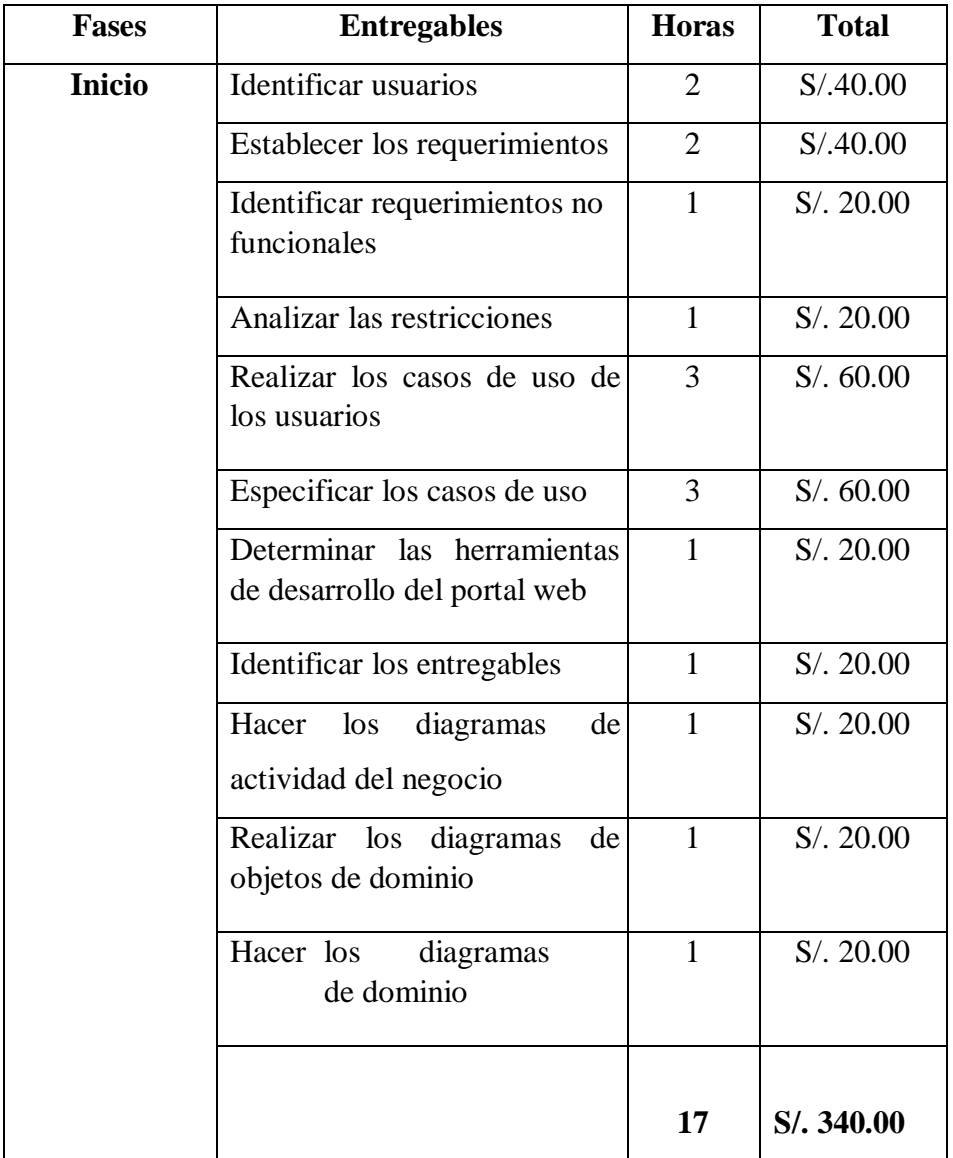

# Tabla Nro. 58: Propuesta económica

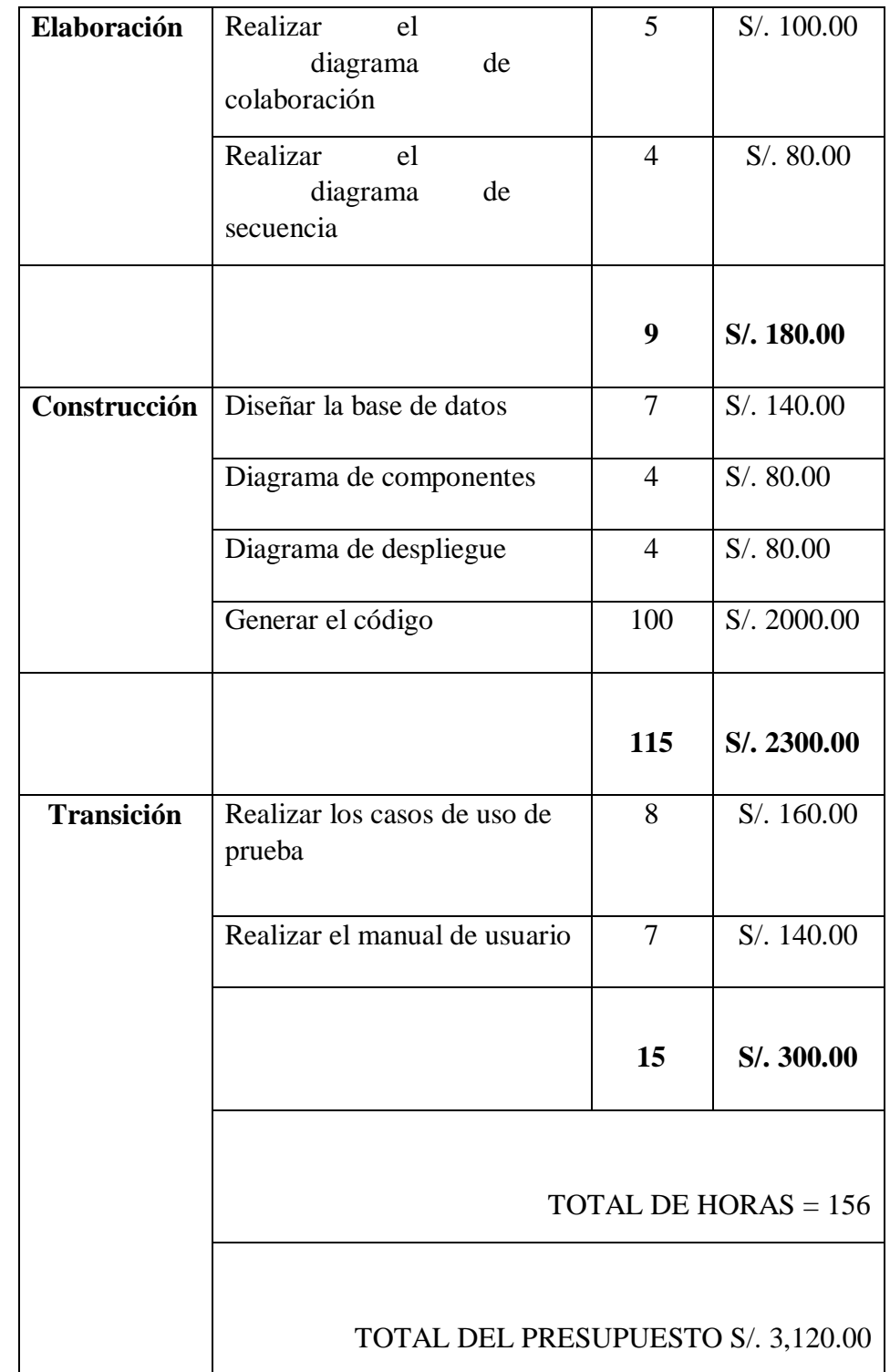

## **VI. CONCLUSIONES**

Según los resultados obtenidos, interpretados y analizados, se concluye que existe un alto nivel de insatisfacción de los estudiantes y padres de familia respecto a la página web actual de la Institución Educativa "Micaela Bastidas" – Chimbote y la necesidad de implementar un portal web corporativo, se puede deducir que se requiere mejorar los procesos de la I.E. y la imagen que proyecta a la comunidad. Esta interpretación coincide con lo propuesto en la hipótesis general planteada en esta investigación donde se conjetura que La implementación de un portal web corporativo, mejora la promoción y posicionamiento, para la gestión de la I.E. Micaela Bastidas -Chimbote; 2017. Esta coincidencia permite concluir indicando que la hipótesis general queda aceptada.

- 1. Se realizó un análisis profundo de la problemática que existe en la I.E. "Micaela Bastidas", para tener una respuesta clara y concisa de los requerimientos funcionales que se incluyó en el portal web para su óptimo manejo y operatividad.
- 2. El uso de la metodología RUP permitió llevar a cabo el análisis y diseño de los procesos del portal web teniendo en cuenta las cuatro fases que sirvieron de apoyo en el desarrollo y pruebas del portal web.
- 3. Se utilizó adecuadamente el lenguaje de programación PHP que permitió añadir los foros interactivos en el cual estudiantes, padres de familia, docentes y usuarios participaron activamente en el portal web.

Como valor agregado se realizó una capacitación final a todos estudiantes, padres de familia y docentes con la finalidad de que el portal web sea utilizado de manera apropiada y factible con cualquier usuario.

El aporte de la investigación se resume en: El conocimiento de aspectos sustanciales y la utilización de una metodología adecuada que precisa soporte al programador, afirma que el portal web es aplicable para incorporar cualquier funcionalidad extra que sea adaptable al software.

## **VII. RECOMENDACIONES**

- 1. Que la Institución Educativa "Micaela Bastidas" solicite apoyo a un ingeniero de sistemas a fin de que mejore el contenido del portal web de manera continua.
- 2. Los únicos usuarios del intranet son el administrador, estudiantes, padres de familia y docentes. Por lo tanto, es recomendable que la información de acceso de cada uno de ellos, no debe darse a conocer a personas externas a la Institución Educativa "Micaela Bastidas", a fin de proteger la seguridad y confiabilidad de la información.
- 3. Es conveniente que la Institución Educativa "Micaela Bastidas" adquiera un hosting de soporte adecuado a fin de que se mejore la visibilidad y contenido de la información.
- 4. Que la I.E. "Micaela Bastidas" analice la posibilidad de incluir, un sistema de biblioteca, a fin de que apoye al bibliotecario en el proceso de préstamos y devoluciones de libros.
- 5. Que los docentes al momento de actualizar los foros interactivos lo realicen de manera respetuosa, pensando en las diferencias de pensamiento, opinión y comportamiento de quienes leerán la información.

#### **REFERENCIAS BIBLIOGRAFICAS**

- 1. Pampín S, Paz B. Investigan a alumnos de un colegio por 'hackear' cuentas de profesores de A Estrada. La opinión a Coruña. : p. 1-1.
- 2. Diario Correo. Puno: 74 municipios violan ley de transparencia. Diario Correo. : p. 1- 1.
- 3. Yacelga Maldonado ES. Tesis para optar El Título Profesional de Ingeniero de Sistemas. "Implementación de un portal web para la empresa Long Live Learning que
permita integrarse con la plataforma educativa moodle y automatizar el proceso del portafolio de productos y servicios Sangolquí: Universidad de las Fuerzas Armadas-ESPE; 2016.

- 4. Herrera Gallegos HD. Tesis para la obtención del título de Ingenierio en Sistemas."Desarrollo de un Portal Web aplicando la Tecnología de Administración de Contenidos (CMS), y la Metodología de Diseño Centrada en el Usuario,para el Hotel Majestic de la ciudad de Machala". Sangolquí: Universidad de las Fuerzas Armadas ESPE; 2015.
- 5. Yañez PA, Vargas Veloz MF. Proyecto de Titulación previo a la obtención del Título de Ingeniero en Sistemas e Informática."Desarrollo de un Portal Web Institucional de la Gestión de Información y Servicios para el cuerpo de bomberos de la ciudad de Latacunga". Latacunga: Universidad de las Fuerzas Armadas - ESPE; 2015.
- 6. W. S. Informe de desarrollo de Tesis. "Aplicación web y la efectividad de la gestión Bibliotecaria en la I.E.P. mundo mejor de Chimbote". Chimbote: Universidad Cesar Vallejo; 2015.
- 7. Frank Cary RC. Tesis para optar El Título Profesional de Ingeniero en Informática y de Sistemas. "Desarrollo de un sistema web de geocalización satelital GPS para el monitoreo y control de unidades móviles". Chimbote: Universidad San Pedro; 2016.
- 8. Camayo Rodriguez P, Lumbre Salazar VA. Tesis para optar El Título Profesional de Ingeniero en Informática y de Sistemas. "Propuesta de un Portal web dinámico para la gestión de la información de la Escuela de Ingeniería Informática y de Sistemas de la Universidad San Pedro." Chimbote: Universidad San Pedro; 2014.
- 9. Chavez Cruz JJ. Tesis para optar El Título Profesional de Ingeniero de Sistemas E Informática. "Implementación de un portal web mediante la metodología RUP para optimizar los procesos de prestación de servicios de la empresa Programadores Web Perú S.A.C." Piura: Universidad Católica Los Angeles de Chimbote; 2014.
- 10. Vilca Condori JL. Tesis para optar El Título Profesional De Ingeniero De Sistemas."Desarrollo de un portal web para el I.E.S.P. Acomayo (Cusco) utilizando la metodología OOHDM". Cusco: Universidad Andina "Nestor Caceres Velasquez"; 2015.
- 11. I.E.Micaela Bastidas. PEI- MICAELA 2016-2018. documento interno. Chimbote: I.E.Micaela Bastidas, Órgano Directivo.
- 12. Ministerio de Educación. Ministerio de Educación. [Online]; s.f. Acceso Junio de 18de 2017. Disponible en: [http://www.minedu.gob.pe/p/ministerio-funciones.php.](http://www.minedu.gob.pe/p/ministerio-funciones.php)
- 13. Direccion Regional de Educación Ancash. D.R.E.Ancash. [Online]; 2017. Acceso 29 de Juniode 2017. Disponible en: [http://www.dreancash.gob.pe/area/personal?id=A001.](http://www.dreancash.gob.pe/area/personal?id=A001)
- 14. UGEL Santa. Ugel Santa. [Online]; 2017. Acceso 29 de Juniode 2017. Disponible en: [http://www.ugelsanta.gob.pe/web/index.php/direccion/objetivos-priorizados.](http://www.ugelsanta.gob.pe/web/index.php/direccion/objetivos-priorizados)
- 15. Ministerio de Educación del Perú. Ministerio de Educación del Perú MINEDU Lima: Fimart S.A.C. Editores e Impresores; 2005.
- 16. I.E. Micaela Bastidas. Reglamento Interno. Manual. Chimbote: I.E.Micaela Bastidas, Órgano directivo.
- 17. I.E. Micaela Bastidas. PC Detalles Micaela Bastidas. Inventario. Chimbote: I.E. Micaela Bastidas, Órgano de asesoramiento y coordinación.
- 18. Cacheiro González ML. Recursos educativos TIC de información, colaboración y aprendizaje. Pixel-Bit : revista de medios y educación. 2010.
- 19. Barriga Diaz F. TIC y competencias docentes del siglo xxi. Red Digital de Intercambio Docente. 2009.
- 20. Pere Marqués G. Las TIC y sus aportaciones a la sociedad. Amazonaws. 2000.
- 21. Universidad Internacional de Valencia. viu-3 aplicaciones de las TICs en nuestra sociedad. [Online]; 2016. Acceso 23 de Juniode 2017. Disponible en: [http://www.viu.es/3-tipos-aplicaciones-las-tics-nuestra-sociedad/.](http://www.viu.es/3-tipos-aplicaciones-las-tics-nuestra-sociedad/)
- 22. Hervé , Morán , Cunego. TIC: una oportunidad para el desarrollo. El Diario..
- 23. Arango Vásquez SI. Manual de herramientas tecnológicas 1 Medellín Ud, editor. Medellín: Avendaño; 2006.
- 24. conceptodefinicion , Pacheco Contreras J. Gestión de cobranzas con Excel. Primera ed. Macro , editor. Lima: Macro; 2012.
- 25. Equipo Vértice. Powerpoint 2007. Primera ed. España: Editorial Vértice; 2010.
- 26. Breen D. Diseña juegos digitales. Primera ed. Madrid: Grupo Planeta; 2017.
- 27. Deltronnews. Deltronnews. [Online]; 2015. Acceso 24 de Mayode 2018. Disponible en: [http://www.deltronnews.com/Edusoft-aporta-estrategias-para](http://www.deltronnews.com/Edusoft-aporta-estrategias-para-la-ense%C3%B1anza-del-idioma-Ingl%C3%A9s)[laense%C3%B1anza-del-idioma-Ingl%C3%A9s.](http://www.deltronnews.com/Edusoft-aporta-estrategias-para-la-ense%C3%B1anza-del-idioma-Ingl%C3%A9s)
- 28. Gomez Gallardo LM, Macedo Buleje JC. Importancia de las Tic en la Educación Básica Regular. documento. Lima: Universidad Mayor de San Marcos, Investigación Educativa.ISSN 1728-5852.
- 29. García Gómez J. Portales de internet: concepto, tipología. Revista internacional de Información y Comunicación. 2001; 10(7-8).
- 30. Huergo J. Los Procesos de Gestión Buenos Aires: Univpedagógica; 2006.
- 31. Chong L, Aizpuru , Cárdenas. Promoción de ventas. Primera ed.: Ediciones Granica; 2007.
- 32. Barrón Araóz R. Sistema de Bibliotecas y Biblioteca Central Universidad Mayor de San Marcos. [Online]; 2000. Acceso 19 de Mayode 2018. Disponible en: [http://sisbib.unmsm.edu.pe/.](http://sisbib.unmsm.edu.pe/)
- 33. Baez A, Castañeda C, Castañeda D. Metodología para el diseño y desarrollo de interfaces de usuario. Investigación. Bogotá: Universidad Pontificia Javeriana, Facultad de Ingeniería.
- 34. Monte Galiano J. Implantar scrum con éxito Barcelona: UOC; 2016.
- 35. Gómez López JaAGA. Construcción de páginas web Madrid: ES: RA-MA Editorial; 2014.
- 36. Celaya Luna. Creación de páginas web Málaga: Editorial ICB; 2014.
- 37. Holzner S. PHP Wisconsin: McGraw-Hill Interamericana; Steven Holzner.
- 38. Cobo , Gómez P, Pérez. PHP y MySQL. Primera ed.: Ediciones Díaz de Santos; 2005.
- 39. Mohedano , Saiz , Salazar Román. Iniciación a javascript. Primera ed. Madrid: Ministerio de Educación de España; 2012.
- 40. Vara Mesa J, López Sanz , Granada DG. Desarrollo web en entorno cliente Madrid: RA-MA Editorial; 2014.
- 41. Ruiz A. postgradomarketingonline. [Online] Acceso 23 de Agostode 2018. Disponible en: [http://www.postgradomarketingonline.com/blog/que-es-bootstrap/.](http://www.postgradomarketingonline.com/blog/que-es-bootstrap/)
- 42. Cardador Cabello A. Implantación de aplicaciones web en entornos internet, intranet y extranet (MF0493\_3). Primera ed.: IC Editorial; 2014.
- 43. Mifsuf Talón. Apache Madrid: Ministerio de Educación de España; 2012.
- 44. Espinoza E, Fuertes A. Monitoreo remoto de las señalas biodémicas a través de una red LAN Lima: Universidad Ricardo Palma; 2014.
- 45. Carrillo Pozas A. La intranet social Barcelona: Editorial UOC; 2014.
- 46. Henández Sampíeri R. Metodología de la investigación. Sexta ed. México: McGRAW-HILL / INTERAMERICANA EDITORES, S.A. DE C.V.; 2014.
- 47. Arias Ogón G. El proyecto de investigación. Tercera ed. Caracas: Episteme; 1999.
- 48. Sáez López JM. Investigación educativa. fundamentos teóricos, procesos y elementos prácticos (enfoque práctico con ejemplos. esencial para TFG, TFM y tesis) Madrid: Editorial UNED; 2017.
- 49. Rodríguez JJ. Muestreo y preparación de la muestra Barcelona: Cano Pina; 2013.
- 50. Arias Ogón FG. El proyecto de investigación. Sexta ed. Caracas: Episteme; 2012.

# **ANEXOS**

### **ANEXO NRO. 1: CRONOGRAMA DE ACTIVIDADES**

Gráfico Nro. 107: Cronograma de Actividades.

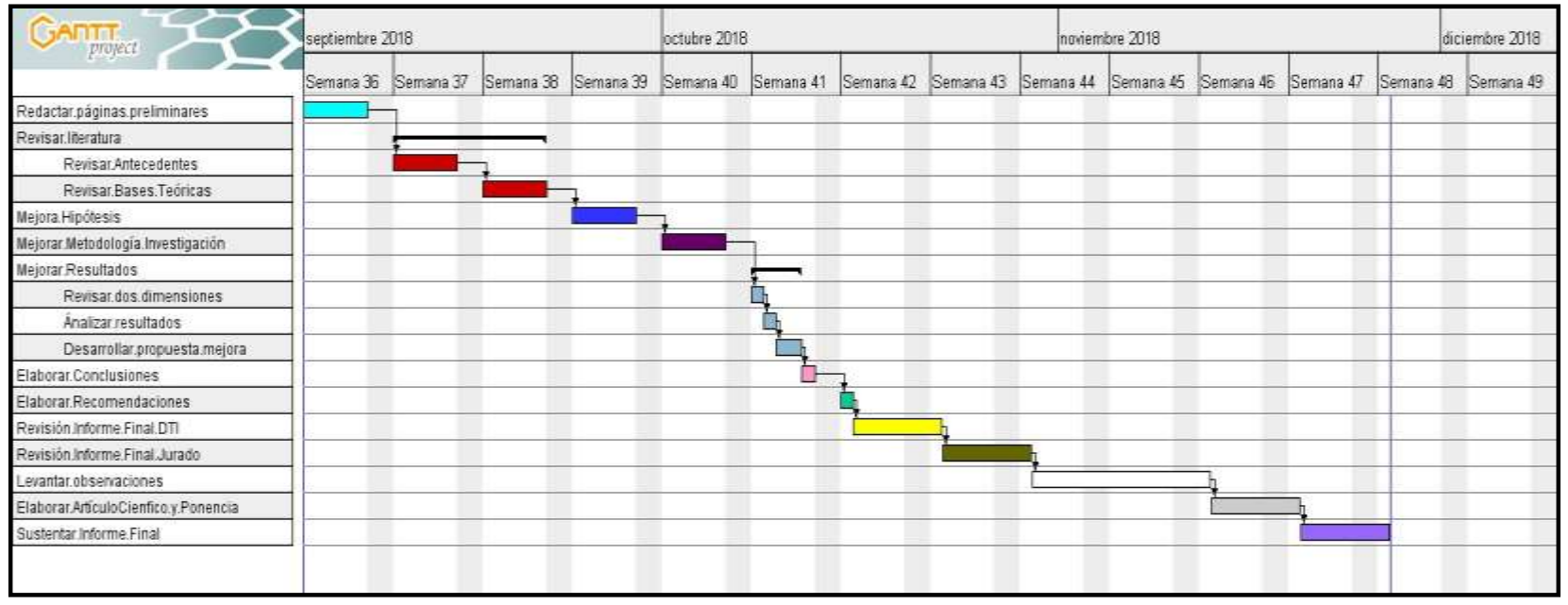

Fuente: Elaboración Propia

### **ANEXO NRO. 2: PRESUPUESTO Y FINANCIAMIENTO**

TITULO: IMPLEMENTACION DE UN PORTAL WEB CORPORATIVO DE GESTION DE PROMOCION Y POSICIONAMIENTO DE LA I.E. MICAELA BASTIDAS -CHIMBOTE;2017

ESTUDIANTE: Valverde Huangal, Karen Shaquira

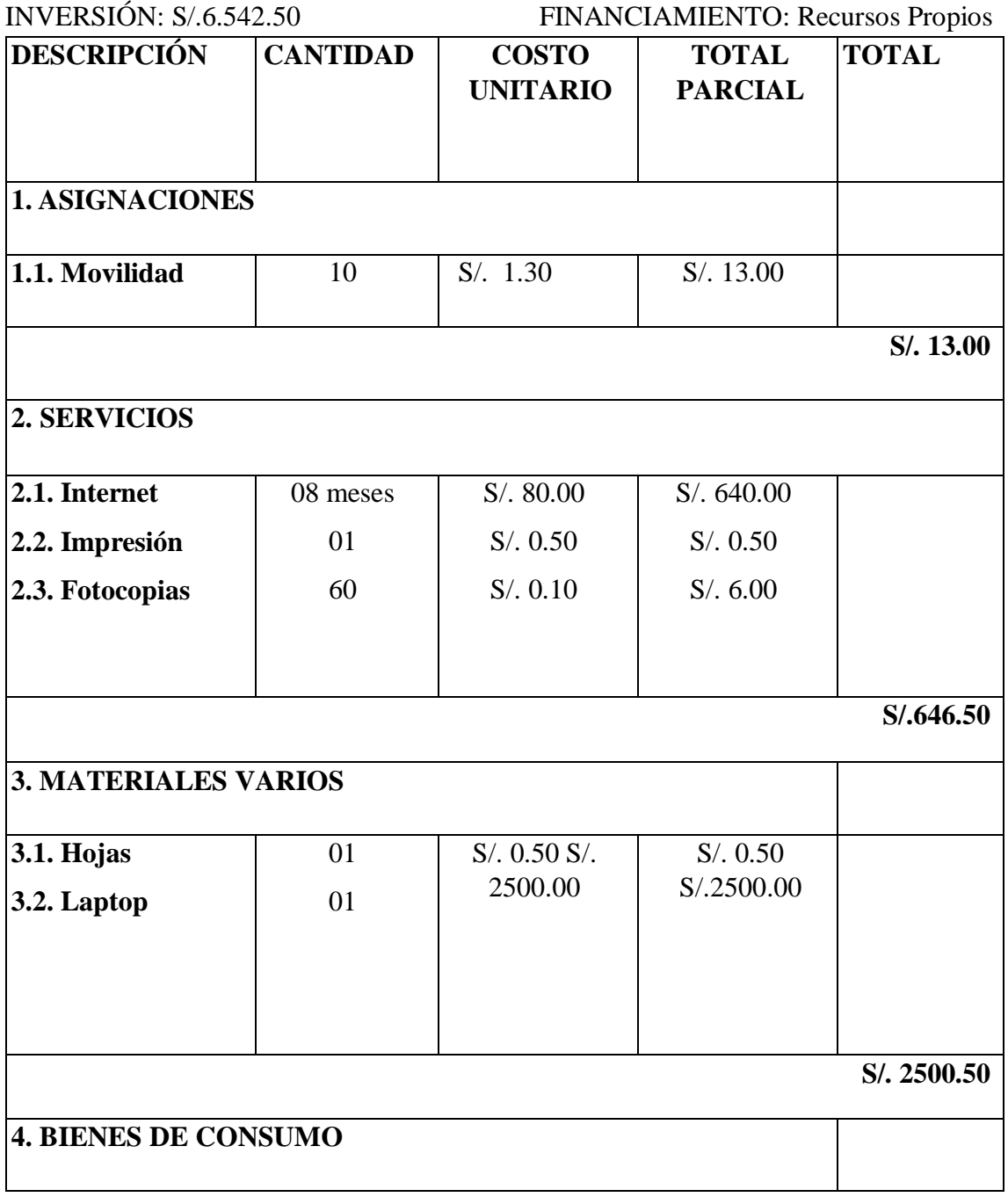

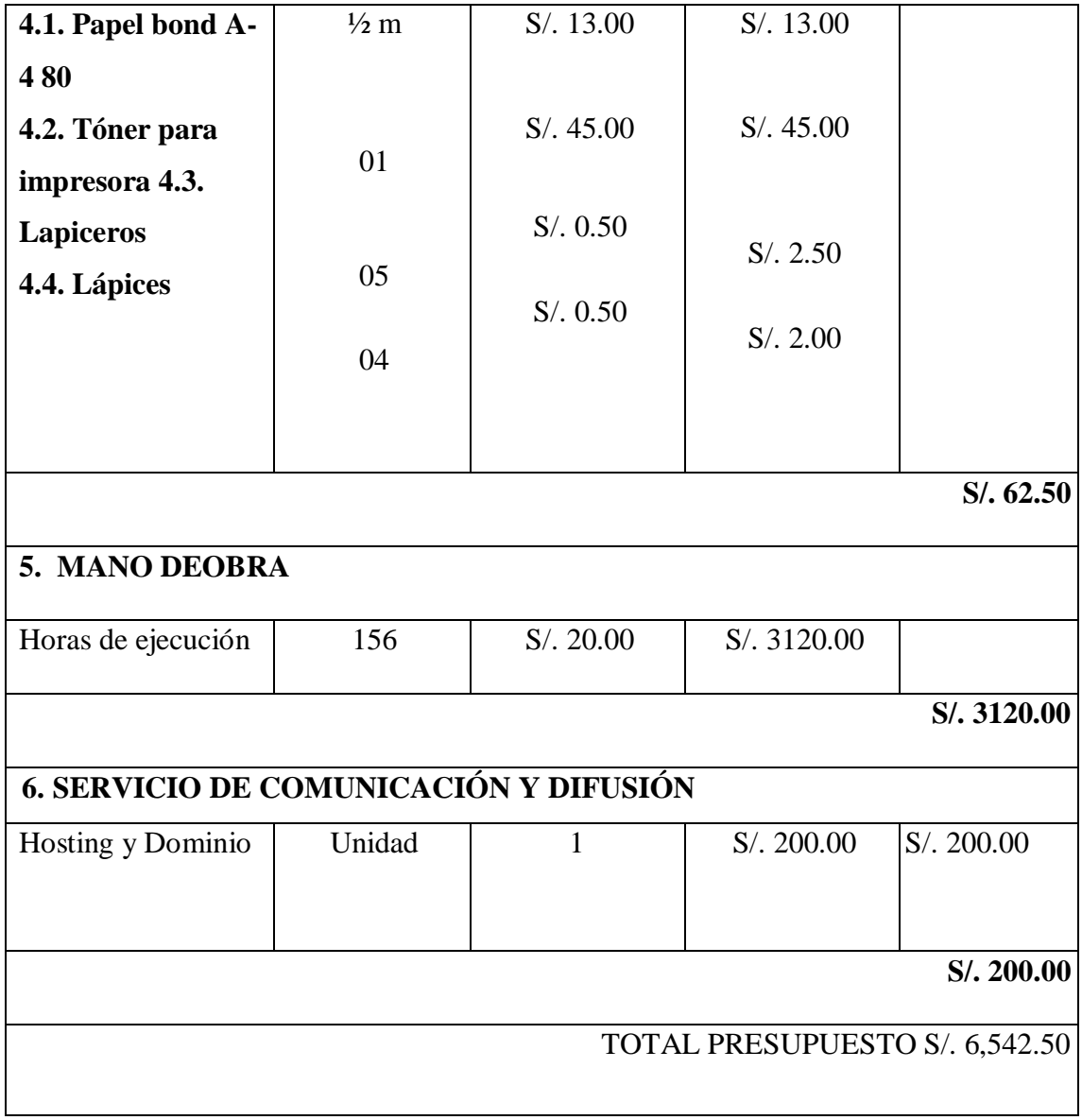

# **ANEXO NRO. 3: CUESTIONARIO**

**TITULO:** IMPLEMENTACION DE UN PORTAL WEB CORPORATIVO DE GESTION DE PROMOCION Y POSICIONAMIENTO DE LA I.E. MICAELA BASTIDAS -CHIMBOTE;2017

**ESTUDIANTE:** Valverde Huangal, Karen Shaquira

## **PRESENTACIÓN:**

El estudio de investigación de este proyecto considera realizar encuestas en la población de la I.E. "Micaela Bastidas", y para ello se necesita de la colaboración de estudiantes y padres de familia que asciende a un total de 40 personas quienes responderán de manera clara y objetiva cada una de las preguntas formuladas en el cuestionario que se presenta a continuación:

**INSTRUCCIONES:** Para considerar la validez de las encuestas solo se tiene que marcar una alternativa con "X" la opción (SI/NO).

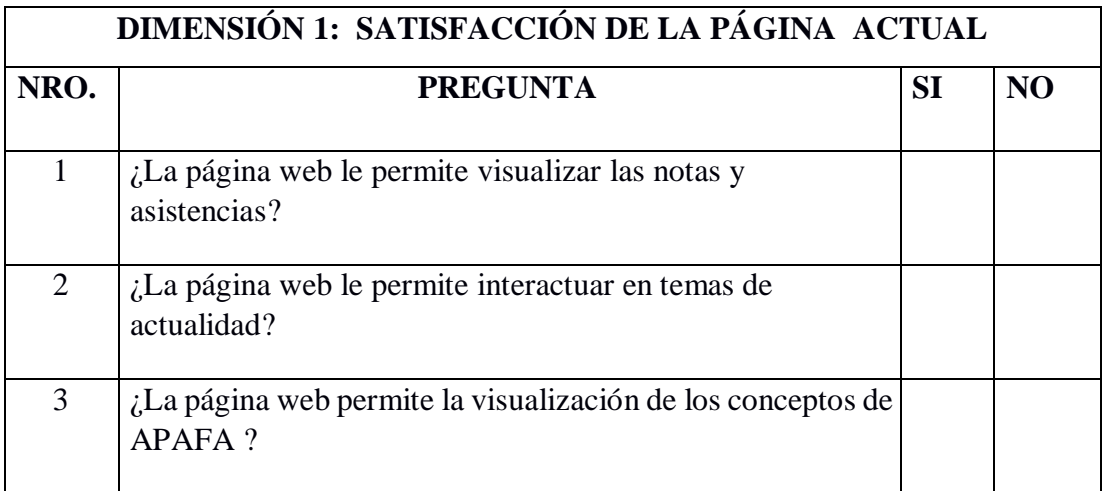

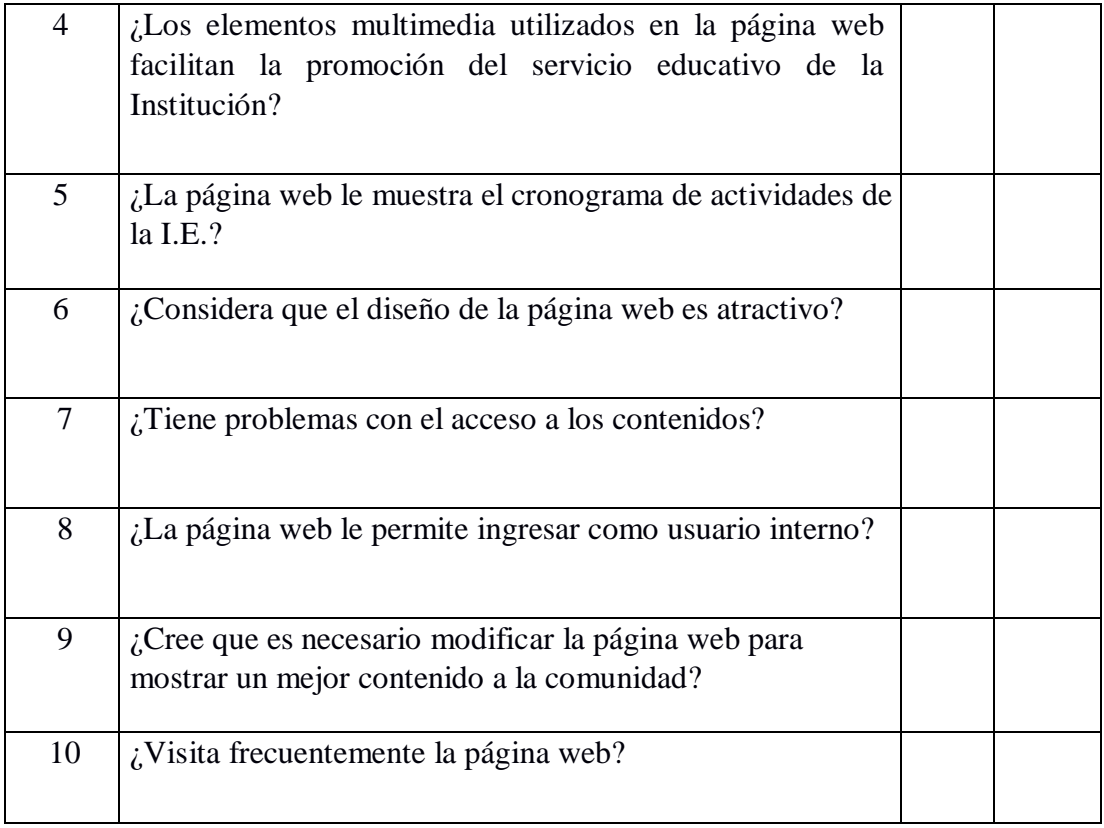

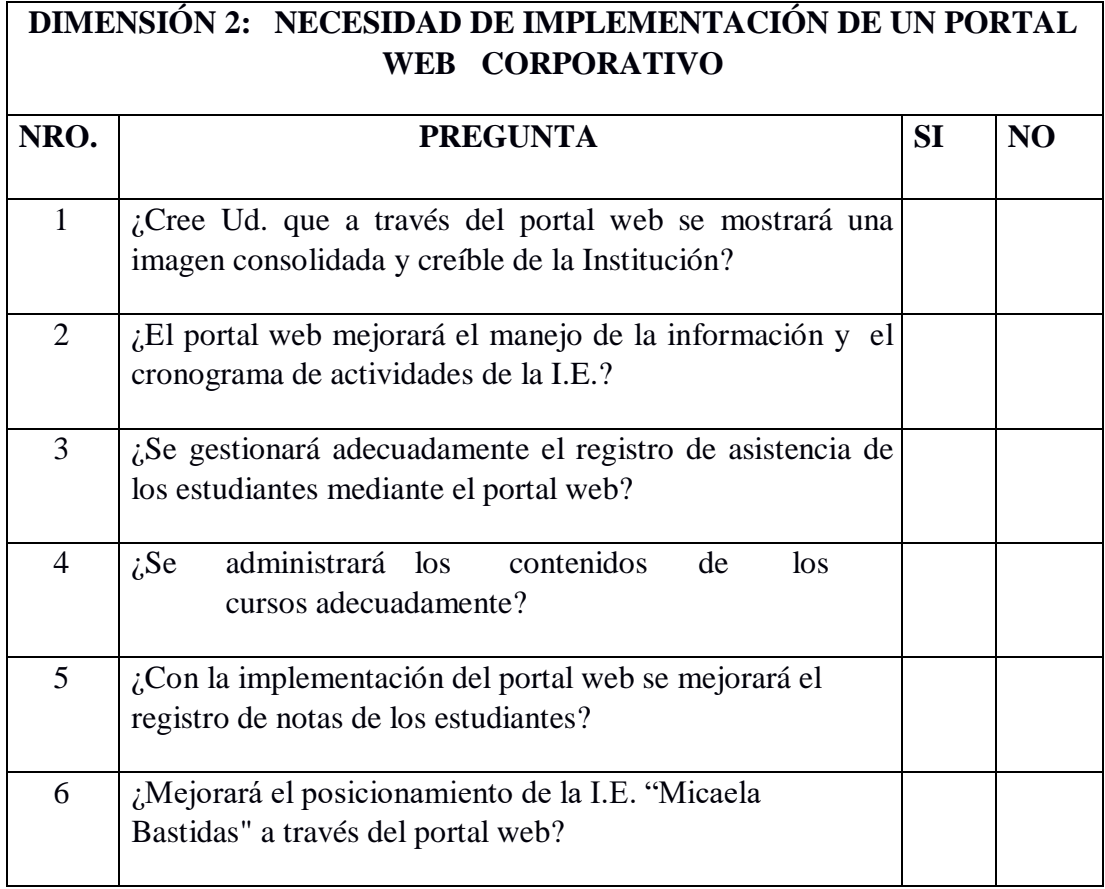

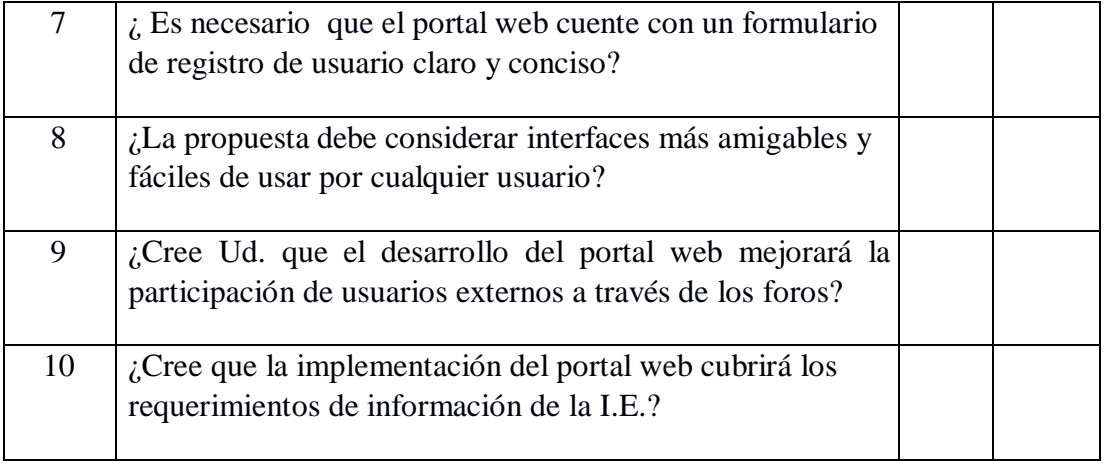